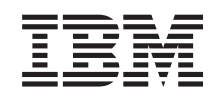

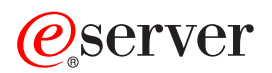

iSeries Upravljanje

*Različica 5, izdaja 3*

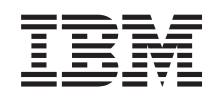

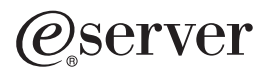

iSeries Upravljanje

*Različica 5, izdaja 3*

### **Opomba**

Preden začnete uporabljati te informacije in izdelek, kateremu so namenjene, preglejte ["Opombe",](#page-104-0) na strani 99.

#### **Šesta izdaja (avgust 2005)**

Ta izdaja je namenjena za različico 5, izdajo 3 in raven popravkov 0 programa iSeries Access za Windows (številka izdelka 5722-XE1) in za vse nadaljnje izdaje in popravke, dokler ne bomo v novih izdajah določili drugače. Ta različica se ne izvaja na vseh modelih RISC (računalnik z zoženim naborom ukazov), niti na modelih CISC.

**© Copyright International Business Machines Corporation 1998, 2005. Vse pravice pridržane.**

# **Kazalo**

# **[Upravljanje](#page-6-0) z iSeries Accessom za**

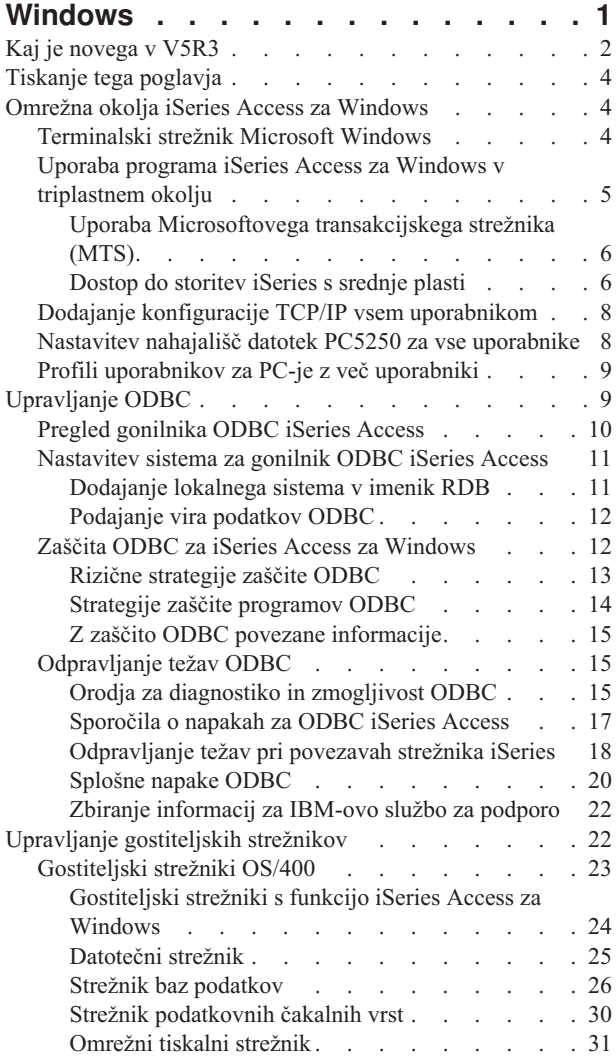

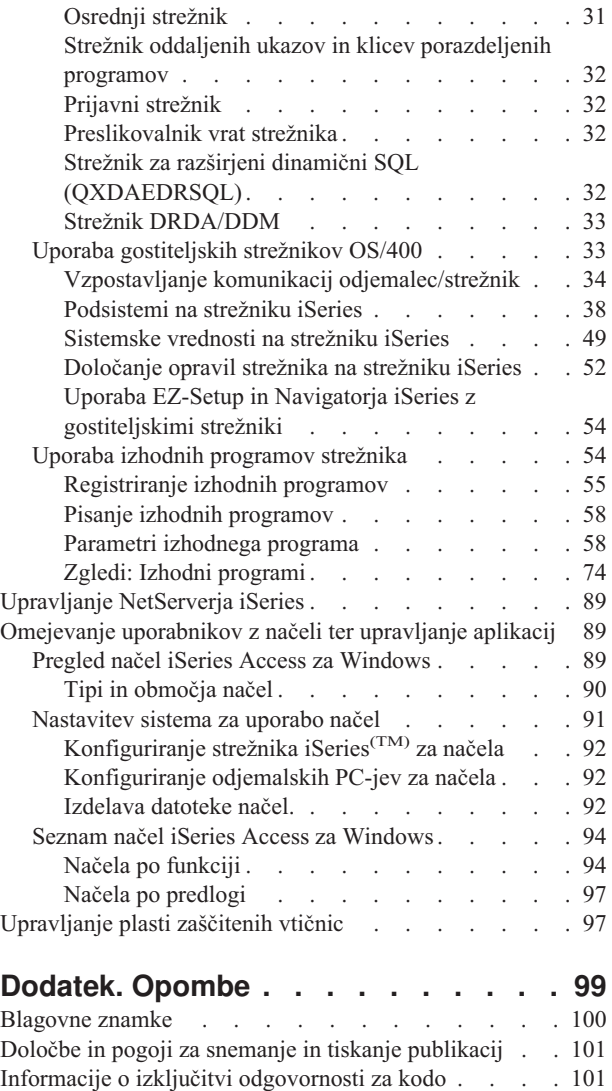

# <span id="page-6-0"></span>**Upravljanje z iSeries Accessom za Windows**

Ta tema predpostavlja, da iSeries<sup>(TM)</sup> Access za Windows<sup>(R)</sup> že poznate in da je nameščen v vašem sistemu. Nudi informacije, povezane z upravljanjem programa iSeries Access za Windows v vašem odjemalsko/strežniškem okolju:

Kaj je [novega](rzaiiwhatnew.htm) v V5R3 Poiščite povzetek nove funkcije, ki je vključena v upravnih temah za to izdajo.

[Natisni](rzaiiprintthis.htm) to temo Spoznajte, kako prikazati in natisniti različico PDF upravljanja programa iSeries Access za Windows.

"Omrežna okolja iSeries Access za [Windows"](#page-9-0) na strani 4

Spoznate nekaj informacij o omrežnih okoljih, v katerih lahko deluje iSeries Access za Windows. Še posebej spoznate, kako lahko storitve  $OS/400^{(R)}$  date na razpolago odjemalcem z uporabo programa iSeries Access za Windows v triplastnem okolju, oziroma z nameščanjem v različico operacijskega sistema Windows, ki nudi podporo za oddaljeno prijavo z uporabo terminalskih storitev. Spoznate tudi, kako upravljati PC-je, katerim je dodeljeno več uporabnikov.

#### [Upravljanje](rzaiiodbcadm.htm) ODBC

iSeries Access za Windows vključuje gonilnik ODBC, ki vašim aplikacijam omogoča primeren dostop do baz podatkov DB2<sup>(R)</sup> UDB za iSeries v omrežju. V tej temi so navedeni pregled ODBC, navodila za nastavitev gonilnika ter pomoč pri odpravljanju težav.

Dodatne informacije in ostali oziri pri delu z API-ji ODBC so na voljo v poglavju Programiranje z ODBC.

["Upravljanje](#page-27-0) gostiteljskih strežnikov" na strani 22

Ta tema opisuje gostiteljske strežnike, ki se običajno uporabljajo s programom iSeries Access za Windows, ter postopek za njihovo učinkovito upravljanje ter uporabo.

["Omejevanje](#page-94-0) uporabnikov z načeli ter upravljanje aplikacij" na strani 89 iSeries Access za Windows nudi več metod za nastavitev omejitev in profilov. Te vključujejo načela, ki jih lahko nastavite s pomočjo Microsoftovega<sup>(R)</sup> urejevalnika načel, ter funkcije za upravljanje aplikacij v Navigatorju iSeries.

## $\ddot{\mathbf{z}}$

Za pregled programa iSeries Access za Windows in opis, kako ga lahko uporabite v vašem omrežju, preglejte temo Uvod v iSeries Access za Windows. Pomoč za namestitev in nastavitev programa iSeries Access za Windows je na voljo v poglavju Namestitev in nastavitev.

## ≪

Dodatne informacije, ki jih potrebujete pri upravljanju s programom iSeries Access za Windows, najdete v naslednjih temah:

- v ["Upravljanje](#page-102-0) plasti zaščitenih vtičnic" na strani 97
- v ["Upravljanje](#page-94-0) NetServerja iSeries" na strani 89
- v Programiranje za iSeries Access za Windows

**Opomba:** Za pomembne pravne informacije preberite Izključitev [odgovornosti](rzaiicodedisclaimer.htm) za zgled kode.

# <span id="page-7-0"></span>**Kaj je novega v V5R3**

## ≫

v

Če namestite različico V5R3 programa iSeries(TM) Access za Windows(R), lahko upravljate vaše okolje s pomočjo novih funkcij, ki so bile dodane v ponudnika OLE DB ali z novim ponudnikom baze podatkov .NET. Na voljo je tudi večja gibljivost, ki jo omogoča več izboljšav baze podatkov, kot sta podpora za nove podatkovne tipe in povečana natančnost za obravnavanje decimalnih številk.

Vse funkcije za dostop do podatkov in baze podatkov podpirajo unicode in na ta način lahko elektronsko prenesete podatke brez omejitev, ki jih povzročajo različne sheme kodiranja in nabori znakov. Poleg tega vse baze podatkov in podatki dostopajo do funkcij s pomočjo najnovejših standardov za SQL ISO in ANSI.

Veliko izboljšav v V5R3 še naprej zagotavlja, da iSeries Access za Windows ostaja najboljša rešitev za upravljanje strežnika iSeries in njegovih baz podatkov.

V skrbniku iSeries Access za Windows so na voljo naslednje nove komponente:

V različici V5R3 lahko uporabljate stiskanje podatkov za hitrejše prenose in aplikacije lahko izkoriščajo omogočitev unicode ter novi tip besedilne datoteke unicode. Upravljate lahko z večjo decimalno natančnostjo za številske podatke in na voljo sta nova podatkovna tipa SQL BINARY in VARBINARY. Tabele baze podatkov DB2<sup>(R)</sup> zdaj podpirajo podatke UTF-8 in UTF-16 in tako omogočajo dodatno prilagodljivost.

V Microsoft(R) Excelu lahko z novo podporo za pretvorbe iz standardnih celic *datuma in časa* in *številskih v znakovne* lažje upravljate s prenosi podatkov na in s strežnikov v želenem formatu. Za večjo preprostost pri upravnih nalogah sta podprta tudi Excelova dodatka *seznam nazadnje uporabljenih zahtev* in *zadnji imenik*.

### v **Tiskanje in emulacija PC5250**

PC5250 ima v različici V5R3 programa iSeries Access za Windows vgrajeno podporo za različico 5.7 programa Personal Communications 5250. Ena od ključnih izboljšav v različici 5.7 je, da omogoča upravljanje dodatnih funkcij za dostopnost, vključno s pojavno tipkovnico, preslikavo barv in vidnim prikazom zvokov. Če potrebujete posebno podporo, kot sta dvosmerna podpora LamAlef in preslikava japonske tipkovnice USB 106, vam bo v pomoč podpora za ti dve funkciji. Med ostale bolj splošne izboljšave spadajo oznake za miško in podpora za PDT in PDF za tiskanje z osnovnim ascii-jem, ki vam nudi dodatne možnosti pri funkcijah tiskanja in prikaza.

### v **Navigator iSeries**

Na voljo je več novih komponent Navigatorja iSeries. Opis teh komponent je na voljo v poglavju Kaj je novega v Navigatorju iSeries v različici V5R3.

### v **Vhodni oddaljeni ukaz**

V različici V5R3 lahko zdaj naložite informacije o uporabniškem profilu za oddaljeni ukaz, ki se izvaja v varnostnem kontekstu znanega ID-ja uporabnika. V tej različici bodo uspeli nekateri ukazi, ki prej niso zaradi neustreznih pooblastil za uporabniški register in spremenljivke okolja. To možnost lahko nastavite in jo shranite, da je ni treba znova nastavljati pri vsakem zagonu ukaza. Dodatne informacije in zgledi so na voljo v Navodilih za uporabnike (stran [3\)](#page-8-0).

### v **ODBC**

V različici V5R3 ODBC podpira podatkovna tipa BINARY in VARBINARY, podatke UTF-8 in UTF-16 za globalizacijo vaših aplikacij, povečano natančnost decimalnih števil in nudi izboljšano podporo za MTS.

### v **Ponudniki baz podatkov**

- **Ponudnik .NET -** Novi ponudnik podatkov IBM.Data.DB2.iSeries omogoča aplikacijam, ki uporabljajo sestav .NET za dostop do baz podatkov DB2<sup>(R)</sup> UDB za iSeries(TM)<sup>(TM)</sup> z uporabo celotnega nabora razredov in podatkovnih tipov .NET. Dopolnjuje obstoječe ponudnike OLE DB in omogoča, da izkoristite prednosti novejših tehnologij .NET za branje in pridobivanje podatkov, spreminjanje in izvrševanje ukazov strežnika SQL na podatkovnih objektih v zaščitenem okolju vašega strežnika iSeries. Podrobnejše informacije so na voljo v opisu ponudnika .NET. Za dodatne informacije preberite poglavje Programiranje v .NET.
- **Ponudnik OLE DB -** Poleg izboljšav v obširni in prilagodljivi podpori za delo z obstoječimi aplikacijami lahko zdaj razvijate in upravljate aplikacije SQL z nadzorom odobritve in MTS-om, tako da uporabite novega ponudnika podatkov IBMDASQL. Če vaša nova aplikacija potrebuje dostop na ravni zapisa za kazalce

<span id="page-8-0"></span>samo-naprej (forward-only cursors) in pridobivanja blokov (block fetches), vam to prilagodljivost lahko ponudi novi ponudnik podatkov IBMDARLA. Dodana je tudi podpora za stiskanje in pakiranje podatkov SQL, podatkovna tipa BINARY in VARBINARY, večja številska natančnost, zaporedje razvrščanja NLSS in podatki UTF-8 in UTF-16. Če želite podrobnejše informacije, preglejte Programiranje DB OLE.

– Tehnične podrobnosti o ponudniku IBM.Data.DB2.iSeries so na voljo v priročniku *Tehnični referenčni priročnik za ponudnika podatkov .NET za IBM(R) DB2 UDB za iSeries*. Podrobnosti o ostalih ponudnikih so na voljo v priročniku **OLE DB Technical Reference**. Do teh dokumentov lahko pridete iz tem v *Kompletu programskih orodij za programerje*. Do tja pridete na naslednji način:

**Start-> Programi-> IBM iSeries Access za Windows-> Komplet programskih orodij za programerje -> Komplet programskih orodij -> Splošni vmesniki**

### v **Konfiguracija**

Začenši z različico V5R3 ukaza cwbback in cwbenv shranjujeta informacije s pomočjo kodiranja unicode. Zaradi tega datotek, izdelanih s temi pomožnimi programi, ni mogoče obnoviti s starejšimi različicami ukazov cwbrest ali cwbenv. Za rešitev te težave je za ukaza cwbback in cwbenv v različici V5R3 na voljo nov parameter /c, ki pomeni Compatible (Združljivo). Če uporabite parameter /c, so informacije shranjene v kodni strani ANSI. Te lahko uspešno obnovite s starejšimi različicami ukazov cwbrest in cwbenv. Različica V5R3 ukazov cwbrest in cwbenv lahko obnovi datoteke, shranjene v kodni strani unicode ali ANSI.

**Opomba:** Ker je uporabljena kodna stran ANSI, če podate parameter /c, bodo vsi znaki, ki jih kodna stran ANSI ne podpira, izgubljeni.

### **Ostale informacije**

Ko namestite iSeries Access za Windows, lahko do Navodil za uporabnike pridete v mapi programa iSeries Access za Windows: Start -> Programi -> IBM iSeries Access za Windows -> Navodila za uporabnike.

Za API-je baze podatkov C/C++ (API-ji za optimizirani SQL) izboljšave niso več na voljo. V prihodnosti bo podpora za te API-je odstranjena. Priporočamo, da za dostop do baz podatkov uporabite eno od ostalih tehnologij.

Različica V5R3 programa iSeries Access za Windows ne podpira operacijskih sistemov Windows 98 (vse izdaje) in ME.

## ≪

### **Kako videti, kaj je novega ali spremenjenega**

Te informacije uporabljajo za označevanje tehničnih sprememb naslednje:

• sliko

### ≫

, ki označuje, kje se začnejo nove ali spremenjene informacije.

• sliko

## ≪

, ki označuje, kje se nove ali spremenjene informacije končajo.

# ≫

Ostale informacije o novostih ali spremembah v tej izdaji lahko najdete v opomniku za uporabnike.

## ≪

# <span id="page-9-0"></span>**Tiskanje tega poglavja**

Če želite prikazati ali prenesti različico PDF, izberite [Upravljanje](rzaii.pdf) programa iSeries(TM) Access za Windows(R) (približno 350 kB).

Če želite shraniti datoteko PDF na delovno postajo z namenom pregledovanja ali tiskanja, naredite naslednje:

- 1. Z desno tipko miške kliknite PDF v vašem pregledovalniku (z desno tipko miške kliknite zgornjo povezavo).
- 2. Kliknite **Shrani cilj kot...**, če uporabljate Internet Explorer. Če uporabljate Netscape Communicator, kliknite **Shrani povezavo kot...**.

## ≪

- 3. Poiščite imenik, v katerega želite shraniti datoteko PDF.
- 4. Kliknite **Shrani**.

# ≫

### **Snemanje programa Adobe Acrobat Reader**

Za prikaz ali natis teh datotek PDF potrebujete program Adobe Acrobat Reader. Kopijo lahko presnamete s spletne strani Adobe (www.adobe.com/products/acrobat/readstep.html)

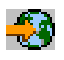

# ≪

.

# **Omrežna okolja iSeries Access za Windows**

iSeries(TM) Access za Windows(R) nudi končnim uporabnikom več metod za dostop do storitev iSeries. Običajno to vključuje neposredno povezavo med PC, v katerem se izvaja iSeries Access za Windows, in strežnikom iSeries. Naslednje metode omogočajo, da izkoristite prednosti drugih omrežnih okolij.

### v **"Terminalski strežnik Microsoft Windows"**

Microsoft<sup>(R)</sup> Windows Terminal Server je komponenta, ki omogoča, da se več sočasnih odjemalskih sej izvaja na enem samem strežniku Windows. Omogoča povezovanje z več odjemalskih platform, ne samo sistema Windows, temveč tudi omrežnih postaj, sistemov UNIX<sup>(R)</sup>, Linux, DOS, OS/2<sup>(R)</sup> in ostalih. Če namestite iSeries Access za Windows na strežnik Windows, ki nudi to komponento, lahko do storitev iSeries dostopajo tudi delovne postaje, ki nimajo nameščenega programa iSeries Access za Windows.

v "Uporaba programa iSeries Access za Windows v [triplastnem](#page-10-0) okolju" na strani 5 Če iSeries Access za Windows v triplastnem okolju namestite na srednjo plast, lahko odjemalskim delovnim postajam ponudite več možnosti dostopa do storitev iSeries. Poleg tega triplastna okolja predstavljajo še več drugih prednosti, kot je izboljšano upravljanje transakcij.

iSeries Access za Windows nudi tudi več načinov za upravljanje PC-jev z več uporabniki:

- v Dodajanje konfiguracije TCP/IP vsem [uporabnikom](rzaiicwbcfg.htm) Z ukazom CWBCFG lahko konfigurirate povezave strežnika iSeries za vse uporabnike PC-jev.
- v **"Profili [uporabnikov](#page-14-0) za PC-je z več uporabniki" na strani 9** Operacijski sistemi Windows omogočajo, da za upravljanje PC-jev, ki imajo več uporabnikov, uporabite premične, potovalne ali obvezne profile uporabnikov.

# **Terminalski strežnik Microsoft Windows**

Microsoft<sup>(R)</sup> Windows<sup>(R)</sup> Terminal Server je komponenta, ki omogoča, da se več sočasnih odjemalskih sej izvaja na enem samem strežniku Windows. Omogoča povezovanje z več odjemalskih platform, ne samo sistema Windows,

<span id="page-10-0"></span>temveč tudi omrežnih postaj, sistemov UNIX<sup>(R)</sup>, Linux, DOS, OS/2<sup>(R)</sup> in ostalih. Če namestite iSeries<sup>(TM)</sup> Access za Windows<sup>(R)</sup> na strežnik Windows, ki nudi to komponento, lahko do storitev iSeries dostopajo tudi delovne postaje, ki nimajo nameščenega programa iSeries Access za Windows.

**Opomba:** Če uporabljate terminalske storitve in imate nameščen operacijski sistem Windows 2000 ali novejši, nastavite možnost **Kdaj preveriti raven popravkov** na **Nikoli** na jezičku **Storitve**.

Če želite informacije o namestitvi, podpori, znanih težavah in rešitvah pri uporabi iSeries Accessa za Windows s terminalskim strežnikom Microsoft Windows, preglejte APAR [II11373.](http://as400service.rochester.ibm.com/n_dir/nas4apar.NSF/10370d560300be7c862564c00079d115/db374de8122b267586256665002f9a41?OpenDocument)

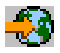

Za podrobnejše informacije o terminalskih storitvah na strežniku Windows NT<sup>(R)</sup> preglejte spletno stran za Microsoft [Windows](http://www.microsoft.com/ntserver/ProductInfo/terminal/default.asp) NT Server 4.0 Terminal Server Edition.

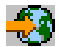

# **Uporaba programa iSeries Access za Windows v triplastnem okolju**

Če iSeries(TM) Access za Windows(R) v triplastnem okolju namestite na srednjo plast, lahko odjemalskim delovnim postajam ponudite več možnosti dostopa do storitev iSeries. Poleg tega triplastna okolja predstavljajo še več drugih prednosti:

- v **Izboljšana integracija med različnimi aplikacijami odjemalcev in strežnikov:** Več aplikacij končnih uporabnikov, ki se izvajajo na različnih odjemalcih, lahko sočasno komunicira z več aplikacijami na strežniku Windows. Vsaka aplikacija na strežniku Windows lahko komunicira z več bazami podatkov sočasno.
- v **Izboljšano upravljanje transakcij z uporabo Microsoft(R)ovega transakcijskega strežnika (MTS):** Triplastna okolja omogočajo zapletenejše transakcije, nekatere so lahko za uspešno dokončanje med seboj odvisne. (Za dokončanje določene transakcije se morajo uspešno končati vse transakcije)
- v **Uvažanje podatkov iz strežnika iSeries na spletne strani z uporabo Microsoftovega IIS (Internet Information Server):** IIS lahko uporablja aktivne strežniške strani (ASP) za dinamično ažuriranje spletnih strani s podatki iz DB2 Universal Database $(T_M)$  za iSeries.

Vsa triplastna okolja ločujejo komponente in aplikacije na tri plasti. Te plasti se lahko nahajajo na ločenih PC-jih ali terminalih in med seboj komunicirajo prek omrežja. Na splošno imajo plasti naslednje značilnosti:

### **Plast odjemalca**

Ta plast vsebuje vmesnik in aplikacije, ki končnim uporabnikom omogoča manipulacijo s podatki. Ta lahko na primer vsebuje spletni pregledovalnik, ki se izvaja na omrežni delovni postaji, ali uporabniško izdelano aplikacijo, ki uporablja oddaljeno komponento. Ta plast ne uporablja odjemalca iSeries Access za Windows.

### **Srednja plast**

Ta plast vsebuje poslovno ali aplikativno logiko. V okoljih, ki uporabljajo iSeries Access za Windows, mora to plast sestavljati strežnik Windows, na katerem se izvaja skript Microsoftovih aktivnih strežniških strani ali oddaljena komponenta. Poleg tega lahko ta plast za upravljanje transakcij s plastjo odjemalca vsebuje Microsoftov IIS (Internet Information Server) in MTS (Microsoft Transaction Server). iSeries Access za Windows uporablja gonilnik ODBC ali ponudnika OLE DB IBMDASQL za podporo MTS na odjemalcih ter obravnava komunikacije s plastjo baze podatkov. Za dostop do podatkov iz komponente na srednji plasti lahko uporabite OLE DB, Podatkovne objekte ActiveX (ADO) in Storitve oddaljenih podatkov (RDS).

Če želite podrobnejše informacije o srednji plasti, preglejte naslednje teme:

- v "Uporaba [Microsoftovega](#page-11-0) transakcijskega strežnika (MTS)" na strani 6
- v ["Dostop](#page-11-0) do storitev iSeries s srednje plasti" na strani 6

### <span id="page-11-0"></span>**Plast baze podatkov**

Ta plast je običajno sestavljena iz baze podatkov DB2 Universal Database za iSeries. Aplikacije lahko do te in različnih storitev iSeries dostopajo prek programov gostiteljskih strežnikov ali prek uporabniško izdelanih programov iSeries.

## **Uporaba Microsoftovega transakcijskega strežnika (MTS)**

Odjemalec iSeries(TM) Access za Windows(R) podpira MTS različice 2.x in novejše z gonilnikom ODBC iSeries Access in ponudnikom OLD DB IBMDASQL za strežnike V5R1 ali novejše.

### **MTS**

MTS je Microsoftov<sup>(R)</sup> programski model, ki temelji na komponentah, ter izvajalno okolje za razvoj, razvitje in upravljanje internetnih strežniških aplikacij. V mnogo triplastnih okoljih ASP (Active Server Pages) kličejo komponente MTS za dostop do baz podatkov, aplikacije na zmogljivih računalnikih ter čakalne vrste sporočil. Uporabljene z iSeries Access za Windows, ki se izvaja na srednji plasti triplastnega okolja, komponente MTS upravljajo transakcije med odjemalskimi aplikacijami, komponentami iSeries ter bazami podatkov, ki so vključene v transakcije.

MTS uporablja MSDTC (Microsoft Distributed Transaction Coordinator) za upravljanje transakcij, ki zajemajo več sistemov za upravljanje baz podatkov, ter za zagotavljanje neokrnjenosti potrditve v dveh korakih, ko gre za transakcije, katerih izvedba je odvisna od vzajemnega uspeha.

### **Opombe k izvedbi**

- v Če MSDTC ne more naložiti gonilnika ODBC iSeries Access, SQLSetConnectAttr( SQL\_ATTR\_ENLIST\_IN\_DTC ) ne bo uspel s kodo vzroka 2 (XaRmCreate ni uspel). Če ste namestili emulator PC5250 programa iSeries Access za Windows, se pot sistemskega okolja MSDTC nastavi samodejno. Temu se izognete tako, da mora pot sistemskega okolja na PC-ju, kjer teče MSDTC, vsebovati pot do imenika v skupni rabi znotraj imenika, v katerem je nameščen iSeries Access za Windows. Na primer: C:\Program Files\IBM\Client Access\Shared.
- v Če uporabljate SSL ali katerokoli drugo vrednost, ki jo je mogoče konfigurirati v pogovornem oknu Navigatorja iSeries **Povezave—> Lastnosti**, se mora ime povezave iSeries v Navigatorju iSeries ujemati z imenom povezave, podanim na odjemalskem PC-ju, ki ga upravlja MTS. MSDTC za povezovanje z bazo podatkov DB2(R) UDB za  $i$ Series(TM)<sup>(TM)</sup> uporablja ista imena povezav kot odjemalski PC-ji ODBC-ja v iSeries Access for Windows, ki jih upravlja MTS. Če želite spremeniti lastnosti povezav MSDTC, morate spremeniti register sistemskega računa.

Eden od možnih načinov je, da uporabite IRC (Incoming Remote Command) v povezavi s pomožnim programom CWBENV:

- 1. Na odjemalskem PC-ju zaženite CWBENV, s katerim povzamete informacije o konfiguraciji za okolje.
- 2. Nastalo datoteko prekopirajte v PC MSDTC.
- 3. Zaženite storitev oddaljenega ukaza iSeries Access za Windows in zagotovite, da je konfigurirana za izvajanje v kontekstu lokalnega sistema.
- 4. S pomočjo ukaza RUNRMTCMD iz seje PC5250 pošljite ukaz CWBENV PC-ju MSDTC za uvoz okolja.

Podrobnejše informacije o teh funkcijah so na voljo v Navodilih za uporabnike (stran [3\)](#page-8-0) v skupini programa iSeries Access za Windows.

Podrobnejše informacije o MTS-ju lahko najdete na spletni strani [Microsoftovega](http://www.microsoft.com/com/tech/MTS.asp) MTS

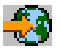

## **Dostop do storitev iSeries s srednje plasti**

Komponentam srednje plasti lahko omogočite dostop do strežnika iSeries<sup>(TM)</sup> na več načinov.

**Opomba:** Komponente srednje plasti ne morejo imeti uporabniškega vmesnika, zato v primeru, da vas iSeries Access pozove k vnosu prijavnih informacij, triplastne aplikacije lahko obvisijo. Da to preprečite, morajo razvijalci uporabiti nov sistemski objekt, s katerim strežniku iSeries podajo zahtevane informacije o povezavi (ID uporabnika in geslo). Vrednost načina pozivanja za ta objekt mora biti **nikoli ne pozivaj**.

### **Ponudnik podatkov .NET v iSeries(TM) Access za Windows(R)**

## $\mathbf{p}$

Najnovejša ponudba v različici V5R3 programa iSeries Access za Windows še naprej predstavlja prilagodljivost strežnika iSeries, saj lahko vedno izkoristite prednost novih industrijskih tehnologij.

# ≪

Ponudnik .NET **IBM(R) DB2(R) UDB za iSeries** nudi najboljšo zmogljivost za dostop do baze podatkov iSeries programerjem, ki pišejo aplikacije v Microsoftovem<sup>(R)</sup> sestavu za dostop do podatkov .NET (.NET Data Access Framework). V tej dokumentaciji se izraz **Upravljani ponudnik** uporablja izmenjaje z izrazom **Ponudnik .NET IBM DB2(R) UDB za iSeries(TM)(TM)** in izrazom **Ponudnik podatkov IBM.Data.DB2.iSeries**. Ne glede na uporabljeno ime lahko izkoristite prednost celotnega niza podatkovnih tipov .NET in funkcij SQL, da lahko aplikacije delajo s podatki, varno shranjenimi v bazah podatkov strežnika iSeries.

Za dodatne informacije preberite poglavje Programiranje v .NET.

### **Ponudnik OLE DB iSeries Access za Windows**

Večina aplikacij in komponent uporablja ponudnika OLE DB iSeries Access za Windows prek ADO (ActiveX Data Objects). Štiri primarne koristi za izvedbo te tehnike so:

- v Razvijalcem omogoča izvajanje le manjših sprememb posameznega vmesnika ter programske tehnike za dostop do programov iSeries, ukazov, poizvedb SQl, shranjenih procedur in fizičnih ter logičnih datotek.
- v Podpira samodejno pretvorbo podatkov med podatkovnimi tipi iSeries ter PC.
- v Omogoča, da se izognete dodatnim obremenitvam, povezanimi z SQL tako, da omogoča podporo za dostop do datotek na ravni zapisa.
- v Je relativno preprosta za izvedbo ter razvoj aplikacij. Ta metoda je na splošno najbolj preprosta tehnologija za razvoj triplastnih aplikacij.

Če želite podrobnejše informacije, preglejte Programiranje DB OLE.

### **Gonilnik ODBC iSeries Access za Windows**

Poleg tega lahko do gonilnika ODBC iSeries Access dostopate prek ADO ali RDS (Remote Data Services) s pomočjo Microsoftovega ponudnika OLE DB za ODBC (MSDASQL).

Če želite podrobnejše informacije o dostopanju do ODBC prek ADO, preglejte Izbiranje vmesnika za dostopa do gonilnika ODBC.

Za druge informacije o gonilniku ODBC iSeries Access preglejte Programiranje ODBC.

**Opomba:** Ponudnik DB OLE iSeries Access za Windows in več funkcij v gonilniku ODBC iSeries Access zahtevajo MDAC različice 2.5.

### **Avtomatizacijski objekt ActiveX**

Odjemalec iSeries Access za Windows nudi knjižnico novih, izboljšanih avtomatizacijskih objektov ActiveX, ki jih razvijalci lahko uporabijo za triplastni razvoj. Ti objekti omogočajo dostop do:

- Podatkovnih čakalnih vrst iSeries
- Klicev oddaljenih ukazov in porazdeljenih programov
- <span id="page-13-0"></span>• Objektov za upravljanje
- Sistemskih objektov iSeries
- v Dostopa do prenosa podatkov v tabele baze podatkov iSeries

V nekaterih primerih objekti ActiveX nudijo boljšo mnogostranost in uporabnost kot ADO, vendar zahtevajo nekoliko bolj zapleteno programiranje.

**Opomba:** Odjemalec iSeries Access za Windows vključuje avtomatizacijsko knjižnico iz odjemalca Windows 95/NT (izdelek XD1). Ti avtomatizacijski objekti, vključno z bazo podatkov, ne podpirajo uporabe v triplastnem okolju.

### **API-ji Express C/C++**

API-ji iSeries Access za Windows nudijo hiter, nizkoravenski dostop do gostiteljskih strežnikov OS/400(R). Te API-je morajo uporabljati le razvijalci, ki imajo izkušnje s C/C++. Razvijalci morajo poznati API-je in podatkovne tipe C in morajo pri izdelavi komponent upoštevati tudi vprašanja varnosti niti.

# **Dodajanje konfiguracije TCP/IP vsem uporabnikom**

Z ukazom CWBCFG konfigurirate povezave strežnika iSeries<sup>(TM)</sup> za vse uporabnike, definirane na PC-ju. Vnesete ga lahko v ukazni poziv ali z možnostjo **Start —> Zaženi...**. S tem ukazom dodate tudi informacije o konfiguraciji v privzeti uporabniški profil WindowsWindows<sup>(R)</sup>, ki je profil, uporabljen pri izdelavi dodatnih uporabniških profilov.

Z ukazom CWBCFG lahko tudi dodate ali spremenite mesto, ki ga emulator PC5250 uporablja pri odpiranju ali izdelavi datotek. CWBCFG lahko spremeni nastavitev mesta za vse uporabnike na PC-ju.

Podrobnejše informacije o ukazu CWBCFG so na voljo v zaslonskih navodilih za uporabnike (stran [3\)](#page-8-0) programa  $iSeries<sup>(TM)</sup> Access za Windows.$ 

# **Nastavitev nahajališč datotek PC5250 za vse uporabnike**

## ≫

Privzeto mesto, kjer emulator PC5250 išče in shranjuje vse datoteke za vse definirane uporabnike, je v skupni rabi z vsemi uporabniki PC-ja, čeprav nekateri uporabniki nimajo pooblastil za pisanje. Privzeto mesto je:

### **(namestitvena mapa programa iSeries(TM) Access za Windows(R))\emulator\private**

To privzeto mesto lahko spremeni vsak pooblaščeni uporabnik na jezičku PC5250 v lastnostih programa iSeries<sup>(TM)</sup> Access za Windows. To privzeto mesto lahko skrbnik spremeni za vse uporabnike naenkrat, tako da v ukaznem pozivu zažene ukaz CWBCFG z možnostjo /pc5250path.

### **Opombe:**

- v Vse uporabniške šifre, izdelane po zagonu ukaza CWBCFG, uporabljajo privzeto mesto, nastavljeno s CWBCFG.
- v CWBCFG lahko uporabljajo samo skrbniki.
- v CWBCFG ne premakne datotek s starega mesta na novo. Če jih želite premakniti, morate to narediti ročno.

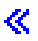

Podrobnejše informacije o ukazu CWBCFG so na voljo v navodilih za uporabnike (stran [3\)](#page-8-0) programa iSeries Access za Windows.

# <span id="page-14-0"></span>**Profili uporabnikov za PC-je z več uporabniki**

Upravljate lahko PC-je z več uporabniki iSeries<sup>(TM)</sup> Access za Windows<sup>(R)</sup>. Ta vrsta upravljanja je na voljo kot funkcija operacijskega sistema Windows prek potovalnih profilov za Windows 95/98, potovalnih profilov Windows NT in prek obveznih profilov.

**OpombaZ**a dokumentacijo o uporabi teh načinov upravljanja več uporabnikov v vašem omrežju preglejte MicrosoftOV<sup>(R)</sup> Resource Kit za operacijski sistem, ki ga uporabljate. Kompleti virov so na voljo pri Microsoftu ter so vključeni v Microsoftov paket za razvijalce.

#### **Potovalni profili uporabnikov za Windows NT/2000**

Potovalni profili uporabnikov za Windows so profili uporabnikov, ki jih lahko prenašate med PC-ji. Spremembe, ki jih uporabite v konfiguraciji, bodo prenesene z uporabnikom. Potovalni uporabniški profili so ponavadi na strežniku Windows. Vsak uporabnik s potovalnim dostopom ima na strežniku Windows imenik, podan s potjo uporabniškega profila v nastavitvah uporabniškega profila. Ta imenik za vsakega uporabnika vsebuje informacije o registru, kot tudi informacije o meniju Start in namizju. Potovalni profili uporabnikov lahko potujejo samo med PC-ji, na katerih se izvaja družina operacijskih sistemov Windows  $NT^{(R)}$ .

#### **Obvezni profili uporabnikov**

Obvezni profili uporabnikov so profili uporabnikov, ki jih skrbnik sistema nastavi za uporabnike PC-jev v PC-jih Windows. Ti uporabniki običajno ne smejo spreminjati svojih nastavitev. Obvezni profili uporabnikov lahko obstajajo na istem PC-ju ali pa jih prenašate med njimi.

# **Upravljanje ODBC**

Open Database Connectivity (ODBC) je Microsoft<sup>(R)</sup>ov standard za omogočanje dostopa do baz podatkov. Vsebuje zelo dobro definiran niz aplikacijskih programerskih vmesnikov (API-jev), ki za dostop do baz podatkov uporabljajo SQL (Structured Query Language).

### **Pregled [gonilnika](rzaiiodbc17.htm) ODBC iSeries(TM) Access**

V tej temi je na voljo splošen opis ODBC-ja in način, kako ga lahko uporabite v iSeries(TM) Access za Windows $(\mathbf{R})$ .

#### **[Nastavitev](rzaiiodbc04.htm) sistema za gonilnik ODBC**

Ta tema predstavlja postopke za nastavitev okolja za podporo gonilnika ODBC. Če želite pomoč pri konfiguriranju gonilnika ODBC, v programski skupini iSeries Access za Windows zaženite program za upravljanje ODBC in preglejte zaslonsko pomoč.

#### **[Vprašanja](rzaiiodbc09.htm) zaščite za ODBC**

Ta tema osvetljuje nekatera vprašanja o zaščiti, če delate z ODBC, ter podaja referenčni opis za podrobnejša navodila o zaščiti.

#### **Gonilnik ODBC iSeries za Linux**

Ta tema obravnava nameščanje ter uporabo gonilnika ODBC iSeries za Linux za dostop do baz podatkov iSeries.

**Opomba:** Gonilnik ODBC iSeries ODBC za Linux ni del programa iSeries Access za Windows. Je ločen izdelek, uporabljen le z operacijskim sistemom Linux.

### **[Odpravljanje](rzaiiodbc22.htm) težav ODBC**

Ta tema vam bo pomagala pri reševanju nekaterih splošnejših težav pri delu s iSeries Access za Windows in ODBC. Določa tudi orodja, ki vam bodo v pomoč pri odstranjevanju ozkih grl v zmogljivosti. Te informacije preberite, preden se obrnite na tehnično podporo.

<span id="page-15-0"></span>Če želite pomoč pri integraciji podpore ODBC v vaše aplikacije, preglejte priročnik programa iSeries Access za Windows ODBC programming, kjer dobite tudi informacije o naslednjih podtemah:

- Seznam API-jev ODBC
- v Izvedba API-ja ODBC
- Programski zgledi
- Zmogljivost ODBC

# **Pregled gonilnika ODBC iSeries Access**

Gonilnik ODBC iSeries(TM) Access je zbirka aplikacijskih programerskih vmesnikov (API-jev) za dostop do informacij v bazi podatkov s pomočjo SQL-a (Structured Query Language). Z uporabo gonilnika ODBC iSeries Access lahko aplikacije s pomočjo iste izvorne kode dostopajo do različnih baz podatkov na strežniku iSeries in obravnavajo podatke v formatu, ki je za te aplikacije najbolj primeren. ODBC nudi razvijalcem aplikacij relativno preprost model za izdelavo prenosljivih aplikacij ali komponent, ki obravnavajo več DBMS-jev.

Arhitektura vključuje aplikacijo, upravljalnik gonilnika, gonilnik ODBC ter vir podatkov. iSeries Access nudi oba, 32-bitni in 64-bitni gonilnik ODBC. 64-bitni gonilnik ODBC se namesti samodejno z 32-bitnim gonilnikom ODBC, če izvajate v 64-bitni različici Windows<sup>(R)</sup>. Aplikacije ODBC, ki se izvajajo v 64-bitnih različicah Windows, bodo samodejno uporabljale ustrezni gonilnik ODBC, odvisno od tega, za katero bitno različico je bila prevedena aplikacija. 64-bitni gonilnik lahko na primer uporabljate le s 64-bitnimi aplikacijami.

Če želite, da bo aplikacija lahko uporabljala ODBC, morate nastaviti vir podatkov. V ta namen lahko uporabite Skrbnika ODBC. Na voljo sta dve različici Skrbnika ODBC. 32-bitni in 64-bitni, do katerega lahko pridete v mapi programa iSeries(TM) Access za Windows. Če uporabljate skrbnika ODBC, lahko nastavite tri različne tipe virov podatkov: uporabniški, sistemski in datotečni vir podatkov. Če želite podrobnejše informacije o konfiguraciji virov podatkov, preglejte 64-bitno podporo ODBC v navodilih za uporabnike iSeries Access za Windows.

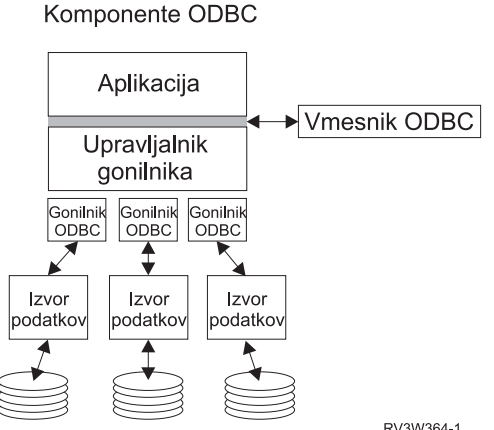

RV3W364-1

**Aplikacija.** Izvede obdelavo in kliče funkcije ODBC za izvajanje stavkov SQL.

**Upravljalnik gonilnikov.** Obdela klice funkcije ODBC in posreduje zahteve gonilniku.

**Gonilnik.** Obdela klice funkcije ODBC, predloži zahteve SQL določenemu viru podatkov in vrne rezultate aplikaciji.

**Izvor podatkov.** Če želite uporabiti vir podatkov, morate izdelati ime vira podatkov (Data Source Name - DSN). DSN vsebuje informacije o načinu dostopa do DBMS. Podate lahko kateregakoli od naslednjih DSN-jev:

v **Uporabniški DSN:** Ti viri podatkov so lokalni v računalniku in so lahko na voljo le uporabniku, ki jih je izdelal. Te informacije so shranjene v registru.

<span id="page-16-0"></span>v **Sistemski DSN:** Ti viri podatkov so lokalni v računalniku in niso namenjeni samo enemu uporabniku. Sistem ali katerikoli uporabnik, ki ima ustrezna pooblastila, lahko uporablja vir podatkov, nastavljen s sistemskim DSN. Te informacije so shranjene v registru.

**Opomba:** Na PC-ju s 64-bitnim procesorjem je sistemski del registra razdeljen na 32-bitni in 64-bitni del. Sistemski DSN-ji, konfigurirani z uporabo 32-bitnega skrbnika ODBC, so na voljo le 32-bitnim aplikacijam. Enako velja za sistemske DSN-je, ki so konfigurirani z uporabo 64-bitnega skrbnika ODBC. Ti so na voljo le 64-bitnim aplikacijam.

• **Datotečni DSN:** To so viri podatkov na osnovi datotek, ki jih lahko souporablja več uporabnikov, ki imajo nameščene iste gonilnike, tako da imajo dostop do baze podatkov. Za te vire podatkov velja, da niso nujno namenjeni uporabniku in niso nujno lokalni v računalniku.

Podrobnejše informacije o ODBC-ju lahko najdete na Microsoftovi<sup>(R)</sup> spletni strani.

# **Nastavitev sistema za gonilnik ODBC iSeries Access**

Gonilnik ODBC iSeries(TM) Access ODBC je gonilnik, ki je skladen z ODBC različice 3.5. Gonilnik zahteva Microsoft<sup>(R)</sup> Data Access Components (MDAC) različice 1.5 ali novejše. Aplikacije, ki uporabljajo Microsoftove podatkovne objekte ActiveX (ADO) morajo imeti nameščen MDAC različice 2.1 ali višje. Izvajalna okolja za MDAC različice 2.1 in novejše nudijo dodatne funkcije za aplikacije, ki uporabljajo ADO, Microsoftov ponudnik OLE DB za ODBC in ODBC iSeries(TM) Access za Windows(R) za dostop do podatkov iSeries. Če aplikacija uporablja ohranjanje povezave ali podporo za MTS (Microsoft Transaction Server), priporočamo, da namestite najnovejšo različico. MDAC lahko presnamete z naslednje Microsoftove spletne strani: [www.microsoft.com/data](http://www.microsoft.com/data)

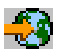

.

Za konfiguriranje gonilnika ODBC glejte temo Izvor [podatkov](rzaiiodbc07.htm#HDRSETUP_DS) ODBC. Dokončajte konfiguriranje, tako da sledite korakom v temi [dodajanje](rzaiiodbc05.htm#HDRADDLOCALSYSRDBDIR) lokalnega sistema v imenik RDB.

Uporaba neodvisnih ASP-jev prek ODBC-ja je izbirno. Neodvisni ASP-ji (stran [12\)](#page-17-0) nudijo podrobnejše informacije o konfiguriranju te podpore.

Če želite pomoč pri konfiguriranju možnosti za določen vir podatkov, zaženite Skrbnika ODBC v programski skupini iSeries Access za Windows, izberite vir podatkov, ki ga želite konfigurirati, ter preglejte zaslonsko pomoč.

### **Dodajanje lokalnega sistema v imenik RDB**

Če želite uporabiti ODBC, OLE DB ali ponudnika podatkov .NET, se mora ime lokalnega sistema pojaviti v imeniku RDB.

**Če želite lokalni sistem dodati imeniku RDB, naredite naslednje:**

- 1. V ukaznem pozivu zaženite ukaz krmilnega jezika za Dodajanje postavke imenika relacijske baze podatkov (ADDRDBDIRE).
- 2. Če zaslon ADDRDBDIRE zahteva vnos vrednosti, za parameter relacijske baze podatkov podajte ime sistema.
- 3. Za parameter oddaljenega nahajališča vnesite \*LOCAL.

Če uporabljate sistem različice V5R2 ali novejše in vaša aplikacija dostopa do podatkov v neodvisnih ASP-jih, so za pridobivanje niza imena (RDB) baze podatkov potrebni dodatni koraki. Ime RDB ustreza imenskemu prostoru, ki je sestavljen iz sistemskega ASP-ja ter poljubnega uporabniškega ASP-ja ali povezane skupine ASP-jev, ki je povezana s sistemskim ASP-jem. Za podrobnejše informacije o neodvisnih ASP-jih preberite razdelek Upravljanje z diskom.

**Opomba:**ODBC omogoča uporabo celotnih imen v formatu [ime kataloga].[ime sheme].identifikator (kjer je na primer identifikator ime tabele, pogleda, procedure). V Izvedbi DB2<sup>(R)</sup> UDB za iSeries<sup>(TM)</sup> SQL-a to ustreza [RDB name].[collection name].identifier.

# <span id="page-17-0"></span>**Podajanje vira podatkov ODBC**

Če želite, da aplikacija dostopa do podatkov in z njimi manipulira, morate za aplikacijo podati vir podatkov.

Če podati vir podatkov, naredite naslednje:

- 1. V programski skupini iSeries(TM) Access za Windows(R) zaženite Program za upravljanje ODBC.
- 2. Izberite ustrezen jeziček za tip vira podatkov. Podrobnejše informacije najdete v razdelku "Pregled [gonilnika](#page-15-0) ODBC iSeries [Access"](#page-15-0) na strani 10.
- 3. S seznama izberite obstoječi vir podatkov, ali izberite **Dodaj**, če želite izdelati novega. Če uporabljate obstoječi vir podatkov, kliknite **Konfiguriraj** in nadaljujte s korakom 5.
- 4. Za vir podatkov izberite gonilnik ODBC iSeries Access in kliknite **Dokončaj**. **Opomba:** Na seznamu gonilnikov lahko opazite ime gonilnika ODBC Client Access (32-bitni). To ime je prikazano zato, da bodo izvori podatkov, izdelani s prejšnjimi izdajami programa Client Access, še naprej delovali. Obe imeni kažejo na isti gonilnik ODBC. Uporabite lahko katerokoli ime, vendar bo ime Gonilnik ODBC Client Access (32-bitni) v prihodnjih izdajah odstranjeno.
- 5. V pogovornem oknu za nastavitev ODBC iSeries Access za Windows podajte želene možnosti. Če želite opis krmilnih elementov, preglejte zaslonsko pomoč vira podatkov, tako da uporabite tipko F1 ali gumb za pomoč.

**Opomba:**Ime vira podatkov je lahko dolgo do 32 znakov, začeti se mora s črko in ne sme vsebovati naslednjih znakov:

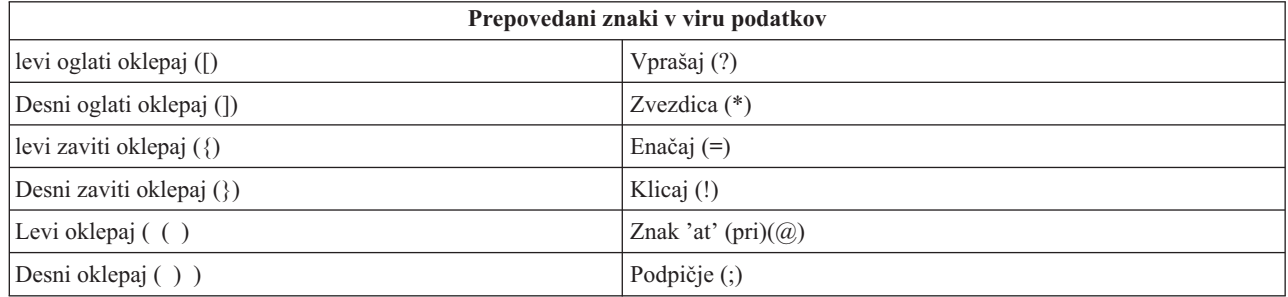

### **Neodvisni ASP-ji**

Če želite uporabljati **neodvisne ASP-je** prek ODBC-ja, konfigurirajte ODBC DSN in naredite naslednje:

- 1. Izberite jeziček **Strežnik**.
- 2. Podajte **ime RDB**, ki ustreza **neodvisnemu ASP-ju**, s katerim se želite povezati.
- 3. Kliknite možnost ″Nadomesti privzeto bazo podatkov z naslednjim:″.
- 4. Podajte ime RDB, ki ustreza neodvisnemu ASP-ju, s katerim se želite povezati.
- 5. Če imena RDB ne podate, se privzeto ime RDB določi iz opisa opravila profila uporabnika, ki vzpostavlja povezavo ODBC. Po privzetku gonilnik uporablja nastavitev profila uporabnika za uporabnika, ki vzpostavlja povezavo ODBC.

Za podrobnejše informacije o **neodvisnih ASP-jih** preberite razdelek Upravljanje z diskom.

# **Zaščita ODBC za iSeries Access za Windows**

Naslednje informacije niso namenjene kot splošni vodnik o strategijah zaščite na strežnikih iSeries<sup>(TM)</sup> ali v iSeries Access za Windows(R). Vsebujejo hiter pregled strategij zaščite, ki vplivajo na uporabnike programa iSeries Access za Windows in ODBC. Za podrobnejše informacije preglejte knjigo IBM<sup>(R)</sup> Security - Reference

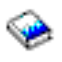

.

• Rizične [strategije](rzaiiodbc13.htm#HDRADDLSECISSUES) zaščite ODBC

- <span id="page-18-0"></span>• Strategije zaščite [programov](rzaiiodbc15.htm#HDRODBCSECURITYSTRAT) ODBC
- v Drugi viri [informacij](rzaiiodbc16.htm#HDRADDTLODBCSECRSC) za zaščito ODBC

## **Rizične strategije zaščite ODBC**

Nekateri skrbniki sistemov poskušajo zaščititi dostop do podatkov in ne podatke same. To je izjemno rizično, ker ta metoda zahteva od skrbnikov, da razumejo VSE metode, s pomočjo katerih uporabniki lahko dostopajo do podatkov. Temu se lahko izognete z nekaterimi splošnimi tehnikami zaščite ODBC:

### **Zaščita ukazne vrstice**

To je lahko uporabno za znakovno-osnovani vmesnik ali za aplikacije, ki temeljijo na emulaciji 5250. Ta metoda predpostavlja naslednje: Če uporabnikom preprečite vnos ukazov v emulacijski seji 5250, lahko do podatkov pridejo le prek programov in menijev, ki jim jih omogoči skrbnik sistema. Zato zaščita ukazne vrstice v resnici ni popolnoma varna. Z načeli programa iSeries(TM) Access in Upravljanja aplikacij izboljšate zaščito, še dodatno pa jo izboljšate s pooblastili na ravni objekta.

Potencialno lahko z načeli programa iSeries<sup>(TM)</sup> Access za Windows<sup>(R)</sup> omejite dostop ODBC do določenega vira podatkov, ki je lahko samo za branje. Z upravljanjem aplikacije v Navigatorju iSeries lahko preprečite dostop ODBC.

Za podrobnejše informacije preglejte knjigo IBM<sup>(R)</sup> Security - Reference

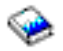

.

#### **Programi uporabniških izhodov**

Program uporabniškega izhoda omogoča skrbniku sistema, za zaščiti program gostiteljskega strežnika, ki ga je dobavil IBM. Gonilnik ODBC iSeries Access uporablja gostiteljski strežnik baz podatkov: izhodne točke QIBM\_QZDA\_INIT; QIBM\_QZDA\_NDBx; in QIBM\_QZDA\_SQLx. Nekateri gonilniki ODBC ter metode za dostop do podatkov iSeries Access za Windows (kot je OLE DB) lahko uporabljajo druge gostiteljske strežnike.

### **Dnevniki**

Beleženje v dnevnikih se pogosto uporablja v aplikacijah odjemalec/strežnik za omogočanje nadzora odobritve. Dnevniki vsebujejo podrobne informacije o vsakem ažuriranju, ki je bilo izvedeno v sledeni datoteki. Informacije v dnevniku lahko formatirate, v dnevniku pa lahko poiščete tudi specifične informacije:

- v Profili uporabnikov, ki so ažurirali datoteko
- v Zapisi, ki so bili ažurirani
- Tip ažuriranja

Beleženje omogoča tudi uporabniško definirane postavke dnevnika. Če dnevnik uporabljate s programom uporabniškega izhoda ali prožilcem, si s tem zagotavljate metodo z nizkimi stroški za vzdrževanje uporabniško definiranega nadzora. Dodatne informacije so na voljo v priročniku Izdelava in obnavljanje varnostnih kopij

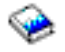

.

#### **Omejitve imena vira podatkov (DSN)**

Gonilnik ODBC iSeries Access podpira nastavitev DSN, ki omogoča samo dostop za branje baze podatkov. Za vir podatkov podpira gonilnik ODBC iSeries Access nastavitev dostopa samo za branje ali bralno-klicnega dostopa. Čeprav niso popolnoma varne, lahko te nastavitve pomagajo pri preprečevanju nenamernega brisanja ali ažuriranja.

## <span id="page-19-0"></span>**Strategije zaščite programov ODBC**

Razmislite o naslednjih strategijah zaščite programa ODBC.

#### **Omejevanje programskega dostopa do baze podatkov**

Skrbniki sistema morajo pogosto omejevati dostop do določenih datotek, določenih programov ali skupine programov. Programer, ki uporablja znakovno osnovan vmesnik, nastavi omejitve s pooblastili, prevzetimi od programa. Podobno metodo lahko uporabite z ODBC.

Shranjene procedure omogočajo programerjem ODBC, da izvedejo programsko privzete pooblastila. Programer morda ne želi, da uporabniki lahko opravljajo delo z datotekami baze podatkov s pomočjo namiznih aplikacij, kot sta Microsoft<sup>(R)</sup> Access ali Lotus<sup>(R)</sup> 1-2-3<sup>(R)</sup>. Namesto tega želi programer omejiti ažuriranje baze podatkov samo na programerjevo aplikacijo. V ta namen mora biti dostop do baze podatkov omejen z zaščito na ravni objekta ali s programi uporabniških izhodov. Aplikacija mora biti napisana za pošiljanje podatkovnih zahtev shranjeni proceduri ter pustiti, da shranjena procedura ažurira bazo podatkov.

#### **Uporabniško omejevanje uporabe CPU**

ODBC omogoča zelo udoben dostop do podatkov iSeries(TM). Eden od negativnih vplivov je ta, da lahko uporabniki nenamenoma izdelajo zelo zahtevne in PCU-potratne poizvedbe, ne da bi za to vedeli. ODBC se izvaja s prednostjo interaktivnega opravila in to lahko resno vpliva na zmogljivost sistema. iSeries podpira **regulator poizvedb** (query governor). ODBC lahko pokliče regulator poizvedb (na primer prek aplikacije PC) v klicu shranjene procedure. API ODBC lahko pokliče regulator tudi s parametri čakalnih časov poizvedb. Program uporabniškega izhoda lahko prisili regulator poizvedb za opravilo ODBC. Časovna omejitev je podana s parametrom QRYTIMLMT v ukazu CL CHGQRYA. Za nastavitev vrednosti lahko uporabite tudi datoteko možnosti poizvedbe (QAQQINI).

Priročnik *Referenčni opis SQL* vsebuje dodatne informacije. Preglejte zaslonsko različico HTML te knjige ali pa natisnite različico PDF iz priročnika DB2 Universal Database<sup>(TM)</sup> for iSeries SOL Reference.

Dodatne informacije lahko najdete tudi v poglavju ["Upravljanje](#page-27-0) gostiteljskih strežnikov" na strani 22.

### **Dnevniki beleženja (nadzorovanje zaščite)**

Za nadzorovanje zaščite lahko uporabite več dnevnikov. QHST, dnevnik zgodovine vsebuje sporočila, ki se nanašajo na spremembe zaščite, ki so izvedene v sistemu. Če želite podrobnejše nadzorovanje funkcij, ki so povezane z zaščito, lahko omogočite QAUDJRN. Vrednost \*SECURITY beleži naslednje funkcije:

- v Spremembe v pooblastilih objekta
- v Operacije izdelave, spreminjanja, brisanja, prikaza in obnavljanja profilov uporabnikov
- Spremembe lastništva objekta
- v Spremembe programov (CHGPGM), ki privzemajo profil lastnika
- v Spremembe sistemskih vrednosti in lastnosti omrežja
- Spremembe v usmerjanju podsistema
- v Termin vnovične nastavitve gesla QSECOFR na vrednost, ki jo je dobavil DST
- v Termin, ko je bila zahtevana nastavitev gesla varnostnika DST na privzeto vrednost
- v Spremembe v lastnosti sledenja objekta

Za podrobnejše informacije preglejte knjigo IBM(R) Security - Reference

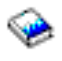

.

## <span id="page-20-0"></span>**Z zaščito ODBC povezane informacije**

Prek IBM<sup>(R)</sup>-ove svetovalne linije so na voljo podrobnejše informacije o zaščiti ter pomoč pri izvedbi strategij (1-800-274-0015). Podrobnejše informacije o posameznih temah najdete v naslednjih virih:

- v ["Upravljanje](#page-27-0) gostiteljskih strežnikov" na strani 22
- v Zaščita IBM Referenčni opis

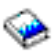

v Izdelava varnostnih kopij in obnovitev

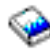

- DB2 Universal Database<sup>(TM)</sup> for iSeries<sup>(TM)</sup> SQL Reference
- v Odprite priročnik **Client Access ODBC and OLE DB Security Issues** Technical Reference, tako da naredite naslednje:

## $\ddot{\mathbf{z}}$

- Pojdite na stran www.ibm.com/servers/eserver/iseries/support
- **Kliknite Find it fast!** —> **Search Technical databases**
- Kot iskalni kriterij vnesite naslov (Client Access ODBC and OLE DB Security Issues).

# ≪

# **Odpravljanje težav ODBC**

Naslednje teme služijo kot splošne smernice pri iskanju in odpravljanju napak z ODBC iSeries<sup>(TM)</sup> Access za Windows ${}^{(R)}$ :

- v "Orodja za diagnostiko in zmogljivost ODBC"
- v ["Sporočila](#page-22-0) o napakah za ODBC iSeries Access" na strani 17
- v [Odpravljanje](rzaiiodbc25.htm#HDRNOCONNECT) težav pri povezavah strežnika iSeries
- [Splošne](rzaiiodbc34.htm#HDRCOMMONERRORS) napake ODBC
- $\bullet$  Zbiranje [informacij](rzaiiodbc54.htm#HDRINFOIBMSUPPT) za IBM<sup>(R)</sup>-ovo službo za podporo

## **Orodja za diagnostiko in zmogljivost ODBC**

V naslednjih tabelah so prikazana orodja za zmogljivost in diagnosticiranje ODBC za obe, odjemalsko in strežniško stran: **Orodja odjemalske strani**

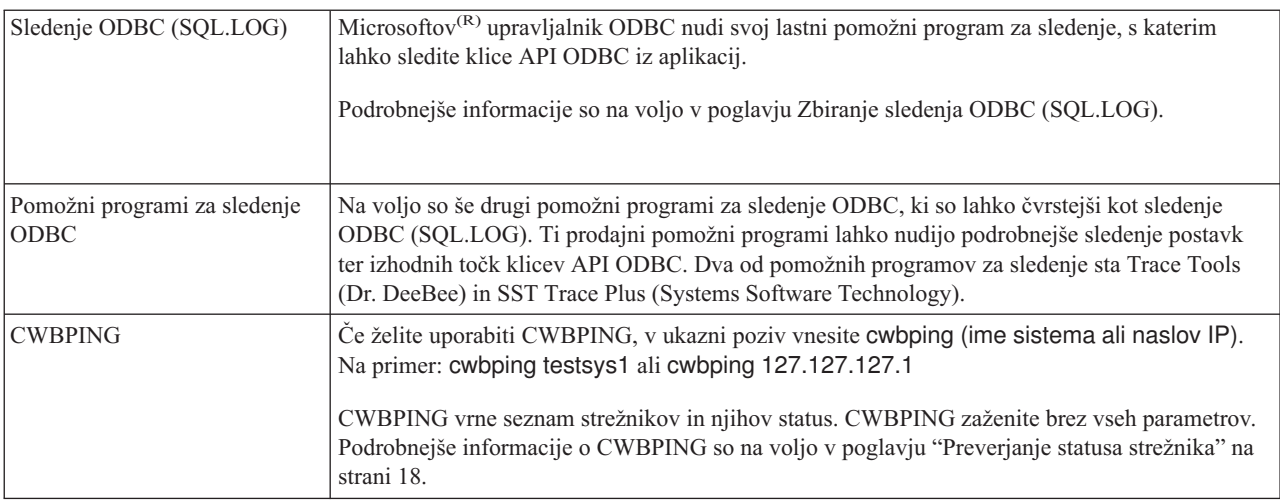

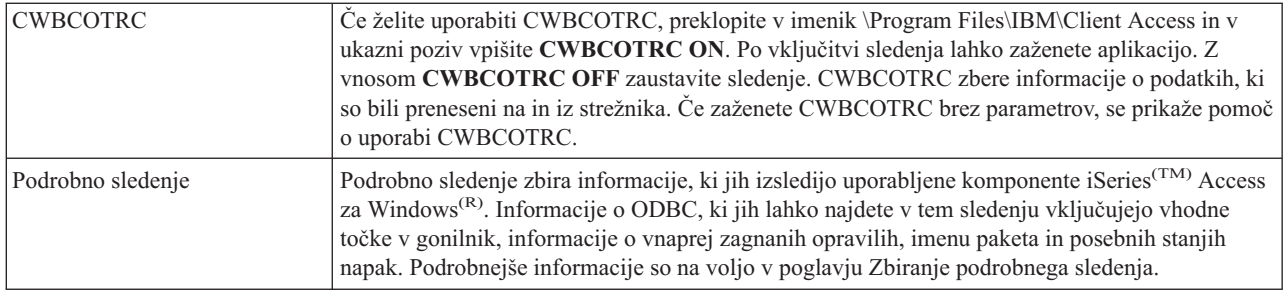

### **Orodja na strani strežnika**

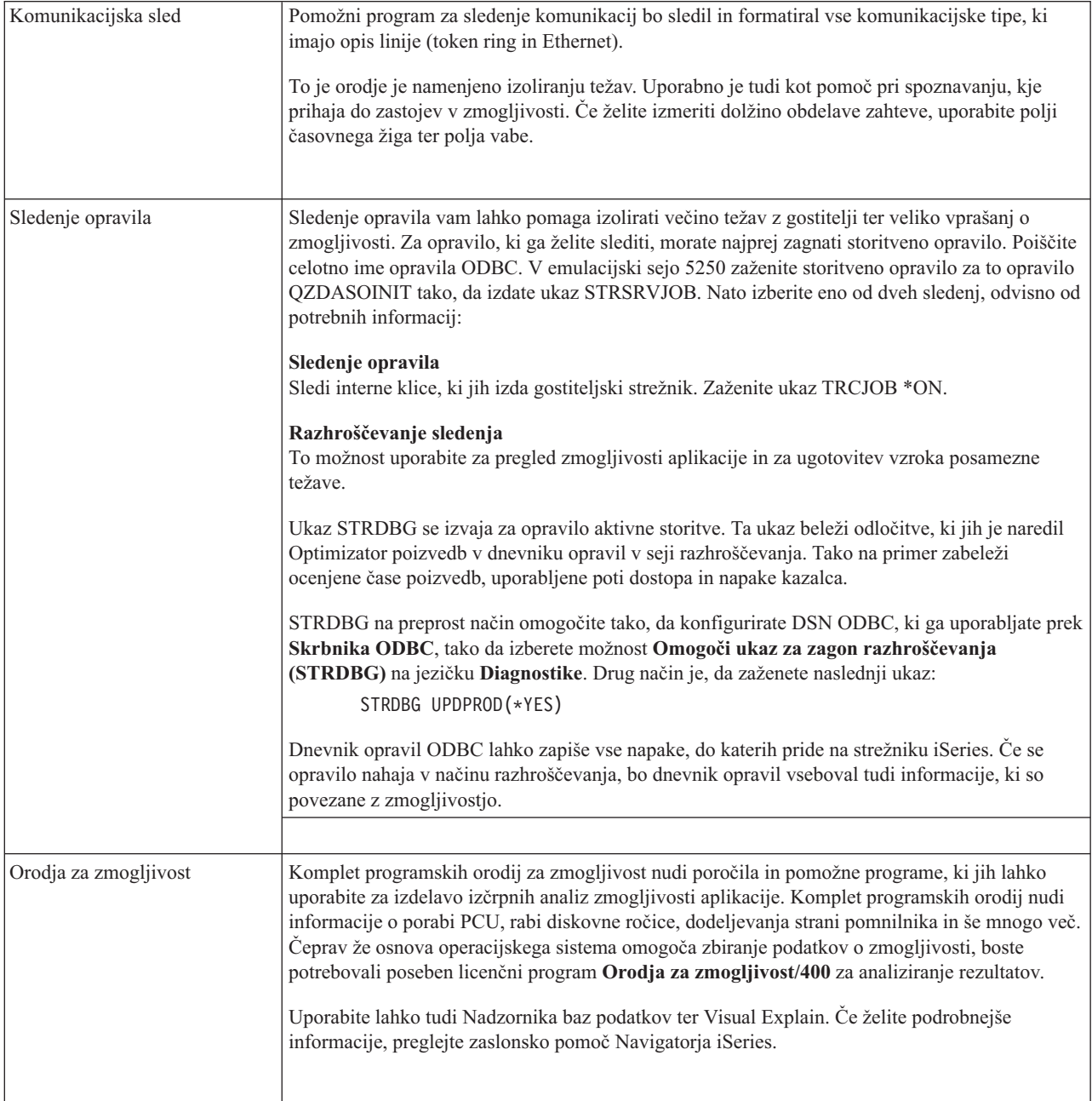

<span id="page-22-0"></span>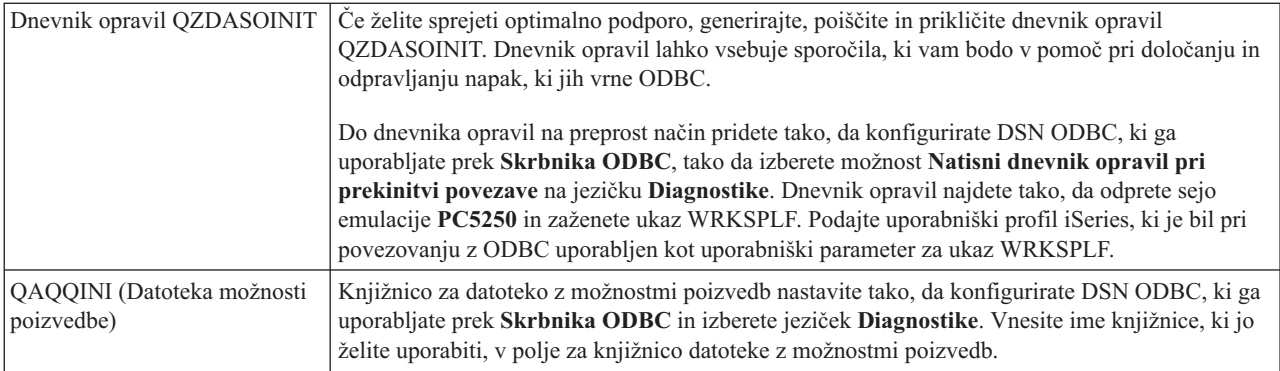

## **Sporočila o napakah za ODBC iSeries Access**

Ko pride do napake, gonilnik ODBC iSeries<sup>(TM)</sup> Accessa vrne SQLSTATE (kodo napake ODBC) ter sporočilo o napaki. Gonilnik pridobi te informacije iz napak, ki jih odkrije gonilnik, ter iz napak, ki jih vrne DBMS.

Pri napakah, do katerih pride v viru podatkov, gonilnik ODBC iSeries Access preslika vrnjeno izvirno napako v ustrezno kodo SQLSTATE. Če napako odkrijeta gonilnik ODBC iSeries Access ter Microsoft<sup>(R)</sup>ov upravljalnik gonilnika, generirata ustrezno kodo SQLSTATE. Gonilnik ODBC iSeries Access vrne sporočilo o napaki, ki temelji na sporočilu, ki ga je vrnil DBMS.

Pri napakah, ki nastopijo v gonilniku ODBC iSeries Access ali Microsoftovem upravljalniku gonilnika, gonilnik ODBC iSeries Access vrne sporočilo o napaki, ki temelji na besedilu, povezanem z SQLSTATE.

### **Format sporočila o napaki**

Sporočila o napakah imajo naslednjo obliko: [proizvajalec][komponenta-ODBC][vir-podatkov] sporočilo-o-napaki

Predpone v oglatih oklepajih ([]) določajo vir napake. Naslednja tabela kaže vrednosti teh predpon, ki jih vrne gonilnik ODBC iSeries Access.

Ko pride do napake v viru podatkov predponi [proizvajalec] in [komponenta-ODBC] določata proizvajalca in ime komponente ODBC, ki je sprejela napako iz vira podatkov.

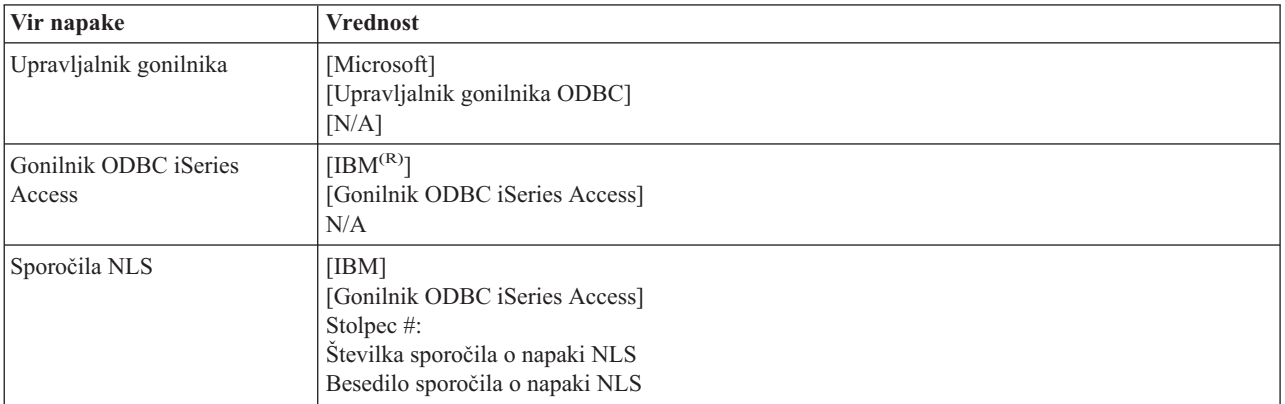

<span id="page-23-0"></span>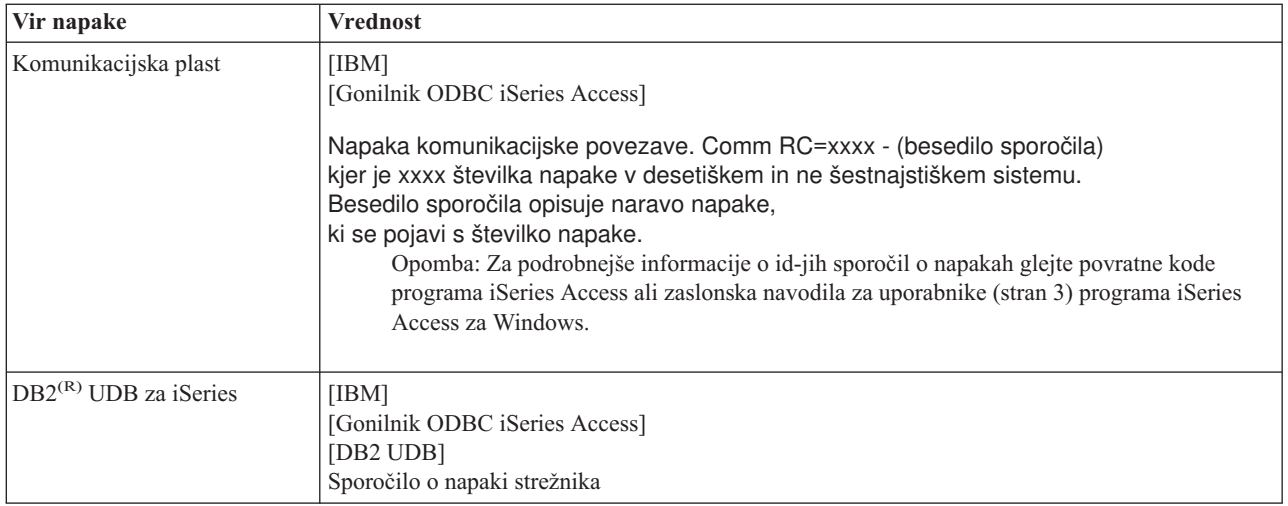

### **Prikaz besedila sporočil o napakah DB2(R) UDB za iSeries(TM)(TM):**

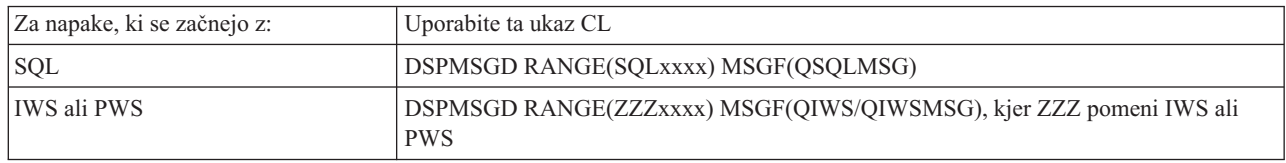

Če želite pomoč pri drugih sporočilih o napakah ODBC, preglejte ["Splošne](#page-25-0) napake ODBC" na strani 20.

Sporočila o NLS in komunikacijskih napakah lahko poiščete in vidite v temi Sporočila sledenja, napak in servisna sporočila v zaslonskih navodilih za uporabnike (stran [3\)](#page-8-0) programa iSeries<sup>(TM)</sup> Access za Windows<sup>(R)</sup>.

## **Odpravljanje težav pri povezavah strežnika iSeries**

Vsaka povezava ODBC komunicira z enim programom strežnika baze podatkov, ki se izvaja na strežniku iSeries(TM). Temu programu rečemo tudi **program gostiteljskega strežnika**. Ime uporabljenega programa strežnika baz podatkov, uporabljenega s TCP/IP je **QZDASOINIT**. Ponavadi je v podsistemu QUSRWRK, vendar lahko mesto skrbnik drugače nastavi.

Običajno se program prikliče v spomin transparentno in uporabniku ni treba izvesti nobenega dejanja razen preverjanja, da se izvajajo ustrezni podsistemi in komunikacijski protokoli. V razdelku ["Upravljanje](#page-27-0) gostiteljskih strežnikov" na [strani](#page-27-0) 22 lahko najdete podrobnejše informacije o upravljanju z opravili gostiteljskega strežnika.

Najsplošnejša naznanitev napake pri povezavi je sporočilo o napaki, ki ga izda gonilnik ODBC, ki omenja napako v komunikacijski povezavi.

Če se ODBC ne more povezati s strežnikom iSeries, izvedite za odpravo napake naslednje ukrepe:

- v "Preverjanje statusa strežnika"
- v "Preverjanje aktivnosti [podsistemov"](#page-24-0) na strani 19
- v ["Preverjanje](#page-24-0) izvajanja vnaprej zagnanih opravil" na strani 19
- v ["Dodatni](#page-24-0) oziri o TCP/IP" na strani 19

**Preverjanje statusa strežnika:** Izdelek iSeries(TM) Access za Windows(R) vsebuje poseben ukaz za preverjanje statusov gostiteljskih strežnikov:

CWBPING ime\_sistema

kjer je ime\_sistema ime sistema.

<span id="page-24-0"></span>Ukaz bi moral vrniti nekaj takega kot naslednje:

```
Če želite zahtevo CWBPING prekiniti, pritisnite CTRL-C ali CTRL=BREAK
I - Preverjanje povezave s sistemom MYSYSTEM...
I - Uspešno povezan z aplikacijo strežnika: Osrednji odjemalec
I - Uspešno povezan z aplikacijo strežnika: Omrežna datoteka
I - Uspešno povezan z aplikacijo strežnika: Omrežno tiskanje
I - Uspešno povezan z aplikacijo strežnika: Dostop do podatkov
I - Uspešno povezan z aplikacijo strežnika: Podatkovne čakalne vrste
I - Uspešno povezan z aplikacijo strežnika: Oddaljeni ukaz
I - Uspešno povezan z aplikacijo strežnika: Zaščita
I - Uspešno povezan z aplikacijo strežnika: DDM
I - Uspešno povezan z aplikacijo strežnika: Telnet
I - Uspešno povezan z aplikacijo strežnika: Osrednje upravljanje
I - Uspešno preverjen s sistemom MYSYSTEM
```
#### **Opombe:**

- v Če želite, da bo ODBC deloval, morajo biti strežniki za zaščito in strežniki baz podatkov zagnani.
- v Če prikaže sporočilo, ki kaže, da je povezava konfigurirana za uporabo SSL, lahko povezavo uporabljajo le 32-bitne aplikacije. Uporaba povezave prek 64-bitnega gonilnika ODBC iSeries Access ali 64-bitnega ponudnika OLE DB iSeries Access ne bo uspela. Če se želite s strežnikom iSeries uspešno povezati z uporabo 64-bitne aplikacije, morate najprej konfigurirati to povezavo, tako da ne uporablja SSL.

**Preverjanje aktivnosti podsistemov:** Opravila ODBC, ki so povezana prek TCP/IP (QZDASOINIT) se bodo izvajala v podsistemu QUSRWRK. Preverite, ali se ta podsistem izvaja. Podsistem QSERVER je morda treba ročno zagnati. V ta namen preprosto izdajte naslednji ukaz:

STRSBS QSERVER

Če želite, da se podsistem samodejno zažene ob IPL-u, popravite zagonsko proceduro IPL-a (privzeta je QSYS/QSTRUP) tako, da bo vsebovala ukaz STRSBS QSERVER.

Poleg podsistema QSERVER se morata izvajati tudi podsistema QSYSWRK in QUSRWRK.

**Preverjanje izvajanja vnaprej zagnanih opravil:** IBM(R) dobavlja podsisteme QSERVER/QUSRWRK, da lahko z vnaprej zagnanimi opravili izboljšate zmogljivost ob zagonu/inicializaciji. Ko v podsistemu konfigurirate vnaprej zagnana opravila, MORA biti opravilo aktivno za povezovanje. Vnaprej zagnano opravilo, uporabljeno za povezovanje TCP/IP:

v QZDASOINIT - Program strežnika

Če želite preveriti, ali se vnaprej zagnano opravilo izvaja, vnesite eno od naslednjega:

WRKACTJOB SBS(QUSRWRK)

WRKACTJOB SBS('uporabniško-definirani-podsistem)

Ustrezna vnaprej zagnana opravila bi morala biti aktivna:

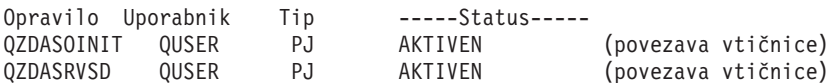

Vnaprej zagnana opravila se ne prikažejo na zaslonu WRKACTJOB, razen če je povezava že aktivna. V oknu WRKACTJOB morate pritisniti F14 - Vključna.

**Dodatni oziri o TCP/IP:** Z naslednjim ukazom preverite, ali je TCP/IP zagnan:

NETSTAT \*CNN

<span id="page-25-0"></span>**Opomba:** Če želite preveriti, ali je TCP/IP zagnan z Navigatorjem iSeries(TM), morate najprej konfigurirati vaš strežnik s TCP/IP, nato pa narediti naslednje:

- 1. V Navigatorju iSeries izberite vaš strežnik —> Omrežje.
- 2. Z desno tipko miške kliknite Konfiguracija TCP/IP in nato izberite Pripomočki.
- 3. Izberite Ping.
- 4. Podajte ime gostitelja ali naslov TCP/IP in kliknite Izvedi Ping.

Če se še ne izvaja, z ukazom STRTCP zaženite želeni protokol.

Preverite, ali se izvajajo potrebni demoni tako, da pregledate informacije, ki jih je vrnil ukaz NETSTAT \*CNN:

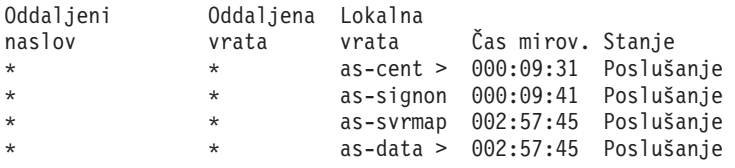

Če je treba, jih z ukazom STRHOSTSVR SERVER(\*ALL) zaženite.

- v Preverite, ali se izvaja QZDASRVSD, demon vtičnice ODBC.
	- As-database bi moral biti v stanju poslušanja.
	- Z ukazom WRKJOB QZDASRVSD v dnevniku opravila demona preverite morebitna sporočila o napakah.
- v Preverite, ali se demon vtičnice QZSOMAPD izvaja v podsistemu QSYSWRK.
	- as-svrmap bi moral biti v stanju poslušanja, kot je prikazano z NETSTAT \*CNN.
	- Z ukazom WRKJOB QZSOMAPD v dnevniku opravila demona preverite morebitna sporočila o napakah.

PC poišče vtičnico, ki jo uporablja strežnik baz podatkov tako, da se poveže z vtičnico preslikovalnika strežnika. Prikliče vtičnico, ki je uporabljena kot as-database. Nato se poveže z ustrezno vtičnico, ki jo nadzoruje demon datotečnega strežnika, QZDASRVSD. Demon strežnika bo povezavo odjemalca priključil vnaprej zagnanemu opravilu QZDASOINIT v QUSRWRK. Po preverjanju profila uporabnika in gesla ter izmenjavi profila uporabnika v vnaprej zagnano opravilo se bo opravilo izvajalo podobno kot opravilo QZDASOINIT. Če je to prva povezava, narejena za strežnika s tega PC-ja, se uporabita dva druga strežnika: Osrednji strežnik za licenciranje in Prijavni strežnik za preverjanje ID-ja uporabnika in gesla.

Če želite podrobnejše informacije o preverjanju, ali je TCP/IP zagnan, preglejte Splošne težave TCP/IP.

### **Splošne napake ODBC**

Naslednje teme služijo kot splošne smernice pri iskanju in odpravljanju splošnih napak z ODBC iSeries<sup>(TM)</sup> Access za Windows ${}^{(R)}$ :

- [Napake](rzaiiodbc36.htm#HDRSQLERRORS) SOL
- Napake shranjene [procedure](rzaiiodbc47.htm#HDRSPERRORS)
- v [Nepredvidljive](rzaiiodbc53.htm#HDROUTPUTERRORS) napake ali napake napačnega vnosa ODBC

### **Napake SQL:**

- SQL0104 Parameter &1 ni veljaven. Veljavni [parametri:](rzaiiodbc44.htm)  $&2$
- SQL0113 Ime &1 ni [dovoljeno.](rzaiiodbc37.htm)
- SQL0114 [Relacijska](rzaiiodbc38.htm) baza podatkov &1 ni ista kot trenutni strežnik &2
- SQL0204 [MYSYSCONF](rzaiiodbc40.htm) ni bil najden
- [SQL0208](rzaiiodbcsql0208.htm) Stolpca ORDER BY ni v tabeli rezultata
- SQL0900 Proces aplikacije ni v [povezanem](rzaiiodbc41.htm) stanju
- SQL0901 [Sistemska](rzaiiodbcsql0901.htm) napaka SQL
- SOL5001 [Kvalifikator](rzaiiodbc42.htm) stolpca ali tabele  $&2$  ni definiran.
- v SQL5016 Ime objekta &1 ni veljavno po pravilih za [poimenovanje](rzaiiodbc43.htm)
- SQL7008 &1 v &2 ni veljaven za [operacijo.](rzaiiodbc45.htm) Koda vzroka je 3

**Opomba:** Podrobnejše informacije o napakah SQL so na voljo v poglavju Sporočila in kode SQL.

**Napake shranjene procedure:** Seznam običajnih napak v shranjenih procedurah:

- v "SQL0444 Zunanjega programa &A v &B ni mogoče najti (DB2 UDB za iSeries SQL)"
- v "V parametrih OUTPUT in INPUT\_OUTPUT niso vrnjeni podatki"
- v "SQL0501 Kazalec CRSR000x ni odprt"

*SQL0444 - Zunanjega programa &A v &B ni mogoče najti (DB2 UDB za iSeries SQL):* Sporočilo SQL0444 se generira pri izvajanju ali neposrednem izvajanju, če strežnik baze podatkov lahko poišče deklaracijo procedure, vendar ne mora poiskati programskega objekta. Zunanji program mora biti na mestu, podanem v tabelah sistemskega kataloga. To mesto je definirano s pravili za poimenovanje, do privzetega zbiranja pa pride pri definiciji procedure (z uporabo ukaza CREATE PROCEDURE) in ne pri klicu procedure. Če želite preveriti nahajališče imena zunanjega programa v shranjeni proceduri, izvedite poizvedbo prek QSYS2.SYSPROCS in zapišite vrednost za polje imena ″EXTERNAL\_NAME″.

*V parametrih OUTPUT in INPUT\_OUTPUT niso vrnjeni podatki:* To težavo je lahko povzročilo nekaj izmed naslednjega:

- v API ODBC **SQLBindParameter** ni pravilno podan **fParamType** kot SQL\_PARAM\_INPUT.
- v Namesto CREATE PROCEDURE je bila uporabljena DECLARE PROCEDURE in dodatna dinamična podpora je onemogočena.
- v Programer ni pravilno navedel parametra kot IN v CREATE ali DECLARE PROCEDURE.
- v Program shranjene procedure ni pravilno vrnil parametra.

*SQL0501 - Kazalec CRSR000x ni odprt:* Za vračilo podatkov pri uporabi vdelanega SQL in programov ILE, morate podati možnost za prevajanje ACTGRP(\*CALLER) in ne privzete možnosti \*NEW.

Preverite, ali program izvede vrnitev namesto izhoda.

Če program shranjene procedure izvede izhod namesto vrnitve, morate možnost **Zapri kazalec SQL** nastaviti na \*ENDACTGRP. Če je možnost Zapri kazalec SQL nastavljena na \*ENDMOD, bo kazalec zaprt pred nalaganjem podatkov.

Preverite tudi, ali CREATE PROCEDURE podaja pravilno število nastalih nizov. To je še posebej pomembno pri uporabi nastalih nizov polja.

**Nepredvidljive napake ali napake napačnega vnosa ODBC:** Zagotovite, da se gonilnik ODBC iSeries(TM) Access in program strežnika baze podatkov ujemata na ravni kod. Preverite, ali so potrebni dodatni PTF-ji za PTF, ki ste ga naročili, ali je naveden v datoteki preberi.txt paketa popravkov. Če se težave nadaljujejo, preverite, ali ste v viru podatkov ODBC onemogočili možnost vnaprejšnje izpeljave. Možnost vnaprejšnje izpeljave ne smete uporabiti, če aplikacija uporablja API ODBC SQLExtendedFetch ali SQLFetchScroll oziroma niste prepričani.

Pomnite, da so *kazalci nastalih nizov* iz shranjenih procedur tipa samo-naprej (forward only), samo za branje.

### **Dvojiški ali šestnajstiški podatki namesto znakov ASCII**

**Privzeta vrednost parametra za prevajanje je nastavljena tako, da se dvojiški podatki (CCSID 65535) ne pretvarjajo v besedilo. CCSID je pripet datotekam, tabelam in celo poljem (stolpcem). Na ta način določa pretvorno tabelo, ki naj bo uporabljena za pretvorbo podatkov. CCSID 65535 pogosto določa grobe podatke** (binarne ali šestnajstiške), kot so bitne slike, ki so neodvisne od jezika. Če ne izberete možnosti *Pretvori dvojiške podatke (CCSID 65535) v besedilo***, zagotovite, da surovi podatki niso poškodovani.**

<span id="page-27-0"></span>**Z nastavitvijo parametra pretvorbe na** *Pretvori dvojiške podatke (CCSID 65535) v besedilo* **spremenite CCSID, ki je pripet podatkom, v CCSID, pripet opravilu. Ta nastavitev parametra lahko povzroči okvaro podatkov, če so podatki v resnici dvojiški.**

## **Zbiranje informacij za IBM-ovo službo za podporo**

Osebje IBM<sup>(R)</sup>-ove službe za podporo vam lahko ponudi boljše storitve, če jim ob sporočanju težave posredujte določene informacije. Te informacije zberite takole:

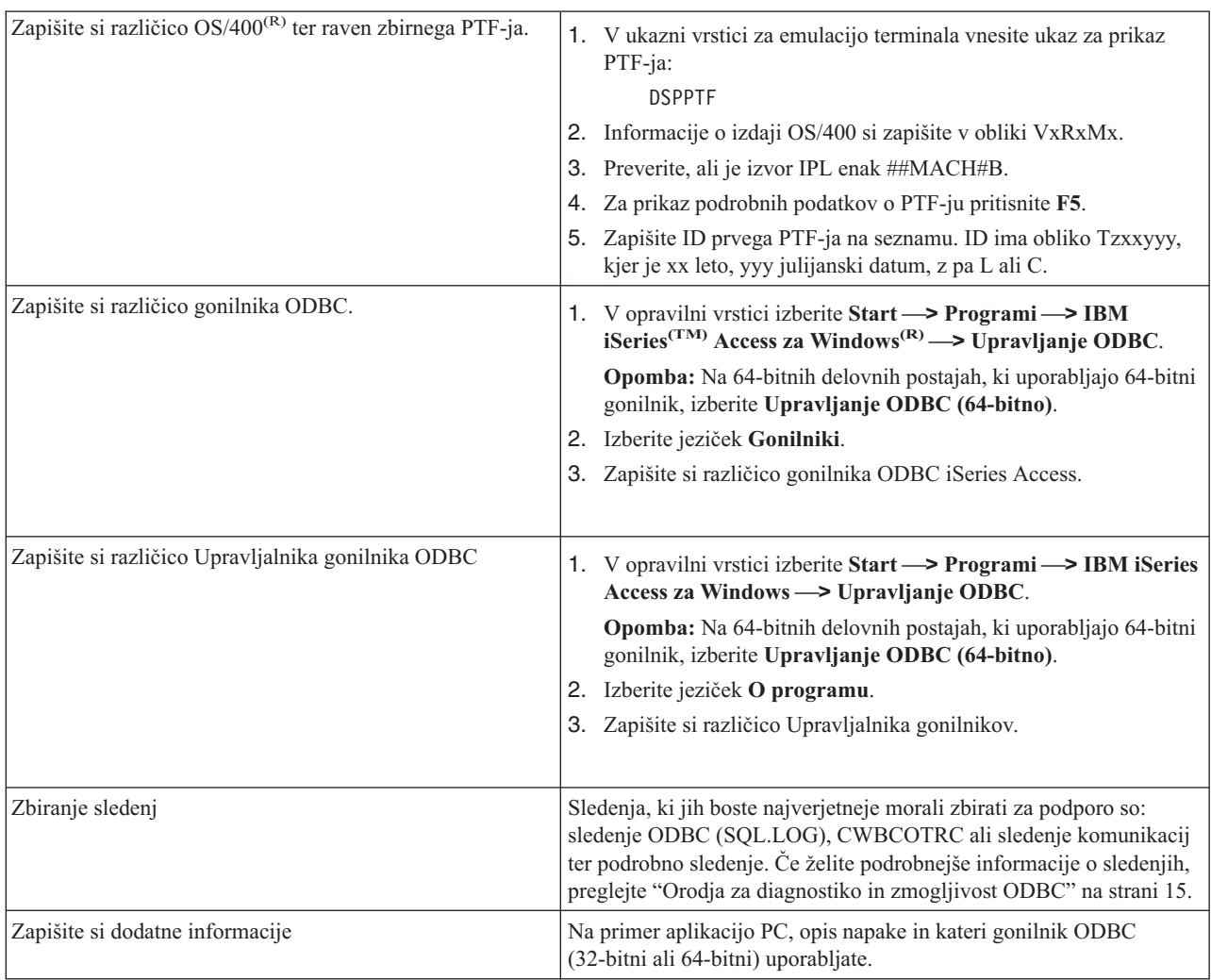

# **Upravljanje gostiteljskih strežnikov**

V tej temi so na kratko opisane funkcije strežnika, ki se izvajajo na strežniku iSeries(TM) ter tehnične informacije, ki so specifične za gostiteljske strežnike, ki jih uporablja program iSeries<sup>(TM)</sup> Access za Windows<sup>(R)</sup>. Na tem seznamu niso navedeni vsi strežniki, ki jih uporablja iSeries Access za Windows, in ta tema ne se ne nanaša na vse gostiteljske sisteme iSeries.

### **Gostiteljski strežniki OS/400(R)**

Gostiteljski strežniki obravnavajo zahteve iz odjemalskih PC-jev ali naprav, kot so izvajanje aplikacij, poizvedovanje v bazah podatkov, tiskanje dokumentov ali celo izvajanje postopkov izdelave varnostnih kopij ali obnavljanja. Računalniki iSeries so popolno funkcionalni strežniki, ki lahko izvajajo hkrati več opravil, vključno z datotekami, bazami podatkov, aplikacijami, pošto, tiskanjem, pošiljanjem faksov in brezžičnimi komunikacijami. Če ta opravila

<span id="page-28-0"></span>obravnava več različnih strežnikov, postane upravljanje strežnikov in koordinacija zelo kompleksna. Če imate vse vaše strežnike v enem integriranem sistemu, s tem znatno zmanjšate celotne stroške in zapletenost upravljanja omrežja.

Te strežnike uporablja iSeries Access za Windows, vendar so zasnovati tako, da jih lahko uporabljajo tudi drugi odjemalski izdelki. Ta tema se osredotoča na to, kako strežnike uporablja iSeries Access za Windows.

#### **Dodajanje in odstranjevanje možnosti gostiteljskega strežnika OS/400**

Tu obravnavani strežniki OS/400 so vsi optimizirani strežniki in so vključeni z osnovni možnostjo OS/400. Če želite uporabiti funkcijo Navigatorja iSeries programa iSeries Access za Windows, namestite možnost gostiteljskega strežnika.

Če ne uporabljate nobenega od izdelkov iSeries Access za Windows ali NetServer iSeries in želite odstraniti možnost gostiteljskega strežnika OS/400, morate končati podsisteme, ki jih uporabljajo ti strežniki, preden možnost odstranite. Končajte podsistem QBASE ali QCMN (za gostiteljske strežnike s podporo APPC), podsistema QSYSWRK in QUSRWRK (za gostiteljske strežnike s podporo za vtičnice) in podsistem QSERVER (za strežnik baz podatkov in datotečni strežnik). Če poskušate to možnost zbrisati, medtem ko je katerikoli od podsistemov aktiven, lahko pride do težav.

#### **[Gostiteljski](rzaiicahstsvr.htm) strežniki OS/400**

Ta tema opisuje gostiteljske strežnike, ki so običajni v odjemalcu iSeries Access za Windows ter z njimi povezane objekte. V programu iSeries Access za Windows lahko strežnike pregledate po tipu ali po funkciji.

#### **Uporaba [gostiteljskih](rzaiimst27.htm) strežnikov OS/400**

Ta tema opisuje komunikacijski proces odjemalec/strežnik in način za njegovo upravljanje. Poleg tega so v tej temi prikazane pomembne sistemske vrednosti in podsistemi iSeries ter način za določanje, prikaz in upravljanje opravil strežnika v iSeries.

#### **"Uporaba izhodnih [programov](#page-59-0) strežnika" na strani 54**

V tej temi je opisan način pisanja in registriranja izhodnih programov. V tej temi lahko najdete tudi parametre izhodnega programa ter zglede programov.

# **Gostiteljski strežniki OS/400**

V teh informacijah bomo opisali samo strežnike, ki jih uporablja program iSeries(TM) Access za Windows. To ne vključuje vseh strežnikov v gostiteljskem sistemu (iSeries). Gostiteljski strežniki iSeries Access za Windows so:

#### **[Gostiteljski](rzaiihstsvrbyfnctn.htm) strežniki s funkcijo iSeries Access za Windows**

Gostiteljski strežniki, prikazani glede na njihovo povezano funkcijo v programu iSeries Access za Windows.

#### **[Datotečni](rzaiimst17.htm) strežnik**

Datotečni strežnik omogoča odjemalcem, da shranjujejo in dostopajo do informacij, kot so datoteke in programi, ki se nahajajo na strežniku iSeries.

#### **Strežnik baz [podatkov](rzaiimst18.htm)**

Za prenos podatkov, ODBC, bazo podatkov Navigatorja iSeries, API-je SQL (API-ji DB) in ponudnike iSeries Access za Windows (OLE DB in ponudnik podatkov .NET).

#### **Strežnik [podatkovnih](rzaiimst19.htm) čakalnih vrst**

Nudi dostop do podatkovnih čakalnih vrst na strežniku iSeries.

#### **[Omrežni](rzaiimst20.htm) tiskalni strežnik**

Nudi podporo za oddaljeno tiskanje ter dodatne funkcije za upravljanje tiskanja.

#### **[Osrednji](rzaiimst21.htm) strežnik**

Nudi storitve, kot so upravljanje licenc ter druge funkcije za upravljanje odjemalcev.

#### <span id="page-29-0"></span>**Strežnik oddaljenih klicev ukazov in [programov](rzaiimst22.htm)**

Aplikacijam PC omogoča, da izdajo ukaze on kličejo programe v OS/400(R) ter vrnejo rezultate odjemalcu.

#### **[Prijavni](rzaiimst23.htm) strežnik**

Nudi funkcije za upravljanje gesel gostiteljskih strežnikov s podporo za vtičnice.

#### **[Preslikovalnik](rzaiimst24.htm) vrat strežnika**

Odjemalcu, ki zahteva povezavo, nudi trenutno številko vrat strežnika.

### $\ddot{\mathbf{z}}$

### **Strežnik za razširjeni dinamični SQL [\(QXDAEDRSQL\)](rzaiimst16.htm)**

Podpira dostop do oddaljenega SQL-a in ostalih funkcij baze podatkov.

#### **Strežnik [DRDA/DDM](rzaiimst15.htm)**

Omogoča dostop do funkcij, vključenih v DB2(R) UDB za iSeries.

≪

## **Gostiteljski strežniki s funkcijo iSeries Access za Windows**

Naslednja tabela kaže podskupino strežnikov, ki se uporabljajo z nekaterimi funkcijami v iSeries(TM) Access za Windows<sup>(R)</sup>.

 $\ddot{\mathbf{z}}$ 

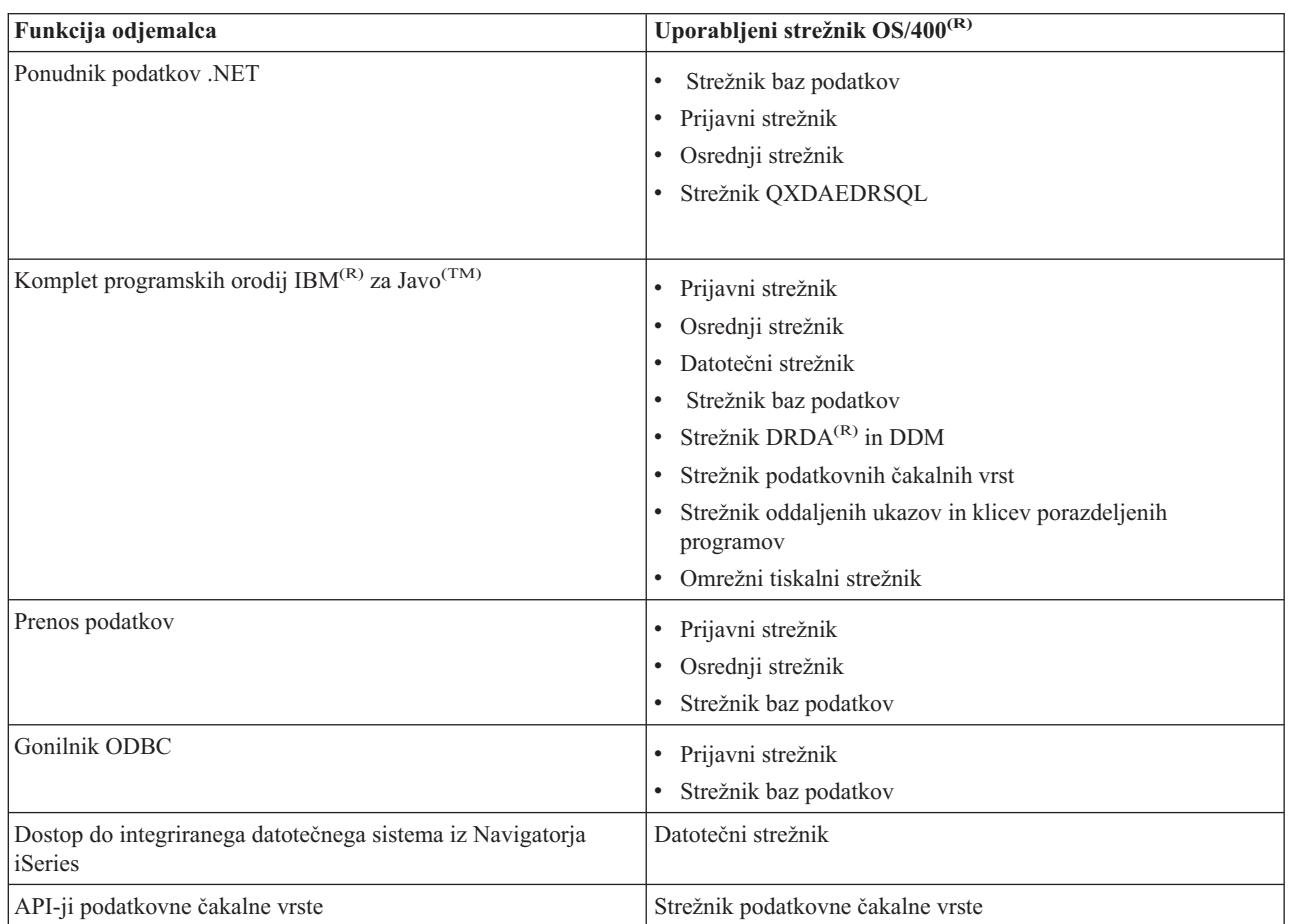

<span id="page-30-0"></span>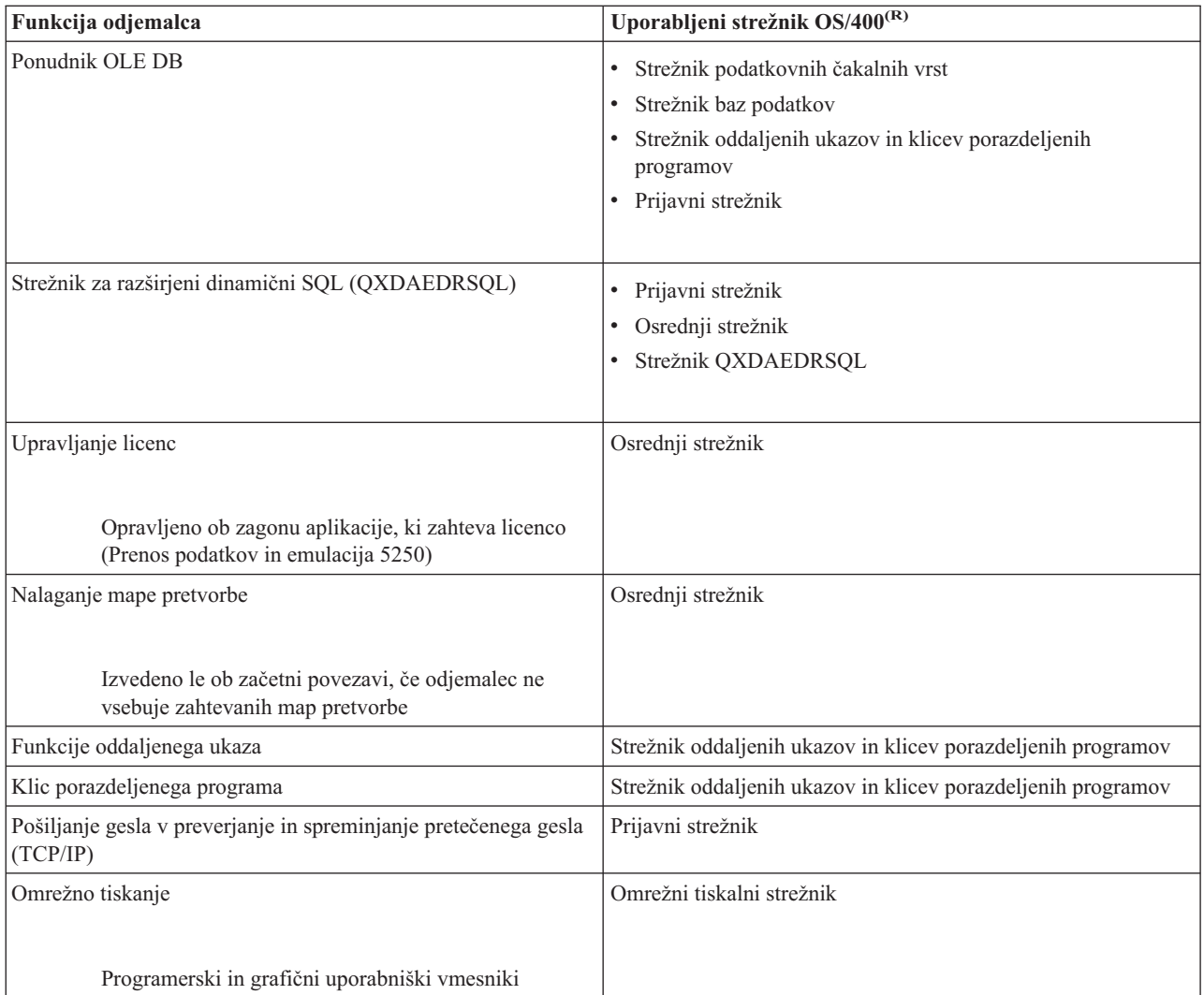

# $\ll$

Za dodatne informacije preglejte APAR [II12227](http://www.ibm.com/eserver/iseries/access/caiixe1.htm) za potrebne strežnike in vrata iSeries Access za Windows

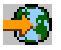

.

## **Datotečni strežnik**

Datotečni strežnik omogoča odjemalcem, da shranjujejo in dostopajo do informacij, kot so datoteke in programi, ki se nahajajo na strežniku iSeries<sup>(TM)</sup>. Datotečni strežnik OS/400<sup>(R)</sup> vsebuje vmesnike z integriranim datotečnim vmesnikom na strežniku iSeries. Odjemalci uporabljajo raje svoj lasten vmesnik za interakcijo z datotečnimi sistemi kot pa uporabniške vmesnike in API-je integriranega datotečnega sistema.

Integrirani datotečni sistem je del programa OS/400. Podpira vhod/izhod toka in upravljanje pomnilnika, podobno kot osebni računalnik in operacijski sistemi UNIX(R). Istočasno integrira vse informacije, ki so shranjene na strežniku iSeries.

Ključne možnosti integriranega datotečnega sistema so naslednje:

v Podpora za shranjevanje informacij v tokovnih datotekah, ki so datoteke, ki vsebujejo dolge, zvezne nize podatkov. Ti nizi podatkov so lahko na primer besedilo dokumenta ali slikovni elementi v slikah. Dokumenti, ki so shranjeni v <span id="page-31-0"></span>mapah iSeries, so tokovne datoteke. Drug zgled tokovnih datotek so datoteke PC in datoteke v sistemih UNIX. Podpora za tokovne datoteke je zasnovana za učinkovito uporabo aplikacij odjemalec/strežnik.

- v Hierarhična struktura imenikov, ki omogoča objekte v obliki vej drevesa. Če želite priti do objekta, podate pot iz imenikov do objekta.
- v Splošni vmesnik, ki omogoča uporabnikom in aplikacijam, da dostopajo do tokovnih datotek, datotek baz podatkov, dokumentov in drugih objektov, ki so shranjeni na strežniku iSeries.

Strežniki iSeries lahko podpirajo več različnih datotečnih sistemov s podobnimi vmesniki. Datotečni sistem omogoča uporabnikom in aplikacijam, da dostopajo do specifičnih segmentov pomnilnika, ki je so organizirani kot logične enote. Te logične enote so datoteke, imeniki, knjižnice in objekti.

Seznam datotečnih sistemov iSeries je na voljo v poglavju delo z datotečnimi sistemi. Podrobnejše informacije o integriranem datotečnem sistemu so na voljo v poglavju integrirani datotečni sistem.

Datotečni strežnik OS/400 lahko omogoča dostop odjemalcev do vseh datotečnih sistemov iSeries ali le do QDLS, odvisno od podpore, ki jo nudi odjemalski izdelek.

S tem strežnikom so vključeni programi, navedeni v naslednji tabeli.

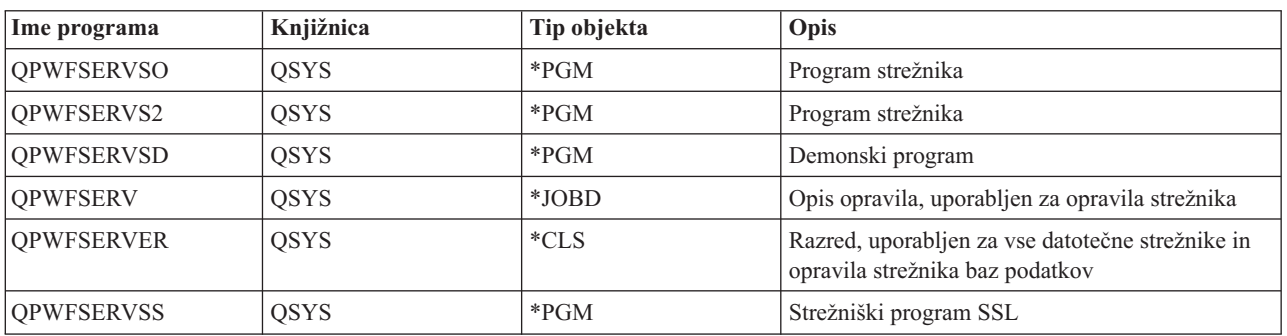

#### **Objekti datotečnega strežnika**

### **Strežnik baz podatkov**

Strežnik baze podatkov omogoča odjemalcem dostop do funkcij, ki so na voljo v **DB2(R) UDB za iSeries(TM)(TM)**. Strežnik nudi naslednje:

- v Podporo za oddaljeni dostop SQL
- v Dostop do podatkov prek vmesnikov ODBC, ADO, OLE DB in ponudnika podatkov .NET
- v Funkcije baze podatkov (kot je izdelava in brisanje datotek ter dodajanje in odstranjevanje članov datotek)
- v Funkcije za pridobivanje, s katerimi si priskrbite informacije o datotekah baz podatkov, ki obstajajo v sistemu (kot so funkcije za katalogiziranje SQL)

Dodatno lahko s strežnikom baz podatkov uporabite DRDA<sup>(R)</sup> (Distributed Relational Database Architecture<sup>(TM)</sup>). DRDA ni podprt v OLE DB ali ponudniku podatkov .NET. Podrobnejše informacije o uporabi naslednjih postavk v DRDA najdete s pomočjo naslednjih povezav:

- [Paketi](rzaiimst38.htm#HDRIDX274) SQL
- v "Pravila in [omejitve](#page-35-0) pri uporabi DRDA" na strani 30

Podrobnejše informacije o arhitekturi DRDA najdete v poglavju Programiranje porazdeljene baze podatkov

S tem strežnikom so vključeni programi, navedeni v naslednji tabeli.

### **Programi strežnika baze podatkov**

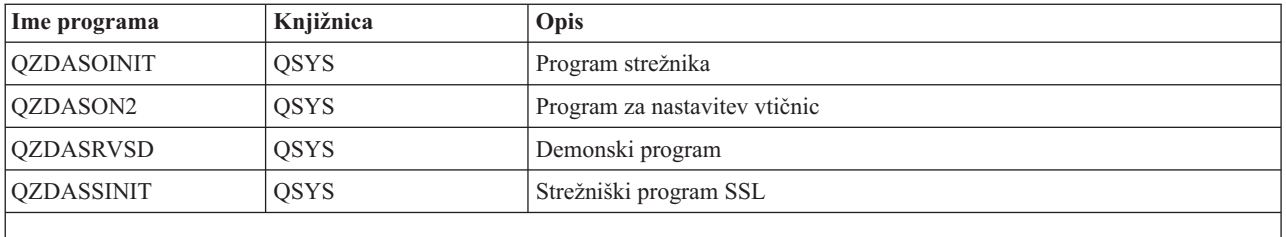

**Opomba:**

Strežnik baze podatkov uporablja objekta \*PGM QZDANDB in QZDACRTP skupaj z QZDASRV objekta \*SRVPGM.

**Paketi SQL:** Paketi SQL povezujejo stavke SQL v uporabniškem programu z relacijsko bazo podatkov. Uporabljajo se za izboljšavo zmogljivosti aplikacij, ki uporabljajo podporo dinamičnega SQL, tako da aplikaciji omogočajo ponovno uporabo informacij o zahtevah SQL. Strežnik baz podatkov je uporabniški program, ki uporablja dinamične zahteve SQL. Podpira uporabo paketov za pogosto uporabljene stavke SQL, tako da je določene povezovalne informacije mogoče znova uporabiti.

Za dodatne informacije preglejte:

- Imena [paketa](rzaiimstsqlname.htm) SOL
- Paketi SOL za [čiščenje](rzaiimstsqlclean.htm)

*Imena paketa SQL:* Strežnik baz podatkov lahko uporabite kot prehod do drugih relacijskih baz, ki uporabljajo DRDA(R). Strežnik baz podatkov samodejno izdela enega ali več paketov SQL v ciljnih relacijskih bazah podatkov. Imena paketov se generirajo glede na lastnosti, ki jih trenutno uporablja strežnik.

*Imena paketov, če relacijska baza podatkov ni strežnik iSeries(TM)*. Paket se izdela v zbirki z imenom QSQL400 na strežniku aplikacij, če relacijska baza podatkov (RDB) ni strežnik iSeries. Če je RDB strežnik iSeries, se paket izdela v knjižnici QGPL. Če strežnik aplikacij ni strežnik iSeries, ima paket ime QZD**abcde**, kjer **abcde** ustreza specifičnim možnostim razčlenjevalnika, ki se uporablja. Naslednja tabela kaže možnosti za ime paketa.

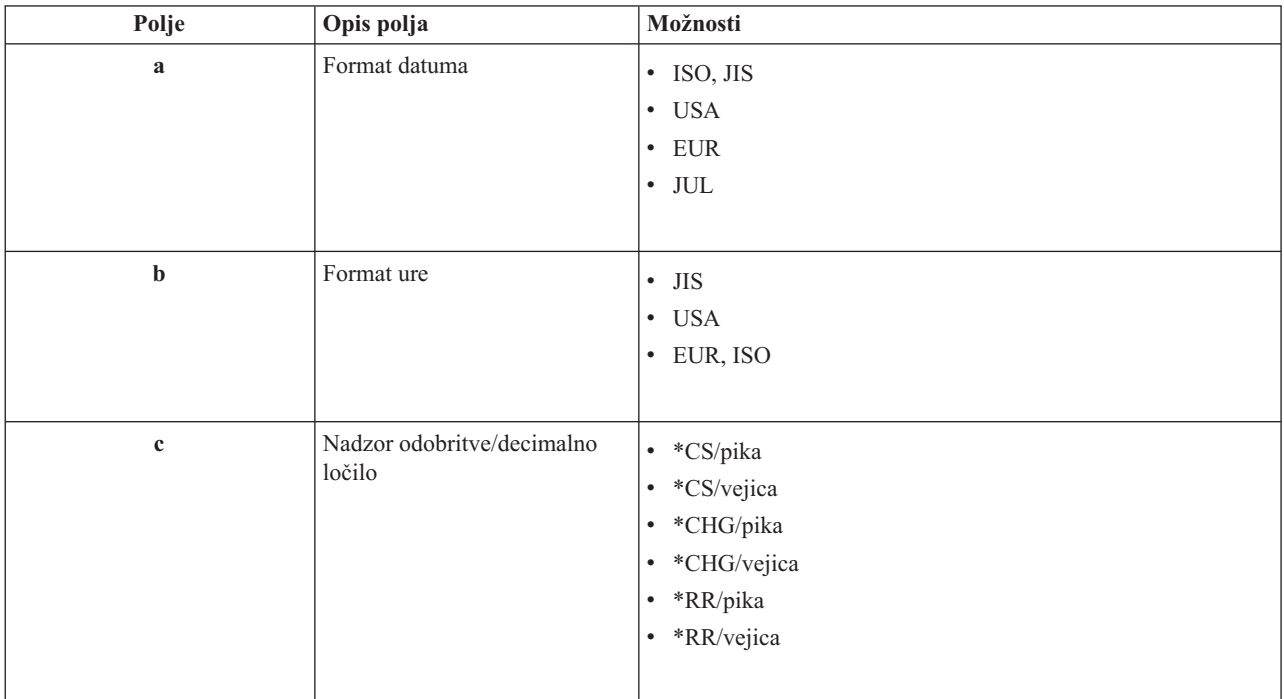

### **Možnosti polja imena paketa**

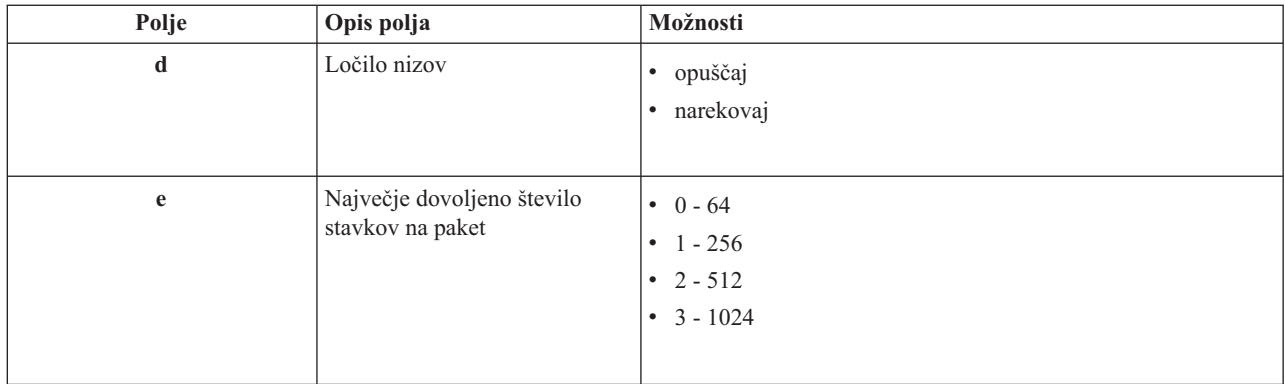

### **Imena paketov, če je relacijska baza podatkov strežnik iSeries**

Če je strežnik aplikacij strežnik iSeries, ima paket ime QZDA**abcdef**, kjer **abcdef** ustreza specifičnim možnostim razčlenjevalnika, ki se uporablja.

### **Možnosti polja imena paketa**

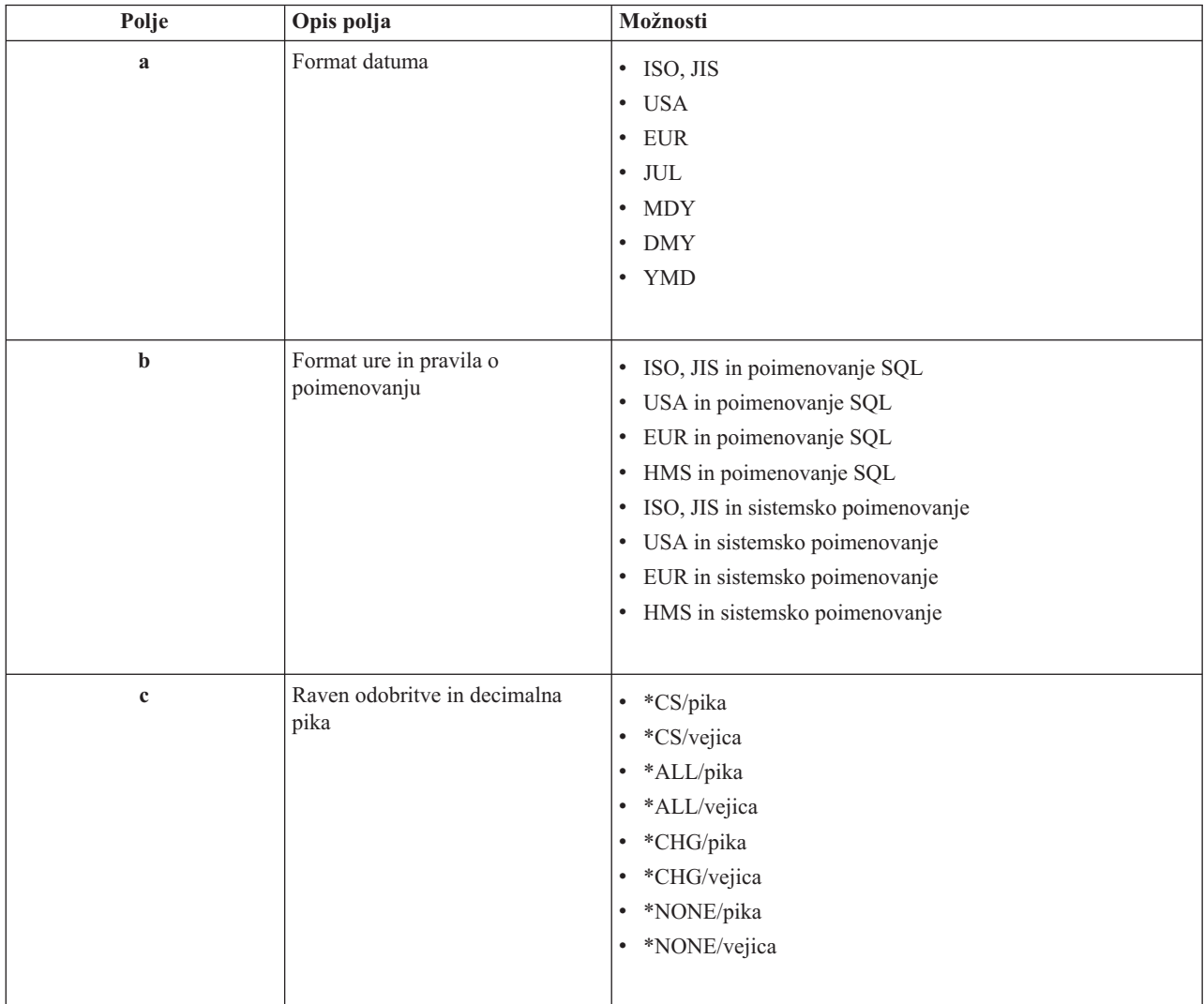

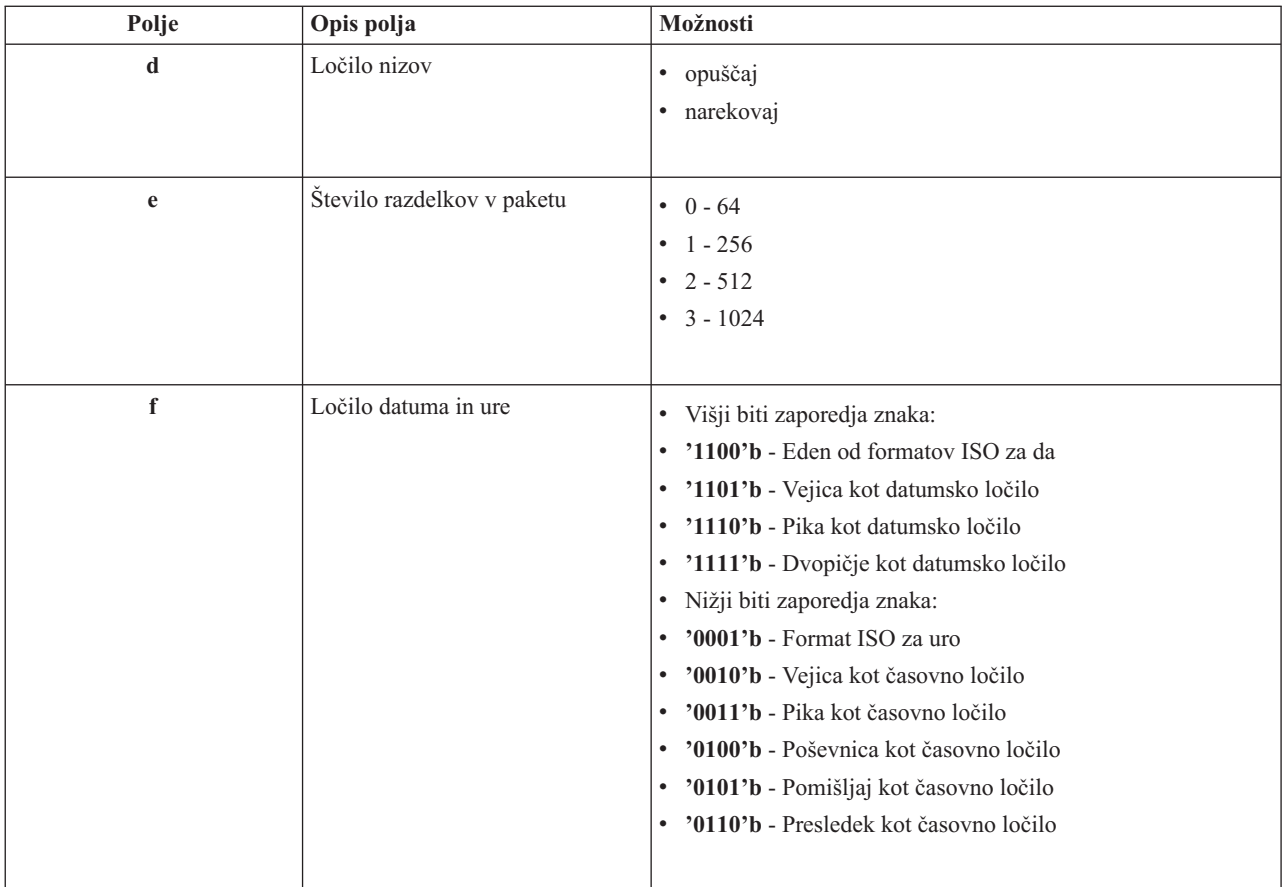

*Paketi SQL za čiščenje:* Paketi, uporabljeni za funkcije DRDA(R), se po potrebi v sistemu izdelajo samodejno. Te pakete lahko občasno zbrišete. Če želite zbrisati pakete, izvedite ukaz za brisanje paketov SQL (DLTSQLPKG).

Pakete zbrišite le, če jih pogosto ne uporabljate. Paket se po potrebi znova izdela, vendar se pri drugi izdelavi znatno zmanjša zmogljivost.

**Pravila o poimenovanju stavkov:** Naslednja tabela vsebuje povzetek pravil o poimenovanju, ki jih zahteva strežnik baz podatkov.

#### **Pravila o poimenovanju stavkov**

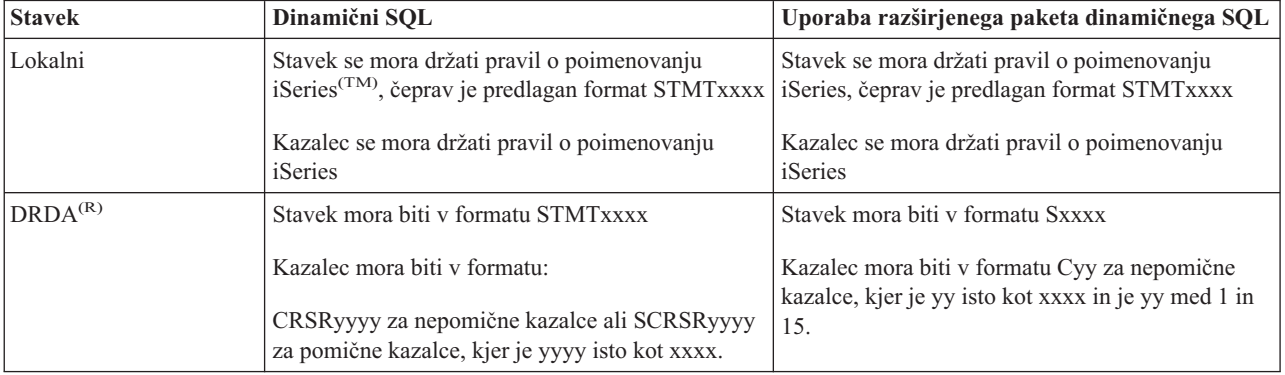

#### **Opombe:**

- <span id="page-35-0"></span>1. Pravila o poimenovanju za imena stavkov niso zahtevana v lokalnem sistemu, tako da lahko odjemalska aplikacija souporablja pripravljene stavke z aplikacijo iSeries z uporabo API-ja sistema QSQPRCED.
- 2. Strežnik doda prazno mesto na začetek vsakega imena stavka v obliki STMTxxxx. Gostiteljska aplikacija mora nato dodati vodilni presledek, če želite souporabljati stavke z odjemalskimi aplikacijami, ki uporabljajo obliko STMTxxxx. Strežnik ne doda vodilnega presledka, če ime stavka ni v obliki STMTxxxx.

**Pravila in omejitve pri uporabi DRDA:** Arhitektura porazdeljene relacijske baze podatkov (Distributed Relational Database Architecture<sup>(TM)</sup> (DRDA<sup>(R)</sup>)) je arhitektura, ki omogoča dostop do ostalih baz podatkov, ki podpirajo DRDA. Podrobnejše informacije o arhitekturi DRDA najdete v poglavju Programiranje porazdeljene baze podatkov

Če strežnik baz podatkov uporabljate kot prehod do drugih DRB-jev s pomočjo DRDA, morate slediti nekaterim omejitvam in funkcijam.

Naslednja tabela kaže funkcije, ki imajo omejitve pri povezovanju z oddaljenim sistemom iz strežnika baz podatkov.

### **Funkcionalne omejitve DRDA**

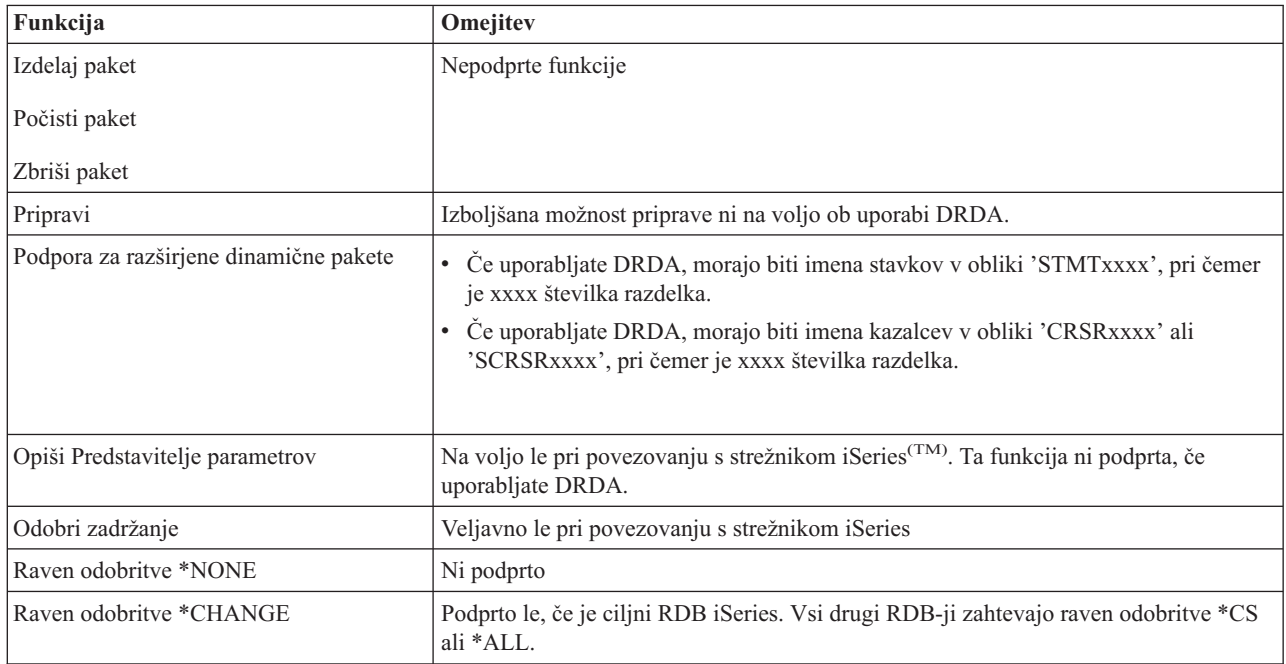

### **Strežnik podatkovnih čakalnih vrst**

Podatkovna čakalna vrsta je objekt, ki ga uporabniški program iSeries<sup>(TM)</sup> uporablja za komunikacije. Aplikacije lahko podatkovne čakalne vrste uporabljajo za posredovanje podatkov med opravili. Več opravil iSeries lahko podatke pošilja ali sprejema podatke iz ene same podatkovne čakalne vrste.

iSeries Access za Windows<sup>(R)</sup> vsebuje API-je, ki aplikacijam PC omogočajo delo s podatkovnimi čakalnimi vrstami iSeries na enak način, kot to počnejo aplikacije iSeries. S tem se komunikacije aplikacij iSeries razširjajo na procese, ki se izvajajo na oddaljenem PC-ju.

S tem strežnikom so vključeni programi, navedeni v naslednji tabeli.

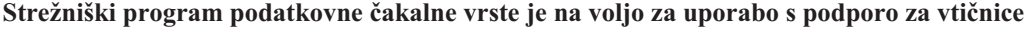

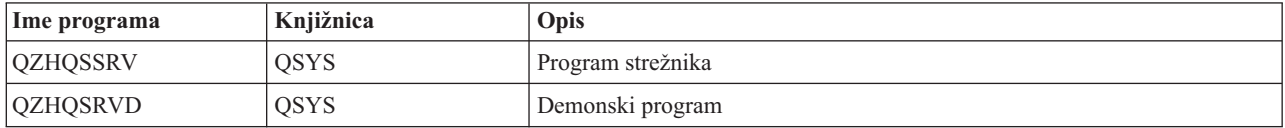
### **Omrežni tiskalni strežnik**

Omrežni tiskalni strežnik OS/400<sup>(R)</sup> omogoča izboljšano krmiljenje odjemalcev prek virov za tiskanje na strežniku iSeries(TM). Ta tiskalni strežnik nudi vsakemu odjemalcu, ki zahteva strežbo tiskanja, naslednje možnosti:

#### **Vmesna datoteka**

Izdelava, iskanje, odpiranje, branje, pisanje, zapiranje, sproščanje, brisanje, premikanje, pošiljanje, klic izhodnega programa, spreminjanje lastnosti, nalaganje sporočil, odgovarjanje na sporočila, nalaganje lastnosti in prikaz

#### **Opravilo pisalnika**

Zagon, končanje in prikaz

#### **Tiskalna naprava**

Nalaganje lastnosti in prikaz

#### **Izhodna čakalna vrsta**

Zadržanje, sproščanje, čiščenje, prikaz in nalaganje lastnosti

#### **Knjižnica**

Seznam

#### **Datoteka tiskalnika**

Nalaganje lastnosti, spreminjanje lastnosti in prikaz

#### **Omrežni tiskalni strežnik**

Spreminjanje lastnosti in nalaganje lastnosti

S tem strežnikom so vključeni programi, navedeni v naslednji tabeli.

#### **Omrežni tiskalni strežnik**

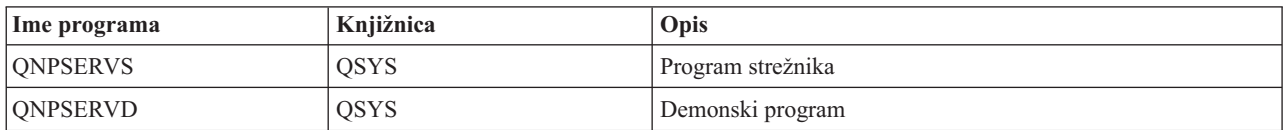

### **Osrednji strežnik**

Osrednji strežnik nudi odjemalcem naslednje storitve:

• Upravljanje licenc

Začetne zahteve iz Prenosa podatkov ali PC5250 rezervirajo licenco za tega uporabnika iSeries(TM) Access za Windows<sup>(R)</sup>. Strežnik ostane aktiven, dokler ne poteče čakalni čas zakasnitve izdaje. Licenca bo zadržana, dokler ni sproščena ali se opravilo strežnika ne konča. S pomočjo Navigatorja iSeries lahko pregledate sistemske lastnosti iSeries in vidite, katere licence so rezervirane.

• Nalaganje mape pretvorbe

Osrednji strežnik naloži mape pretvorbe za odjemalce, ki jih potrebujejo. Te mape pretvorbe se običajno uporabljajo za pretvorbe iz ASCII v EBCDIC ter za pretvorbe iz EBCDIC v ASCII. Podati morate identifikatorje nabora kodiranih znakov (CCSID). Odjemalec lahko zahteva preslikavo, tako da poda pravi izvorni CCSID, ciljni CCSID in tabelo kodnih točk, ki naj bodo pretvorjene. Strežnik nato vrne pravilno preslikavo odjemalcu, ki jo lahko uporabi.

S tem strežnikom so vključeni programi, navedeni v naslednji tabeli.

#### **Programi osrednjega strežnika**

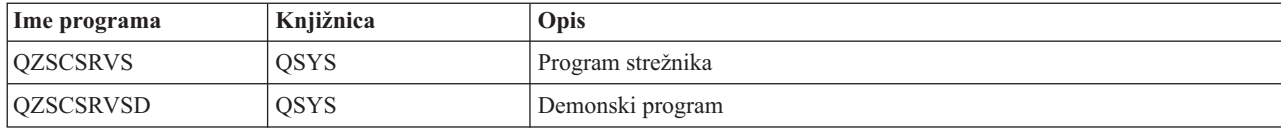

### **Strežnik oddaljenih ukazov in klicev porazdeljenih programov**

Podpora za strežnik oddaljenih ukazov in klicev porazdeljenih programov omogoča uporabnikom ter aplikacijam, da izdajajo ukaze krmilnega jezika CL iSeries(TM) in kličejo programe. Ta podpora omogoča uporabniku, zažene več ukazov v istem opravilu. Omogoča tudi boljše preverjanje zaščite za uporabnike iSeries z omejenimi možnostmi (LMTCPB =\*YES, v njihovih profilih uporabnikov).

Podpora klicev porazdeljenih programov omogoča aplikacijam, da pokličejo programe iSeries ter posredujejo parametre (vhodne in izhodne). Ko se program izvaja na strežniku iSeries, se odjemalski aplikaciji vrnejo vrednosti izhodnih parametrov. Ta postopek omogoča aplikacijam, da preprosto dostopajo do virov iSeries, ne da bi morale pri tem skrbeti o komunikacijah ter pretvorbah, ki se morajo izvesti.

S tem strežnikom so vključeni programi, navedeni v naslednji tabeli. **Strežnik oddaljenih ukazov in klicev porazdeljenih programov**

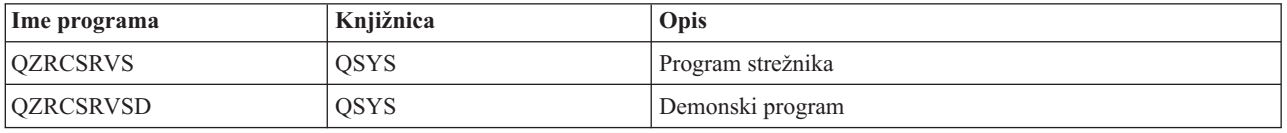

## **Prijavni strežnik**

Prijavni strežnik omogoča zaščito odjemalcev. Funkcija zaščite preprečuje dostop do sistema uporabnikom, katerih geslo je poteklo, preverja gesla profilov uporabnikov in vrača informacije o zaščiti profilov uporabnikov, ki se uporabljajo pri predpomnjenju gesel ter pri upravljanju aplikacij Navigatorja iSeries<sup> $(TM)$ </sup>.

S tem strežnikom so vključeni programi, navedeni v naslednji tabeli.

### **Programi prijavnega strežnika**

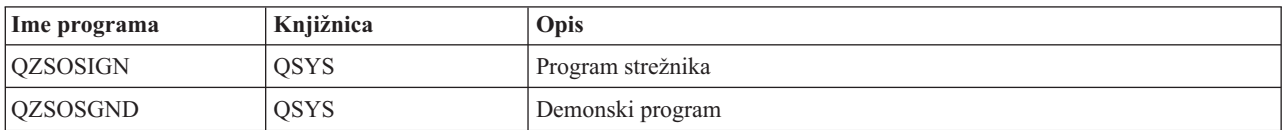

### **Preslikovalnik vrat strežnika**

S preslikovalnikom vrat lahko odjemalcu omogočite način za iskanje vrat za določeno storitev (strežnik). Preslikovalnik vrat poišče vrata v tabeli storitev TCP/IP.

Program, naveden v naslednji tabeli, je vključen s tem strežnikom. **Preslikovalnik vrat strežnika**

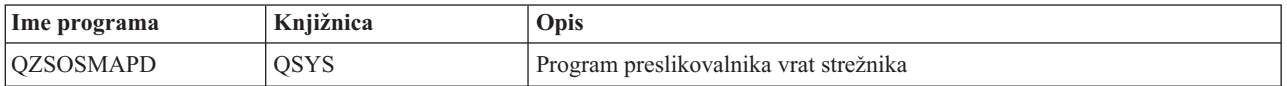

# **Strežnik za razširjeni dinamični SQL (QXDAEDRSQL)**

### ≫

Strežnik QXDAEDRSQL omogoča odjemalcem, da dostopajo do funkcij, vključenih v DB2<sup>(R)</sup> UDB za iSeries<sup>(TM)</sup>. Strežnik nudi naslednje:

- Podporo za oddaljeni dostop SQL
- Dostop do podatkov prek vmesnika XDA
- v Funkcije baze podatkov (kot je izdelava in brisanje datotek ter dodajanje in odstranjevanje članov datotek)

S tem strežnikom so vključeni programi, navedeni v naslednji tabeli. **Programi strežnika QXDAEDRSQL**

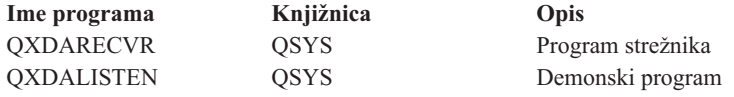

**Opomba:** Objekta QXDAEVT in QXDAIASP \*SRVPGM uporablja strežnik QXDAEDRSQL.

# ≪

### **Strežnik DRDA/DDM**

### ≫

Strežnik DRDA/DDM omogoča odjemalcem dostop do funkcij, ki so na voljo v Db2<sup>(R)</sup> UDB za iSeries(TM)<sup>(TM)</sup>. Strežnik nudi naslednje:

- v Podporo za oddaljeni dostop SQL
- v Podporo za dostop na ravni zapisa
- Podporo za oddaljeno beleženje

Podrobnejše informacije o DRDA<sup>(R)</sup> so na voljo v razdelku Programiranje porazdeljene baze podatkov.

Za podrobnejše informacije o DDM glejte Upravljanje s porazdeljenimi podatki.

S tem strežnikom so vključeni programi, navedeni v naslednji tabeli. **Programi strežnika DRDA/DDM**

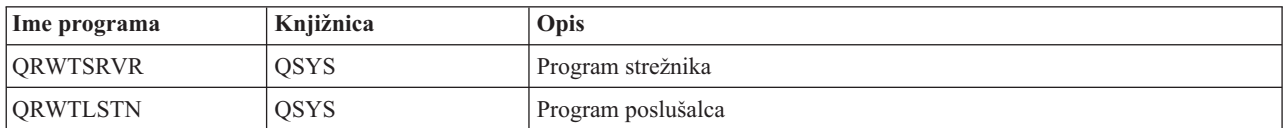

# $\ll$

# **Uporaba gostiteljskih strežnikov OS/400**

Ta tema opisuje način upravljanja opravil strežnika OS/400<sup>(R)</sup>. Opisuje podsisteme, v katerih se izvajajo strežniki, objekte, ki vplivajo na strežnike ter način za upravljanje teh virov.

Strežniki, ki so dobavljeni s programom OS/400, običajno ne zahtevajo sprememb v obstoječi konfiguraciji sistema, da bi delovali pravilno. Nastavijo in konfigurirajo se ob namestitvi OS/400. Mora boste želeli spremeniti način, kako sistem upravlja opravila strežnika, rešuje težave, izboljšuje zmogljivost sistema ali preprosto prikazuje opravila sistema. Če želite izvesti take spremembe in jih prilagoditi zahtevam obdelave, morate poznati, kateri objekti vplivajo na določen del sistema in kako spremeniti te objekte. Z boljše poznavanje načina upravljanja sistema, preglejte Upravljanje dela, preden nadaljujete s to temo.

### **"Vzpostavljanje komunikacij [odjemalec/strežnik"](#page-39-0) na strani 34**

V tej temi spoznate postopek za zagon in končanje komunikacij med odjemalci in gostiteljskimi strežniki. Tema vsebuje tudi informacije o "Številke vrat [gostiteljskih](#page-39-0) strežnikov" na strani 34, opise demonov strežnika ter njihovo vlogo pri komunikacijah.

#### <span id="page-39-0"></span>**["Podsistemi](#page-43-0) na strežniku iSeries" na strani 38**

Spoznajte podsisteme OS/400 in kako samodejno zagnati in vnaprej zagnati opravila.

#### **["Sistemske](#page-54-0) vrednosti na strežniku iSeries" na strani 49**

Spoznajte sistemske vrednosti, ki so pomembne v odjemalsko/strežniških okoljih.

#### **["Določanje](#page-57-0) opravil strežnika na strežniku iSeries" na strani 52**

Spoznajte, kako prikazati opravila strežnika s pomočjo Navigatorja iSeries ali znakovno osnovanega vmesnika.

#### **"Uporaba EZ-Setup in Navigatorja iSeries z [gostiteljskimi](#page-59-0) strežniki" na strani 54**

Spoznajte postopek za sporočanje informacije o tem, ali je zahtevana komunikacijska pot aktivna in kako jo po potrebi zagnati.

### **Vzpostavljanje komunikacij odjemalec/strežnik**

Komunikacije odjemalca/strežnika se vzpostavijo na naslednji način:

- 1. Za začetek opravila strežnika, ki uporablja komunikacijsko podporo vtičnic se odjemalski sistem poveže s posamezno številko vrat strežnika.
- 2. Najprej morate zagnati demona strežnika (z ukazom STRHOSTSVR), ki posluša in sprejema odjemalske zahteve za povezavo. Na osnovi sprejema zahteve za povezavo, demon strežnika izda notranjo zahtevo za priključitev odjemalske povezave z opravilom strežnika.
- 3. To opravilo je lahko vnaprej zagnano opravilo, oziroma če vnaprej zagnanih opravil ne uporabljate, paketno opravilo, ki je predloženo ob obdelavi odjemalske zahteve za povezavo. Opravilo strežnika obravnava vse nadaljnje komunikacije z odjemalcem. Začetna izmenjava podatkov vključuje zahtevo, ki določa profil uporabnika in geslo, ki sta povezana z odjemalskim uporabnikom.
- 4. Po preverjanju profila uporabnika in gesla, opravilo strežnika preklopi v ta profil uporabnika in spremeni opravilo z uporabo več lastnosti, ki so definirane za ta profil uporabnika, kod je koda obračunavanja in izhodna čakalna vrsta.

Za dodatne informacije preglejte:

- v "Številke vrat gostiteljskih strežnikov"
- v "Zagon [gostiteljskih](#page-40-0) strežnikov" na strani 35
- v ["Zaustavitev](#page-41-0) gostiteljskih strežnikov" na strani 36

#### **Komunikacije med strežnikom in odjemalcem**

iSeries(TM) Access za Windows(R) uporablja TCP/IP za komuniciranje s strežniki sistema iSeries. Optimizirani strežniki uporabljajo za komuniciranje z odjemalci podporo vtičnic OS/400<sup>(R)</sup>. Podpora vtičnic OS/400 je združljiva z vtičnicami Berkeley Software Distributions 4.3 prek TCP/IP. Podpora za vtičnice je na voljo v izdelku 5722-TC1, ki je nameščen na strežnik iSeries.

Dodatne informacije o komunikacijah lahko najdete v priročniku Konfiguracija in reference TCP/IP.

**Številke vrat gostiteljskih strežnikov:** Vsak tip strežnika ima svojega lastnega demona strežnika, ki na vratih posluša vhodne zahteve povezav odjemalcev. Pri tem pa so tudi izjeme. Funkcija prenosa prek vtičnic na primer uporablja demona strežnika; strežnik omrežnega pogona uporablja demona datotečnega strežnika; navidezni strežnik za tiskanje uporablja demona omrežnega strežnika za tiskanje. Poleg tega podana vrata posluša tudi demon preslikovalnika strežnika ter omogoča odjemalcem, da pridobijo trenutno številko vrat za podani strežnik.

Vsi demoni strežnika poslušajo na številk vrat, ki je na voljo v tabeli storitev za podano storitveno ime. Demon omrežnega strežnika za tiskanje s podano začetno konfiguracijo na primer posluša vrata s številko 8474, ki so povezana s storitvenim imenom 'as-netprt.' Demon preslikovalnika strežnika posluša dobro znanim vratom. Številka dobro znanih vrat preslikovalnika strežnika je 449. Številka dobro znanih vrat je rezervirana za izključno uporabo gostiteljskih strežnikov OS/400(R), zato postavke za storitveno ime 'as-svrmap' ne smete odstraniti iz tabele storitev.

<span id="page-40-0"></span>Številke vrat vse demone strežnika niso fiksne. Če namestitev zahteva spremembe, lahko tabelo storitev spremenite tako, da uporablja drugačne številke vrat. Na jezičku sistemskih lastnosti povezave Navigatorja iSeries<sup>(TM)</sup> lahko spremenite mesto, od koder se prikliče številka vrat. Storitveno ime mora ostati isto, kot je navedeno v naslednjih tabelah. V nasprotnem primeru demoni strežnika ne morejo vzpostaviti vtičnice, na kateri sprejemajo vhodne zahteve za povezave odjemalcev.

Če za določitev drugačne številke vrat za storitev dodate novo postavko tabele storitev, morate odstraniti vse obstoječe postavke tabele storitev za to ime storitve. Z odstranitvijo teh postavk izločite podvojena imena storitev v tabeli in onemogočite možnost nepredvidljivih rezultatov pri zagonu demona strežnika.

#### **Številke vrat za gostiteljske strežnike in [preslikovalnik](rzaiiservicesandports.htm) strežnika**

Preglejte številke vrat strežnikov za optimizirane strežnike ter preslikovalnik strežnika, ki uporablja vtičnice prek komunikacijske podpore TCP, in tiste, ki uporabljajo plast zaščitenih vtičnic (SSL).

**Zagon gostiteljskih strežnikov:** Za zagon gostiteljskih strežnikov OS/400(R) uporabite ukaz CL STRHOSTSVR. Ta ukaz zažene demone gostiteljskega strežnika in demon preslikovalnika strežnika. Poleg tega poskusi zagnati tudi vnaprej zagnano opravilo, povezano s tem strežnikom.

**Opomba:** Če želite sistem konfigurirati, tako da se strežniki zaženejo samodejno pri zagonu TCP (Transmission Control Protocol) z ukazom STRTCP, to lahko nastavite z Navigatorjem iSeries<sup>(TM)</sup>. Novi sistemi bodo to naredili po privzetku.

Vsaka vrsta gostiteljskega strežnika ima demon [strežnika.](rzaiidaemon.htm#HDRDAEMON) Za sistem obstaja en sam demon preslikovalnika strežnika. Aplikacija odjemalca PC za vzpostavitev povezave z demonom gostiteljskega strežnika uporablja številko vrat. Demon strežnika sprejme vhodno povezovalno zahtevo in jo za obdelavo usmeri v opravilo strežnika.

Vrednosti ukaza STRHOSTSVR:

## ≫

#### **Tip strežnika**

**\*ALL** Zažene vse demone gostiteljskega strežnika in demon preslikovalnika strežnika.

#### **\*CENTRAL**

V podsistemu QSYSWRK zažene demon osrednjega strežnika. Opravilo demona je QZSCSRVSD in vnaprej zagnano opravilo povezanega strežnika je QZSCSRVS.

#### **\*DATABASE**

V podsistemu QSERVER zažene demon strežnika baz podatkov. Opravilo demona je QZDASRVSD, vnaprej zagnana opravila povezanega strežnika pa so QZDASOINIT, QZDASSINIT in QTFPJTCP. QTFPJTCP se zažene v podsistemu QSERVER.

#### **\*DTAQ**

V podsistemu QSERVER zažene demon strežnika podatkovnih čakalnih vrst. Opravilo demona je QZHQSRVD, vnaprej zagnano opravilo povezanega strežnika pa je QZHQSSRV.

**\*FILE** V podsistemu QSERVER zažene demon datotečnega strežnika. Opravilo demona je QPWFSERVSD, vnaprej zagnana opravila povezanega strežnika pa so QPWFSERVSO, QPWFSERVSS in QPWFSERVS2.

#### **\*NETPRT**

V podsistemu QSYSWRK zažene demon strežnika za tiskanje v omrežju. Opravilo demona je QNPSERVD, vnaprej zagnani opravili povezanega strežnika pa sta QNPSERVS in QIWVPPJT. QIWVPPJT se zažene v podsistemu QSYSWRK.

#### **\*RMTCMD**

Zažene oddaljeni ukaz in strežnik za klice porazdeljenim programom v podsistemu QSYSWRK. Opravilo demona je QZRCSRVSD, vnaprej zagnano opravilo povezanega strežnika pa QZRCSRVS.

#### <span id="page-41-0"></span>**\*SIGNON**

V podsistemu QSYSWRK zažene demon strežnika za prijavo. Opravilo demona je QZSOSGN, vnaprej zagnano opravilo povezanega strežnika pa QZSOSIGN.

#### **\*SVRMAP**

V podsistemu QSYSWRK zažene demon preslikovalnika strežnika. Opravilo demona je QZSOSMAPD.

**Opomba:** Če se opravilo demona izvaja v imeniku QSYSWRK, se bodo vnaprej zagnana opravila povezanega strežnika po privzetku izvajala v imeniku QUSRWRK. Poleg tega se v podsistemu QUSRWRK privzeto izvajajo vnaprej zagnana opravila strežnika baz podatkov.

#### **Zahtevani protokol**

(Ta izbirni parameter podaja komunikacijske protokole, ki morajo biti aktivni, da se zaženejo demoni gostiteljskega strežnika.)

**\*ANY** Komunikacijski protokol TCP/IP mora biti aktiven istočasno z izdajo ukaza STRHOSTSVR. Če TCP/IP ni aktiven, sta izdani diagnostično sporočilo PWS3008 in prekinitveno sporočilo PWS300D in demoni gostiteljskega strežnika niso zagnani.

**\*NONE**

V času izdajanja ukaza STRHOSTSVR za zagon demonov gostiteljskega strežnika ni potrebna aktivnost nobenega komunikacijskega protokola. Za protokole, ki niso aktivni, ne bo izdano nobeno sporočilo.

**\*TCP** Komunikacijski protokol TCP/IP mora biti aktiven istočasno z izdajo ukaza STRHOSTSVR. Če TCP/IP ni aktiven, sta izdani diagnostično sporočilo PWS3008 in prekinitveno sporočilo PWS300D in demoni gostiteljskega strežnika niso zagnani.

### $\overline{\mathcal{R}}$

Tukaj je nekaj [zgledov](rzaiistrhostsvrex.htm) za STRHOSTSVR.

# *Zgled: STRHOSTSVR:* **1. zgled: Zagon vseh demonov gostiteljskega strežnika**

#### STRHOSTSVR(\*ALL)

Ta ukaz zažene vse demone strežnika in demon preslikovalnika strežnika, če je aktiven vsej en komunikacijski protokol.

#### **2. zgled: Določene demone strežnika zaženete takole:**

STRHOSTSVR SERVER(\*CENTRAL \*SVRMAP) RQDPCL(\*NONE)

Ta ukaz zažene demon osrednjega strežnika in demon preslikovalnika strežnika, tudi če ni aktiven noben komunikacijski protokol.

#### **3. zgled: Specifikacija enega zahtevanega protokola:**

NSTRHOSTSVR SERVER(\*ALL) RQDPCL(\*TCP)

Ta ukaz zažene vse demone gostiteljskega strežnika in demon preslikovalnika strežnika, če je TCP/IP aktiven.

**Zaustavitev gostiteljskih strežnikov:** Gostiteljski strežnik OS/400(R) lahko zaustavite s pomočjo ukaza CL ENDHOSTSVR. Ta ukaz zaustavi demone gostiteljskega strežnika in demon preslikovalnika strežnika. Če se demon strežnika zaustavi, ko so strežniki te vrste povezani z odjemalskimi aplikacijami, opravila strežnika ostanejo aktivna, dokler se komunikacije z odjemalsko aplikacijo ne končajo, razen v primeru, da podate izbirni parameter ENDACTCNN. Nadaljnje povezovalne zahteve odjemalske aplikacije s tem strežnikom do vnovičnega zagona demona strežnika ne bodo uspele.

Če se demon preslikovalnika strežnika zaustavi, to ne vpliva na nobeno obstoječo povezavo odjemalca z opravili strežnika. Nadaljnje zahteve odjemalske aplikacije za povezavo s preslikovalnikom strežnika do vnovičnega zagona preslikovalnika strežnika ne bodo uspele.

Parameter ENDACTCNN lahko podate, če želite zaustaviti aktivne povezave s strežniki \*DATABASE in \*FILE. S tem boste povzročili zaustavitev opravil strežnika, ki servisirajo te povezave. Aktivne povezave lahko zaustavite le, če zaustavite tudi pripadajoče opravilo demona. Če podate ključno besedo \*DATABASE, se bosta zaustavili opravili QZDASOINIT in QZDASSINIT z aktivnimi povezavami. Če podate ključno besedo \*FILE, se bosta zaustavili opravili QPWFSERVSO in QPWFSERVSS z aktivnimi povezavami.

**Opomba:**Če za zaustavitev določenega demona, ki ni aktiven, uporabite ukaz ENDHOSTSVR, se prikaže diagnostično sporočilo. Če želite zaustaviti aktivne demone, uporabite ukaz ENDHOSTSVR SERVER (\*ALL). Če podate vrednost \*ALL, se diagnostično sporočilo ne prikaže.

Vrednosti ukaza ENDHOSTSVR:

#### ≫

#### **Tip strežnika**

**\*ALL** Zaustavi demone strežnika in demon preslikovalnika strežnika, če je aktiven. Če ga uporabite, sistem ne dopusti uporabe nobenih drugih posebnih vrednosti.

#### **\*CENTRAL**

V podsistemu QSYSWRK zaustavi demon osrednjega strežnika.

#### **\*DATABASE**

V podsistemu QSERVER zaustavi demon strežnika baz podatkov.

#### **\*DTAQ**

V podsistemu QSYSWRK zaustavi demon strežnika podatkovne čakalne vrste.

**\*FILE** V podsistemu QSERVER zaustavi demon datotečnega strežnika.

#### **\*NETPRT**

V podsistemu QSYSWRK zaustavi demon strežnika za tiskanje v omrežju.

#### **\*RMTCMD**

V podsistemu QSYSWRK zaključi oddaljeni ukaz in demon strežnika za klice porazdeljenim programom.

#### **\*SIGNON**

V podsistemu QSYSWRK zaustavi demon strežnika za prijavo.

#### **\*SVRMAP**

V podsistemu QSYSWRK zaustavi demon preslikovalnika strežnika.

#### **Zaustavi aktivne povezave**

(Ta izbirni parameter podaja, ali bodo aktivne povezave za podane strežnike zaustavljene.)

#### *Posamezne vrednosti:*

#### **\*NONE**

Nobena aktivna povezava ne bo zaustavljena.

#### *Ostale vrednosti:*

#### **\*DATABASE**

Zaustavljene bodo aktivne povezave, ki jih servisirata opravili strežnika QZDASOINIT in QZDASSINIT. Zaustavljeni bosta tudi opravili, ki servisirata te povezave.

<span id="page-43-0"></span>**\*FILE** Zaustavljene bodo aktivne povezave, ki jih servisirata opravili strežnika QPWFSERVO in QPWFSERVSS. Zaustavljeni bosta tudi opravili, ki servisirata te povezave.

# ≪

Sledi nekaj [zgledov](rzaiiendhostsvrex.htm) za ENDHOSTSVR.

*Zgled: ENDHOSTSVR:* **1. zgled: Zaustavitev vseh demonov gostiteljskega strežnika** ENDHOSTSVR SERVER(\*ALL)

Ta ukaz zaustavi vse demone strežnika in demon preslikovalnika strežnika.

#### **2. zgled: Določene demone strežnika zaustavite takole**

ENDHOSTSVR SERVER(\*CENTRAL \*SVRMAP)

Zaustavi demon osrednjega strežnika in demon preslikovalnika strežnika.

#### **3. Zgled: Zaustavljanje določenih demonov strežnika in aktivnih povezav**

ENDHOSTSVR SERVER(\*CENTRAL \*DATABASE) ENDACTCNN(\*DATABASE)

Ta ukaz zaustavi demona osrednjega strežnika v podsistemu QSYSWRK ter demona strežnika baze podatkov v podsistemu QSERVER. Zaustavljene bodo tudi aktivne povezave s strežnikom \*DATABASE ter opravila strežnika QZDASOINIT in QZDASSINIT, ki servisirajo te povezave.

### **Podsistemi na strežniku iSeries**

Naslednje teme opisujejo, kateri sistemsko-vključeni podsistemi se uporabljajo za vsako od funkcij sistema. Nudijo tudi podrobne informacije o tem, kako so opisi podsistemov povezani z opravili strežnika.

Opis podsistema definira kako, kje in koliko dela vstopi v podsistem, ter katere vire podsistem uporablja za izvedbo dela.

Opravila s samodejnim zagonom opravijo ponavljajoče se dela ali enkratno inicializacijo, ki je povezana z določenim podsistemom. Opravila s samodejnim zagonom, povezana z določenim podsistemom, so samodejno zagnana pri vsakem zagonu podsistema.

- v Podsistemi, uporabljeni za opravila strežnika
- v Uporaba opravil s samodejnim zagonom
- v Uporaba vnaprej zagnanih opravil

**Podsistemi, uporabljeni za opravila strežnika:** Opravila strežnika so konfigurirana za izvajanje v različnih podsistemih, odvisno od njihovih funkcij. Naslednji podsistemi so uporabljeni za opravila strežnika.

#### **QSYSWRK**

Vsa opravila demona (z izjemo opravila demona datotečnega strežnika in opravila demona strežnika baz podatkov) se izvajajo v tem podsistemu. Opravila demona strežnika baz podatkov ter datotečnega strežnika se izvajajo v podsistemu QSERVER.

#### **QUSRWRK**

Ta podsistem obstaja, kjer se opravila strežnika izvajajo za naslednje strežnike:

- Omrežno tiskanje
- Klic oddaljenega ukaza in programa
- Osrednji
- v Podatkovna čakalna vrsta
- Prijavni
- Baze podatkov

#### **QSERVER**

V tem podsistemu se zažene opravilo demona datotečnega strežnika, njegova povezana vnaprej zagnana opravila strežnika in opravilo demona strežnika baze podatkov.

Če podsistem ni aktiven, zahteve za vzpostavitev povezave z datotečnim strežnikom ali strežnikom baz podatkov ne bodo uspele.

#### **Samodejni zagon podsistemov**

Podsistem QSYSWRK se zažene samodejno ob IPL-u, ne glede na vrednost, podano za krmilni podsistem.

Če uporabljate privzeti zagonski program, ki je na voljo s sistemom, se podsistema QSERVER in QUSRWRK samodejno zaženeta ob IPL-u. Zagonski program sistema je definiran v sistemski vrednosti QSTRUPPGM, privzeta vrednost pa je QSTRUP QSYS.

Če želite spremeniti zagon sistema, lahko spremenite sistemsko vrednost QSTRUPPGM tako, da bo klicala vaš lastni program. Kot osnovo za zagonski program, ki ga želite izdelati, lahko uporabite priloženi program QSTRUP v QSYS.

**Opomba:** Če uporabljate strežnik baz podatkov ali datotečni strežnik in spremenite zagon sistema, morate zagotoviti, da zagonski program zažene podsistem QSERVER.

Začenši z V5R1 sistem samodejno zažene TCP/IP, ne da bi zahteval spremembo zagonskega programa sistema. Gostiteljski strežniki se samodejno zaženejo ob zagonu TCP/IP. Če je TCP/IP zagnan, zagotavlja da sta QUSRWRK in QSERVER zagnana pred zagonom gostiteljskih strežnikov.

Če spodleti nameščanje V5R1 (ali novejše) v sistemu z izdajo pred V5R1 in ste spremenili zagonski program, ki ga uporablja sistem, tako da zažene TCP/IP, bo sistem samodejno zagnal TCP/IP in poskus zagonskega programa ne bo uspel.

Lastnost IPL-a STRTCP lahko vsili sistemu, da ob IPL-u ne zažene samodejno TCP/IP. Priporočamo, da pustite to vrednost na nastavitev ob dobavi \*YES, (zaženi TCP/IP), vendar jo lahko po potrebi spremenite.

**Uporaba opravil s samodejnim zagonom:** Podsistem QSERVER ima opravilo s samodejnim zagonom definirano za opravila datotečnega strežnika ter strežnika baz podatkov. Če se to opravilo ne izvaja, se strežniki ne morejo zagnati. Podsistem se ne bo zaustavil, ko opravilo izgine. Če pride to težav z opravilom, boste podsistem QSERVER morali končati in ponovno zagnati.

Podsistem QSYSWRK ima opravilo s samodejnim zagonom definirano za vse optimizirane strežnike. Ta opravila nadzorujejo dogodke, ki so poslani ob izdaji ukaza STRTCP. Na ta način lahko opravila demona strežnika dinamično določajo, kdaj je TCP/IP postal aktiven. Opravila demona bodo nato začela poslušati na ustreznih vratih. Če opravilo s samodejnim zagonom ni aktivno in je TCP/IP zagnan, medtem ko je večina gostiteljskih strežnikov aktivnih, morate izdati naslednje zaporedje ukazov, če želite zagnati uporabo TCP/IP:

- 1. ENDHOSTSVR \*ALL
- 2. STRHOSTSVR \*ALL

Opravilo s samodejnim zagonom se imenuje QZBSEVTM. Če opravilo ni aktivno, ga lahko zaženete tako, da izdate naslednji ukaz:

QSYS/SBMJOB CMD(QSYS/CALL PGM(QSYS/QZBSEVTM)) JOB(QZBSEVTM) JOBD(QSYS/QZBSEJBD) PRTDEV(\*USRPRF) OUTQ(\*USRPRF) USER(QUSER) PRTTXT(\*SYSVAL) SYSLIBL(\*SYSVAL) CURLIB(\*CRTDFT) INLLIBL(\*JOBD) SRTSEQ (\*SYSVAL) LANGID(\*SYSVAL) CNTRYID(\*SYSVAL) CCSID(\*SYSVAL)

**Opomba:**Istočasno se lahko izvaja le en primerek programa QZBSEVTM.

**Uporaba vnaprej zagnanih opravil:** Opravilo z vnaprejšnjim zagonom je paketno opravilo, ki se začne izvajati, preden program ali oddaljeni sistem sproži komunikacije s strežnikom. Opravila z vnaprejšnjim zagonom s pomočjo postavk opravil z vnaprejšnjim zagonom v opisu podsistema določijo, kateri program razred in področje pomnilnika bodo uporabljeni pri zagonu opravil. Če želite izdelati in upravljati področje opravil z vnaprejšnjim zagonom, morate v postavki opravila z vnaprejšnjim zagonom podati lastnosti podsistema.

Če vzpostavite povezavo s strežnikom, vnaprej zagnana opravila povečajo zmogljivost. Postavke vnaprej zagnanih opravil so definirane znotraj podsistema. Vnaprej zagnana opravila postanejo aktivna, če je podsistem zagnan, oziroma jih lahko nadzorujete z ukazi za zagon (STRPJ) ali zaustavitev (ENDPJ) vnaprej zagnanih opravil.

Sistemske informacije, ki se nanašajo na vnaprej zagnana opravila (kot je DSPACTPJ), uporabljajo izraz 'zahteva za zagon programa' izključno za označevanje zahtev, ki so bile izdane za zagon vnaprej zagnanih opravil, čeprav se informacije lahko nanašajo na vnaprej zagnano opravilo, ki je bilo zagnano kot posledica zahteve za povezavo vtičnice.

#### **Opombe:**

- v Vnaprej zagnana opravila lahko ponovno uporabite, vendar za vnaprej zagnano opravilo ni samodejnega čiščenja, ko se uporabi in nato vrne v področje. Število ponovnih uporab vnaprej zagnanega opravila je določeno z vrednostjo, podano za največje število uporab vrednosti (MAXUSE) ukazov CL ADDPJE ali CHGPJE. To pomeni, da morajo biti viri, ki jih uporablja en uporabnik vnaprej zagnanega opravila, počiščeni pred koncem uporabe vnaprej zagnanega opravila. V nasprotnem primeru bodo ti viri vzdrževali isti status za naslednjega uporabnika, ki uporablja vnaprej zagnano opravilo. Tako na primer datoteka, ki jo je uporabnik vnaprej zagnanega opravila odprl, vendar nikoli zaprl, ostane odprta in na voljo naslednjemu uporabniku istega vnaprej zagnanega opravila.
- v Po privzetku se nekatera opravila strežnika izvajajo v QUSRWRK ali QSERVER. S pomočjo Navigatorja  $i$ Series<sup>(TM)</sup> lahko nekatere ali vse take strežnike konfigurirate tako, da se izvajajo v podsistemu, ki ga izberete.
	- 1. Dvokliknite **Navigator iSeries —> Omrežje —> Strežniki —> iSeries Access**.
	- 2. Z desno tipko miške kliknite strežnik, za katerega želite konfigurirati podsisteme, in izberite **Lastnosti**.
	- 3. Konfigurirajte strežnik z uporabo strani Podsistemi.
	- Če premikate opravila iz privzetega podsistema, morate:
	- 1. Izdelati opis svojega podsistema.
	- 2. Svoje postavke vnaprej zagnanih opravil lahko dodate z ukazom ADDPJE. Parameter STRJOBS nastavite na \*YES.
	- Če tega ne storite, se bodo opravila izvajala v privzetem podsistemu.

Vsi strežniki OS/400(R), ki jih podpira komunikacijski vmesnik vtičnic, podpirajo vnaprej zagnana opravila.

#### Ti strežniki so:

Omrežni tiskalni strežnik Strežnik oddaljenih ukazov in klicev porazdeljenih programov Osrednji strežnik Strežnik baz podatkov Zaščiteni strežnik baz podatkov Datotečni strežnik Zaščiteni datotečni strežnik Strežnik podatkovnih čakalnih vrst Prijavni strežnik (unikaten za strežnike z uporabo komunikacijske podpore za vtičnice)

Naslednji seznami prikazujejo atribute vseh postavk vnaprej zagnanih opravil ter začetne vrednosti, ki so konfigurirane za gostiteljske strežnike s pomočjo komunikacijske podpore za vtičnice.

#### **Opis podsistema**

Podsistem, ki vsebuje postavke vnaprej zagnanega opravila.

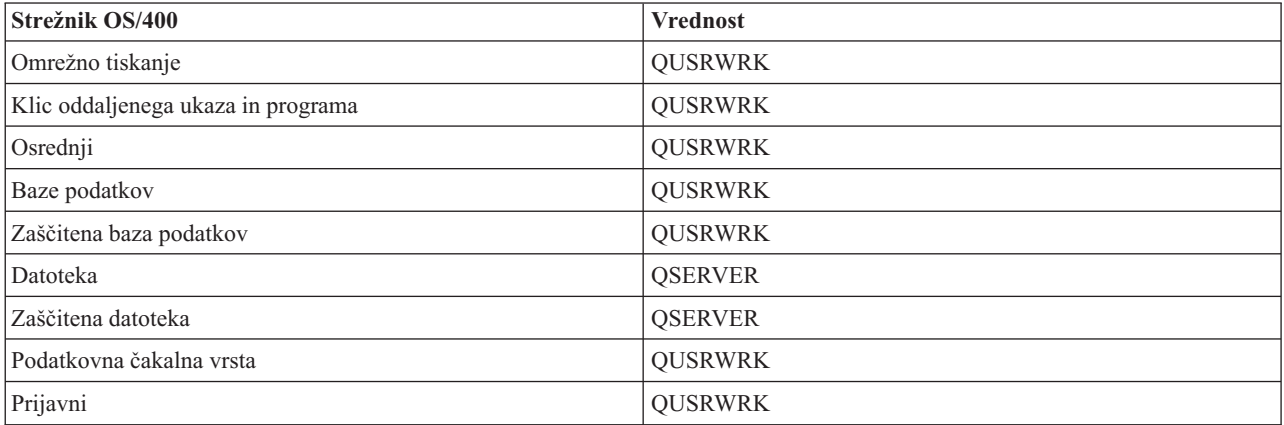

#### **Ime/knjižnica programa**

Program, ki je poklican ob zagonu vnaprej zagnanega opravila.

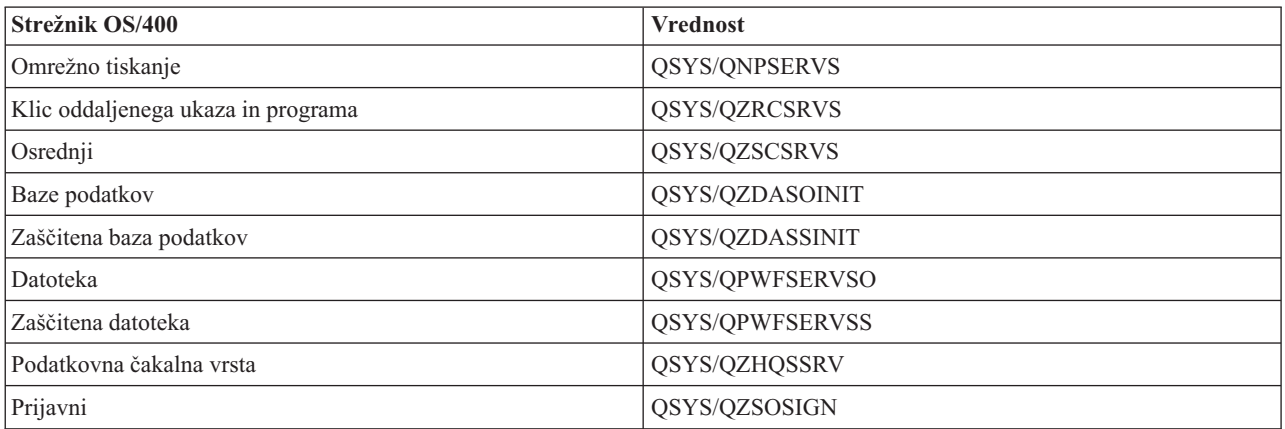

#### **Profil uporabnika**

Profil uporabnika, pod katerim se izvaja opravilo. Ta profil uporabnika kaže opravilo. Če je zahteva za zagon strežnika sprejeta iz odjemalca, funkcija za vnaprej zagnano opravilo prekopi v profil uporabnika, ki je sprejet v tej zahtevi.

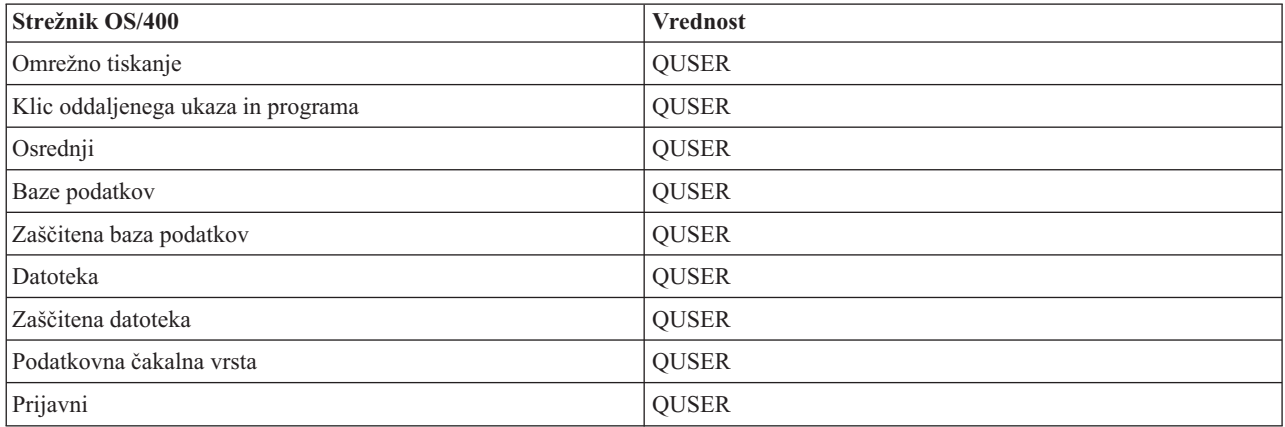

#### **Ime opravila**

Ime opravila, ki je bilo zagnano.

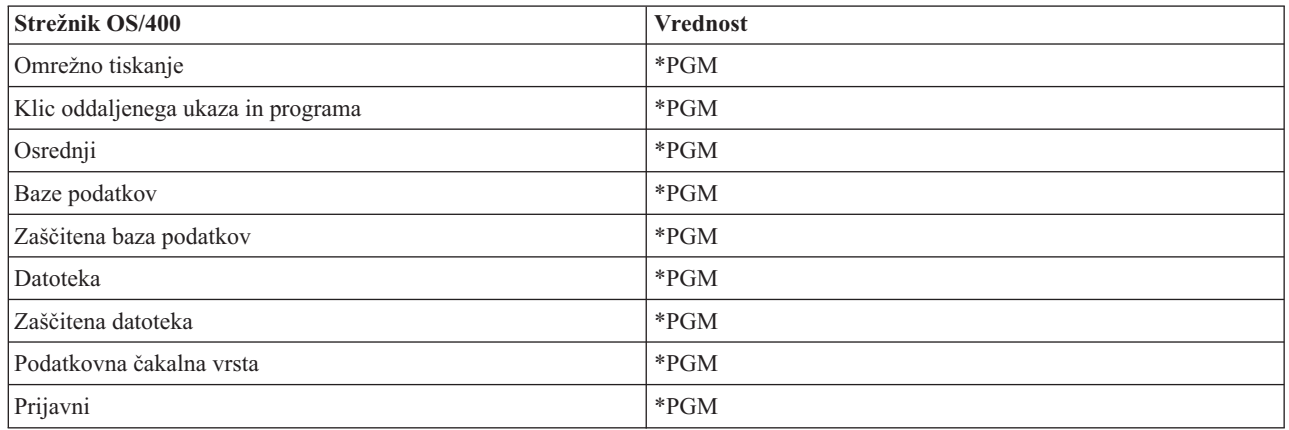

#### **Opis opravila**

Opis opravila, uporabljenega za vnaprej zagnano opravilo. Če podate \*USRPRF, bo uporabljen opis opravila za profil, pod katerim se opravilo izvaja. To pomeni, da bo uporabljen opis opravila QUSER. Uporabijo se tudi nekatere lastnosti opisa zahtevajočega uporabniškega opravila; na primer tiskalna naprava in izhodna čakalna vrsta se izmenjata iz opisa zahtevajočega uporabniškega opravila.

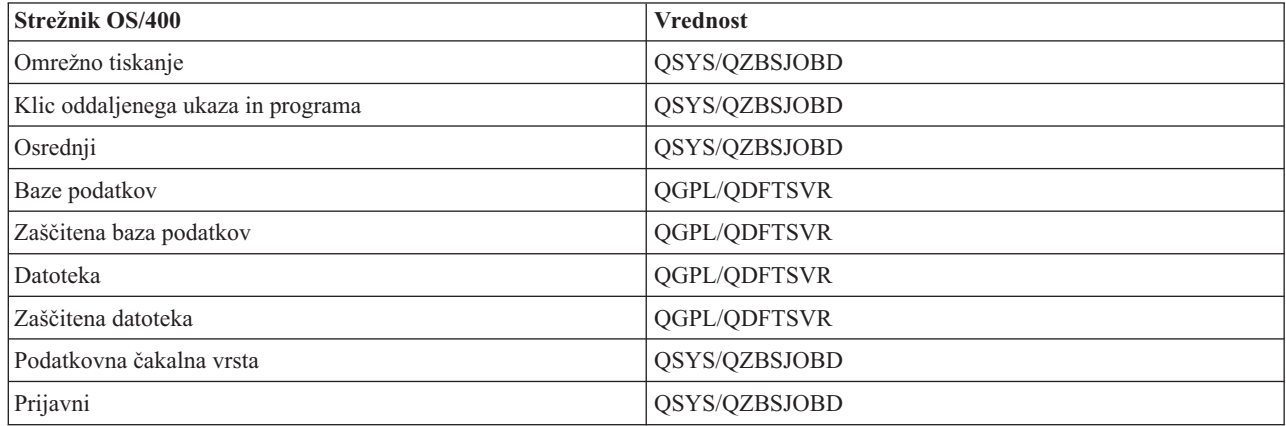

#### **Zaženi opravila**

Kaže, ali naj se vnaprej zagnana opravila samodejno zaženejo ob zagonu podsistema. Te postavke vnaprej zagnanih opravil so naložene z vrednostjo opravil za zagon \*YES, s čimer se zagotovi, da so opravila strežnika na voljo. Ukaz STRHOSTSVR zažene vsako vnaprej zagnano opravilo kot del svoje obdelave.

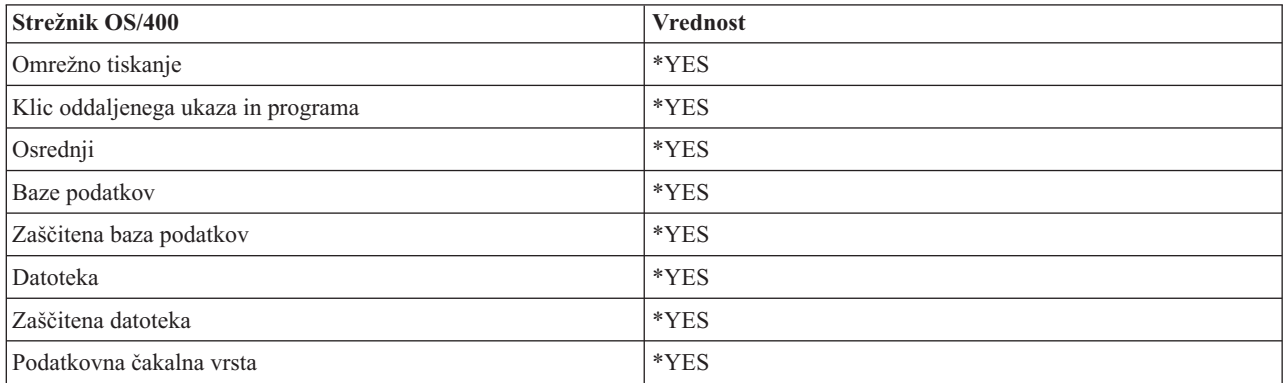

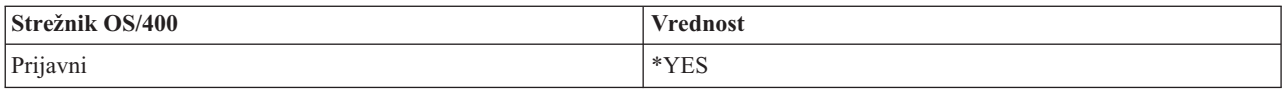

### **Začetno število opravil**

Število opravil, ki se zaženejo ob zagonu podsistema. To vrednost lahko prilagodite vašemu okolju in potrebam.

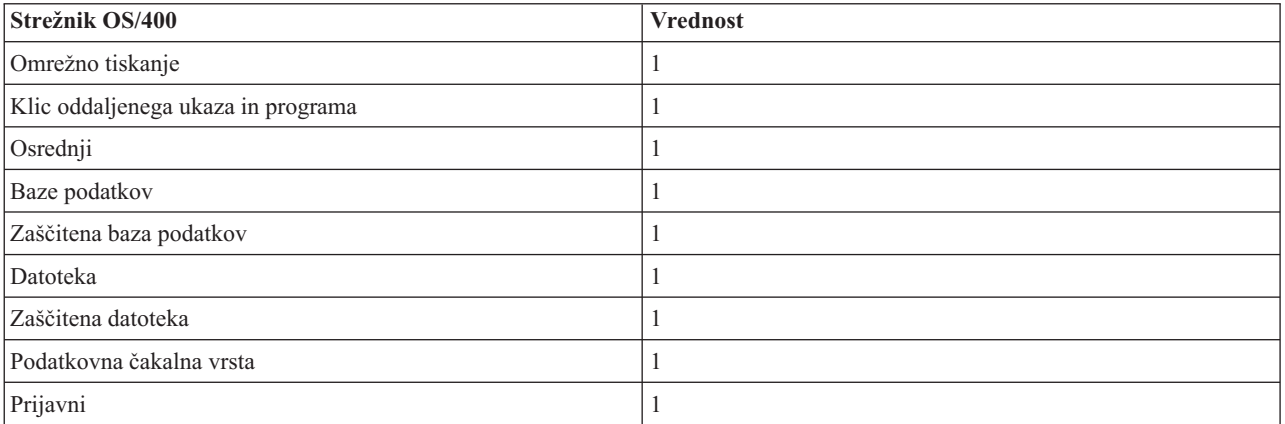

#### **Prag**

Minimalno število vnaprej zagnanih opravil za postavko vnaprej zagnanega opravila. Ko je ta prag dosežen, se samodejno zaženejo dodatna vnaprej zagnana opravila. Prag vzdržuje določeno število opravil v področju.

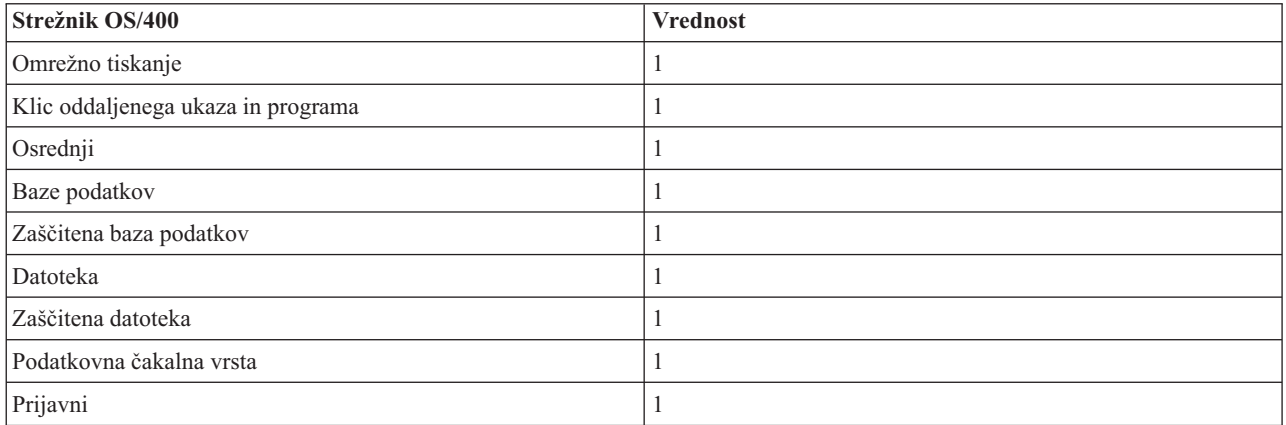

#### **Dodatno število opravil**

Število dodatnih vnaprej zagnanih opravil, ki se zaženejo, ko je dosežen prag.

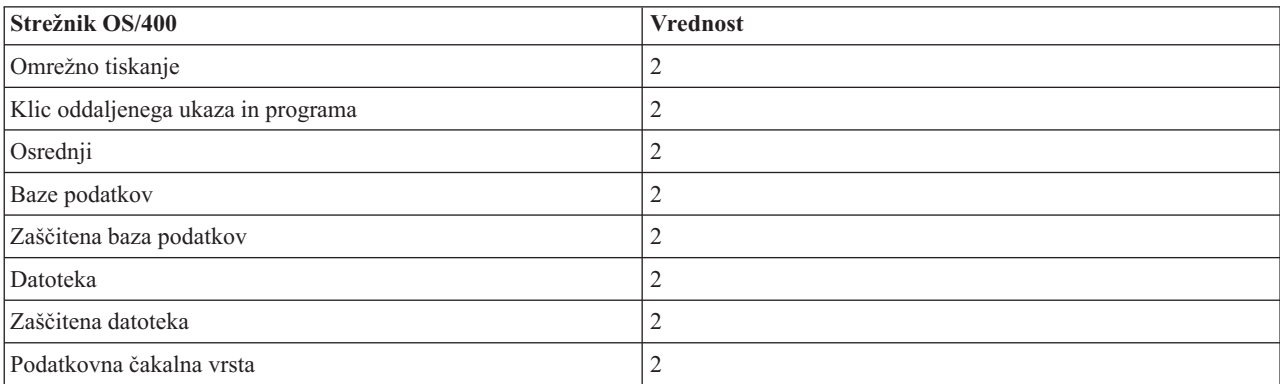

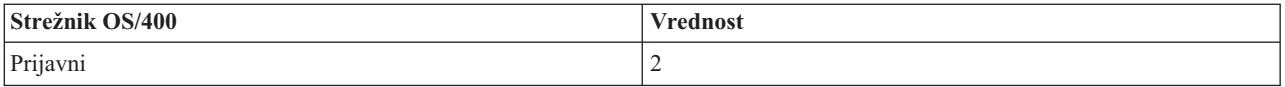

#### **Največje število opravil**

Največje število vnaprej zagnanih opravil, ki so lahko aktivna za to postavko.

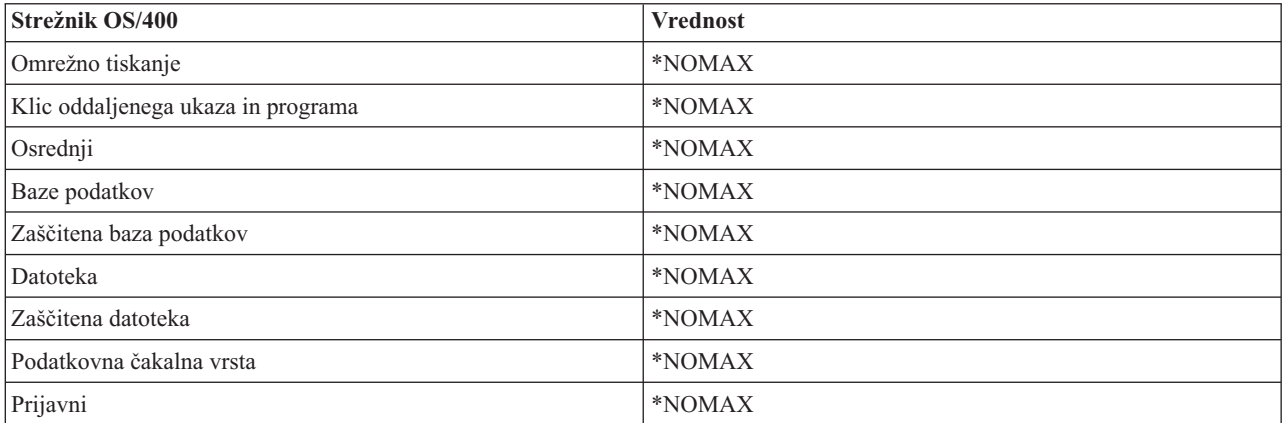

#### **Največje število uporab**

Največje število uporab opravila. Vrednost 200 kaže, da se bo vnaprej zagnano opravilo končalo po 200 obdelanih zahtevah za zagon strežnika.

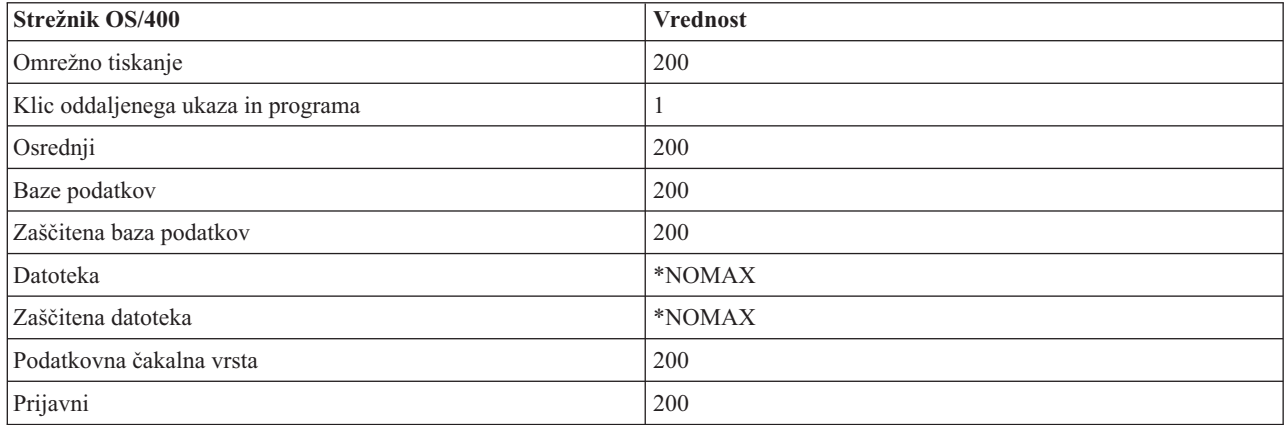

### **Čakaj na opravilo**

Ta parameter povzroči, da zahteva za povezavo odjemalca čaka na razpoložljivo opravilo strežnika, če je doseženo največje število opravil.

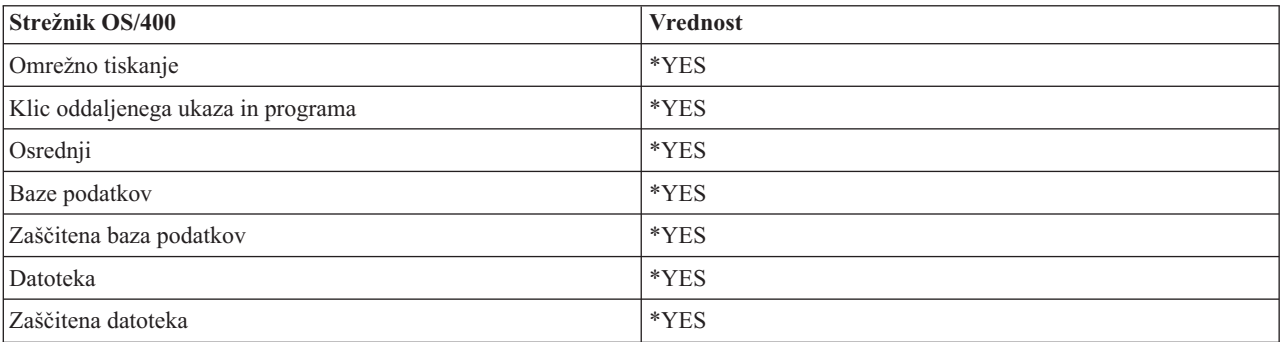

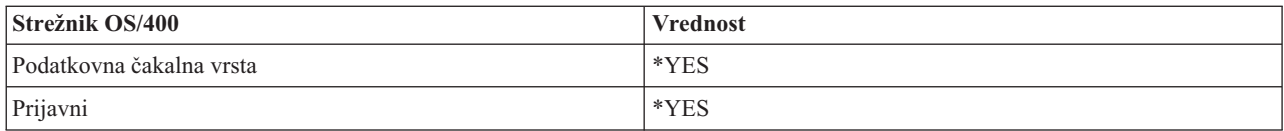

#### **Identifikator področja**

Identifikator področja podsistema, v katerem se izvaja vnaprej zagnano opravilo.

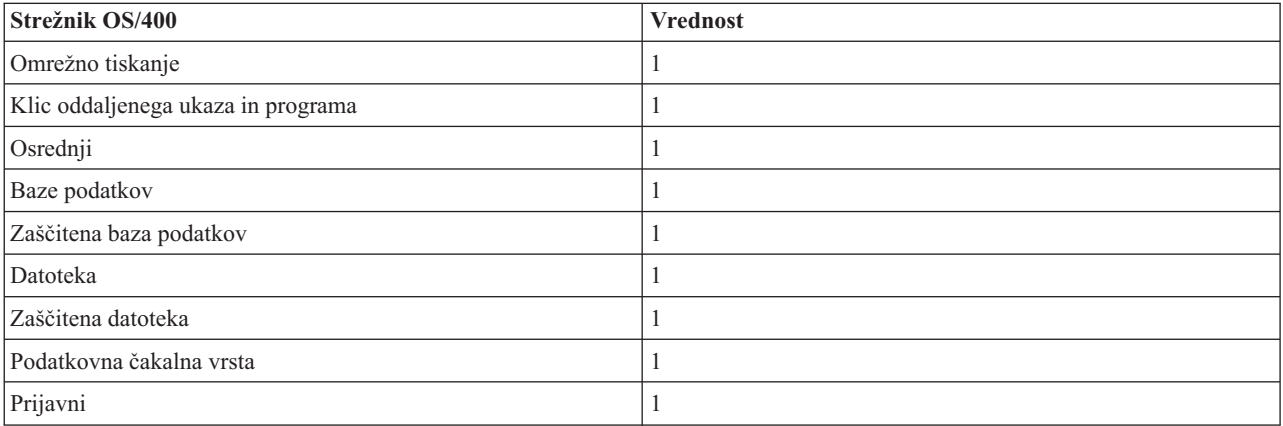

#### **Razred**

Ime in knjižnica razreda, pod katerim se izvajajo vnaprej zagnana opravila.

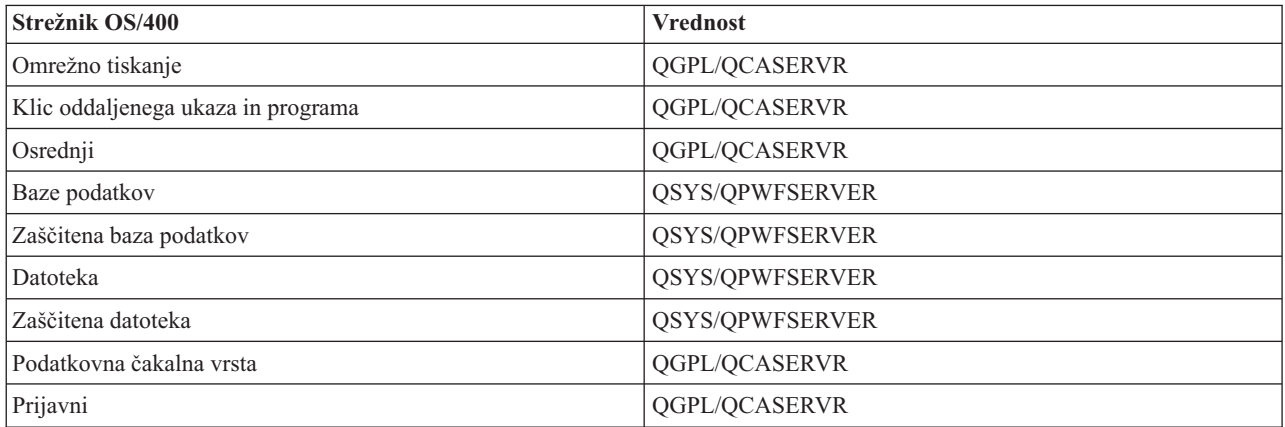

Če ste vrednost opravil za zagon za postavko vnaprej zagnanih opravil nastavili na \*YES, preostale vrednosti pa imajo začetne nastavitve, se za vsako postavko vnaprej zagnanega opravila izvede naslednje:

- v Če je podsistem zagnan, je za vsak strežnik zagnano eno vnaprej zagnano opravilo.
- v Če se prva zahteva za povezavo z odjemalcem obdeluje za specifični strežnik, se uporabi začetno opravilo, presežen pa je tudi prag.
- v Na osnovi števila, ki je definirano v postavki vnaprej zagnanega opravila, se zaženejo dodatna opravila za ta strežnik.
- v Število razpoložljivih opravil je vedno vsaj ena.
- v Podsistem periodično preveri število vnaprej zagnanih opravil, ki so v stanju pripravljenosti na obdelavo zahtev, in konča presežek opravil. Podsistem vedno pusti vsaj število vnaprej zagnanih opravil, ki je podano v parametru začetnih opravil.

#### **Nadzor vnaprej zagnanih opravil**

Če želite nadzorovati vnaprej zagnana opravila, uporabite ukaz za prikazovanje aktivnih vnaprej zagnanih opravil (DSPACTPJ). Če želite na primer nadzorovati vnaprej zagnana opravila za prijavni strežnik, morate poznati podsistem, v katerem so vnaprej zagnana opravila (QUSRWRK ali uporabniško definiran podsistem) ter program (na primer QZSOSIGN).

Z ukazom DSPACTPJ prikažete naslednje informacije:

```
+--------------------------------------------------------------------------------+
            Prikaz aktivnih vnaprej zagnanih opravil AS400597<br>01/12/95 16:39:25 01/12
Podsistem . . . . . : QUSRWRK
|Podsistem . . . . . : QUSRWRK Datum vn.nastavitve. : 01/11/95 |
\lvertProgram . . . . . . : QZSOSIGN \, Cas vn.nastavitve. . : 16:54:50 \, \vert| Knjižnica . . . . : QSYS Pretečeni čas. . . . : 0023:12:21 |
| |
 Vnaprej zagnana opravila
  | Trenutno število . . . . . . . . . . . . . . . : 10 |
  Povprečno število . . . . . . . . . . . . . . : 8.5
  Največje število . . . . . . . . . . . . . . . : 25
| |
 | Vnaprej zagnana opravila v uporabi: |
  Trenutno število \ldots \ldots \ldots \ldots \ldots \ldots: 5
  Povprečno število . . . . . . . . . . . . . . : 4.3
  Največje število . . . . . . . . . . . . . . . : 25
| |
| |
| Več... |
| |
| |
              +--------------------------------------------------------------------------------+
 +--------------------------------------------------------------------------------+
| 01/12/95 16:39:25 |
|Podsistem . . . . . : QUSRWRK Datum vn.nastavitve. : 01/11/95 |
\lvertProgram . . . . . . : QZSOSIGN \, Cas vn.nastavitve. . : 16:54:50 \, \vert| Knjižnica . . . . : QSYS Pretečeni čas. . . . : 0023:12:21 |
| |
| |
| |
 Zahteve za zagon programa:
  Število trenutno čakajočih . . . . . . . . . . :
  Povprečno število čakajočih . . . . . . . . . : . 2
  Največje število čakajočih . . . . . . . . . . : 4
  Povprečni čas čakanja . . . . . . . . . . . . : 00:00:20.0
  \text{Stevilo sprejetih } \dots \dots \dots \dots \dots \dots \dots \dots \dots \dotsŠtevilo zavrnjenih \dots \dots \dots \dots \dots| |
| |
| |
| Na dno | Na dno | Na dno | Na dno | Na dno | Na dno | Na dno | Na dno | Na dno | Na dno | Na dno | Na dno | Na dno | Na dno | Na dno | Na dno | Na dno | Na dno | Na dno | Na dno | Na dno | Na dno | Na dno | Na dno | Na d
 Za nadaljevanje pritisnite Enter.
| |
F3=Izhod F5=Osveži F12=Prekliči F13=Ponastavi statistiko
| |
+--------------------------------------------------------------------------------+
```
#### **Upravljanje vnaprej zagnanih opravil**

Medtem ko prikazujete aktivna vnaprej zagnana opravila, lahko s pritiskom na tipko **F5** osvežite informacije, ki so prikazane za aktivno vnaprej zagnano opravilo. Informacije o zahtevah za zagon programov lahko kažejo, ali morate spremeniti število razpoložljivih vnaprej zagnanih opravil. Če informacije navajajo, da zahteve za zagon programa čakajo na razpoložljivo vnaprej zagnano opravilo, lahko vnaprej zagnana opravila spremenite z ukazom za spreminjanje postavke vnaprej zagnanega opravila (CHGPJE).

Če zahteve za zagon programa ne delujejo hitro, lahko izvedete poljubno kombinacijo naslednjega:

• Povečajte prag

- v Povečajte vrednost parametra za začetno število opravil (INLJOBS)
- v Povečajte vrednost parametra za dodatno število opravil (ADLJOBS)

Ključ je v obstoju razpoložljivega vnaprej zagnanega opravila za vsako zahtevo.

#### **Odstranjevanje postavk vnaprej zagnanih opravil**

Če se odločite, da ne želite, da strežniki uporabijo funkcijo vnaprej zagnanega opravila, morate narediti naslednje:

- 1. S pomočjo ukaza za končanje vnaprej zagnanega opravila (ENDPJ) končajte vnaprej zagnana opravila. Vnaprej zagnana opravila, končana z ukazom ENDPJ, se zaženejo pri naslednjem zagonu podsistema, če je nastavitev opravila za zagon nastavljena na \*YES v postavki vnaprej zagnanega opravila oziroma če je izdaj ukaz STRHOSTSVR za podani tip strežnika. Če samo končate vnaprej zagnano opravilo in ne izvedete naslednjega koraka, zahteve za zagon posameznega strežnika ne bodo uspele.
- 2. Z ukazom za odstranjevanje postavke vnaprej zagnanega opravila (RMVPJE) odstranite postavke vnaprej zagnanih opravil iz opisa podsistema.

Postavke vnaprej zagnanih opravil, ki jih odstranite z ukazom RMVPJE, se trajno odstranijo iz opisa podsistema. Ko postavko odstranite, bodo nove zahteve za strežnik uspele.

#### **Uporaba usmerjevalnih postavk**

Če je demo usmerjen na podsistem, opravilo uporablja postavke za usmerjanje v opisu podsistema. Postavke za usmerjanje za opravila demona gostiteljskega strežnika se dodajo v opis podsistema, ko izdate ukaz STRHOSTSVR. Ta opravila se zaženejo pod profilom uporabnika QUSER. Za opravila demona, ki so predložena podsistemu QSYSWRK, se uporabi čakalna vrsta opravil QSYSNOMAX. Za opravila demona, ki so predložena podsistemu QSERVER, se uporabi čakalna vrsta opravil QPWFSERVER.

Značilnosti opravil strežnika se prevzamejo iz njihovih postavk vnaprej zagnanih opravil. Če vnaprej zagnana opravila niso uporabljena za strežnike, se opravila strežnika zaženejo z značilnostmi ustreznih opravil demona.

Naslednje informacije nudijo začetno konfiguracijo v podsistemih, ki jih je dobavil IBM(R), za vsa opravila demonov strežnika.

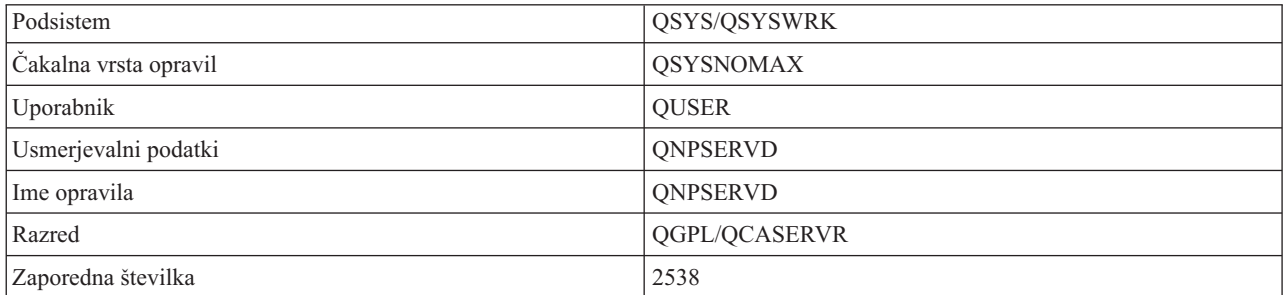

#### **Demon omrežnega tiskalnega strežnika**

#### **Demon strežnika klicev oddaljenih ukazov in programov**

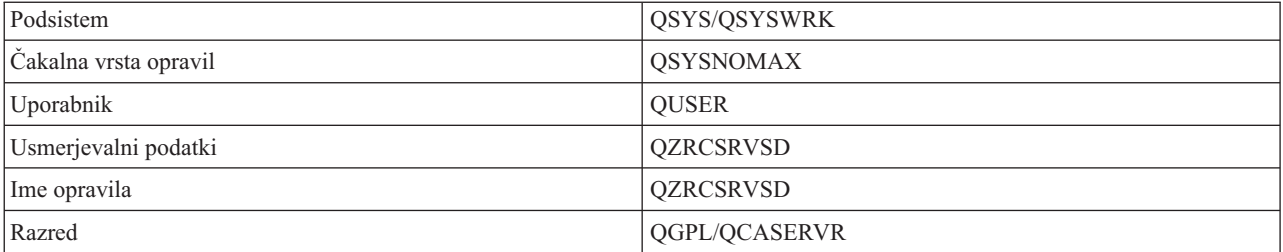

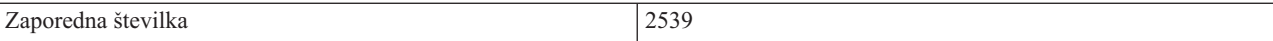

### **Demon osrednjega strežnika**

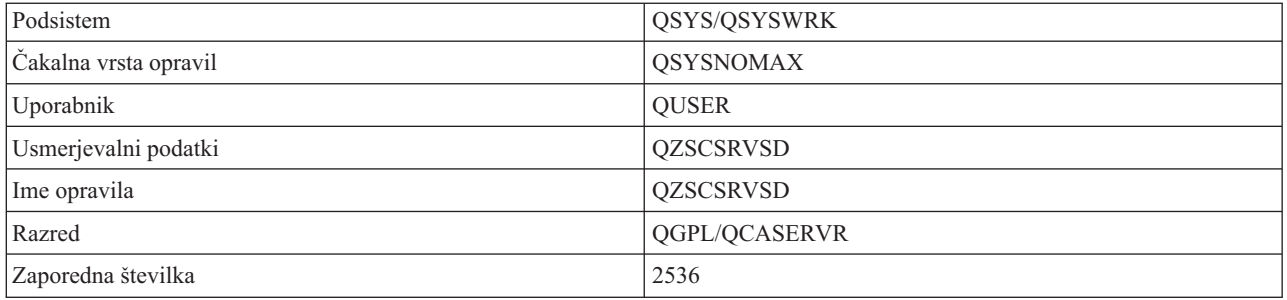

#### **Demon strežnika baz podatkov**

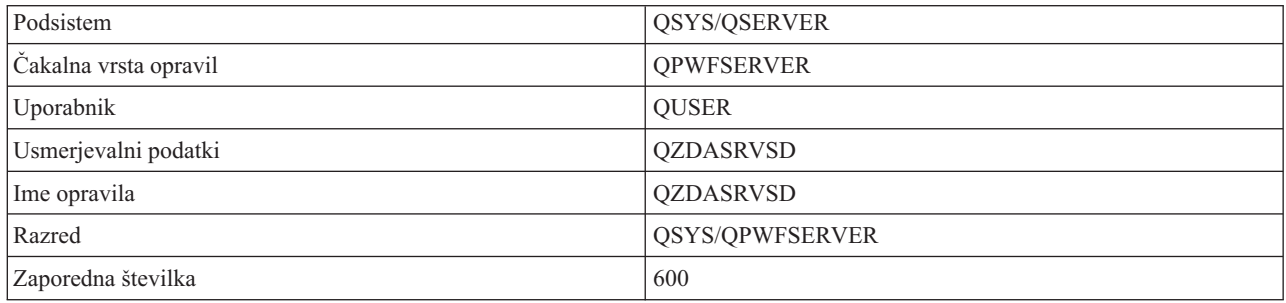

### **Demon datotečnega strežnika**

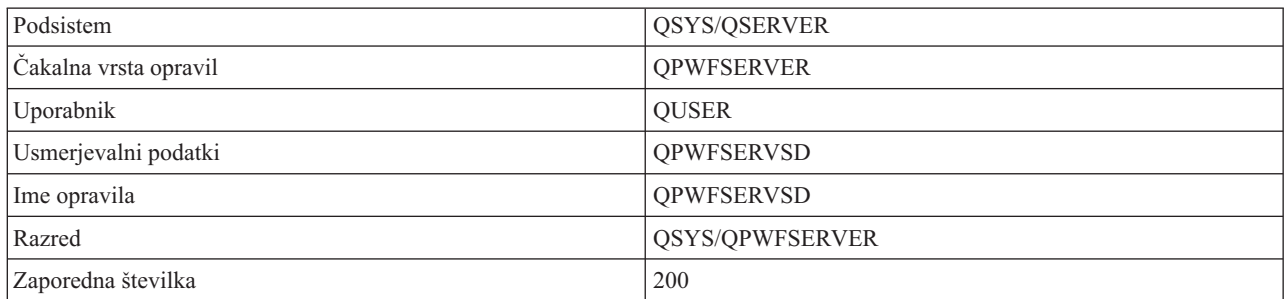

#### **Demon strežnika podatkovne čakalne vrste**

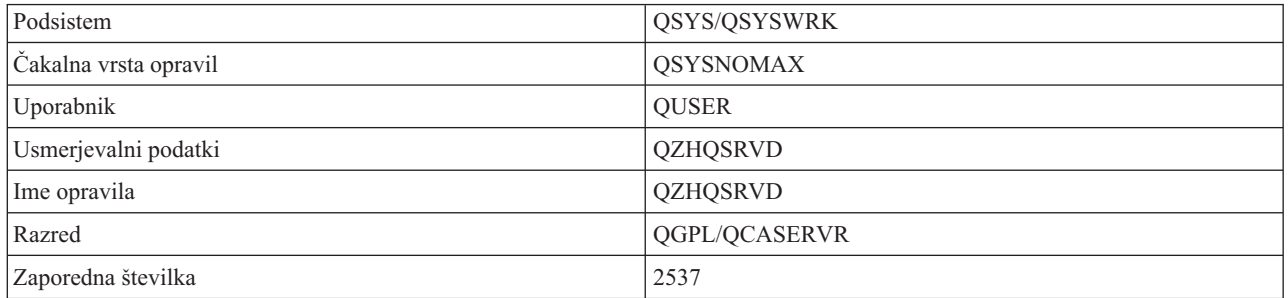

### **Demon strežnika za prijavo**

<span id="page-54-0"></span>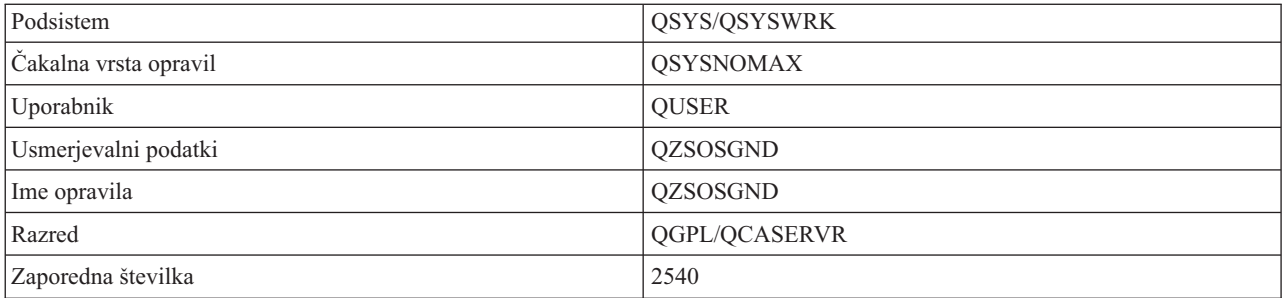

#### **Demon preslikovalnika strežnika**

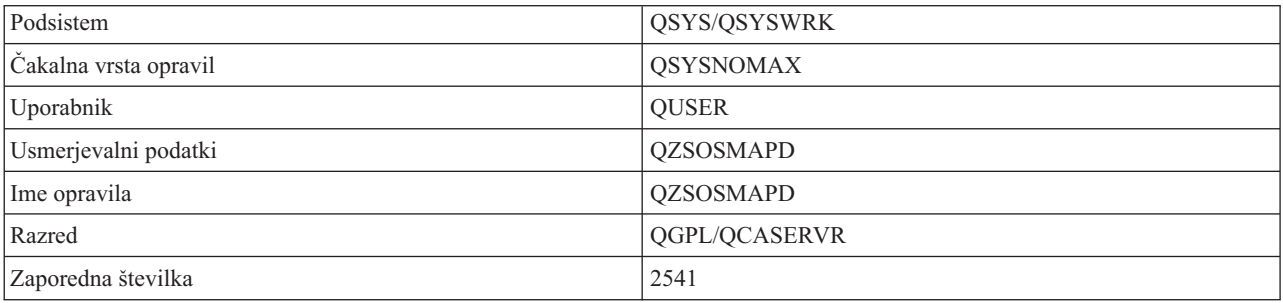

### **Sistemske vrednosti na strežniku iSeries**

Sistemska vrednost vsebuje nadzorne informacije za delovanje določenih delov sistema. Uporabnik lahko spremeni sistemsko vrednost tako, da definira delovno okolje uporabnika. Sistemski datum in seznam knjižnic sta primera sistemskih vrednosti.

Strežnik iSeries<sup>(TM)</sup> ima mnogo sistemskih vrednosti. Naslednje vrednosti so še posebej zanimive v okolju odjemalec/strežnik.

#### **QAUDCTL**

Krmiljenje beleženja. Ta sistemska vrednost vsebuje stikalo za vključevanje in izključevanje beleženja na ravni objekta in uporabnika. Spremembe, ki jih izvedete na tej sistemski vrednosti, stopijo v veljavo takoj.

#### **QAUDENDACN**

Dejanje ob napaki dnevnika beleženja. Ta sistemska vrednost podaja dejanje, ki naj ga izvede sistem, če pride do napake, ko dnevnik beleženja zaščite operacijskega sistema pošlje postavko dnevnika beleženja. Spremembe, ki jih izvedete na tej sistemski vrednosti, stopijo v veljavo takoj.

#### **QAUDFRCLVL**

Vsili dnevnik beleženja. Ta sistemska vrednost podaja največje število postavk dnevnika, ki so lahko zabeležene v dnevnik za beleženje zaščite, preden se podatki postavk dnevnika prenesejo v pomožni pomnilnik. Spremembe, ki jih izvedete na tej sistemski vrednosti, stopijo v veljavo takoj.

#### **QAUDLVL**

Raven beleženja zaščite. Spremembe, ki jih izvedete na tej sistemski vrednosti, stopijo v veljavo takoj za vsa opravila, ki se izvajajo v sistemu.

#### **QAUTOVRT**

Določa, ali naj sistem samodejno izdela navidezne naprave. Uporablja se s prehodi in sejami telnet zaslonske delovne postaje.

#### **QCCSID**

Identifikator nabora kodiranih znakov, ki določa:

- Določen nabor identifikatorjev shem za kodiranje
- v Identifikatorji naborov znakov
- v Identifikatorji kodnih strani
- v Dodatne informacije, povezane s kodiranjem, ki enoznačno označujejo predstavitev nabora kodiranih grafičnih znakov, ki ga potrebuje sistem.

Ta vrednost temelji na jeziku, ki je nameščen na sistemu. Določa, ali je podatke potrebno pretvoriti v drug format, preden se predstavijo uporabniku. Privzeta vrednost je 65535, kar pomeni, da se podatki ne pretvorijo.

#### **QCTLSBSD**

Opis nadzornega podsistema

#### **QDSPSGNINF**

Določa, ali se po prijavi z uporabo emulacijskih funkcij 5250 prikaže zaslon s prijavnimi informacijami (funkcija delovne postaje, PC5250).

#### **QLANGID**

Identifikator privzetega jezika za sistem. Določa privzeti CCSID za opravilo uporabnika, če je CCSID opravila enak 65535. Odjemalci in strežniki uporabljajo to privzeto vrednost CCSID opravila za določanje pravilne pretvorbe za podatke, ki se izmenjujejo med odjemalcem in strežnikom.

#### **QLMTSECOFR**

Krmili, ali lahko katerokoli napravo uporabi uporabnik s posebnim pooblastilom za vse objekte (\*ALLOBJ) ali za storitve (\*SERVICE). Če je ta vrednost nastavljena na 1, morajo imeti vsi uporabniki s posebnimi pooblastili \*ALLOBJ ali \*SERVICE tudi specifično pooblastilo \*CHANGE, če želijo uporabljati napravo.

To vpliva na navidezne naprave za emulacijo 5250. Nastavljena vrednost za to možnost je 1. Če želite, da se pooblaščeni uporabniki prijavijo na PC-je, jim morate dati posebna pooblastila za napravo in krmilnik, ki ju PC uporablja, ali pa spremeniti to vrednost na 0.

#### **QMAXSIGN**

Krmili število zaporednih napačnih poskusov prijave lokalnih ali oddaljenih uporabnikov. Ko je dosežena vrednost QMAXSIGN, sistem določi dejanje s sistemsko vrednostjo QMAXSGNACN.

Če je vrednost QMAXSGNACN enaka 1 (izključi napravo), vrednost QMAXSIGN ne vpliva na uporabnika, ki vnese napačno geslo na PC-ju, ko vzpostavlja povezavo.

To je potencialno izpostavljanje nevarnosti za uporabnike PC-jev. QMAXSGNACN nastavite na 2 ali 3.

#### **QMAXSGNACN**

Določa, kaj naredi sistem, ko je za katerokoli napravo doseženo največje število poskusov prijave. Podate lahko 1 (izključi napravo), 2 (onemogoči profil uporabnika) ali 3 (izključi napravo in onemogoči profil uporabnika). Nastavljena vrednost je 3.

#### **QPWDEXPITV**

Število dni veljavnosti gesla. Spremembe, ki jih izvedete na tej sistemski vrednosti, stopijo v veljavo takoj.

#### **QPWDLMTAJC**

V geslu omeji uporabo sosednjih številk. Spremembe, ki jih izvedete na tej sistemski vrednosti, stopijo v veljavo pri naslednji spremembi gesla.

#### **QPWDLMTCHR**

V geslu omeji uporabo določenih znakov. Spremembe, ki jih izvedete na tej sistemski vrednosti, stopijo v veljavo pri naslednji spremembi gesla.

#### **QPWDLMTREP**

V geslu omeji uporabo ponavljajočih znakov. Spremembe, ki jih izvedete na tej sistemski vrednosti, stopijo v veljavo pri naslednji spremembi gesla.

#### **QPWDLVL**

Določa raven podpore za gesla v sistemu, kar zajema: dolžino gesla, ki jo bo podpiral sistem iSeries, tip šifriranja, uporabljenega za gesla ter podatek o tem, ali bodo gesla Netserverja iSeries za odjemalce Windows<sup>(R)</sup> odstranjena iz sistema. Spremembe, ki jih izvedete na tej sistemski vrednosti, stopijo v veljavo pri naslednjem IPL-u.

**Opozorilo:** Če ste to vrednost nastavili tako, da podpira dolga gesla, morate pred nastavitvijo te vrednosti nadgraditi vse odjemalske PC-je tako, da bodo podpirali dolga gesla (Express V5R1). V nasprotnem primeru se odjemalci z različico, starejšo od V5R1, ne bodo mogli prijaviti v sistem iSeries.

#### **QPWDMAXLEN**

Določa največje število znakov v geslu. Spremembe, ki jih izvedete na tej sistemski vrednosti, stopijo v veljavo pri naslednji spremembi gesla.

#### **QPWDMINLEN**

Določa najmanjše število znakov v geslu. Spremembe, ki jih izvedete na tej sistemski vrednosti, stopijo v veljavo pri naslednji spremembi gesla.

#### **QPWDPOSDIF**

Določa položaj znakov v novem geslu. Spremembe, ki jih izvedete na tej sistemski vrednosti, stopijo v veljavo pri naslednji spremembi gesla.

#### **QPWDRQDDGT**

Zahteva številko v novem geslu. Spremembe, ki jih izvedete na tej sistemski vrednosti, stopijo v veljavo pri naslednji spremembi gesla.

#### **QPWDRQDDIF**

Krmili, ali mora biti novo geslo drugačno od predhodnih.

#### **QPWDVLDPGM**

Ime ter knjižnica programa za preverjanje gesla, ki sta dobavljena z računalniškim sistemom. Podate lahko ime objekta in ime knjižnice. Spremembe, ki jih izvedete na tej sistemski vrednosti, stopijo v veljavo pri naslednji spremembi gesla.

#### **QRMTSIGN**

Podaja, kako sistem obravnava zahteve za oddaljeno prijavo. Seja TELNET je v bistvu zahteva za oddaljeno prijavo. Ta vrednost določa določena dejanja:

- v '\*FRCSIGNON': Za vse oddaljene prijavne seje se zahteva običajni postopek prijave.
- v '\*SAMEPRF': Za prehod zaslonske postaje 5250 ali funkcijo delovne postaje, ko sta imeni ciljnega in izvornega profila uporabnika enaki, lahko pri oddaljenih poskusih prijave preskočite prijavo. Kadar uporabljate TELNET lahko prijavo preskočite.
- v '\*VERIFY': Po preverjanju, ali ima uporabnik dostop do sistema, sistem dovoli uporabniku preskok prijave.
- v '\*REJECT': Ne dovoli oddaljene prijave za prehod zaslonske seje 5250 ali funkcije delovne postaje. Če je možnost QRMTSIGN nastavljena na \*REJECT, se lahko uporabnik še vedno prijavi na sistem prek Telneta. Te seje zahtevajo običajen postopek obdelave. Če želite zavrniti vse zahteve TELNET za sistem, zaustavite strežnik TELNET.
- v '*program library'*: Uporabnik lahko poda program in knjižnico (ali \*LIBL), s katerima določi, katere oddaljene seje do dovoljene in za katere profile uporabnikov se lahko izvede samodejna prijava iz katerih nahajališč. Ta možnost je veljavna le za prehode.

Ta vrednost podaja tudi ime programa, ki naj se izvede ob določanju, katere oddaljene seje so dovoljene.

Nastavljena vrednost je \*FRCSIGNON. Če želite, da uporabniki lahko uporabijo funkcijo preskoka prijave emulatorja 5250, spremenite to vrednost na \*VERIFY.

#### **QSECURITY**

Raven zaščite sistema. Spremembe, ki jih izvedete na tej sistemski vrednosti, stopijo v veljavo pri naslednjem IPL-u.

- v 20 pomeni, da sistem ob prijavi zahteva geslo.
- v 30 pomeni, da sistem ob prijavi zahteva zaščito gesla ter zaščito objekta pri vsakem dostopu. Imeti morate pooblastilo za dostop do vseh sistemskih virov.
- v 40 pomeni, da sistem ob prijavi zahteva zaščito gesla ter zaščito objekta pri vsakem dostopu. Programi, ki poskušajo dostopati do objektov prek nepodprtih vmesnikov, ne bodo uspeli.

<span id="page-57-0"></span>v 50 pomeni, da sistem ob prijavi zahteva zaščito gesla, uporabniki morajo imeti pooblastilo za dostop do objektov in virov sistema. Vsiljena je zaščita in neokrnjenost knjižnice QTEMP in objektov uporabniške domene. Programi odpovejo, če poskusijo priti do objektov prek vmesnikov, ki niso podprti, ali poskušajo posredovati nepodprte vrednosti parametrov podprtim vmesnikom.

#### **QSTRUPPGM**

Program, ki se izvede ob zagonu nadzornega podsistema ali sistema. Ta program izvede funkcije nastavitve, kot je zagon podsistemov.

#### **QSYSLIBL**

Podaja sistemski del seznama knjižnic. Ta del seznama knjižnice se preišče pred ostalim delom. Nekatere odjemalske funkcije uporabljajo ta seznam za iskanje objektov.

### **Določanje opravil strežnika na strežniku iSeries**

Uporaba vmesnika emulatorja ali znakovno osnovanega vmesnika pri povezovanju opravila z določenim osebnim računalnikom ali individualno funkcijo odjemalca je lahko težka. Sposobnost določanja posameznega opravila je predpostavka za raziskovanje težav in določanje zapletov pri zmogljivosti. Za določanje opravil strežnika lahko uporabite vmesnik Navigatorja iSeries.

- 1. Dvokliknite ikono **Navigatorja iSeries(TM)**.
- 2. Odprite **Omrežje**, tako da kliknete **znak plus (+)**.
- 3. Odprite **Strežnike**, tako da kliknete **znak plus (+)**.
- 4. Izberite tipe strežnikov, za katere želite videti opravila (Na primer TCP/IP ali iSeries<sup>(TM)</sup> Access za Windows<sup>(R)</sup>).
- 5. Ko se v desnem podoknu prikažejo strežniki, z desno tipko miške kliknite strežnik, za katerega želite videti opravila, in kliknite **Opravila strežnika**. Odpre se drugo okno, ki prikazuje opravila strežnika s podatki o uporabniku, tipu opravila, statusu opravila, času vhoda v sistem in datumu vhoda v sistem za ta strežnik.

Naslednje teme nudijo informacije o tem, kako določiti opravila strežnika s pomočjo znakovno osnovanega vmesnika zelenega zaslona:

- v ["Podsistemi](#page-43-0) na strežniku iSeries" na strani 38
- "Imena opravil iSeries"
- v "Prikaz opravila [strežnika"](#page-58-0) na strani 53
- v "Prikaz dnevnika [zgodovine"](#page-59-0) na strani 54
- v "Prikaz opravil strežnika za [uporabnika"](#page-59-0) na strani 54

**Imena opravil <b>iSeries:** Ime opravila, ki je uporabljeno v iSeries<sup> $(TM)$ </sup>, je sestavljeno iz treh delov:

- Preprosto ime opravila
- ID uporabnika
- Številka opravila (naraščajoče)

Opravila strežnika sledijo določenim pravilom:

- Ime opravila
	- Za opravila, ki niso vnaprej zagnana, je ime opravila strežnika kar ime programa strežnika.
	- Vnaprej zagnana opravila uporabljajo ime, ki je definirano v postavki vnaprej zagnanega opravila.
	- Opravila, ki jih zaženejo strežniki, uporabljajo ime opisa opravila ali danega imena, če obstajajo paketna opravila (to stori datotečni strežnik).
- ID uporabnika
	- Je vedno QUSER, ne glede na to, ali so uporabljena vnaprej zagnana opravila.
	- Dnevnik opravil kaže, kateri uporabniki so uporabili opravilo.
- v Številko opravila izdela funkcija Upravljanja dela.

<span id="page-58-0"></span>**Prikaz opravila strežnika:** Za prepoznavanje opravil strežnika lahko uporabite dve metodi. Prvo metodo predstavlja uporaba ukaza WRKACTJOB. Druga metoda predstavlja prikaz dnevnika zgodovine, s pomočjo katerega lahko ugotovite, katero opravilo je uporabljal določen odjemalec.

*Prikaz aktivnih opravil z ukazom WRKACTJOB.* Ukaz WRKACTJOB prikaže vsa aktivna opravila, kot tudi demone strežnike in demona preslikovalnika strežnika.

Naslednja slika kaže zgled statusa z ukazom WRKACTJOB. Na sliki so prikazana le opravila, ki so povezana s strežniki. Če želite videti vnaprej zagnana opravila, morate pritisniti **(F14)**.

Na slikah so prikazani naslednji tipi opravil:

- v **(1)** Demon preslikovalnika strežnika
- v **(2)** Demoni strežnika
- v **(3)** Vnaprej zagnana opravila strežnika

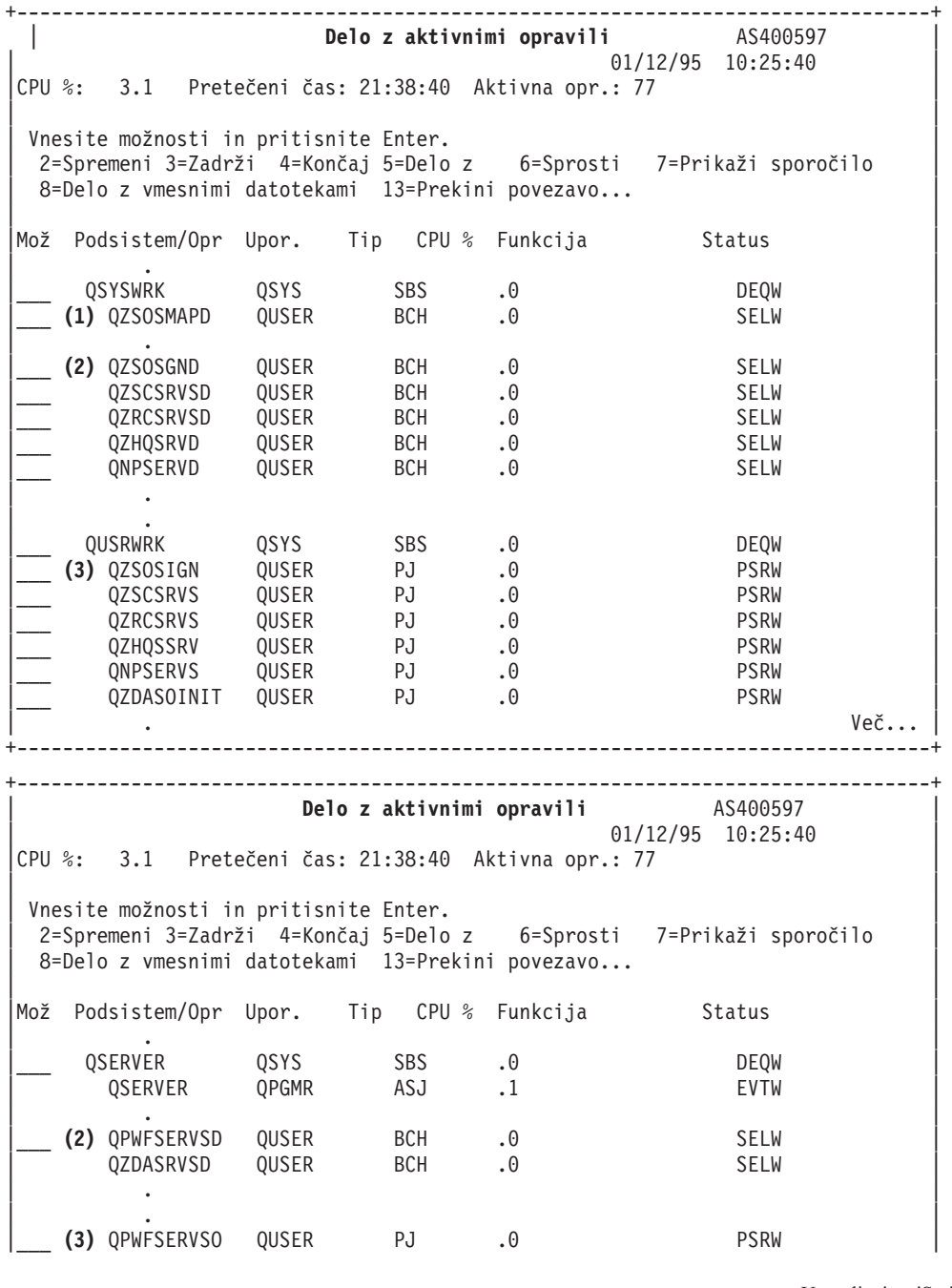

<span id="page-59-0"></span>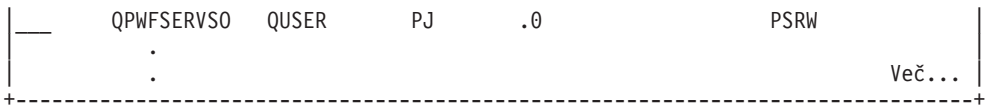

Prikazani so naslednji tipi opravil:

- **ASJ** Opravilo s samodejnim zagonom za podsistem
- **PJ** Vnaprej zagnana opravila strežnika
- **SBS** Nadzorovalna opravila podsistema
- **BCH** Opravila demona strežnika ter demona preslikovalnika strežnika

**Prikaz dnevnika zgodovine:** Pri vsaki uspešni povezavi odjemalca z opravilom strežnika se opravilo izmenja v izvajanje pod profilom tega odjemalskega uporabnika. Če želite ugotoviti, katero opravilo je povezano s posameznim odjemalskim uporabnikom, lahko z ukazom DSPLOG prikažete dnevnik zgodovine. Preglejte sporočila, ki se začenjajo z:

- v CPIAD0B (za sporočila prijavnega strežnika)
- v CPIAD09 (za sporočila, ki se nanašajo na ostale strežnike)

**Prikaz opravil strežnika za uporabnika:** Če želite prikazati opravila strežnika za posameznega uporabnika:

- 1. Odprite **Navigatorja iSeries(TM)** (dvakrat kliknite ikono).
- 2. Kliknite **Uporabniki in skupine** in nato **Vsi uporabniki**.
- 3. Z desno tipko miške kliknite uporabnika, za katerega želite videti opravila strežnika.
- 4. Izberite **Uporabniški objekti** in nato kliknite **Opravila**. Prikaže se okno, v katerem lahko vidite vsa opravila strežnika za tega uporabnika.

Uporabite lahko tudi ukaz WRKOBJLCK. Podajte profil uporabnika in \*USRPRF.

### **Uporaba EZ-Setup in Navigatorja iSeries z gostiteljskimi strežniki**

 $EZ-Setup$  in Navigator iSeries<sup>(TM)</sup> se lahko povežete s prijavnim, osrednjim in strežnikom klicev oddaljenih ukazov in porazdeljenih programov brez komunikacijskega protokola, ki bi se izvajal na strežniku iSeries. To pomeni, da se EZ-Setup lahko poveže, preden se izvaja STRTCP. Uporabljena pot dovoljuje programu EZ-Setup, da izvede nekatero operacije začetne namestitve iSeries pred konfiguriranjem ali zagonom kateregakoli komunikacijskega protokola. Ta tema opisuje, kako določite, ali je komunikacijska pot, ki jo uporabljata EZ-Setup in operacijska ukazna miza, aktivna, in kako jo ponovno zaženete, če je to potrebno.

Če želite informacije o konfiguriranju povezave, ki jo uporablja EZ-Setup, preglejte zaslonsko pomoč programa EZ-Setup.

Komunikacijska pot, ki jo uporablja EZ-Setup zahteva, da se v podsistemu QSYSWRK izvajajo tri opravila QNEOSOEM. Podsistem QSYSWRK vsebuje za to komunikacijsko pot opravilo s samodejnim zagonom. Opravilo s samodejnim zagonom, QNEOSOEM, predloži dve drugi opravili z imenom QNEOSOEM v podsistemu QSYSWRK. Če katero od opravil ni aktivno, ga zaženite z izdajo naslednjega ukaza:

QSYS/SBMJOB CMD(QSYS/CALL PGM(QSYS/QNEOSOEM)) JOB(QNEOSOEM) JOBD(QSYS/QNEOJOBD) JOBQ(QSYS/QSYSNOMAX) PRTDEV(\*JOBD) OUTQ(\*JOBD) USER(\*JOBD) PRTTXT(\*JOBD) SYSLIBL(\*SYSVAL) INLLIBL(\*JOBD) LOGCLPGM(\*YES) MSGQ(\*NONE) SRTSEQ(\*SYSVAL) LANGID(\*SYSVAL) CNTRYID(\*SYSVAL) CCSID(\*SYSVAL)

Če je potrebno, bo ukaz zagnal vsa tri opravila QNEOSOEM.

# **Uporaba izhodnih programov strežnika**

Izhodni programi omogočajo skrbnikom sistema, da nadzorujejo, katere aktivnosti so odjemalskemu uporabniku dovoljene na vsakem od podanih strežnikov. Vsi strežniki podpirajo uporabniško napisane izhodne programe. V tej temi je opisano, kako lahko uporabite izhodne program in kako jih konfigurirate. Vsebujejo tudi vzorčne programe, ki vam bodo v pomoč pri krmiljenju dostopa do funkcij strežnika.

- "Registriranje izhodnih programov"
- v "Pisanje izhodnih [programov"](#page-63-0) na strani 58
- v ["Parametri](#page-63-0) izhodnega programa" na strani 58
- v "Zgledi: Izhodni [programi"](#page-79-0) na strani 74

**Opomba:** Za pomembne pravne informacije preberite Izključitev [odgovornosti](rzaiicodedisclaimer.htm) za zgled kode.

### **Registriranje izhodnih programov**

Da bo strežnik vedel, kateri izhodni program naj pokliče, ga registrirajte. Izhodni program lahko registrirate s pomočjo pomožnega programa za registriranje OS/400(R).

#### **Delo s pomožnim programom za registriranje**

Če želite izhodni program registrirati s pomožnim programom za registracijo, uporabite ukaz za delo z informacijami o registraciji (WRKREGINF).

```
+--------------------------------------------------------------------------------+
           Delo z informacijami o registraciji (WRKREGINF)
| |
 Vnesite možnosti in pritisnite Enter.
| |
 | Izhodna točka . . . . . . . . . *REGISTERED |
 Format izhodne točke . . . . . . *ALL Ime, splošno*, *ALL
 Izhod \ldots \ldots \ldots \ldots \ldots * *, *PRINT
| |
  +--------------------------------------------------------------------------------+
```
Če želite prikazati registrirane izhodne točke, pritisnite Enter.

```
+--------------------------------------------------------------------------------+
                    Delo z informacijami o registraciji
| |
 Vnesite izbire in pritisnite Enter.
   | 5=Prikaži izhodno točko 8=Delo z izhodnimi programi |
| |
| Format | Format | Format | Format | Format | Format | Format | Format | Format | Format | Format | Format | Format | Format | Format | Format | Format | Format | Format | Format | Format | Format | Format | Format | Form
     Izhodna izhodne
 Mož točka hrvatstvicke Registrirana Besedilo
| _ QIBM_QCA_CHG_COMMAND CHGC0100 *YES Spremeni izh. programe ukaza |
| _ QIBM_QCA_RTV_COMMAND RTVC0100 *YES Pridobi izh. program ukaza |
| _ QIBM_QHQ_DTAQ DTAQ0100 *YES Izvirni strež. pod. čak.vrste |
  \frac{1}{2} and \frac{1}{2} and \frac{1}{2} and \frac{1}{2} and \frac{1}{2} and \frac{1}{2} and \frac{1}{2} and \frac{1}{2} and \frac{1}{2} and \frac{1}{2} and \frac{1}{2} and \frac{1}{2} and \frac{1}{2} and \frac{1}{2} and \frac{1}{2} and \frac{1}{2} an
| _ QIBM_QJO_DLT_JRNRCV DRCV0100 *YES Zbriši prejemnika dnevnika |
| _ QIBM_QLZP_LICENSE LICM0100 *YES Izvirni strežnik za upr. lic. |
  | _ QIBM_QMF_MESSAGE MESS0100 *YES Izvirni sporočilni strežnik |
| _ QIBM_QMH_REPLY_INQ RPYI0100 *YES Obrav. odgovor na poizv. spor.|
| 8 QIBM_QNPS_ENTRY ENTR0100 *YES Omrežni tisk. strež - postavka|
| _ QIBM_QNPS_SPLF SPLF0100 *YES Omrež. tisk. strež -čak seznam|
| _ QIBM_QOE_OV_USR_ADM UADM0100 *YES OfficeVision/400 Administrat |
| |
| Ukaz | Ukaz | Ukaz | Ukaz | Ukaz | Ukaz | Ukaz | Ukaz | Ukaz | Ukaz | Ukaz | Ukaz | Ukaz | Ukaz | Ukaz | Uka
| ===> |
| |
           +--------------------------------------------------------------------------------+
```
Možnost 8 izberite, če želite delati z izhodnimi programi za izhodno točko, definirano za strežnik, s katerim želite delati.

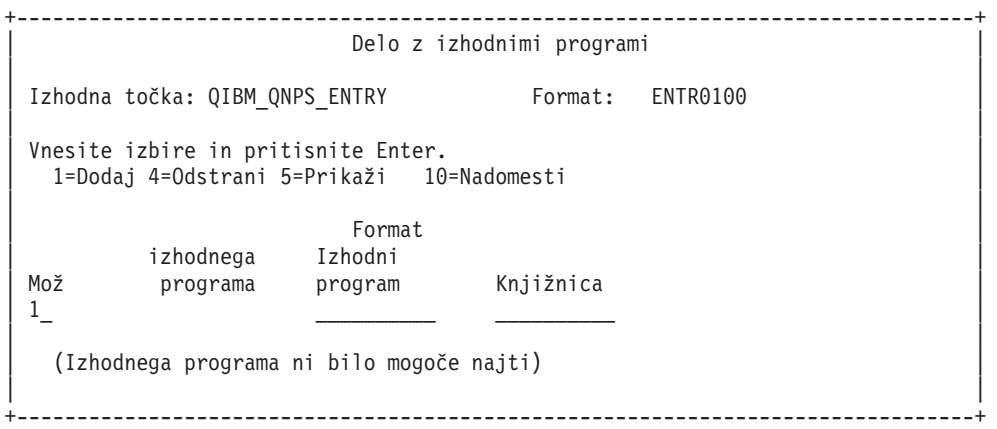

Če želite izhodni točki dodati izhodni program, uporabite možnost 1.

#### **Opombe:**

- v Če je izhodni program že definiran, ga morate odstraniti, preden lahko spremenite ime programa.
- v Če prav lahko pomožni program za registriranje podpira več uporabniških izhodov za specifično izhodno točko in ime formata, strežnik vedno prikliče izhodni program 1.
- v Če želite, da spremembe stopijo v veljavo, morata vnaprej zagnana opravila končati in nato na novo zagnati.

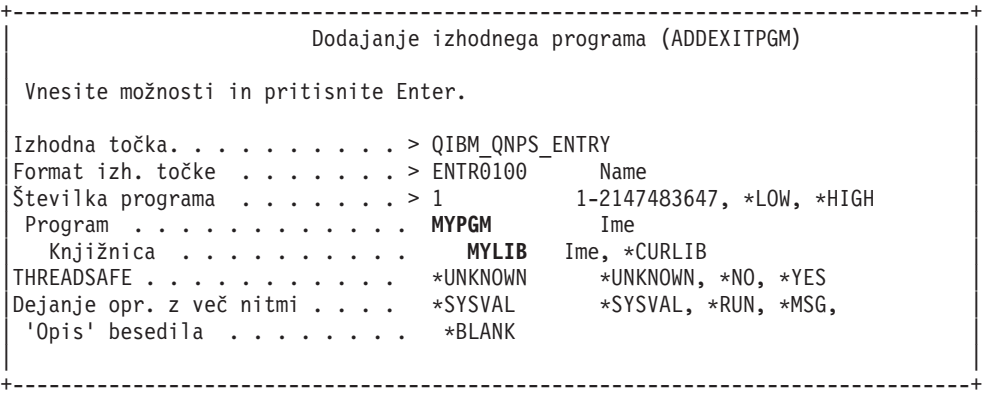

Vnesite ime programa ter knjižnico za program na tej izhodni točki.

isti program ni uporaben za več izhodnih točk. Program lahko uporabi podatke, ki so poslani kot vhodni podatki za določitev načina obravnavanja različnih tipov zahtev.

V naslednji tabeli so podana imena izhodnih točk ter formatov za vsakega od specifičnih strežnikov OS/400.

#### **QIBM\_QPWFS\_FILE\_SERV** (Datotečni strežnik)

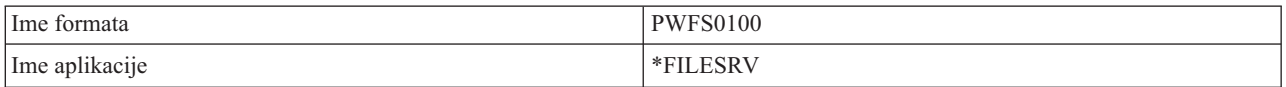

#### **QIBM\_QZDA\_INIT** (Priprava strežnika baz podatkov)

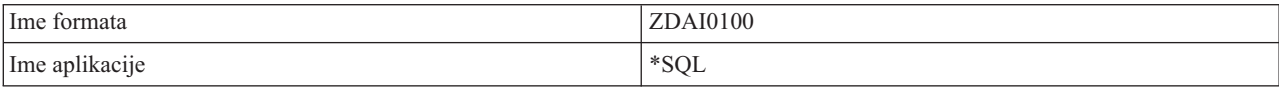

#### **QIBM\_QZDA\_NDB1** (Zahteve izvirne baze podatkov strežnika baz podatkov)

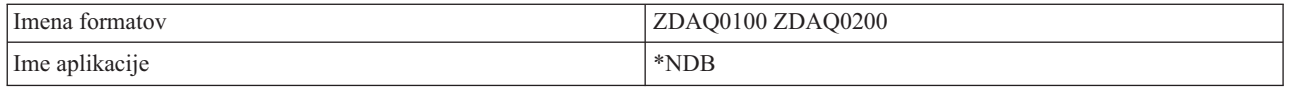

#### **QIBM\_QZDA\_ROI1** (Zahteve za priklic informacij objektu strežnika baz podatkov)

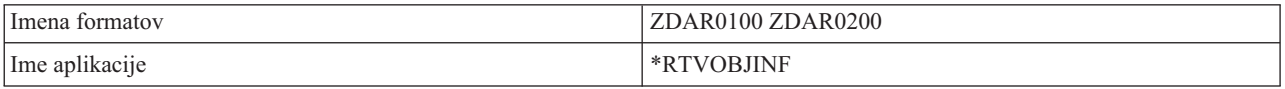

#### **QIBM\_QZDA\_SQL1** (Zahteve SQL strežnika baz podatkov)

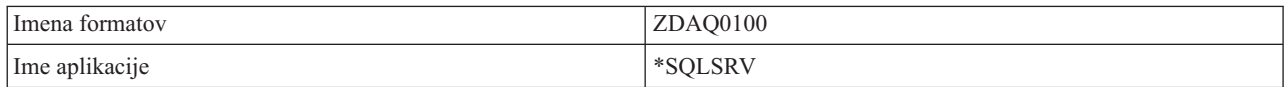

#### **QIBM\_QZDA\_SQL2** (Zahteve SQL strežnika baz podatkov)

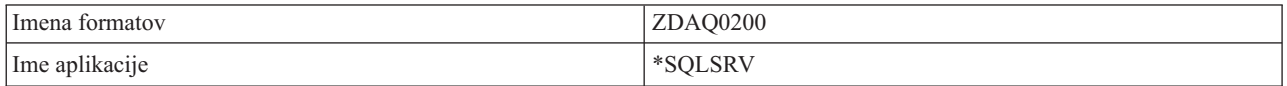

#### **QIBM\_QZHQ\_DATA\_QUEUE** (Strežnik podatkovne čakalne vrste)

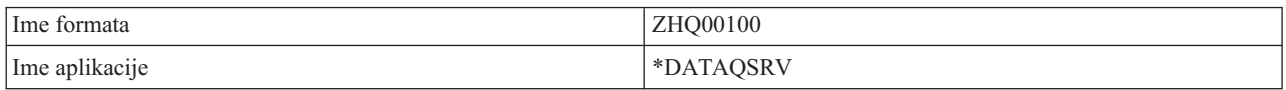

#### **QIBM\_QNPS\_ENTRY** (Omrežni tiskalni strežnik)

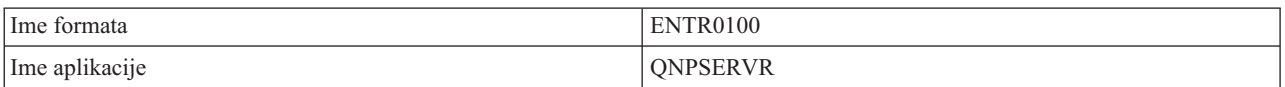

#### **QIBM\_QNPS\_SPLF** (Omrežni tiskalni strežnik)

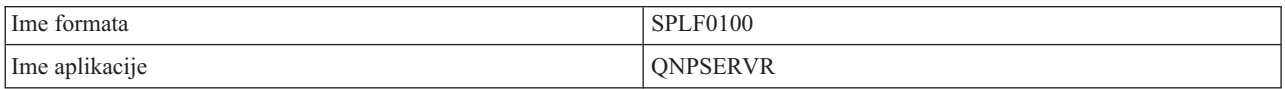

#### **QIBM\_QZSC\_LM** (Zahteve za upravljanje licenc osrednjega strežnika)

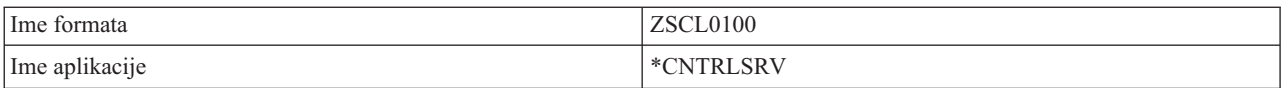

#### **QIBM\_QZSC\_NLS** (Zahteve NLS osrednjega strežnika)

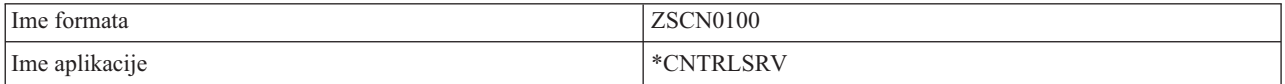

#### **QIBM\_QZSC\_SM** (Strežnik za licence)

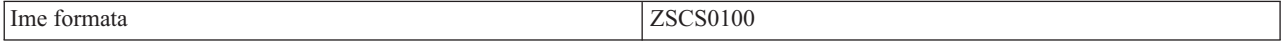

<span id="page-63-0"></span>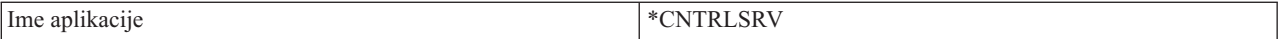

#### **QIBM\_QZRC\_RMT** (Strežnik klicev oddaljenih ukazov in porazdeljenih programov)

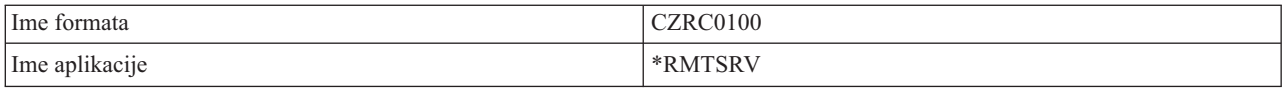

#### **QIBM\_QZSO\_SIGNONSRV** (Prijavni strežnik)

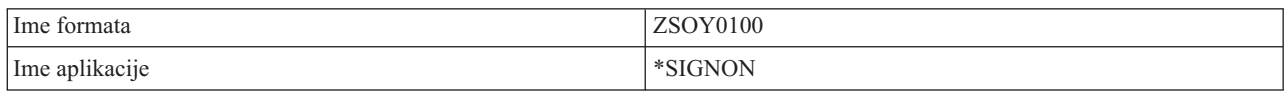

#### **Pisanje izhodnih programov**

Če podate izhodni program, strežnik pred izdajo zahteve posreduje izhodnemu programu naslednja dva parametra:

- 1-bajtno vrednost povratne kode
- v Struktura, ki vsebuje informacije o zahtevi (Ta struktura je drugačna za vsako izhodno točko.)

Ta dva parametra omogočata izhodnemu programu, da ugotovi, ali je zahtevo mogoče izvesti. Če izhodni program nastavi povratno kodo na X'F1', strežnik omogoči zahtevo. Če je povratna koda nastavljena na X'F0', strežnik zavrne zahtevo. Če sta nastavljeni drugačni vrednosti kot X'F1' ali X'F0', bodo rezultati odvisni od strežnika, do katerega dostopate.

Isti program lahko uporabite za več strežnikov in izhodnih točk. Program lahko določi, kateri strežnik je bil klican, in katero funkcijo ste uporabili, tako da poišče podatke v strukturi drugega parametra.

"Parametri izhodnega programa" dokumentirajo strukture drugega parametra, ki je poslan izhodnim programom. Te informacije lahko uporabite tudi za pisanje svojih lastnih izhodnih programov.

### **Parametri izhodnega programa**

Naslednje teme zajemajo podatkovne strukture za drugi parameter formatom izhodne točke za vse strežnike OS/400<sup>(R)</sup>.

- [Datotečni](rzaiimstexfile.htm) strežnik
- v Strežnik baz [podatkov](rzaiimstexdb.htm)
- v Strežnik [podatkovnih](rzaiimstexdata.htm) čakalnih vrst
- v [Omrežni](rzaiimstexnet.htm) tiskalni strežnik
- [Osrednji](rzaiimstexcentral.htm) strežnik
- Strežnik oddaljenih ukazov in klicev [porazdeljenih](rzaiimstexremcmd.htm) programov
- [Prijavni](rzaiimstexsignon.htm) strežnik

**Datotečni strežnik:** Datotečni strežnik ima definirano eno izhodno točko:

#### QIBM\_QPWFS\_FILE\_SERV Format PWFS0100

Izhodna točka QIBM\_QPWFS\_FILE\_SERV je definirana za izvajanje izhodnega programa za naslednje tipe zahtev datotečnega strežnika:

- v Spremeni lastnosti datoteke
- v Izdelaj tokovno datoteko ali izdelaj imenik
- v Zbriši datoteko ali imenik
- v Prikaži lastnosti datoteke
- Premakni
- Odpri tokovno datoteko
- Preimenuj
- Dodeli pogovor

**Opomba:** Za datotečni strežnik je ime izhodnega programa razrešeno, ko se aktivira podsistem QSERVER. Če spremenite ime programa in želite, da spremembe stopijo v veljavo, morate podsistem zaustaviti in nato znova zagnati.

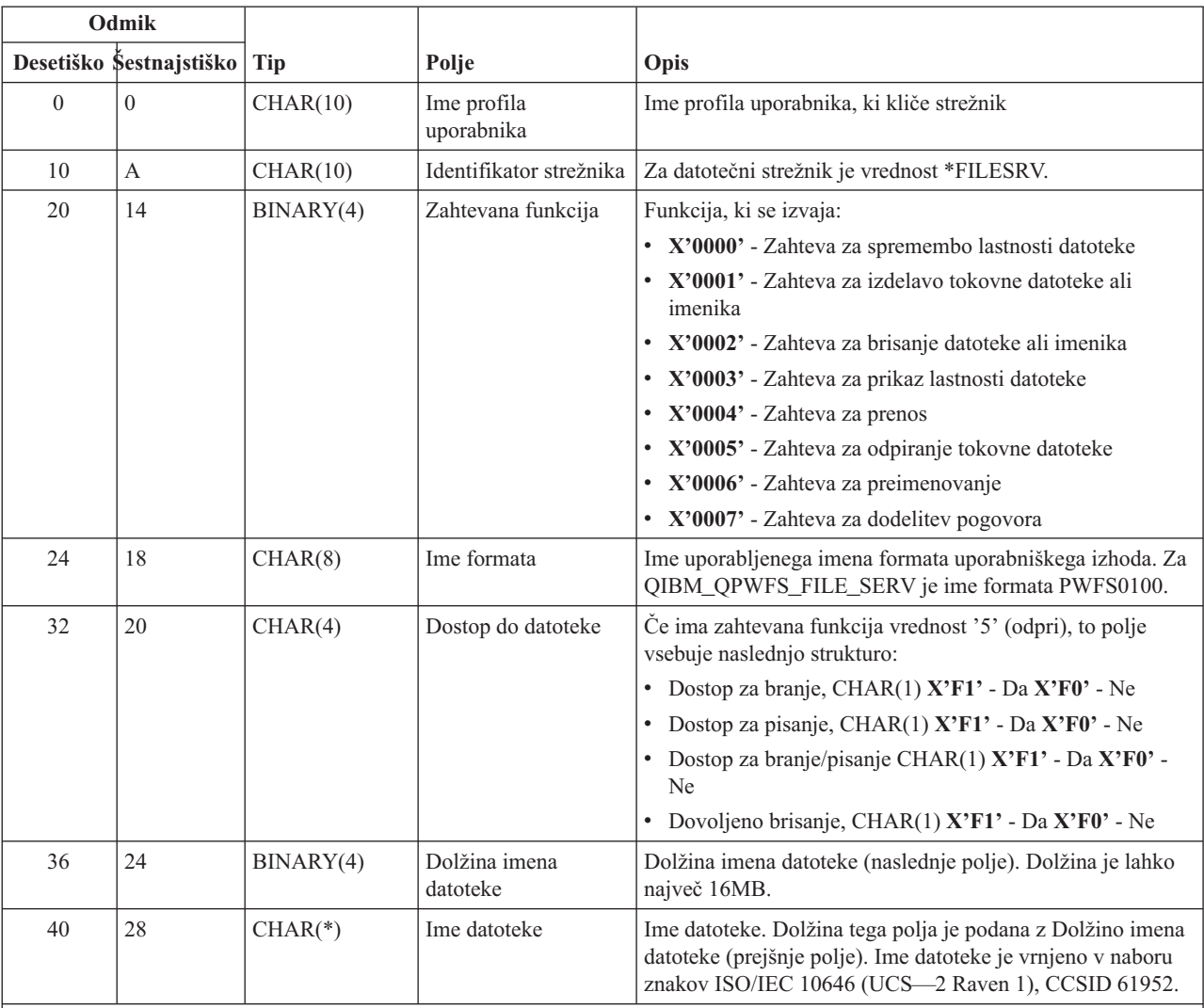

#### **Izhodna točka QIBM\_QPWFS\_FILE\_SERV format PWFS0100**

#### **Opomba:**

v Ta format je definiran s članom EPWFSEP v datotekah H, QRPGSRC, QRPGLESRC, QLBLSRC in QCBLLESRC v knjižnici QSYSINC.

v Če želite podrobnejše informacije o naboru znakov ISO/IEC 10646 (UCS—2 Raven 1), preglejte *Informacijski Standard,* ISO/IEC 10646—1: Informacijska tehnologija — Splošno — Osmiški nabor znakov (UCS) — Del 1: Arhitektura in osnovna *večjezična ravnina*, referenčna številka ISO/IEC 10646—1: 1993(E).

API-ji, v katere je mogoča pretvorba, in iz UCS—2 raven 1 so iconv() in CDRCVRT.

**Strežnik baz podatkov:** Strežnik baz podatkov ima definiranih pet izhodnih točk:

#### 1. QIBM\_QZDA\_INIT

- v Klicana na pobudo strežnika
- 2. QIBM\_QZDA\_NDB1
	- Klicana na zahtevo izvirne baze podatkov
- 3. QIBM\_QZDA\_SQL1
	- Klicana na zahteve SQL
- 4. QIBM\_QZDA\_SQL2
	- Klicana na zahteve SOL
- 5. QIBM\_QZDA\_ROI1
	- v Klicana na zahteve po pridobivanju informacij o objektu in kataloških funkcij SQL

Izhodne točke za informacije o izvirni bazi podatkov in objektu za priklic imajo dve obliki, definirani glede na tip zahtevane funkcije.

Izhodna točka QIBM\_QZDA\_INIT je definirana za izvajanje izhodnega programa za pobudo strežnika. Če je program definiran za to izhodno točko, je klican pri vsakem začetku strežnika baz podatkov.

#### **Izhodna točka QIBM\_QZDA\_INIT format ZDAI0100**

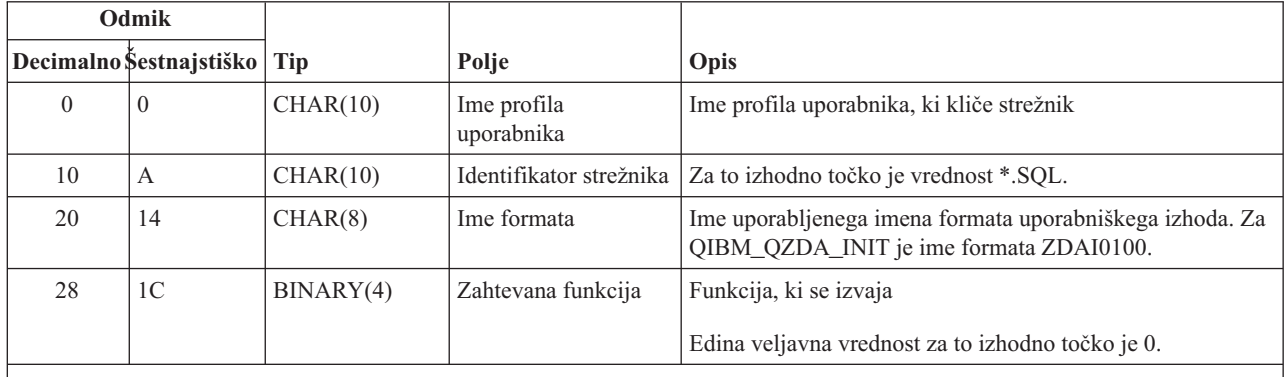

**Opomba:**

Ta format je definiran s članom EZDAEP v datotekah H, QRPGSRC, QRPGLESRC, QLBLSRC in QCBLLESRC v knjižnici QSYSINC.

Izhodna točka QIBM\_QZDA\_NDB1 je definirana za izvajanje izhodnega programa za zahteve izvirne baze podatkov za strežnik baz podatkov. Za to izhodno točko sta definirana dva formata. Format ZDAD0100 se uporablja za naslednje funkcije:

- v Izdelaj izvorno fizično datoteko
- v Izdelaj datoteko baze podatkov na osnovi obstoječe datoteke
- v Dodaj, počisti, zbriši člana datoteke baze podatkov
- v Prepiši datoteko baze podatkov
- v Zbriši nadomestilo datoteke baze podatkov
- Zbriši datoteko

Format ZDAD0200 se uporablja za dodajanje knjižnic na seznam knjižnic, ko je sprejeta zahteva.

#### **Izhodna točka QIBM\_QZDA\_NDB1 format ZDAD0100**

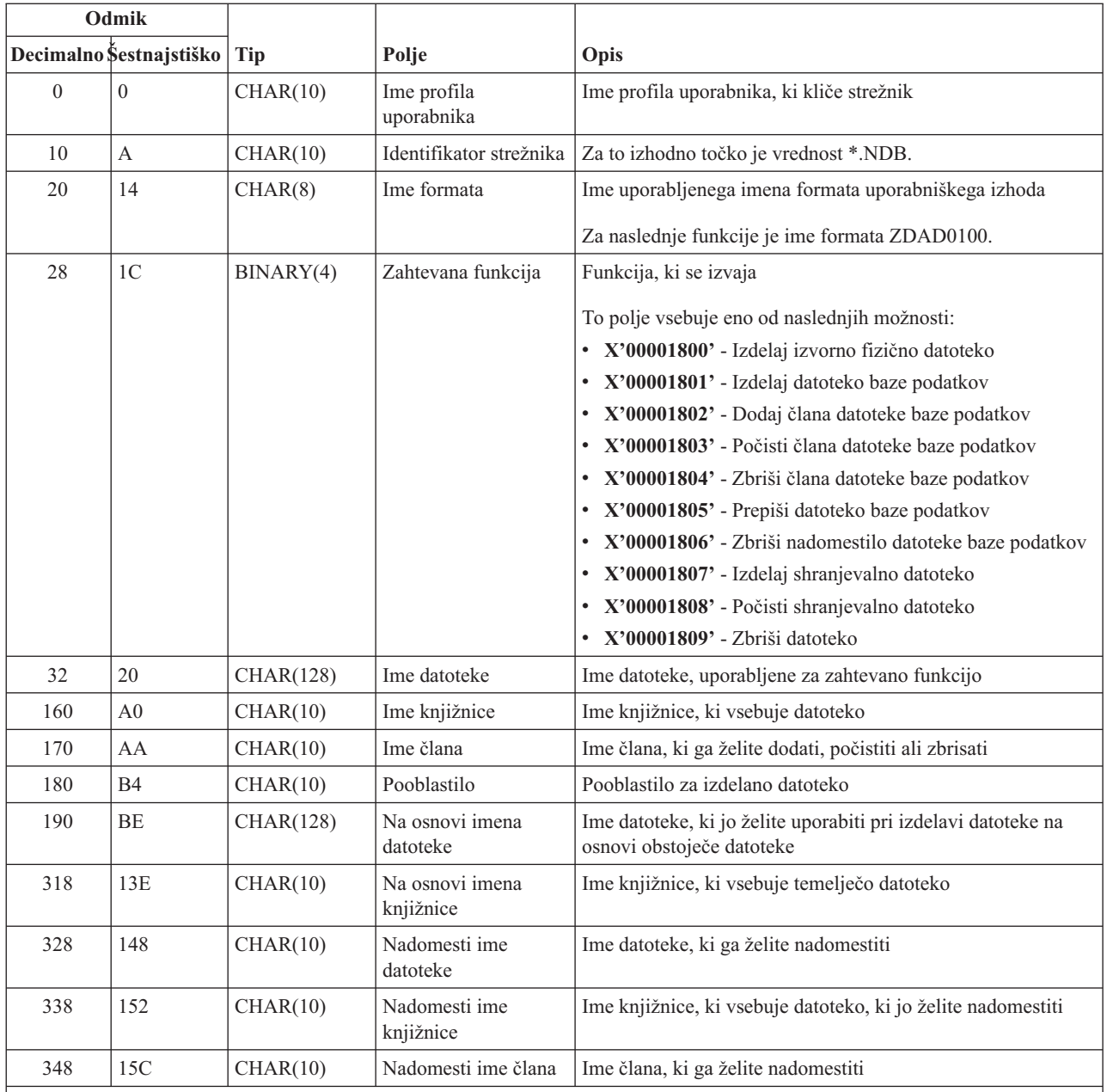

Ta format je definiran s članom EZDAEP v datotekah H, QRPGSRC, QRPGLESRC, QLBLSRC in QCBLLESRC v knjižnici QSYSINC.

### **Izhodna točka QIBM\_QZDA\_NDB1 format ZDAD0200**

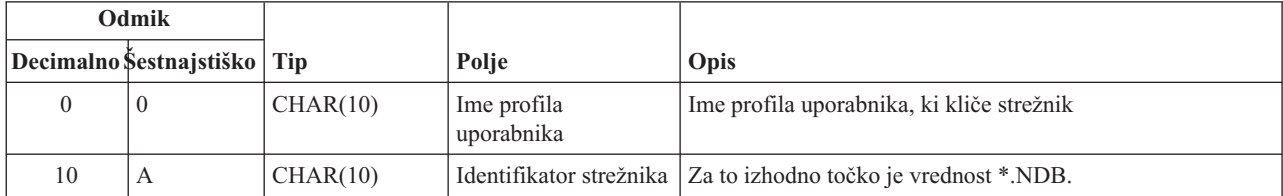

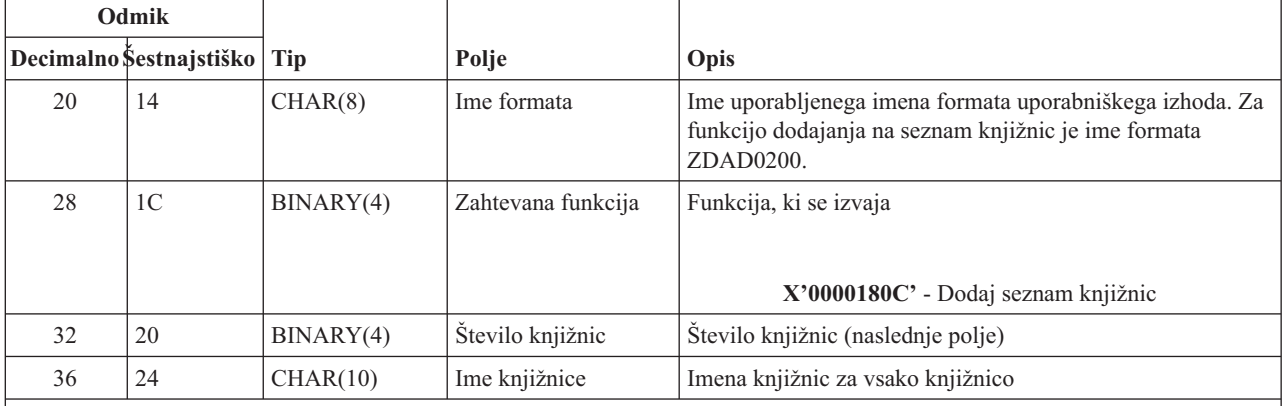

Ta format je definiran s članom EZDAEP v datotekah H, QRPGSRC, QRPGLESRC, QLBLSRC in QCBLLESRC v knjižnici QSYSINC.

Izhodna točka QIBM\_QZDA\_SQL1 je definirana za izvajanje izhodne točke za določene zahteve SQL, ki so sprejete za strežnik baz podatkov. Za to izhodno točko je definiran le en format. Naslednje funkcije povzročijo klic izhodnega programa:

- Pripravi
- Odpri
- Izvedi
- Poveži
- Izdelaj paket
- Počisti paket
- Zbriši paket
- Pridobi pretok
- Izvedi takoj
- Pripravi in opiši
- v Pripravi in izvedi ali pripravi in odpri
- Odpri in pridobi
- Izvedi ali odpri
- v Informacije o vrnjenem paketu

#### **Izhodna točka QIBM\_QZDA\_SQL1 format ZDAQ0100**

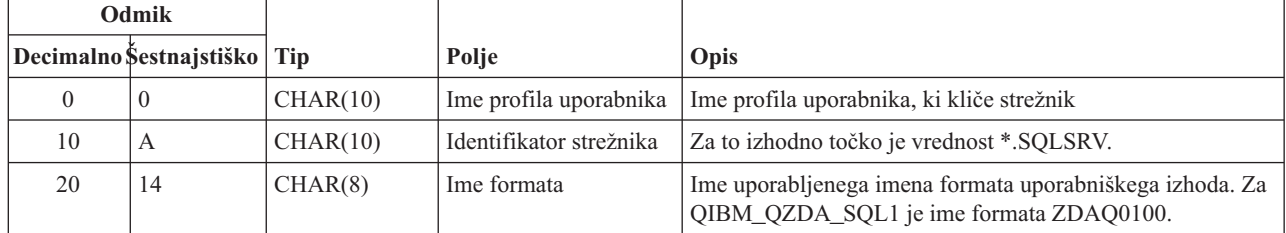

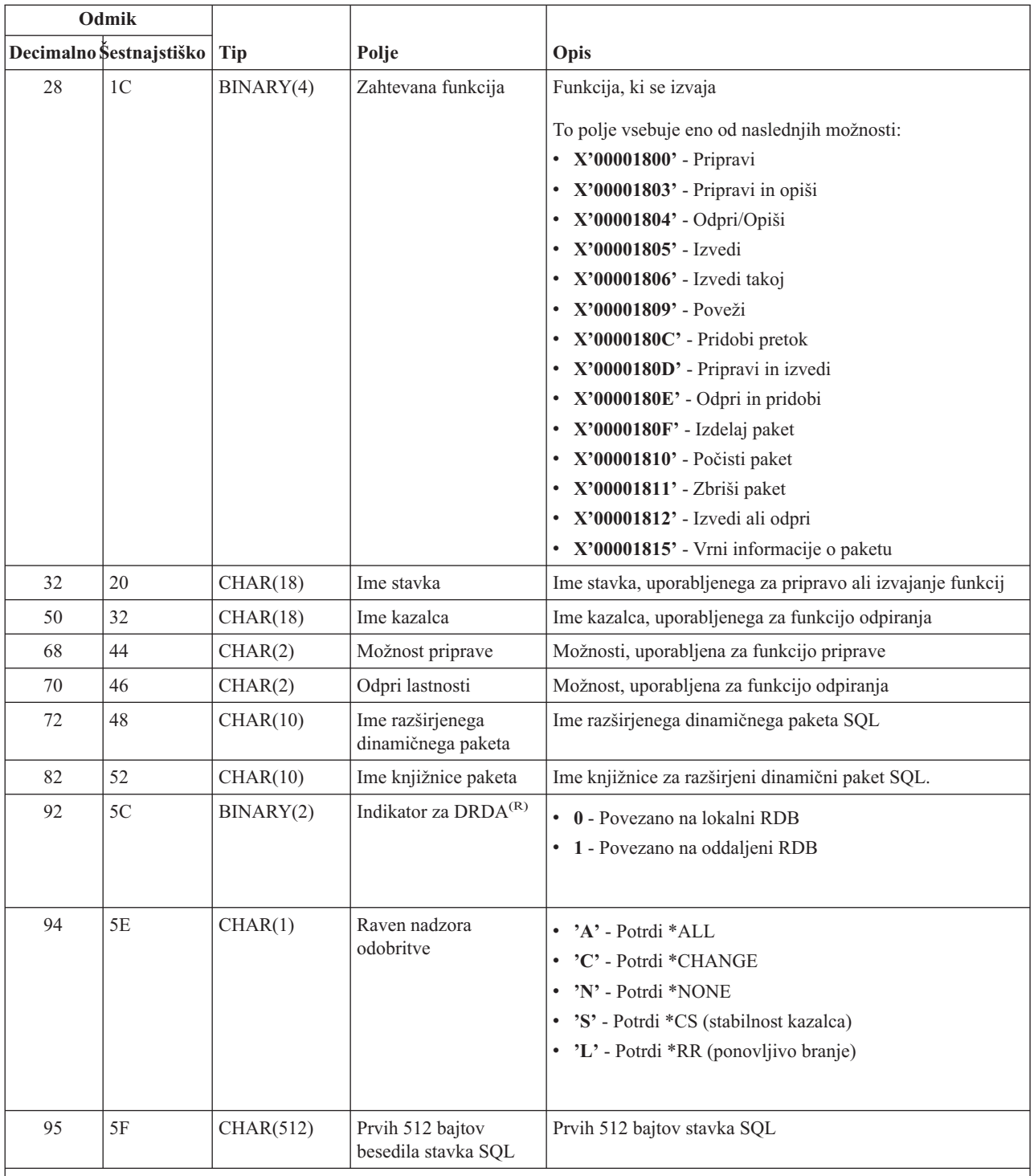

Ta format je definiran s članom EZDAEP v datotekah H, QRPGSRC, QRPGLESRC, QLBLSRC in QCBLLESRC v knjižnici QSYSINC.

Izhodna točka QIBM\_QZDA\_SQL2 je definirana za izvajanje izhodne točke za določene zahteve SQL, ki so sprejete za strežnik baz podatkov. Izhodna točka QIBM\_QZDA\_SQL2 ima prednost pred izhodno točko QIBM\_QZDA\_SQL1. Če je program registriran za izhodno točko QIBM\_QZDA\_SQL2, bo poklican, program za izhodno točko QIBM\_QZDA\_SQL1 pa ne bo poklican. Naslednje funkcije povzročijo klic izhodnega programa:

- Pripravi
- Odpri
- Izvedi
- Poveži
- Izdelaj paket
- Počisti paket
- Zbriši paket
- Pridobi pretok
- Izvedi takoj
- Pripravi in opiši
- v Pripravi in izvedi ali pripravi in odpri
- Odpri in pridobi
- Izvedi ali odpri
- v Informacije o vrnjenem paketu

### **Tabela A-6. Izhodna točka QIBM\_QZDA\_SQL2 format ZDAQ0200**

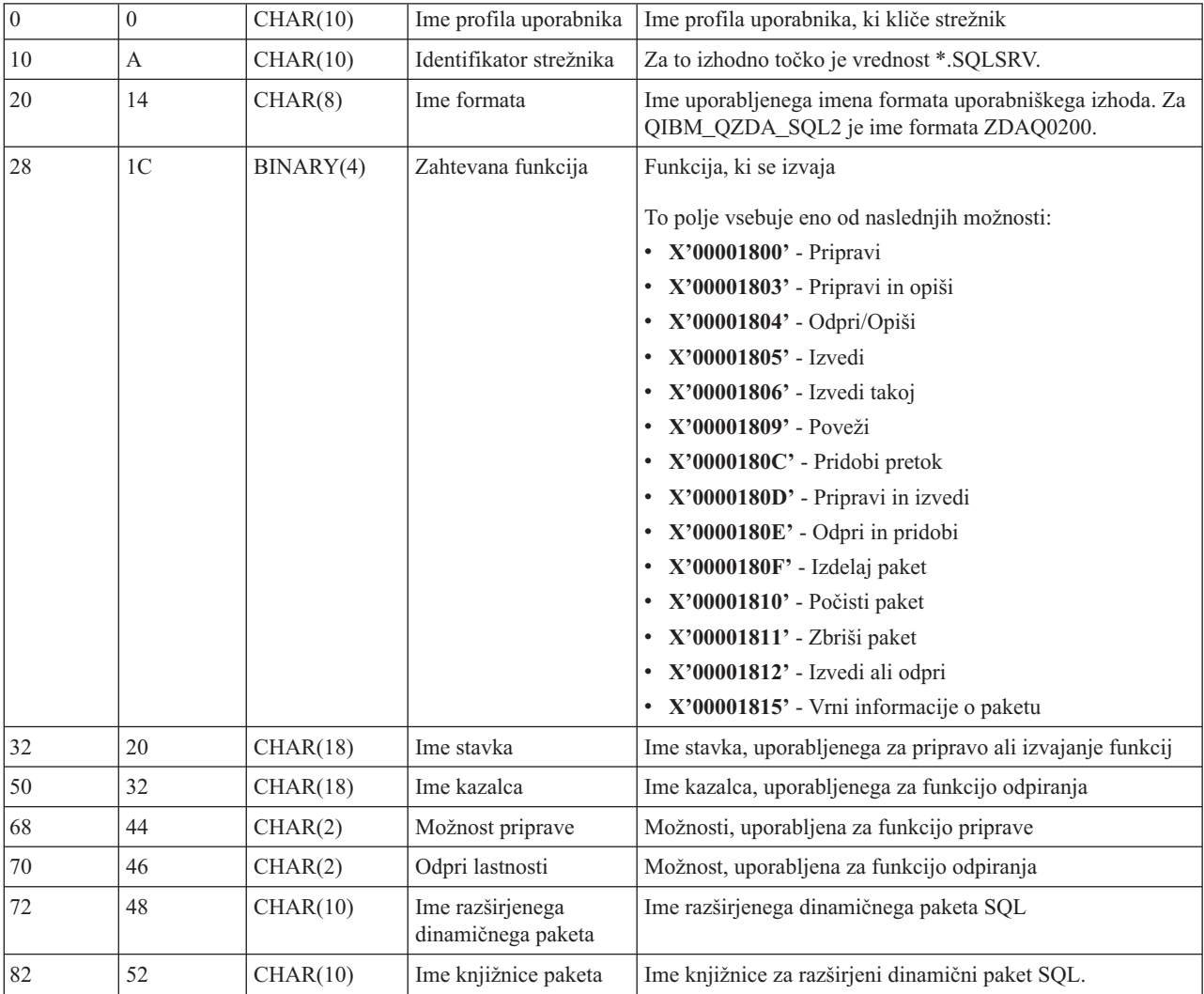

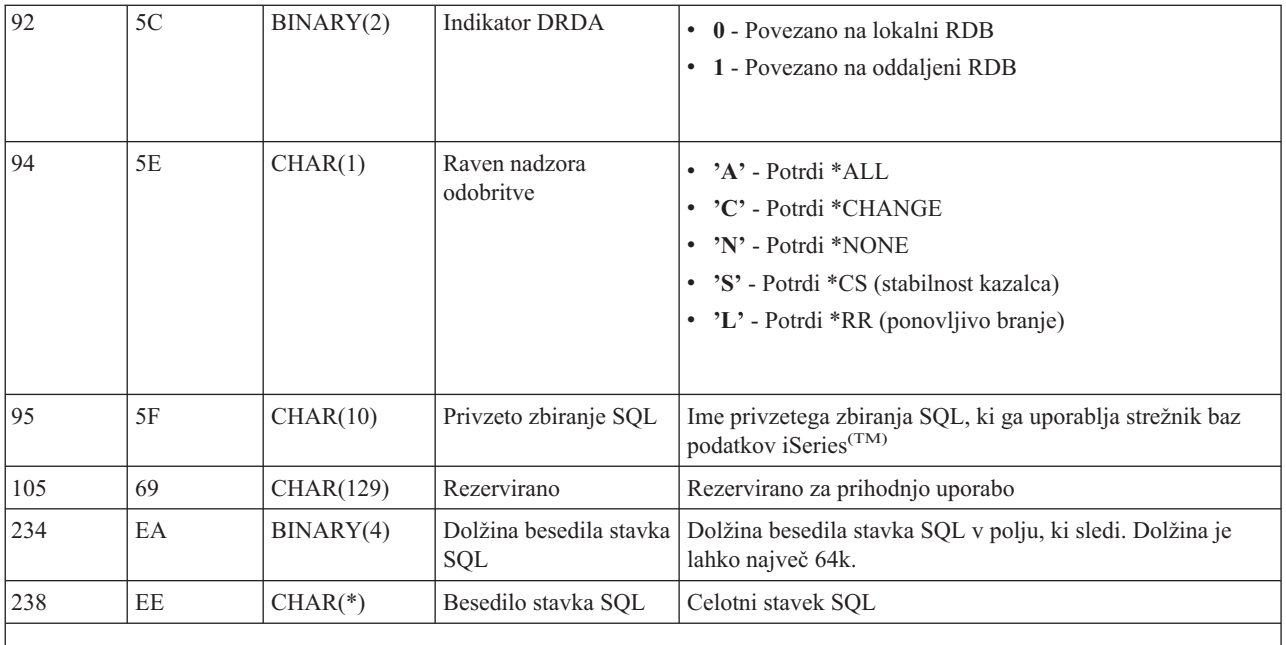

Ta format je definiran s članom EZDAEP v datotekah H, QRPGSRC, QRPGLESRC, QLBLSRC in QCBLLESRC v knjižnici QSYSINC.

Izhodna točka QIBM\_QZDA\_ROI1 je definirana za izvajanje izhodnega programa za zahteve, ki pridobivajo informacije o določenih objektih za strežnik baz podatkov. Uporabljena je tudi za kataloške funkcije SQL.

Ta izhodna točka ima definirana dva formata. Opisana sta v nadaljevanju.

Format ZDAR0100 se uporablja za pridobivanje informacij za naslednje objekte:

- Knjižnica (ali zbirka)
- Datoteka (ali tabela)
- Polje (ali stolpec)
- Indeks
- v Relacijska baza podatkov (ali RDB)
- Paket SQL
- Stavek paketa SQL
- Član datoteke
- Format zapisa
- Posebni stolpci

Format ZDAR0200 se uporablja za pridobivanje informacij za naslednje objekte:

- Tuji ključi
- Primarni ključi

#### **Izhodna točka QIBM\_QZDA\_ROI1 format ZDAR0100**

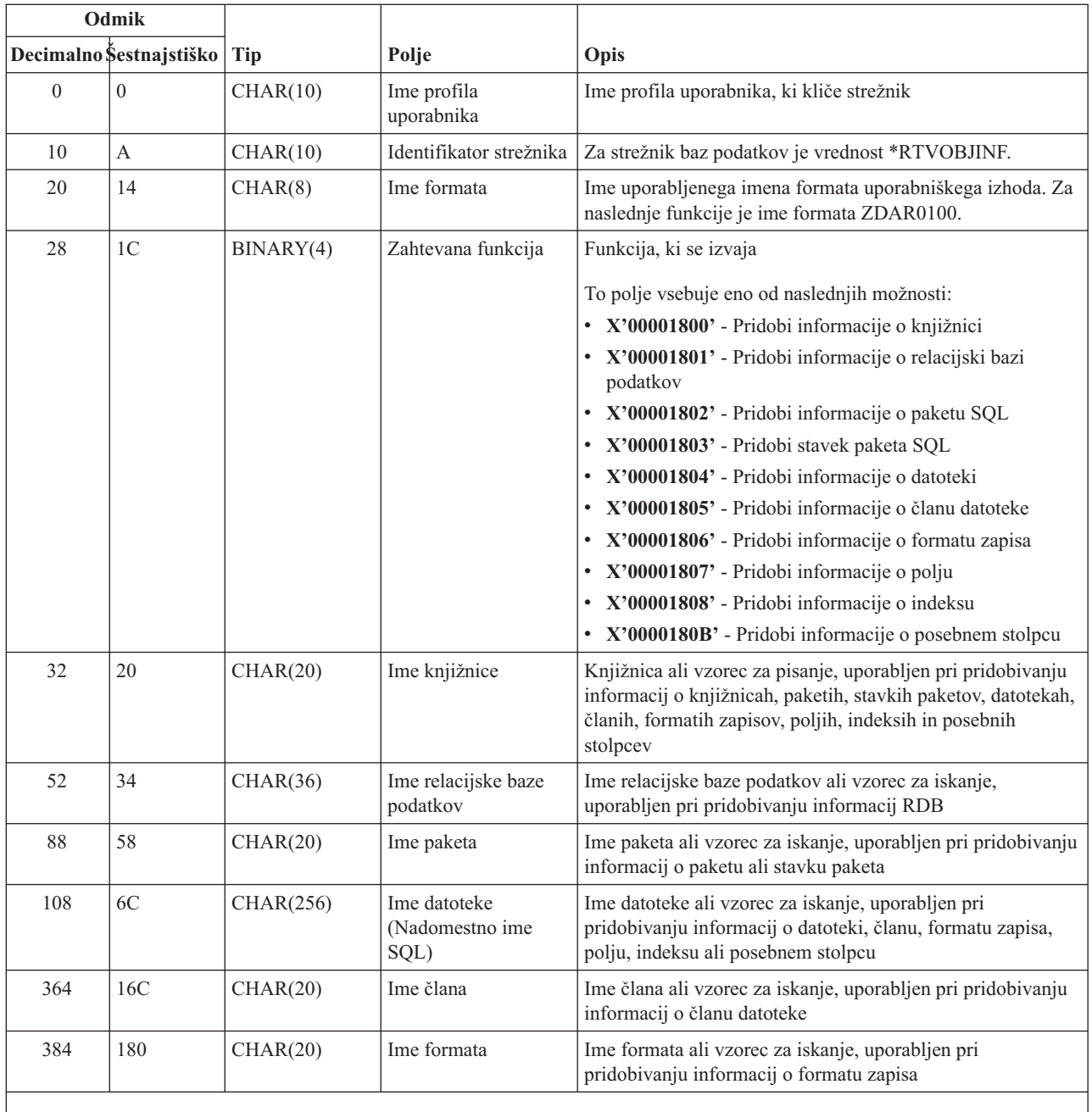

Ta format je definiran s članom EZDAEP v datotekah H, QRPGSRC, QRPGLESRC, QLBLSRC in QCBLLESRC v knjižnici QSYSINC.

#### **Izhodna točka QIBM\_QZDA\_ROI1 format ZDAR0200**

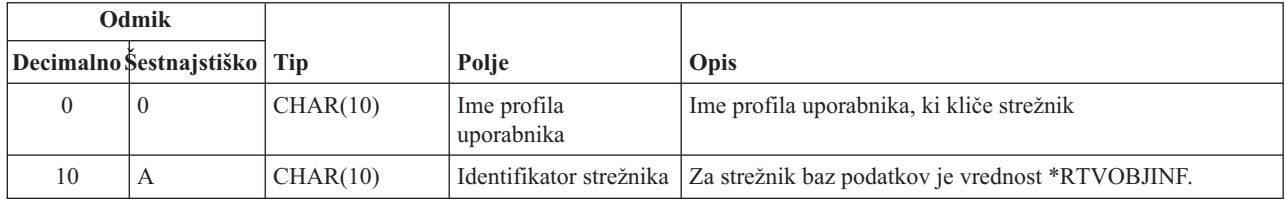
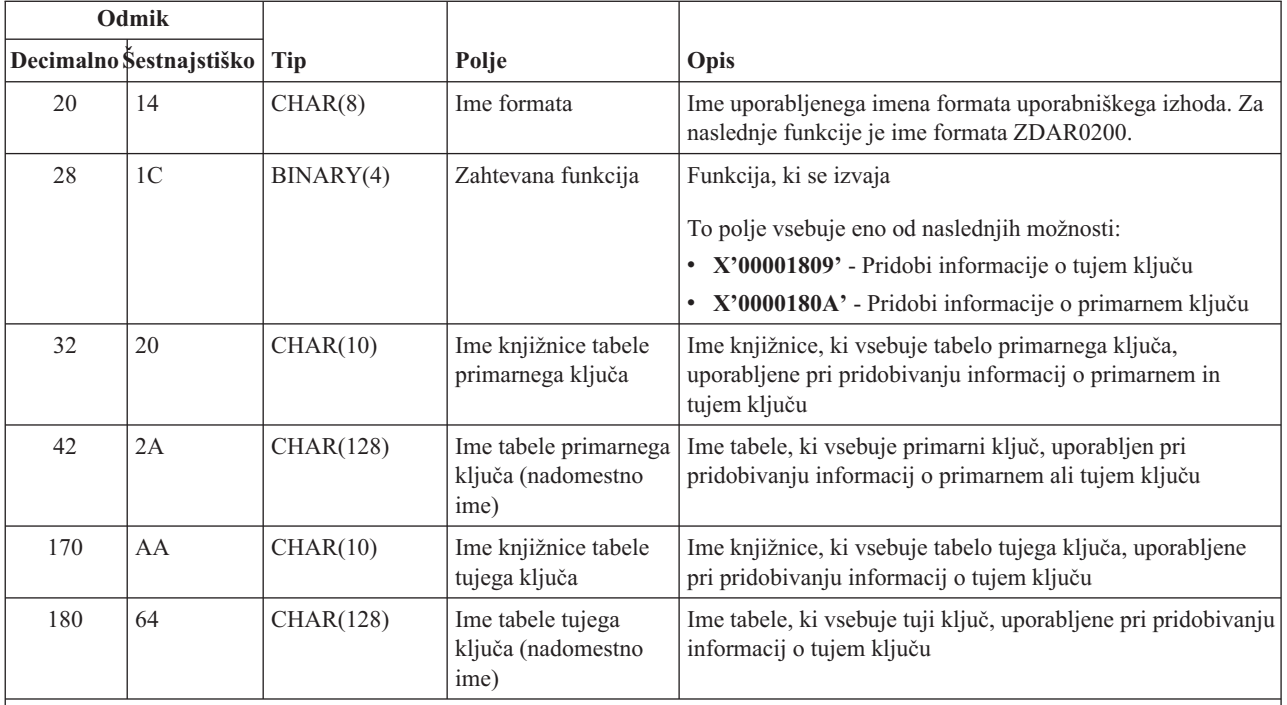

Ta format je definiran s članom EZDAEP v datotekah H, QRPGSRC, QRPGLESRC, QLBLSRC in QCBLLESRC v knjižnici QSYSINC.

**Strežnik podatkovnih čakalnih vrst:** Strežnik podatkovne čakalne vrste ima definirano eno izhodno točko:

#### QIBM\_QZHQ\_DATA\_QUEUE format ZHQ00100

Izhodna točka QIBM\_QZHQ\_DATA\_QUEUE je definirana za izvajanje programov izhodne točke, če so sprejete naslednje zahteve strežnika podatkovne čakalne vrste:

- Poizvedba
- Sprejmi
- Izdelaj
- Zbriši
- Pošlji
- · Počisti
- · Prekliči
- Preglej

#### **Izhodna točka QIBM\_QZHQ\_DATA\_QUEUE format ZHQ00100**

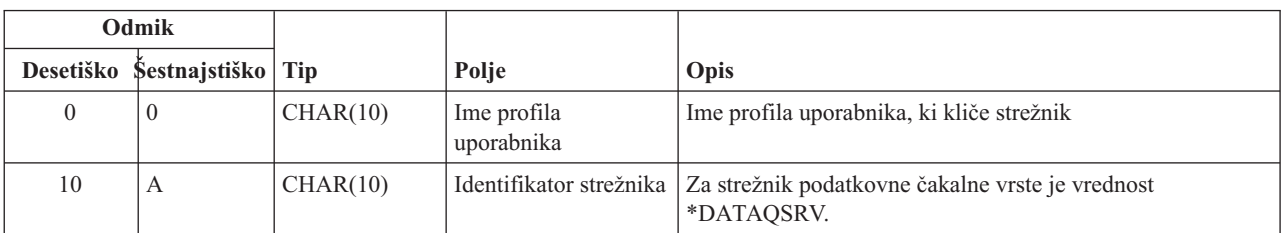

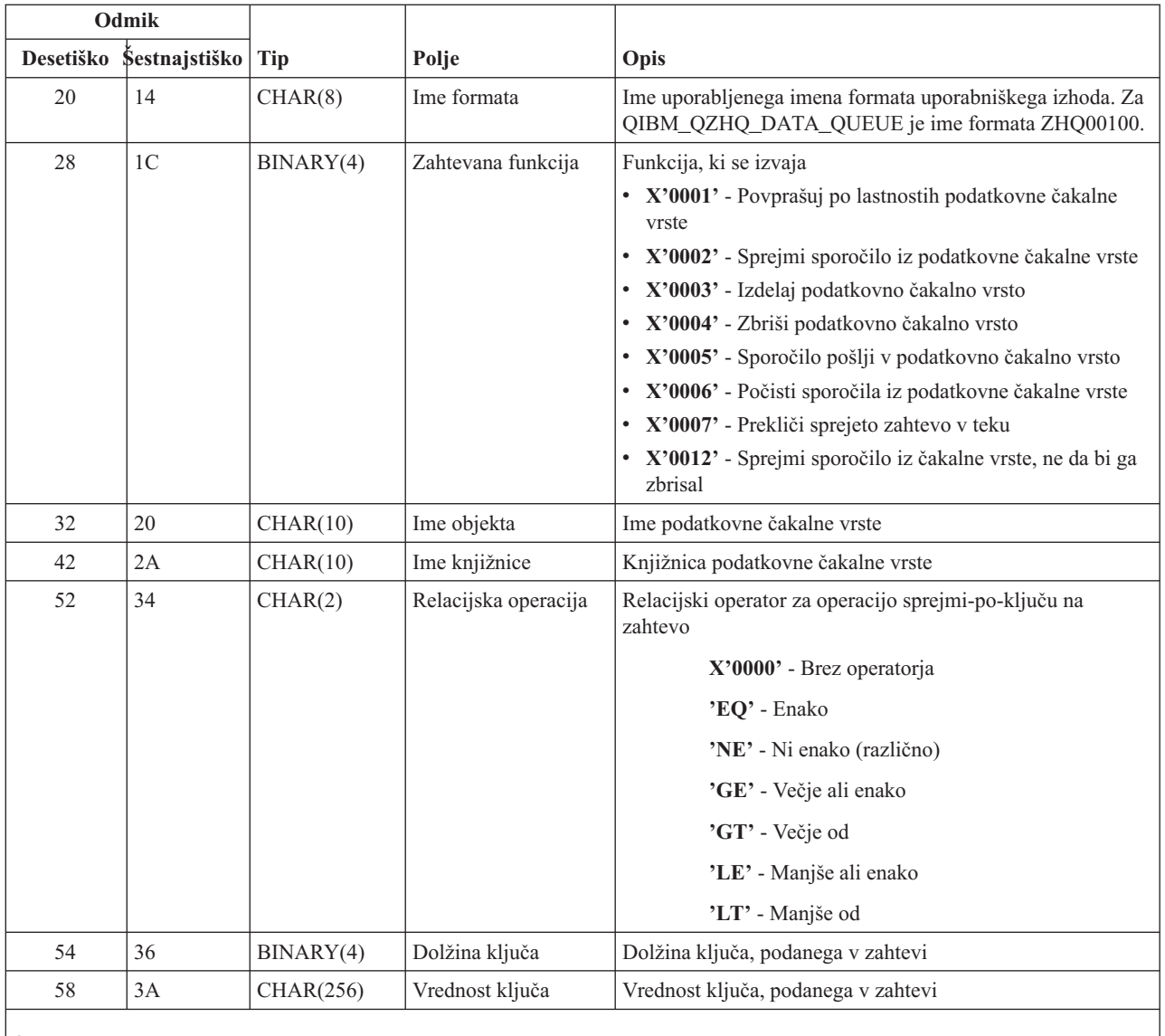

Ta format je definiran s članom EZHQEP v datotekah H, QRPGSRC, QRPGLESRC, QLBLSRC in QCBLLESRC v knjižnici QSYSINC.

**Omrežni tiskalni strežnik:** Omrežni tiskalni strežnik ima definirani dve izhodni točki:

1. QIBM\_QNPS\_ENTRY format ENTR0100

- v Klicana na pobudo strežnika
- 2. QIBM\_QNPS\_SPLF format SPLF0100
	- v Klicana za obdelavo obstoječe izhodne datoteke na čakalnem seznamu

Izhodna točka QIBM\_QNPS\_ENTRY je definirana za izvajanje izhodnega programa, ko je zagnan omrežni tiskalni strežnik. Izhodni program lahko uporabite za preverjanje dostopa do strežnika. Če želite podrobnejše informacije, preglejte *Programiranje tiskalne naprave*, SC41-5713-03 .

#### **Izhodna točka QIBM\_QNPS\_ENTRY format ENTR0100**

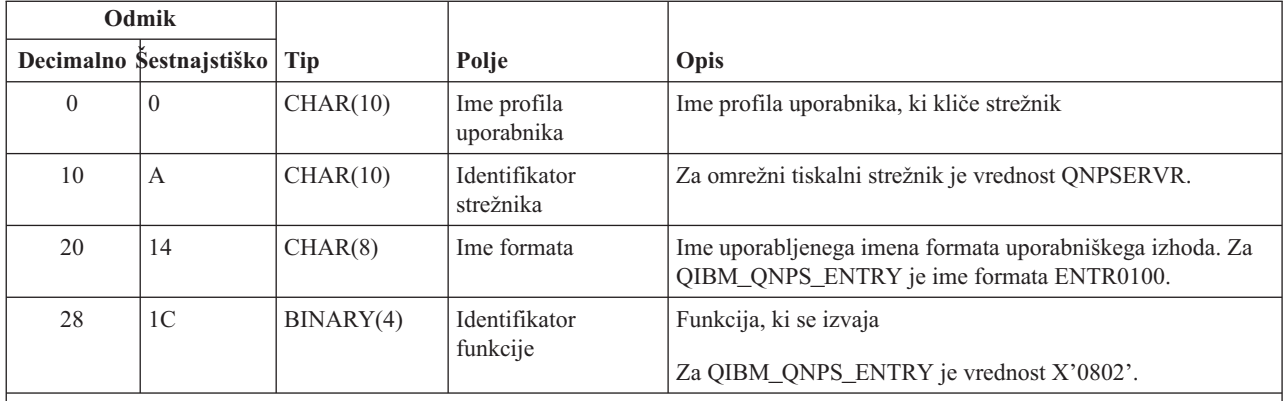

Ta format je definiran s članom ENPSEP v datotekah H, QRPGSRC, QRPGLESRC, QLBLSRC in QCBLLESRC v knjižnici QSYSINC.

Izhodna točka QIBM\_QNPS\_SPLF je definirana za izvajanje izhodnega programa, ko omrežni tiskalni strežnik sprejme zahtevo za obdelavo obstoječe izhodne datoteke na čakalnem seznamu. Program lahko uporabite za izvajanje funkcije na datoteki na čakalnem seznamu, kot je faksiranje datoteke. Če želite podrobnejše informacije, preglejte *Programiranje tiskalne naprave*, SC41-5713-03 .

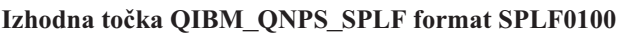

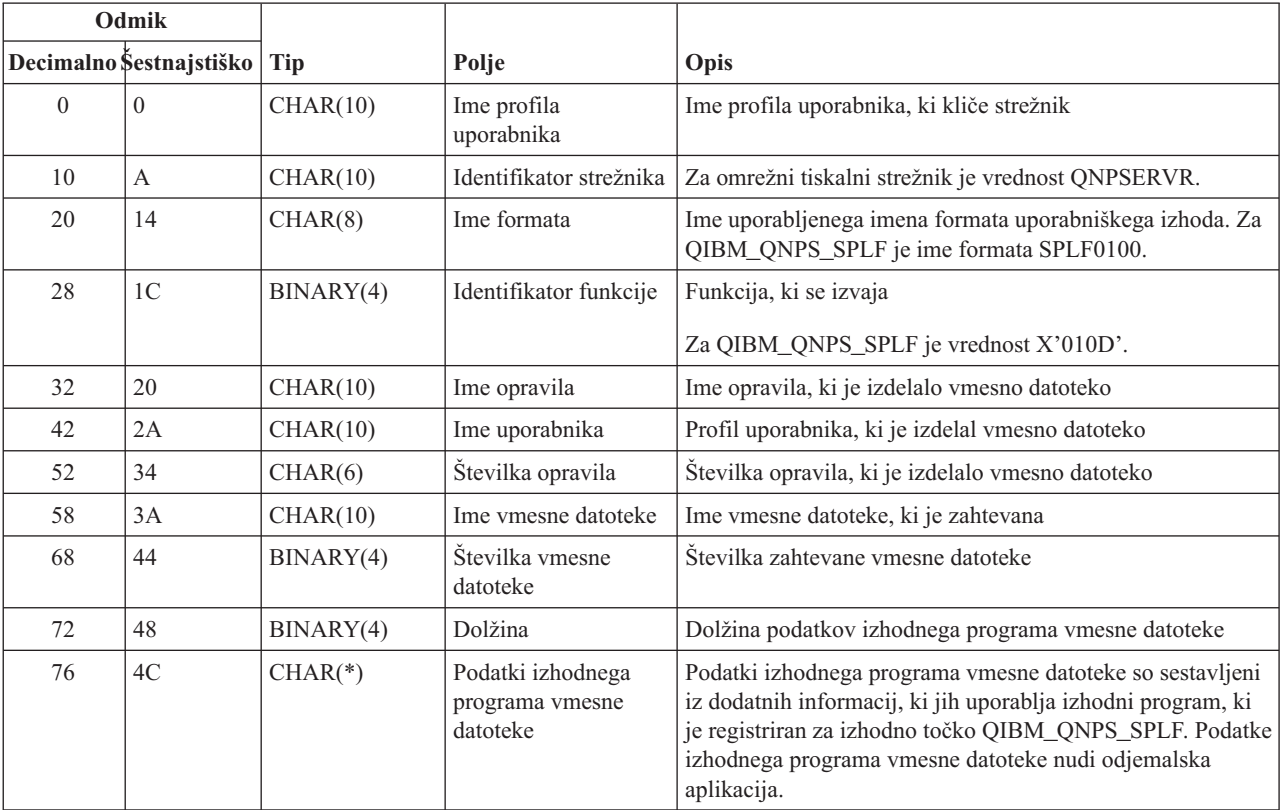

#### **Opomba:**

Ta format je definiran s članom ENPSEP v datotekah H, QRPGSRC, QRPGLESRC, QLBLSRC in QCBLLESRC v knjižnici QSYSINC.

**Osrednji strežnik:** Osrednji strežnik ima definirane tri izhodne točke:

- 1. QIBM\_QZSC\_LM format ZSCL0100
	- v Klicana ob zahtevah za upravljanje licenc
- 2. QIBM\_QZSC\_SM format ZSCS0100
	- v Klicana ob zahtevah za upravljanje sistema
- 3. QIBM\_QZSC\_NLS format ZSCN0100
	- v Klicana ob zahtevah za tabelo pretvorb

Izhodna točka QIBM\_QZSC\_LM je definirana za izvajanje programa za zahteve po upravljanju licenc, sprejetih iz osrednjega strežnika.

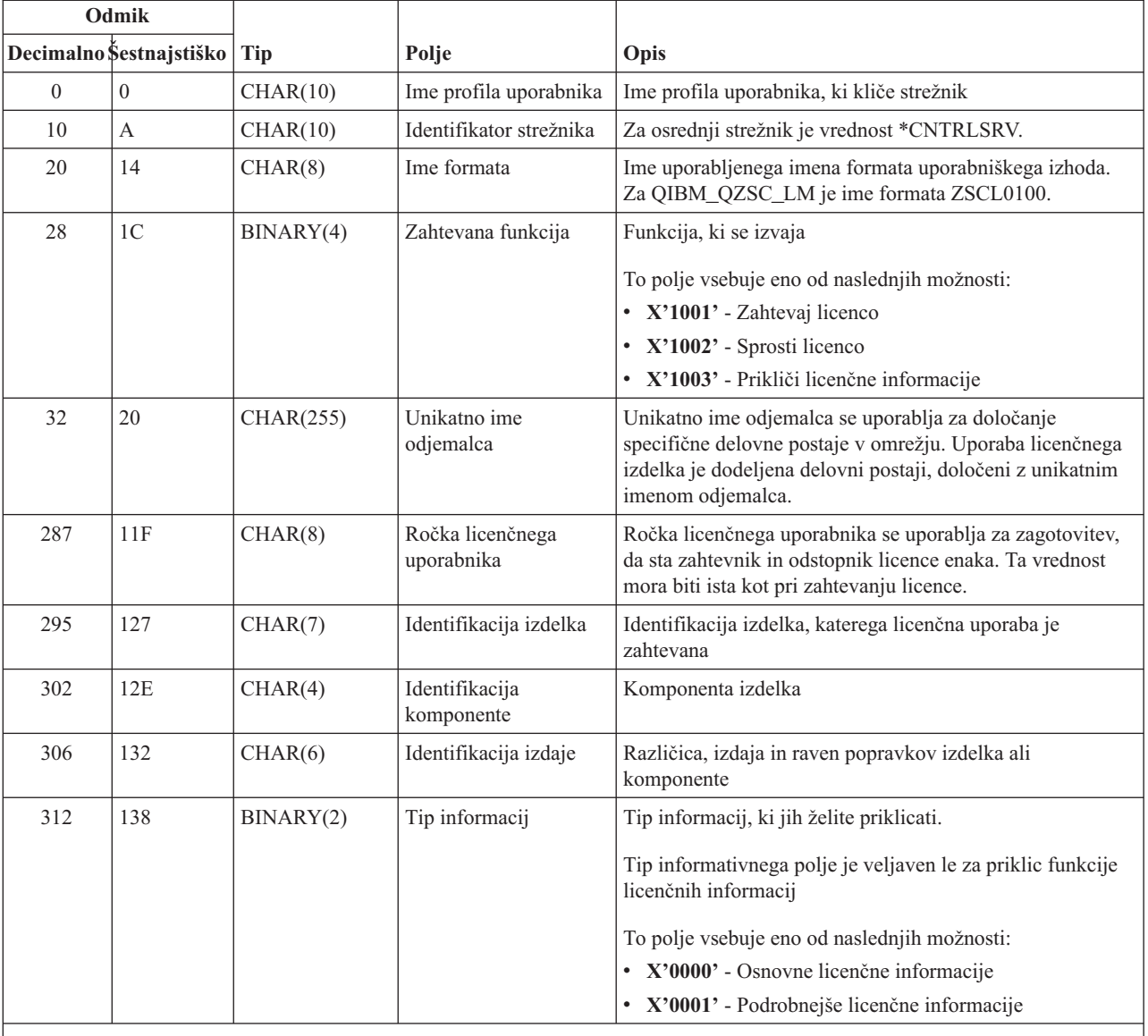

#### **Izhodni program QIBM\_QZSC\_LM format ZSCL0100**

**Opomba:**

Ta format je definiran s članom EZSCEP v datotekah H, QRPGSRC, QRPGLESRC, QLBLSRC in QCBLLESRC v knjižnici QSYSINC.

Izhodna točka QIBM\_QZSC\_SM je definirana za izvajanje programa za zahteve po upravljanju vseh uporabnikov, sprejetih iz osrednjega strežnika.

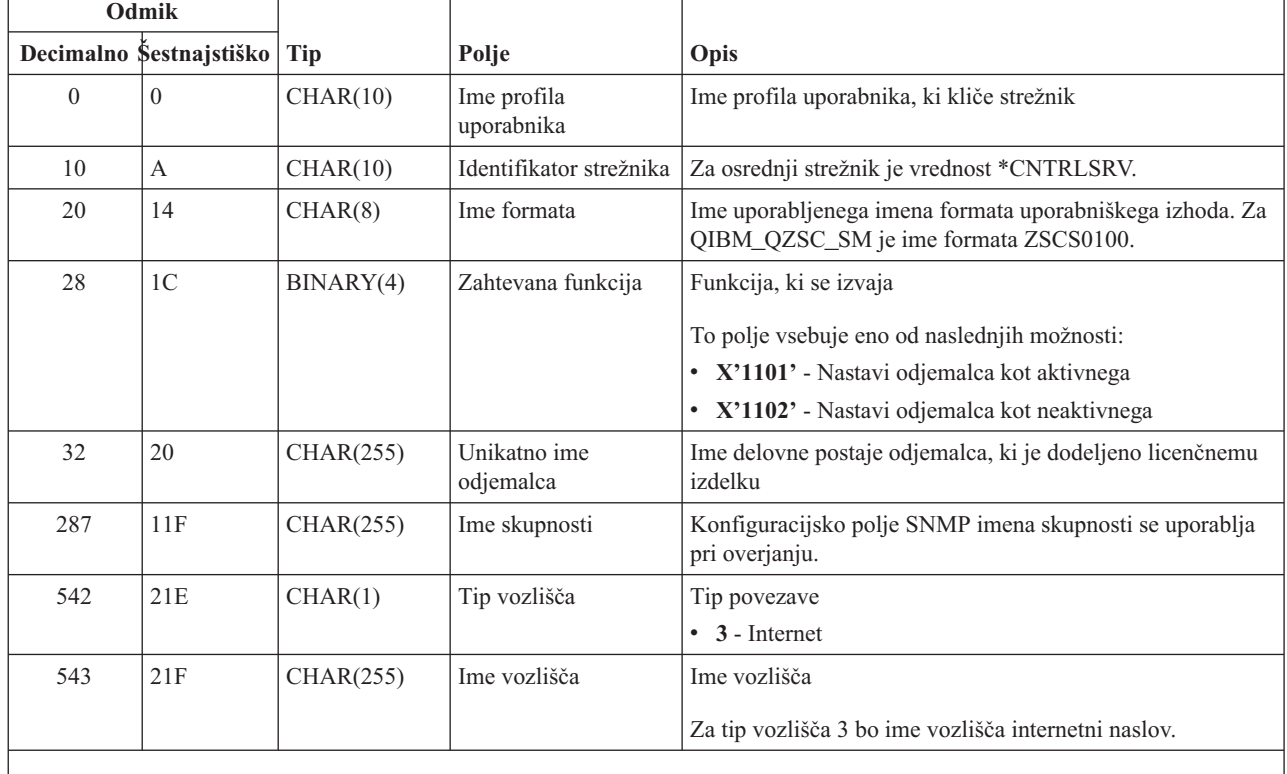

#### **Izhodni program QIBM\_QZSC\_SM format ZSCS0100**

#### **Opomba:**

Ta format je definiran s članom EZSCEP v datotekah H, QRPGSRC, QRPGLESRC, QLBLSRC in QCBLLESRC v knjižnici QSYSINC.

Izhodna točka QIBM\_QZSC\_NLS je definirana za izvajanje izhodnega programa, ko osrednji strežnik sprejme zahtevo za priklic preslikave za pretvorbo.

#### **Izhodni program QIBM\_QZSC\_NLS format ZSCN0100**

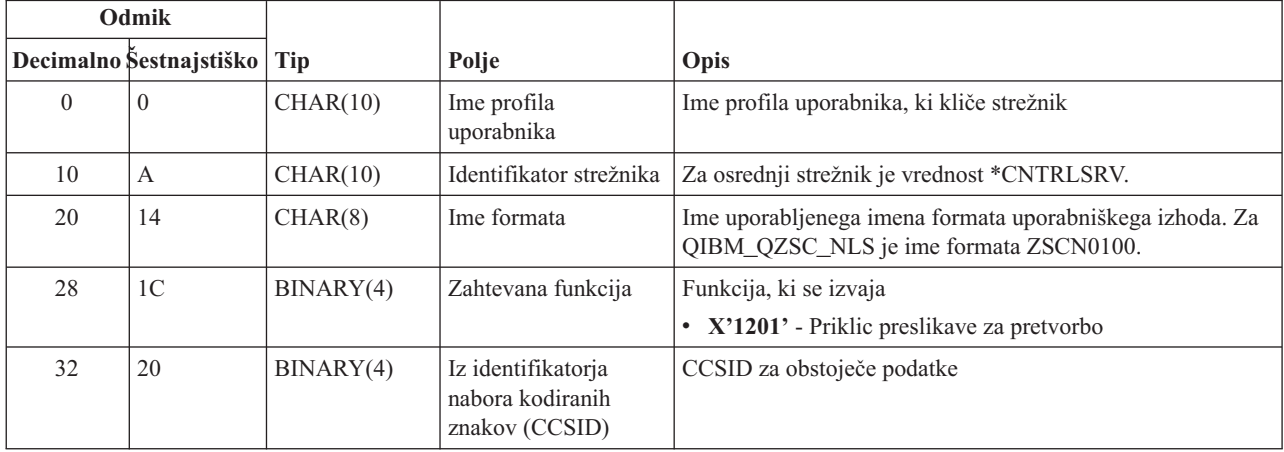

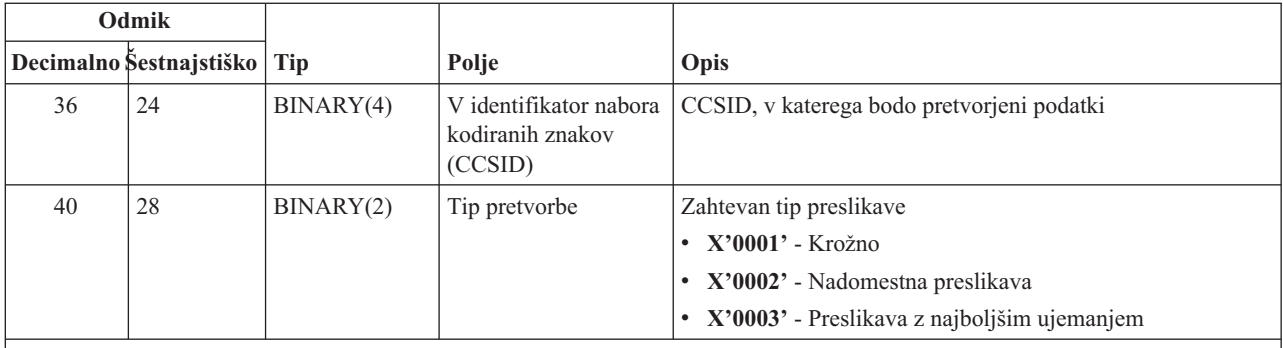

Ta format je definiran s članom EZSCEP v datotekah H, QRPGSRC, QRPGLESRC, QLBLSRC in QCBLLESRC v knjižnici QSYSINC.

**Strežnik oddaljenih ukazov in klicev porazdeljenih programov:** Strežnik klicev oddaljenih ukazov in porazdeljenih programov ima definirano eno izhodno točko:

#### QIBM\_QZRC\_RMT format CZRC0100

Izhodna točka QIBM\_QZRC\_RMT je definirana za klic programa za zahteve klicev oddaljenih ukazov ali porazdeljenih programov.

Format polj parametra se razlikuje glede na tip zahteve.

#### **Oddaljeni ukaz zahteva izhodno točko QIBM\_QZRC\_RMT format CZRC0100**

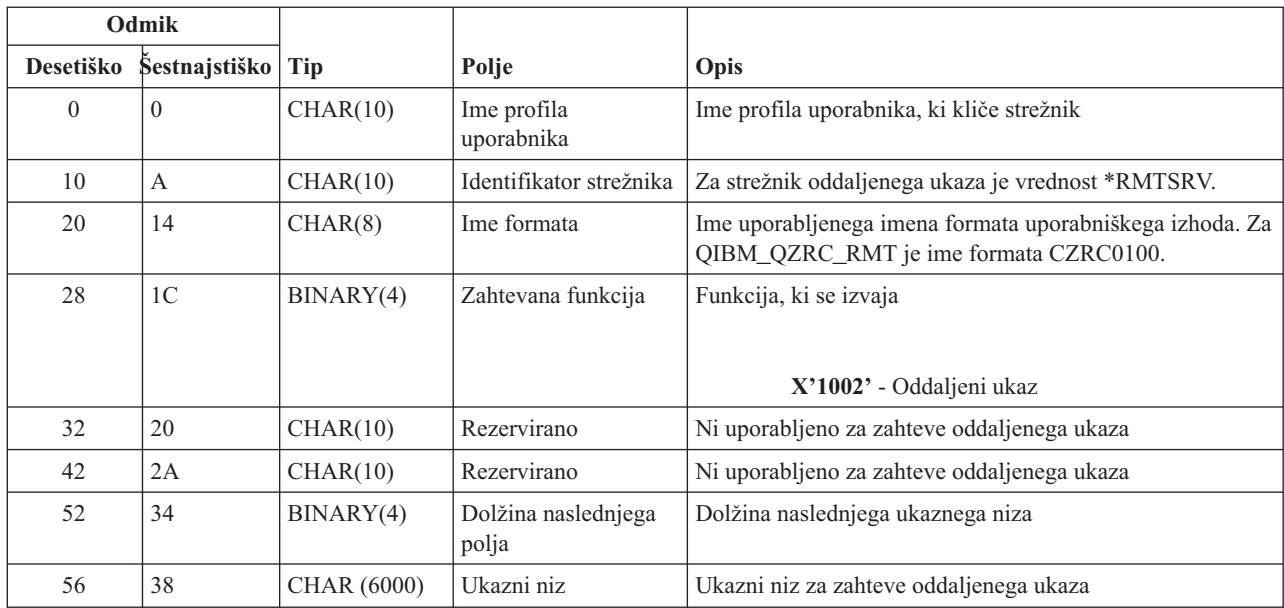

#### **Klic porazdeljenega programa zahteva izhodno točko QIBM\_QZRC\_RMT format CZRC0100**

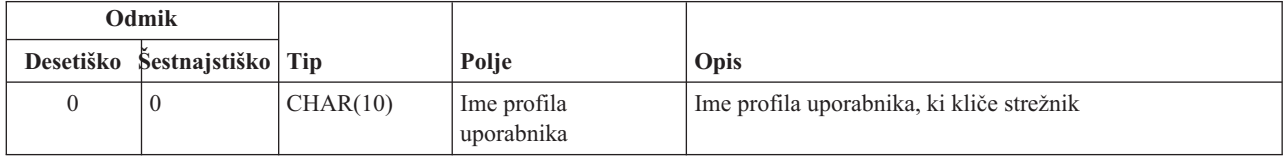

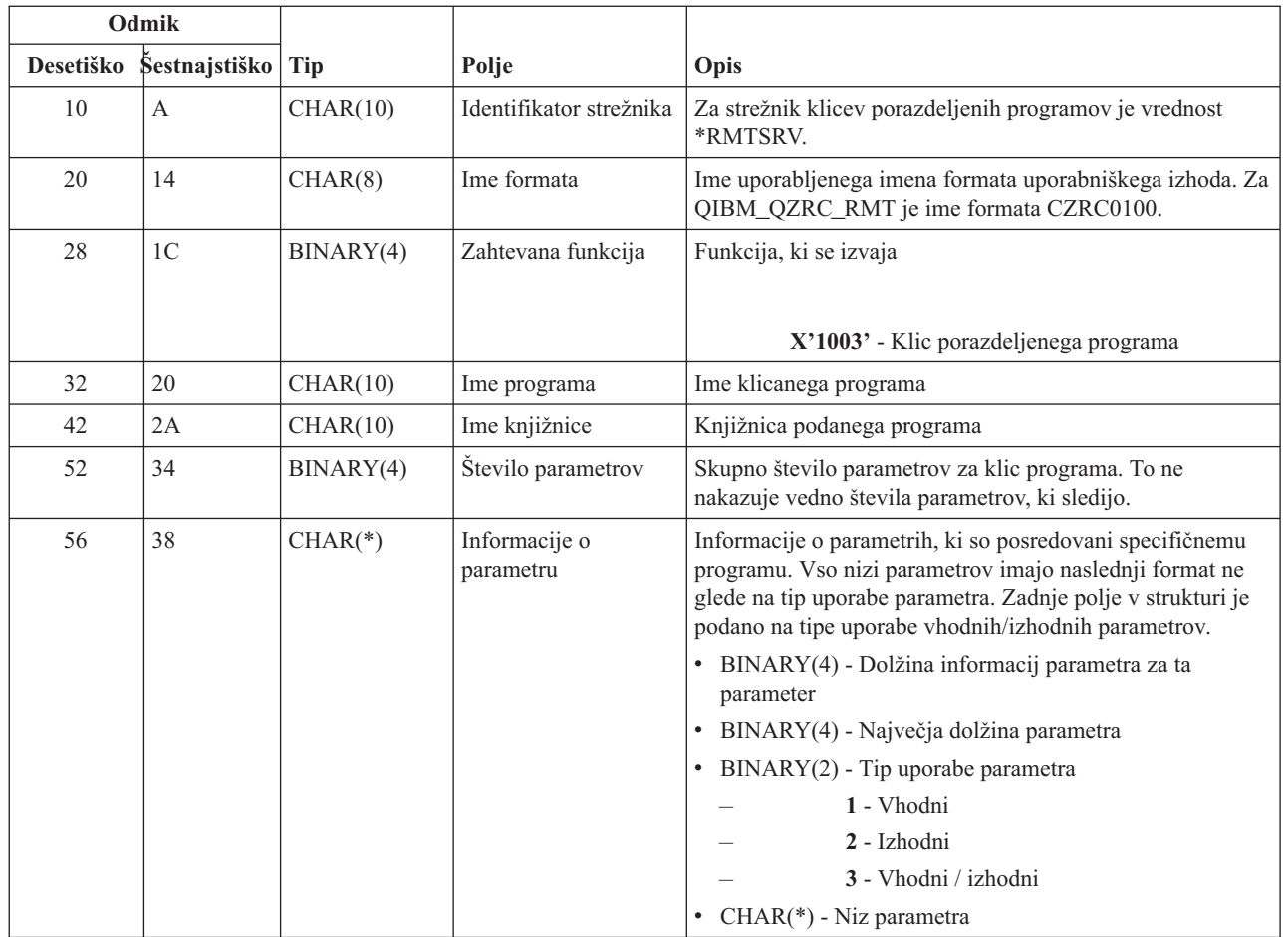

**Prijavni strežnik:** Prijavni strežnik ima definirano eno izhodno točko:

QIBM\_QZSO\_SIGNONSRV format ZSOY0100

Izhodna točka QIBM\_QZSO\_SIGNONSRV je definirana za izvajanje programov izhodne točke, če so sprejete naslednje zahteve prijavnega strežnika:

- v Zahteva za zagon strežnika
- v Pridobivanje prijavnih informacij
- Spreminjanje gesla
- v Generiranje parametra za overjanje
- v Izdelava parametra za overjanje v imenu drugega uporabnika

#### **Izhodna točka QIBM\_QZSO\_SIGNONSRV format ZSOY0100**

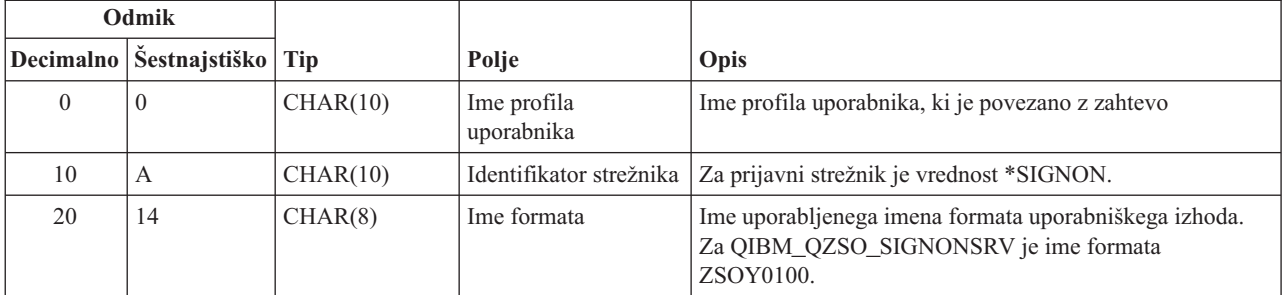

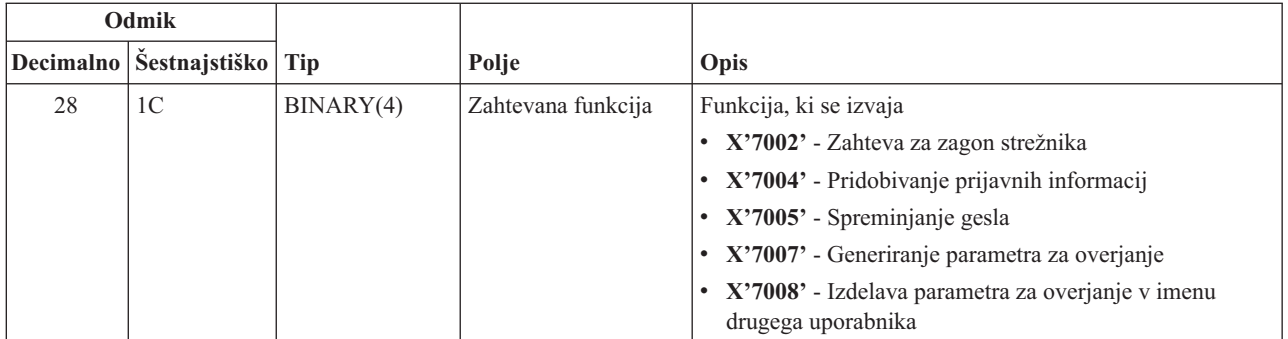

### **Zgledi: Izhodni programi**

Vzorčni izhodni programi v tej temi ne kažejo vseh možnosti ter tehnik za programiranje, vendar jih kljub temu preglejte pred začetkom zasnove in programiranja svojih lastnih programov.

#### **Izključitev odgovornosti za zgled kode**

IBM(R) vam dodeljuje neizključno avtorsko licenco za uporabo vseh zgledov programske kode, iz katere lahko izdelate podobno kodo, prilagojeno vašim potrebam.

IBM podaja celotno vzorčno kodo zgolj v ilustrativne namene. Ti zgledi niso bili natančno preizkušeni v vseh pogojih. Zato IBM ne more jamčiti zanesljivosti, uporabnosti ali delovanja teh programov.

Vsi programi, vsebovani tu, so na voljo ″TAKŠNI KOT SO″ brez jamstev kakršnekoli vrste. Posredna jamstva za nekršitev, tržnost in primernost za določen namen so izrecno izključena.

- v Zgledi: Izdelava izhodnih programov z RPG-jem
- v Zgledi: Izdelava izhodnih programov z ukazi CL

**Zgledi: Izdelava izhodnih programov z RPG-jem:** Naslednji zgled podaja, kako program uporabniškega izhoda nastavite z RPG\*.

**Opomba:** Za pomembne pravne informacije preberite Izključitev [odgovornosti](rzaiicodedisclaimer.htm) za zgled kode.

```
**
 ** STREŽNIKI OS/400 - ZGLED UPORABNIŠKEGA IZHODNEGA PROGRAMA
 **
 ** NASLEDNJI PROGRAM RPG BREZPOGOJNO SPREJEMA
 ** VSE ZAHTEVE. UPORABITE GA LAHKO KOT LUPINO ZA RAZVOJ
 ** SPECIFIČNI APLIKACIJ. OPOMBA: ODSTRANITE
 ** PODPROGRAME IN POSTAVKE CASE ZA STREŽNIKE, KI JIH
 ** NE POTREBUJETE.
 ** SPECIFIČNO OBRAVNAVANJE IZHODNEGA PROGRAMA ZARADI IZBOLJŠANJA ZMOGLJIVOSTI.
 **
E*
E* POTREBNE DEFINICIJE POLJ ZA FUNKCIJO PRENOSA IN
E* ODDALJENI SQL
E*
E TFREQ 4096 1
E RSREQ 4107 1
I*
I*IPCSDTA DS
I 10 USERID
I 20 APPLID
I*
I* SPECIFIČNI PARAMETRI ZA NAVIDEZNI TISKALNIK
I*
```
 $\rm I$ 21 30 VPFUNC  $\rm I$ 31 40 VPOBJ 41 50 VPLIB  $\rm I$ 71 750VPIFN  $\bf I$  $\rm I$ 76 85 VPOUTQ  $\rm I$ 86 95 VPQLIB I\* I\* SPECIFIČNI PARAMETRI ZA FUNKCIJO SPOROČANJA  $\rm I$ 21 30 MFFUNC  $I*$ I\* SPECIFIČNI PARAMETRI ZA FUNKCIJO PRENOSA  $I*$  $\rm I$ 21 30 TFFUNC 31 40 TFOBJ  $\mathbf I$ 41 50 TFLIB  $\mathbf I$  $\rm I$ 51 60 TFMBR 61 70 TFFMT<br>71 750TFLEN  $\rm I$  $\rm I$ 764171 TFREQ  $\bf I$  $\mathsf{I}$  \* I\* SPECIFIČNI PARAMETRI ZA DATOTEČNI STREŽNIK  $I*$ I\* OPOMBA: FSNAME JE LAHKO DO 16MB. I\* FSNLEN BO VSEBOVALO DEJANSKO VELIKOST FSNAME.  $I*$ B 21 240FSFID  $\bf{I}$  $\rm I$ 25 32 FSFMT 33 33 FSREAD  $\rm I$ 34 34 FSWRIT  $\bf I$ 35 35 FSRDWR  $\mathsf{I}$ I 36 36 FSDLT I B 37 400FSNLEN  $\rm I$ 41 296 FSNAME  $\mathsf{I}$  \* I\* SPECIFIČNI PARAMETRI ZA PODATKOVNE ČAKALNE VRSTE  $I*$  $\mathbf I$ 21 30 DQFUNC  $\rm I$ 31 40 DQQ 41 50 DQLIB  $\mathbf{I}$ 70 750DQLEN  $\rm I$  $\rm I$ 76 77 DQROP  $\bf I$ 78 820DQKLEN 83 338 DQKEY  $\mathsf{L}$  $I*$ I\* SPECIFIČNI PARAMETRI ZA ODDALJENI SQL  $I*$  $\mathbf I$ 21 30 RSFUNC 31 40 RSOBJ  $\mathbf I$ 41 50 RSLIB  $\bf{I}$  $\;$  I 51 51 RSCMT 52 52 RSMODE  $\rm I$  $\rm I$ 53 53 RSCID  $\mathbf I$ 54 71 RSSTN I 72 75 RSRSV  $\bf I$ 764182 RSREQ  $\mathsf{I}$  \* I\* SPECIFIČNI PARAMETRI ZA OMREŽNI TISKALNI STREŽNIK  $I*$  $\bf I$ 21 28 NPFT B 29 320NPFID  $\rm I$ I\* DODATNI PARAMETRI ZA FORMAT SPLF0100  $\mathsf{I}$ 33 42 NPJ0BN 43 52 NPUSRN  $\mathbf I$  $\rm I$ 53 58 NPJ0B#  $\rm I$ 59 68 NPFILE B 69 720NPFIL#  $\rm I$ 

 $\mathbf{I}$ B 73 760NPLEN 77 332 NPDATA  $\mathbf I$  $I*$ I\* Strežnik podatkovne čakalne vrste:  $I*$ I\* QIBM QZHQ DATA QUEUE format ZHQ00100  $I*$ 21 28 DQOFMT  $\mathbf{I}$  $\mathbf{I}$ B 29 320DQOFID 33 42 DQ00BJ  $\rm I$ Ι 43 52 DQOLIB 53 54 DQOROP Ι. B 55 580D00LEN  $\mathsf{T}$ 59 314 DQOKEY  $\mathbf{I}$  $I\star$ I\* SPECIFIČNI PARAMETRI ZA OSREDNJI STREŽNIK I\* 21 28 CSFMT  $\mathbf{I}$  $\rm I$ B 29 320CSFID I\* Osrednji strežnik: I\* I\* QIBM QZSC LM format ZSCL0100 za klice upravljanja licenc  $I*$  $I\star$ 33 287 CSLCNM  $\mathbf I$  $\mathsf{T}$ 288 295 CSLUSR 296 302 CSLPID  $\mathbf{I}$ 303 306 CSLFID  $\mathbf{I}$  $\rm I$ 307 312 CSLRID B 313 3140CSLTYP  $\bf{I}$  $\mathsf{I}$  \* I\* Osrednji strežnik: I\* I\* QIBM QZSC LM format ZSCS0100 za klice upravljanja sistema  $I*$  $I*$  $\rm I$ 33 287 CSSCNM  $\mathbf I$ 288 542 CSSCMY 543 543 CSSNDE  $\mathbf{I}$ 544 798 CSSNNM  $\mathbf{I}$  $I*$ I\* Osrednji strežnik:  $I^*$ I\* QIBM QZSC LM format ZSCN0100 za pridobivanje klicev map pretvorbe  $I*$  $I*$ 21 30 CSNXFM  $\mathbf{I}$ Ι 29 320CSNFNC  $\mathsf{T}$ B 33 360CSNFRM B 37 400CSNT0  $\mathbf{I}$  $\mathbf{I}$ B 41 420CSNCNT  $I*$ I\* SPECIFIČNI PARAMETRI ZA STREŽNIK BAZ PODATKOV  $I\star$ 21 28 DBFMT  $\mathbf{I}$  $\rm I$ B 29 320DBFID  $I*$ I\* DODATNI PARAMETRI ZA FORMAT ZDAD0100 33 160 DBDFIL  $\mathsf{T}$ 161 170 DBDLIB  $\rm I$  $\rm I$ 171 180 DBDMBR  $\rm I$ 181 190 DBDAUT 191 318 DBDBFL  $\mathbf I$ 319 328 DBDBLB  $\mathsf{T}$ 329 338 DBDOFL  $\mathbf I$  $\rm I$ 339 348 DBDOLB I 349 358 DBDOMB

 $I*$ I\* DODATNI PARAMETRI ZA FORMAT ZDAD0200 B 33 360DBNUM  $\mathsf{T}$ 37 46 DBLIB2  $\mathbf{I}$  $\mathsf{I}$  \* I\* DODATNI PARAMETRI ZA FORMAT ZDAQ0100 I 33 50 DBSTMT  $\rm I$ 51 68 DBCRSR  $\rm I$ 69 70 DBOPI 71 72 DBATTR  $\rm I$ I 73 82 DBPKG 83 92 DBPLIB Ι 93 940DBDRDA  $\overline{R}$  $\mathsf{T}$ 95 95 DBCMT  $\mathbf{I}$ 96 351 DBTEXT I I\* NASLEDNJI PARAMETRI NADOMEŠČAJO DBTEXT ZA FORMAT ZDAQ0200  $\mathbf{I}$ 96 105 DBSQCL B 133 1360DBSQLN  $\rm I$ 137 392 DBSQTX  $\rm I$ I\* DODATNI PARAMETRI ZA FORMAT ZDAR0100 33 52 DBLIBR  $\mathsf{T}$ 53 88 DBRDBN  $\mathsf{T}$  $\mathbf I$ 89 108 DBPKGR 109 364 DBFILR  $\rm I$ I 365 384 DBMBRR  $\rm I$ 385 404 DBFFT I\* DODATNI PARAMETRI ZA FORMAT ZDAR0200 33 42 DBRPLB  $\mathsf{L}$  $\rm I$ 43 170 DBRPTB  $\rm I$ 171 180 DBRFLB 181 308 DBRFTB  $\mathsf{L}$  $\mathsf{I}$  \* I\* Strežnik oddaljenih ukazov in klicev porazdeljenih programov  $I*$ I\* QIBM QZRC RMT format CZRC0100 RCPGM IN RCLIB NISTA UPORABLJENA ZA KLICE ODDALJENIH UKAZOV  $T*$  $I*$ 21 28 RCFMT  $\mathbf I$  $\rm I$ B 29 320RCFID  $\rm I$ 33 42 RCPGM 43 52 RCLIB  $\mathsf{L}$ B 53 560RCNUM  $\mathbf I$  $\rm I$ 57 312 RCDATA  $I*$ I\* Prijavni strežnik:  $I*$ I\* QIBM QZSO SIGNONSRV format ZSOY0100 za prijavni strežnik TCP/IP  $I*$ 21 28 SOXFMT  $\rm I$ B 29 320SOFID  $\rm I$  $I*$  $I*$  $\mathbf{I}$ '\*VPRT #VPRT  $\mathsf{C}$ Ι. '\*TFRFCL '  $\mathsf{C}$ #TRFCL  $\mathsf{L}$ '\*FILESRV '  $\mathbb{C}$ #FILE  $\rm I$ '\*MSGFCL  $\bar{\mathbf{I}}$  $\rm I$  $\mathbb{C}$ #MSGF  $\mathbf{L}$ '\*DQSRV  $\mathbb{C}$ #DQSRV Ι.  $\mathbf{r}$  $\mathbb{C}$ '\*ROSRV  $\mathsf{T}$ #RQSRV  $\mathbf{I}$  $\mathbb{C}$  $\rm I$ '\*SQL #SQL  $\rm I$  $' * NDB$  $\mathsf{C}$ #NDBSV  $\sim 10^{-11}$ '\*SQLSRV #SQLSV  $\rm I$  $\mathbb{C}$ '\*RTVOBJINF' #RTVOB  $\bf I$  $\mathbb{C}$ '\*DATAQSRV '  $\mathbb{C}$ #DATAQ  $\mathsf{L}$ 'QNPSERVR  $\mathbb{C}$ #QNPSV  $\mathbf I$ '\*CNTRLSRV '  $\rm I$  $\mathbb{C}$ #CNTRL '\*RMTSRV  $\sim 1$  $\rm I$  $\mathsf{C}$ #RMTSV

 $'s \sim SIGNON$  (  $#SIGN$  $\mathbf{I}$  $I*$  $C*$ C\* PARAMETRI KLICA IZHODNEGA PROGRAMA  $C*$  $\mathsf C$ \*ENTRY PLIST  ${\mathbb C}$ PARM RTNCD<sub>1</sub>  $\mathbb C$ PARM PCSDTA  $C*$ C\* INICIALIZACIJA POVRATNE VREDNOSTI ZA SPREJEM ZAHTEVE  $C*$ MOVE '1' RTNCD  $\mathsf{C}$  $C*$ C\* SPLOŠNA OBDELAVA  $C*$ COMMON LOGIC GOES HERE  $C*$ C\* C\* OBDELAVA NA OSNOVI ID-JA STREŽNIKA  $C*$  $\mathsf{C}$ APPLID CASE0#VPRT **VPRT**  $\mathbb C$ APPLID CASEQ#TRFCL **TFR**  $\mathbb C$ APPLID FILE CASEQ#FILE  $\mathsf{C}$ APPLID CASEQ#MSGF **MSG**  $\mathsf{C}$ APPLID CASEQ#DQSRV **DATAQ**  $\mathbb C$ APPLID CASEQ#RQSRV RSQL  $\mathsf C$ APPLID CASEQ#SQL SOLINT  $\mathbb C$ APPLID NDB CASEQ#NDBSV  $\mathsf C$ APPLID CASEQ#SQLSV SQLSRV  $\mathsf C$ APPLID CASEQ#RTVOB **RTVOBJ**  $\mathsf C$ APPLID CASEQ#DATAQ **ODATAQ**  $\mathbb C$ APPLID CASEQ#QNPSV **NETPRT**  $\mathbb C$ APPLID CASEQ#CNTRL CENTRL  $\mathbb C$ APPLID CASEQ#RMTSV RMTCMD  $\mathbb C$ APPLID CASEQ#SIGN SIGNON  $\mathbb C$ END  $\mathsf C$ **SETON LR**  $\mathsf C$ **RETRN** C\* C\* PODPROGRAMI  $\mathbb{C}^{\star}$  $C*$ C\* NAVIDEZNO TISKANJE  $\mathbb{C} \ast$ **VPRT**  $\mathsf{C}$ BEGSR VSTAVITE SPECIFIČNO LOGIKO  $C*$  $\mathsf{C}$ ENDSR  $C*$ C\* FUNKCIJA PRENOSA  $C*$ C\* NASLEDNJE JE ZGLED SPECIFIČNE OBDELAVE, KI JO C\* IZHODNI PROGRAM LAHKO IZVEDE ZA FUNKCIJO PRENOSA.  $C*$ C\* V TEM PRIMERU UPORABNIKOM NI OMOGOČENO IZBIRANJE C\* PODATKOV, KI SO V KNJIŽNICI QIWS.  $C*$  $\mathsf C$ TFR BEGSR  $\mathbb C$ **TFFUNC** IFEQ 'SELECT' ANDEQ'QIWS'  $\mathbb C$ TFLIB  $MONE^0 0$  $\mathsf C$ **RTNCD**  $\mathsf C$ END  $\mathsf{C}$ ENDSR  $C*$  $C*$ C\* DATOTEČNI STREŽNIK  $C*$  $\mathsf C$ FILE BEGSR VSTAVITE SPECIFIČNO LOGIKO  $C*$ 

```
ENDSR
\mathsf{C}C*
C* FUNKCIJA SPOROČANJA
C*\mathsf{C}MSG
                    BEGSR
C*VSTAVITE SPECIFIČNO LOGIKO
C
                      ENDSR
C* PODATKOVNE ČAKALNE VRSTE
C*\mathsf{C}DATAQ
                    BEGSR
C*
            VSTAVITE SPECIFIČNO LOGIKO
\mathsf{C}ENDSR
C*C* ODDALJENI SQL
C*RSQL BEGSR
\mathsf{C}VSTAVITE SPECIFIČNO LOGIKO
C∗
\mathsf{C}ENDSR
C*C* STREŽNIKI
C^*C^*C* INICIALIZACIJA BAZE PODATKOV
C*\mathsf{C}SQLINT BEGSR
              VSTAVITE SPECIFIČNO LOGIKO
C*\mathsf{C}ENDSR
C*C* NDB BAZE PODATAKOV (IZVIRNA BAZA PODATKOV)
C∗
                    BEGSR
           NDB
\mathsf{C}C*VSTAVITE SPECIFIČNO LOGIKO
\mathsf{C}ENDSR
C∗
C* SQL BAZE PODATKOV
C*\mathsf{C}SQLSRV BEGSR
C*VSTAVITE SPECIFIČNO LOGIKO
\mathsf CENDSR
C*C* INFORMACIJE O PRIKLICU OBJEKTA BAZE PODATKOV
C*\mathsf{C}^-RTVOBJ BEGSR
            VSTAVITE SPECIFIČNO LOGIKO
C*
\mathsf{C}ENDSR
C*C* STREŽNIK PODATKOVNE ČAKALNE VRSTE
C∗
\mathsf{C}ODATAQ BEGSR
            VSTAVITE SPECIFIČNO LOGIKO
C*\mathsf{C}ENDSR
C*C* OMREŽNO TISKANJE
C∗
            NETPRT BEGSR
\mathsf{C}C*VSTAVITE SPECIFIČNO LOGIKO
\mathsf{C}ENDSR
C*C* OSREDNJI STREŽNIK
C*C*C* NASLEDNJE JE ZGLED SPECIFIČNE OBDELAVE, KI JO
C* IZHODNI PROGRAM LAHKO IZVEDE ZA UPRAVLJANJE LICENC.
C^*C* V TEM PRIMERU, UPORABNIKU "USERALL" NE BO OMOGOČENO
C* IZVAJATI NOBENIH FUNKCIJ, KI JIH NUDI
C* OSREDNJI STREŽNIK, ZA KATEREGA JE TA PROGRAM REGISTRIRANI
```

```
C* IZHODNI PROGRAM - LICENČNE INFORMACIJE, UPRAVLJANJE SISTEMA
C* ALI NALAGANJE PRESLIKAV PRETVORB.
C*{\mathbb C}CENTRL
                        BEGSR
\mathsf{C}IFEO 'USERALL'
             USERID
                        MOVE '0'
C
                                         RTNCD
C
                        ENDIF
               VSTAVITE SPECIFIČNO LOGIKO
C*
\mathsf{C}ENDSR
C*C* REMOTE COMMAND AND DISTRIBUTED PROGRAM CALL
C*
C* V TEM PRIMERU, UPORABNIKU "USERALL" NE BO OMOGOČENO
C* IZVAJATI NOBENIH KLICEV ODDALJENIH UKAZOV ALI ODDALJENIH PROGRAMOV
C*\mathsf{C}RMTCMD
                        BEGSR
                        IFEQ 'USERALL'
С
             USERID
                        MOVE '0'
\mathsf{C}RTNCD
                        ENDIF
\mathsf{C}C
                        ENDSR
C*C* SIGNON SERVER
C*\mathsf{C}SIGNON
                      BEGSR
C*VSTAVITE SPECIFIČNO LOGIKO
\mathsf{C}FNDSR
```
Zgledi: Izdelava izhodnih programov z ukazi CL: Naslednji zgled podaja, kako program uporabniškega izhoda nastavite z ukazi krmilnega jezika (CL).

Opomba: Za pomembne pravne informacije preberite Izključitev odgovornosti za zgled kode.

```
/*\star//* STREŽNIKI iSeries - ZGLED PROGRAMA UPORABNIŠKEGA IZHODA
                                                 \star//*
                                                 \star//* THE FOLLOWING CL PROGRAM UNCONDITIONALLY
                                      \star//* VSE ZAHTEVE. UPORABITE GA LAHKO KOT LUPINO ZA RAZVOJ
                                                 \star//* IZHODNIH PROGRAMOV, PRILAGOJENIH VAŠEMU OPERACIJSKEMU OKOLJU.
                                                 \star//\star\star//*
                                                 \star/PGM PARM(&STATUS &REQUEST)
/*
                             \star//* DEKLARACIJE PARAMETROV KLICA PROGR. */
/\star\star/DCL VAR(&STATUS) TYPE(*CHAR) LEN(1) /* Indikator Sprejmi/Zavrzi */
DCL VAR(&REQUEST) TYPE(*CHAR) LEN(9999) /* Struktura param. LEN(9999) CL */
```

```
/*
                              \star//* NAVEDBE PARAMETROV
                              \star//\star\star//************************************
/* SPLOŠNE NAVEDBE */
DCL VAR(&USER) TYPE(*CHAR) LEN(10)
/* ID uporabnika */
```
DCL VAR(&APPLIC) TYPE(\*CHAR) LEN(10) /\* ID strežnika \*/ DCL VAR(&FUNCTN) TYPE(\*CHAR) LEN(10) /\* Izvedena funkcija \*/

```
/* NAVEDBE ZA NAVIDEZNO TISKANJE */
DCL VAR(&VPOBJ) TYPE(*CHAR) LEN(10) /* Ime objekta */
DCL VAR(&VPLIB) TYPE(*CHAR) LEN(10) /* Ime knjižnice objekta */
DCL VAR(&VPLEN) TYPE(*DEC) LEN(5 0) /* Dolžina naslednjih polj */
DCL VAR(&VPOUTQ) TYPE(*CHAR) LEN(10) /* Ime izhodne čakalne vrste */
DCL VAR(&VPQLIB) TYPE(*CHAR) LEN(10) /* Ime knjižnice izhodne čakalne vrste */
/* NAVEDBE FUNKCIJ ZA PRENOS */
DCL VAR(&TFOBJ) TYPE(*CHAR) LEN(10) /* Ime objekta */
DCL VAR(&TFLIB) TYPE(*CHAR) LEN(10) /* Ime knjižnica objekta */<br>DCL VAR(&TFMBR) TYPE(*CHAR) LEN(10) /* Ime člana */
DCL VAR(&TFMBR) TYPE(*CHAR) LEN(10) /* Ime člana */<br>DCL VAR(&TFFMT) TYPE(*CHAR) LEN(10) /* Ime formata zapisa */<br>DCL VAR(&TFLEN) TYPE(*DEC) LEN(5 0) /* Dolžina zahteve */
DCL VAR(&TFFMT) TYPE(*CHAR) LEN(10)
DCL VAR(&TFLEN) TYPE(*DEC) LEN(5 0)
DCL VAR(&TFREQ) TYPE(*CHAR) LEN(1925) /*Stavek zahteve za prenos */
/* NAVEDBE DATOTEČNEGA STREŽNIKA */
DCL VAR(&FSFID) TYPE(*CHAR) LEN(4) /* Identifikator funkcije */
DCL VAR(&FSFMT) TYPE(*CHAR) LEN(8) /* Format parametra */
DCL VAR(&FSREAD) TYPE(*CHAR) LEN(1) /* Odpri za branje */
DCL VAR(&FSWRITE) TYPE(*CHAR) LEN(1) /* Odpri za pisanje */
DCL VAR(&FSRDWRT) TYPE(*CHAR) LEN(1) /* Odpri za branje/pisanje */
DCL VAR(&FSDLT) TYPE(*CHAR) LEN(1) /* Odpri za brisanje */
DCL VAR(&FSLEN) TYPE(*CHAR) LEN(4) /* Dolžina fname */
DCL VAR(&FSNAME) TYPE(*CHAR) LEN(2000) /* Celotno ime datoteke */
/* NAVEDBE PODATKOVNE ČAKALNE VRSTE */
DCL VAR(&DQQ) TYPE(*CHAR) LEN(10) /* Ime podatkovne čakalne vrste */
DCL VAR(&DQLIB) TYPE(*CHAR) LEN(10) /* Ime knjižnice podatkovne čakalne vrste */
DCL VAR(&DQLEN) TYPE(*DEC) LEN(5 0) /* Skupna dolžina zahteve */
DCL VAR(&DQROP) TYPE(*CHAR) LEN(2) /* Relacijski operator */
DCL VAR(&DQKLEN) TYPE(*DEC) LEN(5 0) /* Dolžina ključa */
DCL VAR(&DQKEY) TYPE(*CHAR) LEN(256) /* Vrednost ključa */
/* DEKLARACIJE ODDALJENEGA SQL */
DCL VAR(&RSOBJ) TYPE(*CHAR) LEN(10) /* Ime objekta */
DCL VAR(&RSLIB) TYPE(*CHAR) LEN(10) /* Ime knjižnice objekta */
DCL VAR(&RSCMT) TYPE(*CHAR) LEN(1) /* Raven nadzora potrditve */
DCL VAR(&RSMODE) TYPE(*CHAR) LEN(1) /* Indikator načina bloka/ažuriranja */
DCL VAR(&RSCID) TYPE(*CHAR) LEN(1) /* ID kazalca
DCL VAR(&RSSTN) TYPE(*CHAR) LEN(18) /* Ime stavka */
DCL VAR(&RSRSU) TYPE(*CHAR) LEN(4) /* Rezervirano */
DCL VAR(&RSREQ) TYPE(*CHAR) LEN(1925)/* Stavek SQL */
/* DEKLARACIJE ZA OMREŽNI STREŽNIK ZA TISKANJE */
DCL VAR(&NPFMT) TYPE(*CHAR) LEN(8) /* Ime formata */
DCL VAR(&NPFID) TYPE(*CHAR) LEN(4) /* Identifikator funkcije */
/* DODATNI PARAMETRI ZA FORMAT SPLF0l00 */
DCL VAR(&NPJOBN) TYPE(*CHAR) LEN(10)/* Ime opravila */DCL VAR(&NPUSRN) TYPE(*CHAR) LEN(10)/* Ime uporabnika */
DCL VAR(&NPJOB#) TYPE(*CHAR) LEN(6) /* Številka opravila */
DCL VAR(&NPFILE) TYPE(*CHAR) LEN(10)/* Ime datoteke */
DCL VAR(&NPFIL#) TYPE(*CHAR) LEN(4) /* Številka datoteke */
DCL VAR(&NPLEN) TYPE(*CHAR) LEN(4) /* Dolžina podatkov */
DCL VAR(&NPDATA) TYPE(*CHAR) LEN(2000) /* Podatki */
DCL VAR(&DBNUM) TYPE(*CHAR) LEN(4) /* Število knjižnic */
DCL VAR(&DBLIB2) TYPE(*CHAR) LEN(10) /* Ime knjižnice */
```
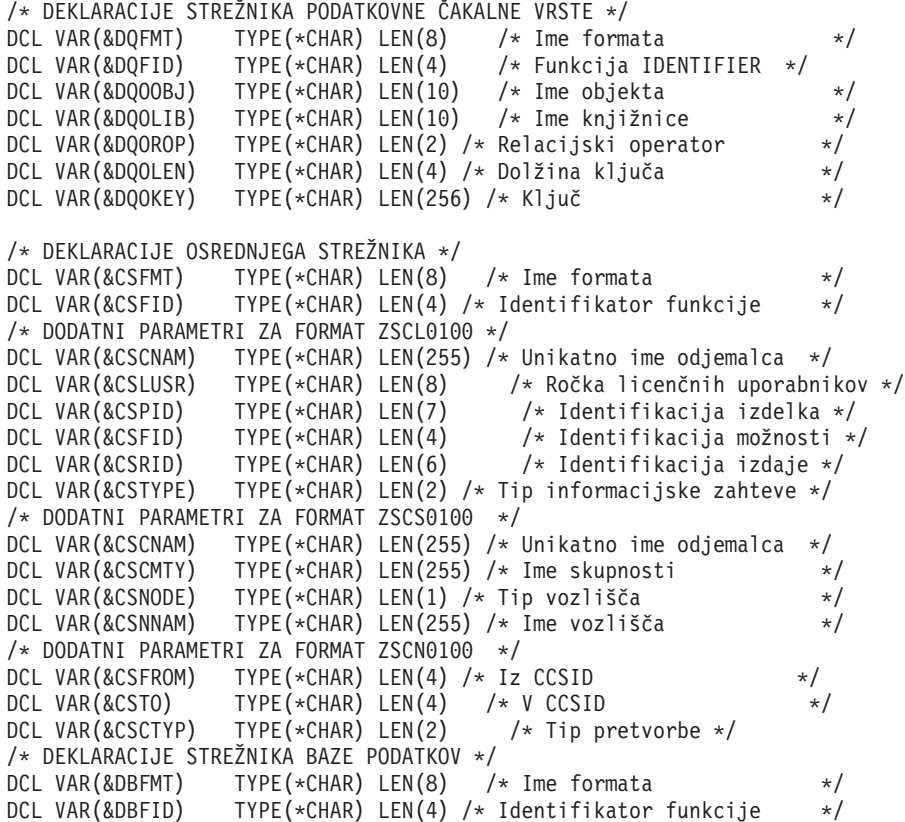

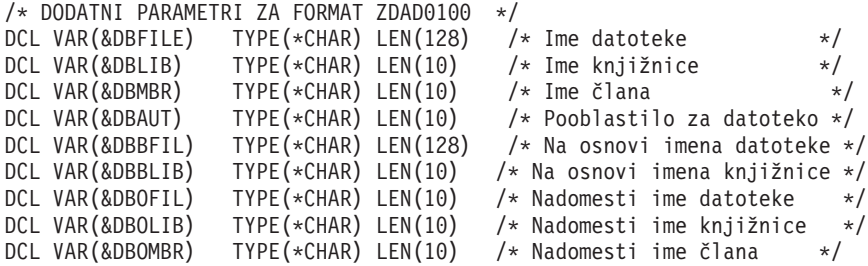

```
/* DODATNI PARAMETRI ZA FORMAT ZDAD0200 */
DCL VAR(&DBNUM) TYPE(*CHAR) LEN(4) /* Število knjižnic */<br>DCL VAR(&DBLIB2) TYPE(*CHAR) LEN(10) /* Ime knjižnice */
DCL VAR(&DBLIB2) TYPE(*CHAR) LEN(10) /* Ime knjižnice
/* DODATNI PARAMETRI ZA FORMAT ZDAQ0100 */
DCL VAR(&DBSTMT) TYPE(*CHAR) LEN(18) /* Ime stavka */* /<br>DCL VAR(&DBCRSR) TYPE(*CHAR) LEN(18) /* Ime kazalca */* /
DCL VAR(&DBCRSR) TYPE(*CHAR) LEN(18) /* Ime kazalca
DCL VAR(&DBOPT) TYPE(*CHAR) LEN(2) /* Možnost priprave */
DCL VAR(&DBATTR) TYPE(*CHAR) LEN(2) /* Lastnosti odpiranja */
DCL VAR(&DBPKG) TYPE(*CHAR) LEN(10) /* Ime paketa */DCL VAR(&DBPLIB) TYPE(*CHAR) LEN(10) /* Ime knjižnice paketa */
DCL VAR(&DBDRDA) TYPE(*CHAR) LEN(2) /* Indikator DRDA(R) */
DCL VAR(&DBCMT) TYPE(*CHAR) LEN(1) /* Raven nadzora potrditve */
DCL VAR(&DBTEXT) TYPE(*CHAR) LEN(512) /* Prvih 512 bajtov stavka */
```
/\* DODATNI PARAMETRI ZA FORMAT ZDAR0100 \*/ DCL VAR(&DBLIBR) TYPE(\*CHAR) LEN(20) /\* Ime knjižnice \*/ DCL VAR(&DBRDBN) TYPE(\*CHAR) LEN(36) /\* Ime relacijske baze podatkov / DCL VAR(&DBPKGR) TYPE(\*CHAR) LEN(20) /\* Ime paketa  $*/$ DCL VAR(&DBFILR) TYPE(\*CHAR) LEN(256) /\* Ime datoteke (vzdevek SQL) \*/ DCL VAR(&DBMBRR) TYPE(\*CHAR) LEN(20) /\* Ime člana \*/\* \*/<br>DCL VAR(&DBFFMT) TYPE(\*CHAR) LEN(20) /\* Ime formata \*\*/\* \*/ DCL VAR(&DBFFMT) TYPE(\*CHAR) LEN(20) /\* Ime formata /\* DODATNI PARAMETRI ZA FORMAT ZDAR0200 \*/ DCL VAR(&DBPLIB) TYPE(\*CHAR) LEN(10) /\* Knj. tabele primarnega ključa \*/ DCL VAR(&DBPTBL) TYPE(\*CHAR) LEN(128) /\* Tabela primarnega ključa \*/ DCL VAR(&DBFLIB) TYPE(\*CHAR) LEN(10) /\* Knj. tabela tujega ključa \*/ DCL VAR(&DBFTBL) TYPE(\*CHAR) LEN(128) /\* Tabela tujega ključa \*/ /\* DEKLARACIJE STREŽNIKA ODDALJENEGA UKAZA \*/ DCL VAR(&RCFMT) TYPE(\*CHAR) LEN(8) /\* Ime formata \*/ DCL VAR(&RCFID) TYPE(\*CHAR) LEN(4) /\* Identifikator funkcije \*/ DCL VAR(&RCPGM) TYPE(\*CHAR) LEN(10) /\* Ime programa \*/ DCL VAR(&RCLIB) TYPE(\*CHAR) LEN(10) /\* Ime knjižnice programa \*/ DCL VAR(&RCNUM) TYPE(\*CHAR) LEN(4) /\* Število parametrov ali cmdlen \*/ DCL VAR(&RCDATA) TYPE(\*CHAR) LEN(9999)/\* Brez ukaz. nizov ali parametrov \*/ /\* DEKARACIJE PRIJAVNEGA STREŽNIKA \*/ DCL VAR(&SOFMT) TYPE(\*CHAR) LEN(8) /\* Ime formata  $\star/$ DCL VAR(&SOFID) TYPE(\*CHAR) LEN(4) /\* Identifikator funkcije \*/ /\*\*\*\*\*\*\*\*\*\*\*\*\*\*\*\*\*\*\*\*\*\*\*\*\*\*\*\*\*\*\*\*\*\*\*/  $/\star$  \*/ /\* DRUGE DEKLARACIJE \*/  $/\star$  \*/ /\*\*\*\*\*\*\*\*\*\*\*\*\*\*\*\*\*\*\*\*\*\*\*\*\*\*\*\*\*\*\*\*\*\*\*/ DCL VAR(&WRKLEN) TYPE(\*CHAR) LEN(5) DCL VAR(&DECLEN) TYPE(\*DEC) LEN(8 0) /\* \* \* \* \* \* \* \* \* \* \* \* \* \* \* \* \* \* \* \* \* \* \* \* \* \* \* \* \* \* \*/  $/\star$  \*/ /\* IZVLEČEK RAZLIČNIH PARAMETROV IZ STRUKTURE \*/  $/\star$  \*/ /\* \* \* \* \* \* \* \* \* \* \* \* \* \* \* \* \* \* \* \* \* \* \* \* \* \* \* \* \* \* \*/ /\* OGLAVJE \*/ CHGVAR VAR(&USER) VALUE(%SST(&REQUEST 1 10)) CHGVAR VAR(&APPLIC) VALUE(%SST(&REQUEST 11 10)) CHGVAR VAR(&FUNCTN) VALUE(%SST(&REQUEST 21 10)) /\* NAVIDEZNI TISKALNIK \*/ CHGVAR VAR(&VPOBJ) VALUE(%SST(&REQUEST 31 10)) CHGVAR VAR(&VPLIB) VALUE(%SST(&REQUEST 41 10)) CHGVAR VAR(&WRKLEN) VALUE(%SST(&REQUEST 71 5)) CHGVAR VAR(&VPLEN) VALUE(%BINARY(&WRKLEN 1 4)) CHGVAR VAR(&VPOUTQ) VALUE(%SST(&REQUEST 76 10)) CHGVAR VAR(&VPQLIB) VALUE(%SST(&REQUEST 86 10))

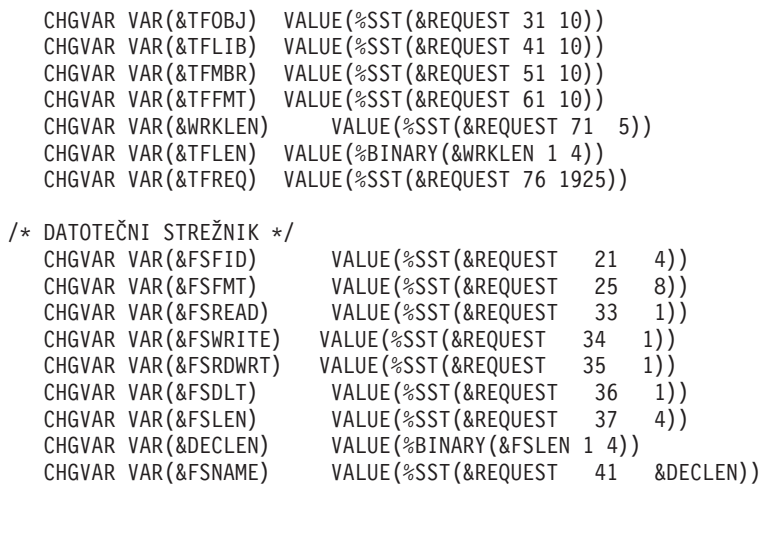

/\* PODATKOVNE ČAKALNE VRSTE \*/ CHGVAR VAR(&DQQ) VALUE(%SST(&REQUEST 31 10)) CHGVAR VAR(&DQLIB) VALUE(%SST(&REQUEST 41 10)) CHGVAR VAR(&WRKLEN) VALUE(%SST(&REQUEST 71 5)) CHGVAR VAR(&DQLEN) VALUE(%BINARY(&WRKLEN 1 4))<br>CHGVAR VAR(&DQROP) VALUE(%SST(&REQUEST 76 2)) VALUE(%SST(&REQUEST 76 2)) CHGVAR VAR(&WRKLEN) VALUE(%SST(&REQUEST 78 5)) CHGVAR VAR(&DQKLEN) VALUE(&WRKLEN) CHGVAR VAR(&DQKEY) VALUE(%SST(&REQUEST 83 &DQKLEN))

/\* ODDALJENI SQL \*/ CHGVAR VAR(&RSOBJ) VALUE(%SST(&REQUEST 31 10)) CHGVAR VAR(&RSLIB) VALUE(%SST(&REQUEST 41 10)) CHGVAR VAR(&RSCMT) VALUE(%SST(&REQUEST 51 1)) CHGVAR VAR(&RSMODE) VALUE(%SST(&REQUEST 52 1))<br>CHGVAR VAR(&RSCID) VALUE(%SST(&REQUEST 53 1)) CHGVAR VAR(&RSCID) VALUE(%SST(&REQUEST 53 1))<br>CHGVAR VAR(&RSSTN) VALUE(%SST(&REQUEST 54 18) VALUE(%SST(&REQUEST 54 18)) CHGVAR VAR(&RSRSU) VALUE(%SST(&REQUEST 72 4)) CHGVAR VAR(&RSREQ) VALUE(%SST(&REQUEST 76 1925))

/\* OMREŽNI STREŽNIK ZA TISKANJE \*/ CHGVAR VAR(&NPFMT) VALUE(%SST(&REQUEST 21 8)) CHGVAR VAR(&NPFID) VALUE(%SST(&REQUEST 29 4)) /\* ČE JE FORMAT SPLF0100 \*/

```
IF COND(&NPFMT *EQ 'SPLF0100') THEN(DO)
                          VALUE(%SST(&REQUEST 33 10))
   CHGVAR VAR(&NPUSRN) VALUE(%SST(&REQUEST 43 10))
   CHGVAR VAR(&NPJOB#) VALUE(%SST(&REQUEST 53 6))
   CHGVAR VAR(&NPFILE) VALUE(%SST(&REQUEST 59 10))<br>CHGVAR VAR(&NPFIL#) VALUE(%SST(&REQUEST 69 4))
                           VALUE(%SST(&REQUEST 69 4))
   CHGVAR VAR(&NPLEN) VALUE(%SST(&REQUEST 73 4))
   CHGVAR VAR(&DECLEN) VALUE(%BINARY(&NPLEN 1 4))
   CHGVAR VAR(&NPDATA) VALUE(%SST(&REQUEST 77 &DECLEN))
ENDDO
```

```
/* STREŽNIK PODATKOVNE ČAKALNE VRSTE */
```

```
CHGVAR VAR(&DQFMT) VALUE(%SST(&REQUEST 21 8))
   CHGVAR VAR(&DQFID) VALUE(%SST(&REQUEST 29 4))
  CHGVAR VAR(&DQOOBJ) VALUE(%SST(&REQUEST 33 10))
   CHGVAR VAR(&DQOLIB) VALUE(%SST(&REQUEST 43 10))
  CHGVAR VAR(&DQOROP) VALUE(%SST(&REQUEST 53 2))
   CHGVAR VAR(&DQOLEN) VALUE(%SST(&REQUEST 55 4))
  CHGVAR VAR(&DQOKEY) VALUE(%SST(&REQUEST 59 256))
/* OSREDNJI STREŽNIK */
   CHGVAR VAR(&CSFMT) VALUE(%SST(&REQUEST 21 8))
   CHGVAR VAR(&CSFID) VALUE(%SST(&REQUEST 29 4))
/* ČE JE FORMAT ZSCL0100 */
IF COND(&CSFMT *EQ 'ZSCL0100') THEN(DO)
   CHGVAR VAR(&CSCNAM) VALUE(%SST(&REQUEST 33 255))
   CHGVAR VAR(&CSLUSR) VALUE(%SST(&REQUEST 288 8))
   CHGVAR VAR(&CSPID) VALUE(%SST(&REQUEST 296 7))<br>CHGVAR VAR(&CSFID) VALUE(%SST(&REQUEST 303 4))
                        VALUE(%SST(&REQUEST 303 4))
   CHGVAR VAR(&CSRID) VALUE(%SST(&REQUEST 307 6))
   CHGVAR VAR(&CSTYPE) VALUE(%SST(&REQUEST 313 2))
ENDDO
/* ČE JE FORMAT ZSCS0100 */
IF COND(&CSFMT *EQ 'ZSCS0100') THEN(DO)
  CHGVAR VAR(&CSCNAM) VALUE(%SST(&REQUEST 33 255))
  CHGVAR VAR(&CSCMTY) VALUE(%SST(&REQUEST 288 255))
  CHGVAR VAR(&CSNODE) VALUE(%SST(&REQUEST 543 1))
  CHGVAR VAR(&CSNNAM) VALUE(%SST(&REQUEST 544 255))
  ENDDO
/* ČE JE FORMAT ZSCN0100 */
IF COND(&CSFMT *EQ 'ZSCN0100') THEN(DO)
  CHGVAR VAR(&CSFROM) VALUE(%SST(&REQUEST 33 4))
  CHGVAR VAR(&CSTO) VALUE(%SST(&REQUEST 37 4))
  CHGVAR VAR(&CSCTYP) VALUE(%SST(&REQUEST 41 2))
  ENDDO
/* STREŽNIK BAZ PODATKOV */
   CHGVAR VAR(&DBFMT) VALUE(%SST(&REQUEST 21 8))
   CHGVAR VAR(&DBFID) VALUE(%SST(&REQUEST 29 4))
/* ČE JE FORMAT ZDAD0100 */
IF COND(&CSFMT *EQ 'ZDAD0100') THEN(DO)
   CHGVAR VAR(&DBFILE) VALUE(%SST(&REQUEST 33 128))
   CHGVAR VAR(&DBLIB) VALUE(%SST(&REQUEST 161 10))
  CHGVAR VAR(&DBMBR) VALUE(%SST(&REQUEST 171 10))
   CHGVAR VAR(&DBAUT) VALUE(%SST(&REQUEST 181 10))
  CHGVAR VAR(&DBBFIL) VALUE(%SST(&REQUEST 191 128))<br>CHGVAR VAR(&DBBLIB) VALUE(%SST(&REQUEST 319 10))
                          VALUE(%SST(&REQUEST 319 10))
   CHGVAR VAR(&DBOFIL) VALUE(%SST(&REQUEST 329 10))
   CHGVAR VAR(&DBOLIB) VALUE(%SST(&REQUEST 339 10))
   CHGVAR VAR(&DBOMBR) VALUE(%SST(&REQUEST 349 10))
ENDDO
```
/\* ČE JE FORMAT ZDAD0200 \*/ IF COND(&CSFMT \*EQ 'ZDAD0200') THEN(DO) CHGVAR VAR(&DBNUM) VALUE(%SST(&REQUEST 33 4)) CHGVAR VAR(&DBLIB2) VALUE(%SST(&REQUEST 37 10)) ENDDO

```
/* STREŽNIK ODDALJENIH UKAZOV */
   CHGVAR VAR(&RCFMT) VALUE(%SST(&REQUEST 21 8))<br>CHGVAR VAR(&RCFID) VALUE(%SST(&REQUEST 29 4))
                          VALUE(%SST(&REQUEST 29 4))
   CHGVAR VAR(&RCPGM) VALUE(%SST(&REQUEST 33 10))
   CHGVAR VAR(&RCLIB) VALUE(%SST(&REQUEST 43 10))
  CHGVAR VAR(&RCNUM) VALUE(%SST(&REQUEST 53 4))
  CHGVAR VAR(&RCDATA) VALUE(%SST(&REQUEST 57 6000))
/* DEKARACIJE PRIJAVNEGA STREŽNIKA */
   CHGVAR VAR(&SOFMT) VALUE(%SST(&REQUEST 21 8))<br>CHGVAR VAR(&SOFID) VALUE(%SST(&REQUEST 29 4))
                          VALUE(%SST(&REQUEST 29 4))
/***********************************/
\frac{1}{\sqrt{2}} */
/* ZAČETEK GLAVNEGA PROGRAMA */
/\star */
/***********************************/
CHGVAR VAR(&STATUS) VALUE('1') /* INICIALIZACIJA VREDNOSTI +
```
RETURN ZA SPREJEM ZAHTEVE \*/

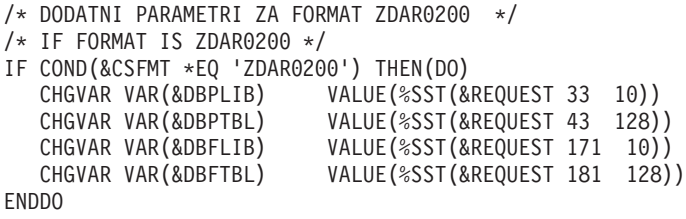

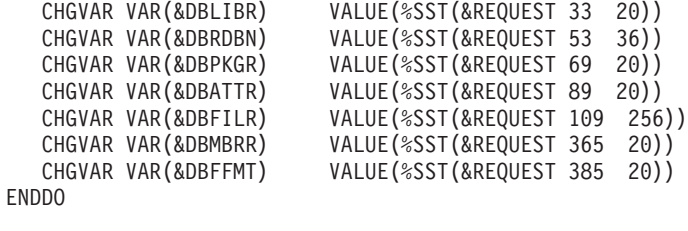

/\* IF FORMAT IS ZDAR0100 \*/

IF COND(&CSFMT \*EQ 'ZDAR0100') THEN(DO)

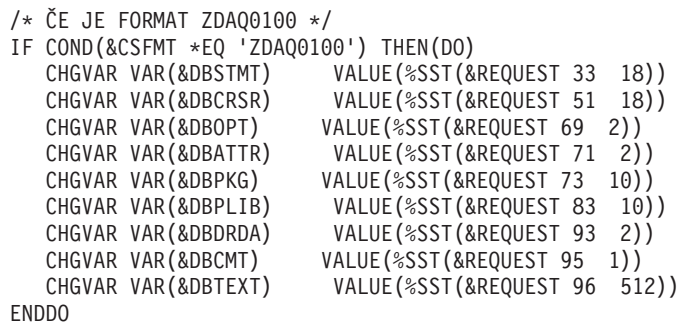

```
/* DODAJANE LOGIKE ZA VSE STREŽNIKE */
/* OBDELAVA NA OSNOVI ID-JA STREŽNIKA */
 IF COND(&APPLIC *EQ '*VPRT') THEN(GOTO CMDLBL(VPRT)) /* ČE JE NAVIDEZNI TISKALNIK */
 IF COND(&APPLIC *EQ '*TFRFCL') THEN(GOTO CMDLBL(TFR)) /* ČE JE FUNKCIJA PRENOSA */
IF COND(&APPLIC *EQ '*FILESRV') THEN(GOTO CMDLBL(FLR)) /* ČE SO DATOTEČNI STREŽNIKI */
 IF COND(&APPLIC *EQ '*MSGFCL') THEN(GOTO CMDLBL(MSG)) /* ČE JE FUNKCIJA SPOROČANJA */
 IF COND(&APPLIC *EQ '*DQSRV') THEN(GOTO CMDLBL(DATAQ)) /* ČE SO PODATKOVNE ČAKALNE VRSTE */
IF COND(&APPLIC *EQ '*RQSRV') THEN(GOTO CMDLBL(RSQL)) /* ČE JE ODDALJENI SQL */
 IF COND(&APPLIC *EQ '*SQL') THEN(GOTO CMDLBL(SQLINIT)) /* ČE JE SQL */
 IF COND(&APPLIC *EQ '*NDB') THEN(GOTO CMDLBL(NDB)) /* ČE JE IZVIRNA BAZA PODATKOV */
IF COND(&APPLIC *EQ '*SQLSRV') THEN(GOTO CMDLBL(SQLSRV)) /* ČE SQL */
IF COND(&APPLIC *EQ '*RTVOBJINF') THEN(GOTO CMDLBL(RTVOBJ)) /* ČE SPREJEMNI OB*/
IF COND(&APPLIC *EQ '*DATAQSRV') THEN(GOTO CMDLBL(ODATAQ)) /* ČE D*/
IF COND(&APPLIC *EQ 'QNPSERVR') THEN(GOTO CMDLBL(NETPRT)) /* IF NETWORK PRI*/
IF COND(&APPLIC *EQ '*CNTRLSRV') THEN(GOTO CMDLBL(CENTRAL)) /* ČE OSREDNJI STR*/
 IF COND(&APPLIC *EQ '*RMTSRV') THEN(GOTO CMDLBL(RMTCMD)) /* ČE RMTCMD/DPC */
 IF COND(&APPLIC *EQ '*SIGNON') THEN(GOTO CMDLBL(SIGNON)) /* ČE PRIJAVNI */
GOTO EXIT
/* * * * * * * * * * * * * * * * * * * * * * */
/* PODPROGRAMI */
/\star */
/* * * * * * * * * * * * * * * * * * * * * * */
/* NAVIDEZNI TISKALNIK */
VPRT:
  /* VSTAVITE SPECIFIČNO PROGRAMSKO LOGIKO */
  GOTO EXIT
/* FUNKCIJA PRENOSA */
TFR:
  /* VSTAVITE SPECIFIČNO PROGRAMSKO LOGIKO */
  GOTO EXIT
/* DATOTEČNI STREŽNIKI */
 FLR:
  /* VSTAVITE SPECIFIČNO PROGRAMSKO LOGIKO */
  GOTO EXIT
/* FUNKCIJA SPOROČANJA */
 MSG:
  /* VSTAVITE SPECIFIČNO PROGRAMSKO LOGIKO */
  GOTO EXIT
/* PODATKOVNE ČAKALNE VRSTE */
 DATAQ:
  /* VSTAVITE SPECIFIČNO PROGRAMSKO LOGIKO */
  GOTO EXIT
/* ODDALJENI SQL */
 RSOL:/* VSTAVITE SPECIFIČNO PROGRAMSKO LOGIKO */
```

```
GOTO EXIT
/* INICIALIZACIJE BAZE PODATKOV */
 SQLINIT:
  /* VSTAVITE SPECIFIČNO PROGRAMSKO LOGIKO */
  GOTO EXIT
/* IZVIRNA BAZA PODATKOV */
      NDB:
  /* VSTAVITE SPECIFIČNO PROGRAMSKO LOGIKO */
  GOTO EXIT
/* SQL BAZE PODATKOV */
 SQLSRV:
  /* VSTAVITE SPECIFIČNO PROGRAMSKO LOGIKO */
  GOTO EXIT
/* PREBERI INFORMACIJE OBJEKTA */
 RTVOBJ:
  /* VSTAVITE SPECIFIČNO PROGRAMSKO LOGIKO */
  GOTO EXIT
/* STREŽNIK PODATKOVNE ČAKALNE VRSTE */
 ODATAQ:
  /* VSTAVITE SPECIFIČNO PROGRAMSKO LOGIKO */
  GOTO EXIT
/* OMREŽNI STREŽNIK ZA TISKANJE */
 NETPRT:
  /* VSTAVITE SPECIFIČNO PROGRAMSKO LOGIKO */
  GOTO EXIT
/* OSREDNJI STREŽNIK */
 CENTRAL:
  /* VSTAVITE SPECIFIČNO PROGRAMSKO LOGIKO */
  GOTO EXIT
/* REMOTE COMMAND AND DISTRIBUTED PROGRAM CALL */
 RMTCMD:
/* V TEM PRIMERU: ČE UPORABNIK POSKUŠA IZVESTI KLIC ODDALJENEGA UKAZA */
/* IN PORAZDELJENEGA PROGRAMA IN IMA USERID KAR userid, NE BO MOGEL */
/* NADALJEVATI. \star/IF COND(&USER *EQ 'userid') THEN(CHGVAR VAR(&STATUS) VALUE('0'))
     GOTO EXIT
/* PRIJAVNI STREŽNIK */
SIGNON:
 /* VSTAVITE SPECIFIČNO PROGRAMSKO LOGIKO */
 GOTO EXIT
EXIT:
ENDPGM
```

```
88 iSeries: Upravljanje
```
# **Upravljanje NetServerja iSeries**

### ≫

iSeries<sup>(TM)</sup> Access za Windows<sup>(R)</sup> izkorišča prednosti funkcije IBM<sup>(R)</sup> Operating System/400<sup>(R)</sup> (OS/400<sup>(R)</sup>), imenovane Podpora IBM iSeries za omrežno soseščino Windows (iSeries NetServer). Ta funkcija omogoča streženje datotek in tiskanja.

Za popolno dokumentacijo o nastavitvi, upravljanju in uporabi iSeries NetServerja preberite razdelek iSeries NetServer.

### ≪

# **Omejevanje uporabnikov z načeli ter upravljanje aplikacij**

Za izvedbo upravnega nadzora prek omrežja podpira iSeries<sup>(TM)</sup> Access za Windows<sup>(R)</sup> dve metodi: Upravljanje aplikacij in načela. Upravljanje aplikacij temelji na omejitvah v profilu uporabnika iSeries in se upravlja prek Navigatorja iSeries. Načela se nanašajo na nastavitve konfiguracije ter omejitve in lahko večajo za specifične PC in individualne profile uporabnikov Windows. Nudijo večjo zrnatost od upravljanja aplikacij, vendar jih je znatno težje nastaviti in vzdrževati. Če želite uporabljati načela, morate presneti ["Microsoftov](#page-97-0) sistemski urejevalnik načel" na strani [92](#page-97-0) ter konfigurirati PC-je ter strežnik iSeries za pomnjenje, nalaganje in uporabo nastavljenih načel. Na splošno Upravljanje aplikacij uporabite, če so vse funkcije, ki jih želite omejiti, omogočene za Upravljanje aplikacij, in če različica OS/400(R), ki jo uporabljate, podpira Upravljanje aplikacij.

V V5R2 je dodana podpora Upravljanja aplikacij za Osrednje nastavljanje. Podpora za osrednje nastavljanje v upravljanju aplikacij omogoča, da upravljate večino funkcij krmilnih elementov programa iSeries Access za Windows prek naslednjih predlog načel:

- v Omejitve izvajalnega okolja (caerestr.adm)
- v Lastnosti mandatne povezave (config.adm)
- Načela konfiguracije (caecfg.adm)

Če želite podrobnejše informacije o upravljanju aplikacij, preglejte Upravljanje aplikacij.

Če želite zvedeti več o načelih, preglejte naslednje teme:

- Pregled načel iSeries Access za [Windows](rzaiipoloverview.htm)
- v ["Nastavitev](#page-96-0) sistema za uporabo načel" na strani 91
- v "Seznam načel iSeries Access za [Windows"](#page-99-0) na strani 94

## **Pregled načel iSeries Access za Windows**

S pomočjo sistemskih načel programa iSeries<sup>(TM)</sup> Access za Windows<sup>(R)</sup> lahko uporabnikom omejite določena dejanja in predlagate ali zahtevate določene možnosti konfiguracije. Sistemska načela se lahko nanašajo na posamezne uporabniške profile Windows in določene PC-je, vendar načela ne nudijo nadzora nad viri strežnika iSeries in niso nadomestilo za zaščito iSeries. Opis načina dela s temi načeli najdete v temi Tipi in [območja](rzaiitypescope.htm) načel.

Uporaba skupinskih načel za nadzor uporabe in konfiguracije iSeries Access za Windows ni bila dobro preizkušena in zato lahko povzroči nepredvidljive rezultate. Dodatne informacije o skupinskih načelih lahko najdete v Microsoft<sup>(R)</sup>ovi dokumentaciji. V drugem delu te teme je opisana preizkušena, podprta uporaba načel iSeries Access za Windows.

#### **Podpora za načela v vašem omrežju**

Načela so shranjena na datotečnem strežniku. Vsakič, ko se uporabniki prijavijo na delovno postajo Windows, njihova delovna postaja naloži vsa načela, ki veljajo za ta ID uporabnika Windows. Uporabniški PC uveljavi načela v registru, preden uporabnik na delovni postaji opravi kakršnokoli dejanje. V vsak operacijski sistem Windows je vključena koda, potrebna za nalaganje načel.

Če želite uporabljati vse zmožnosti načel, potrebujete naslednje:

- v Primarni strežnik za prijavo
- Strežnik za načela

Kot strežnik za načela lahko uporabite Podporo IBM<sup>(R)</sup> iSeries za omrežno soseščino Windows (iSeries NetServer). Windows NT/2000 in Novell Netware sta lahko oba tipa strežnikov,

Če želite podrobnejše informacije, preglejte [Nastavitev](rzaiiconfiguration.htm) sistema za uporabo načel.

#### **Datoteke načel**

Definicije načel so podane v predlogah načel, ki organizirajo načela v kategorije. iSeries Access za Windows nudi pet predlog načel, eno za vsako od naslednjih funkcij:

- v Omejevanje funkcij iSeries Access za Windows za podani sistem (sysname.adm)
- v Omejevanje specifičnih funkcij iSeries Access za Windows v času izvajanja (caerestr.adm)
- v Omejevanje komponent, ki jih uporabniki lahko namestijo ali odstranijo (caeinrst.adm)
- v Predpisovanje ali predlaganje konfiguracijskih nastavitev za določena okolja, sisteme znotraj njih in za nekatere vrednosti, ki jih je mogoče konfigurirati za te sisteme (config.adm)
- v Predlaganje ali predpisovanje globalnih vrednosti, ki jih je mogoče konfigurirati (caecfg.adm)

Pred izdelovanjem ali spreminjanjem specifičnih načel morate z uporabo pomožnega programa CWBADGEN generirati predloga načel. Nato za aktiviranje in predlog in nastavitev njihovih sestavnih načel uporabite [Microsoftov](rzaiieditor.htm) sistemski [urejevalnik](rzaiieditor.htm) načel. Po nastavitvi načel shranite spremembe v datoteko načela, na primer (nt)config.pol.

**Opomba:** Za različne operacijske sisteme Windows morate izdelati in vzdrževati posamezna načela. Podrobnosti najdete v Microsoftovi dokumentaciji.

Če želite podrobnejše informacije, preglejte [Izdelava](rzaiicreatingpolicyfiles.htm) načel.

## **Tipi in območja načel**

Vsa načela, ki so vključena v iSeries(TM) Access for Windows(R), so omejitvena ali konfiguracijska načela, in lahko obravnavajo eno ali več območij.

#### **Načela omejevanja**

Načela omejevanja lahko običajno nastavite za poljubno območje in omogočajo naslednje:

- v Omejite ali omogočite uporabo funkcije ali dejanja iSeries Access za Windows.
- v Vključite omejitve za namestitev ali odstranitev namestitve komponent, paketov popravkov, nadgradenj ali celotnega izdelka.
- v Vključite več drugih omejitev. Omejite lahko na primer določeno vrsto odlaganja prenosa podatkov ali pa omejite vse tipe odlaganj prenosov podatkov naenkrat tako, da uporabite načelo za preprečitev vseh prenosov podatkov na strežnik iSeries.
- v Povzročite, da so krmilni elementi ali možnosti, ki jih je običajno mogoče izbrati, posivele ali skrite.
- v Če omejitveno načelo uporabniku preprečuje funkcijo, ki jo poskuša dokončati, na ukazni mizi ali v oknu lahko prikažete obvestilo.

#### **Konfiguracijska načela**

<span id="page-96-0"></span>Konfiguracijska načela lahko nastavite le za uporabniško območje in jih lahko uporabite takole:

- v Vnaprej konfigurirate nastavitve, ki jih lahko končni uporabniki običajno konfigurirajo sami.
- v Konfigurirate vrednosti, funkcije, ki jih lahko uporabnik običajno omogoči ali onemogoči, in sezname okolij in povezav.
- v ″Posivite″ obvezno vrednost. Če konfiguracijsko načelo zahteva določeno vrednost, vnosno polje za to vrednost ne bo omogočalo sprememb.

Konfiguracijska načela so lahko predlagana ali obvezna.

- v Predlagana: Uporabljena bo podana vrednost, razen če je izrecno ne konfigurira uporabnik ali nastavi uporabniški program. To učinkovito prepiše običajno privzeto vrednost, ki bi jo uporabil iSeries Access za Windows, vendar ne vsili uporabe te vrednosti. Podale lahko novo vrednost in prepišete predlagano vrednost.
- v Obvezna: Uporabljena bo podana vrednost, ki je ne morejo spremeniti niti uporabnik, niti uporabniški programi.

#### **Območja načel**

Obstajajo tri območja, na katera lahko nastavite načela: uporabniško območje, območje delovne postaje in območje povezave iSeries. Nekatera načela lahko nastavite na več območij, druga pa ne.

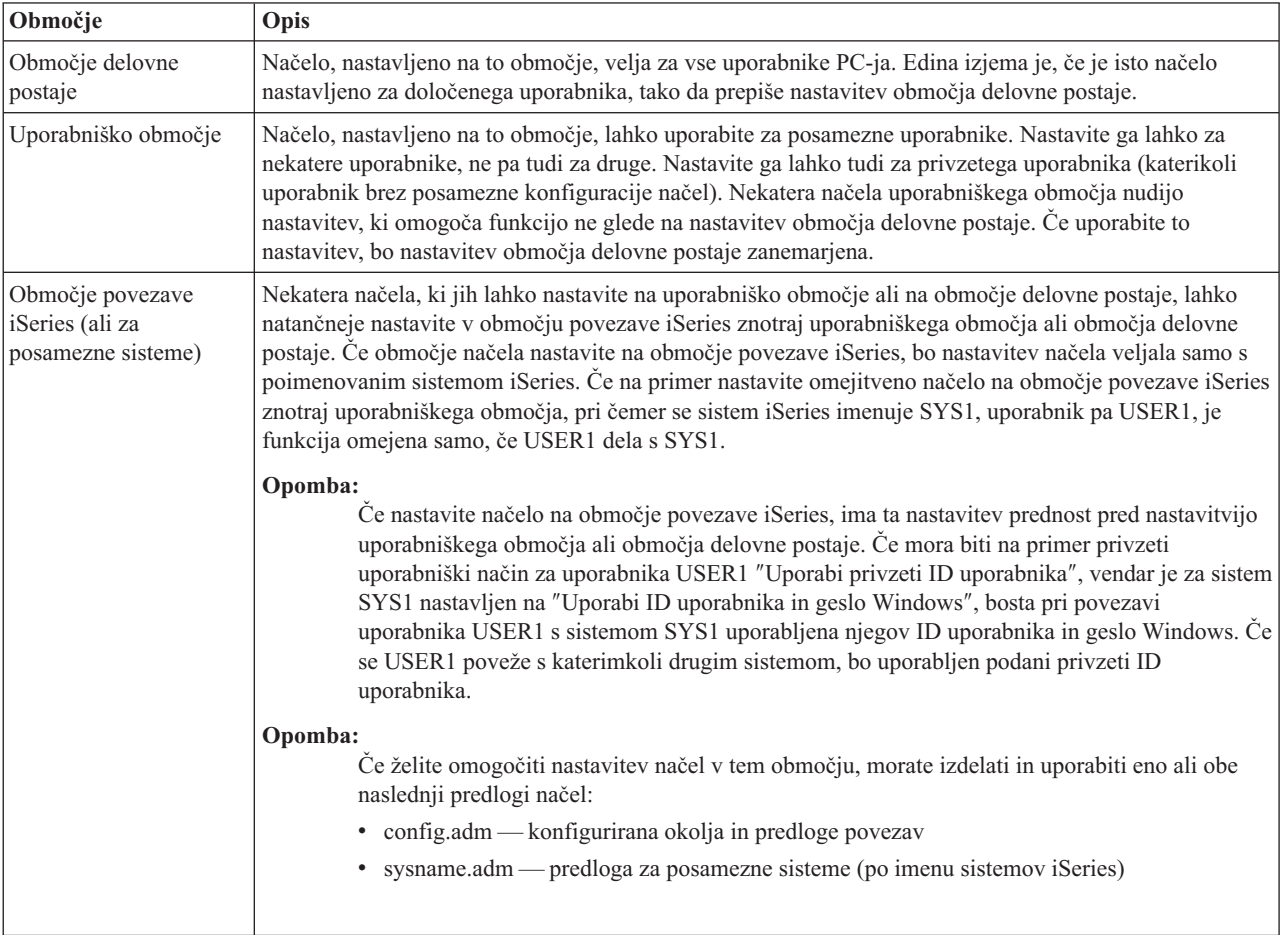

## **Nastavitev sistema za uporabo načel**

Če želite uporabiti načela programa iSeries(TM) Access za Windows(R), naredite naslednje:

- 1. ["Konfiguriranje](#page-97-0) strežnika iSeries(TM) za načela" na strani 92
- 2. ["Konfiguriranje](#page-97-0) odjemalskih PC-jev za načela" na strani 92
- 3. ["Izdelava](#page-97-0) datoteke načel." na strani 92.

### <span id="page-97-0"></span>**Konfiguriranje strežnika iSeries(TM) za načela**

Za konfiguriranje strežnika iSeries za streženje načel naredite naslednje korake. Ti koraki temeljijo na domnevi, da imate v omrežju PC-je, ki uporabljajo sistem Windows<sup>(R)</sup>.

- v Če strežnika iSeries še niste konfigurirali kot iSeries NetServer, to naredite zdaj.
- v Izdelajte mapo integriranega datotečnega sistema, v kateri bodo shranjene datoteke z načeli.

### **Konfiguriranje odjemalskih PC-jev za načela**

PC-je v omrežju morate konfigurirati, tako da bodo lahko sprejeli načela, ki jih naložite iz sistema iSeries<sup>(TM)</sup>.

## ≫

Vse delovne postaje Windows<sup>(R)</sup> v omrežju morajo prenesti pravkar izdelano datoteko načel. Če želite, lahko presnamete orodje, ki bo to nalogo opravilo za vas. Snemite cwbpoluz s spletne strani [www.as400.ibm.com/clientaccess/cadownld.htm](http://www.as400.ibm.com/clientaccess/cadownld.htm)

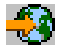

## . ≪

Če datoteko z načeli postavite v souporabo NETLOGON na prijavnem strežniku iSeries, bodo uporabniki PC-jev datoteko načel samodejno presneli pri prijavi v domeno iSeries.

**Konfiguriranje sistema Windows za načela:** Vse delovne postaje Windows(R) v omrežju morajo prenesti pravkar izdelano datoteko načel. Če želite, lahko presnamete orodje, ki bo to nalogo opravilo za vas. Snemite cwbpoluz s spletne strani [www.as400.ibm.com/clientaccess/cadownld.htm](http://www.as400.ibm.com/clientaccess/cadownld.htm)

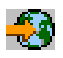

.

### **Izdelava datoteke načel.**

Če želite izdelati ali spremeniti določena načela, morate presneti Microsoft(R)ov urejevalnik načel, generirati predloge načel in nato izdelati ali spremeniti datoteko načela.

- 1. "Microsoftov sistemski urejevalnik načel".
- 2. "Izdelava predlog načel za iSeries Access za [Windows"](#page-98-0) na strani 93.
- 3. "Izdelava in [ažuriranje](#page-98-0) datotek z načeli" na strani 93.

**Opomba:** Za različne operacijske sisteme Windows morate izdelati in vzdrževati posamezna načela. Podrobnosti najdete v Microsoftovi dokumentaciji.

**Microsoftov sistemski urejevalnik načel:** Če želite izdelati svoje datoteke načel, potrebujete Microsoft(R)ov Urejevalnik načel. Trenutna različica Urejevalnika načel je vključena v Windows NT<sup>(R)</sup> Server, Windows NT Workstation Resource Kit in Office 97 Resource Kit. Na voljo je tudi na Microsoftovem spletnem mestu: Windows<sup>(R)</sup> 2000 zahteva lastno različico Urejevalnika načel, ki je vključen v različice Windows 2000 Server.

[www.microsoft.com](http://www.microsoft.com)

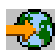

Poiščite **Urejevalnik načel**. Na namestitveno zgoščenko za Windows 95 je vključena starejša različica Urejevalnika načel, ki pa je ne uporabite, saj omogoča, da naenkrat naložite eno samo predlogo načel.

Sledite navodilom, ki so priložene urejevalniku, za razpakiranje datoteke ter za namestitev Urejevalnika načel in predlog.

<span id="page-98-0"></span>**Izdelava predlog načel za iSeries Access za Windows:** V iSeries(TM) Access za Windows(R) je vključen program za izdelavo predlog z načeli, ki so potrebne za krmiljenje načel.

- 1. Odprite okno ukaznega poziva.
- 2. Pojdite v imenik iSeries Access za Windows, ki je običajno na naslednji poti: [C:]\Program Files\IBM\Client Access\
- 3. Vpišite ukaz in parameter, ki bosta prikazala načela, ki jih želite nastaviti.

#### **Ukazi predlog načel**

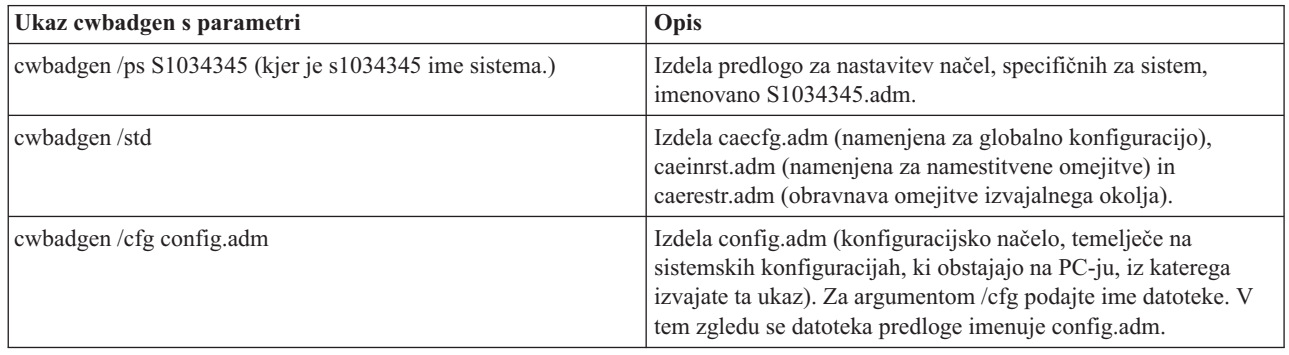

**Izdelava in ažuriranje datotek z načeli:** Datoteke z načeli izdelajte za krmiljenje dejanj privzetega računalnika ali privzetega uporabnika.

## ≫

**Opomba:** Naslednja navodila ne vključujejo uporabe načel skupine. Če želite upravljati funkcije iSeries(TM) Access za Windows<sup>(R)</sup> s pomočjo načel skupine, lahko dodatne informacije o uporabi načel skupine preberete v Microsoftovi<sup>(R)</sup> dokumentaciji.

## ≪

- 1. Zaženite urejevalnik načel, tako da dvokliknete **poledit.exe**.
- 2. Izberite **Možnosti —> Predloga načel —> Dodaj**.
- 3. Pojdite v imenik, v katerega ste shranili datoteke .adm, ki ste jih izdelali med izdelavo predlog z načeli.
- 4. Izberite datoteke .adm, ki jih želite dodati, nato pa kliknite **Dodaj**. Ta postopek ponavljajte, dokler ne dodate vseh datotek .adm, ki jih želite uporabiti. Nato kliknite **Potrdi**.
- 5. Izberite **Datoteka —> Novo načelo**.
- 6. Nastavite svoja načela in shranite datoteko načel v:
	- \\QYOURSYS\POLICIES\ntconfig.pol

Kjer je:

- QYOURSYS je ime NetServerja iSeries.
- v POLICIES je ime mape z datoteko v skupni rabi na NetServerju iSeries,
- v config.pol pa je ime datoteke z načeli.

Če želite ažurirati datoteko z načeli, jo odprite v Urejevalniku načel, opravite želene spremembe, nato pa datoteko znova shranite na zgoraj določeno mesto.

**Opomba:** Za različne operacijske sisteme Windows morate izdelati in vzdrževati posamezna načela. Podrobnosti najdete v Microsoftovi dokumentaciji.

# <span id="page-99-0"></span>**Seznam načel iSeries Access za Windows**

iSeries<sup>(TM)</sup> Access za Windows<sup>(R)</sup> podpira Microsoftova<sup>(R)</sup> sistemska načela. Skrbniki lahko z načeli nadzorujejo, katere funkcije in nastavitve so na voljo za posamezne uporabnike. V tej temi bomo navedli vsa načela, ki jih nudi iSeries Access za Windows in opisali njihovo delovanje in območje.

## $\ddot{\triangleright}$

Nize načel definirajo datoteke predlog. Predloge načel (datoteke .adm) za iSeries Access za Windows lahko na PC-ju z nameščenim programom iSeries Access za Windows ustvarite z ukazom **cwbadgen**. Podrobnejše informacije so na voljo v poglavju See "Izdelava predlog načel za iSeries Access za [Windows"](#page-98-0) na strani 93. Prikažite seznam obstoječih načel, tako da izberete eno od naslednjih povezav:

## ≪

- v "Načela po funkciji" Navaja načela po učinku funkcije.
- v "Načela po [predlogi"](#page-102-0) na strani 97 Navede predloge in z njimi povezana načela.

Splošen opis načel v programu iSeries Access za Windows je na voljo v razdelku Pregled načel [programa](rzaiipoloverview.htm) iSeries Access za [Windows.](rzaiipoloverview.htm)

### **Načela po funkciji**

V naslednji tabeli so prikazana načela programa iSeries(TM) Access za Windows(R) glede na funkcije, na katere vplivajo.

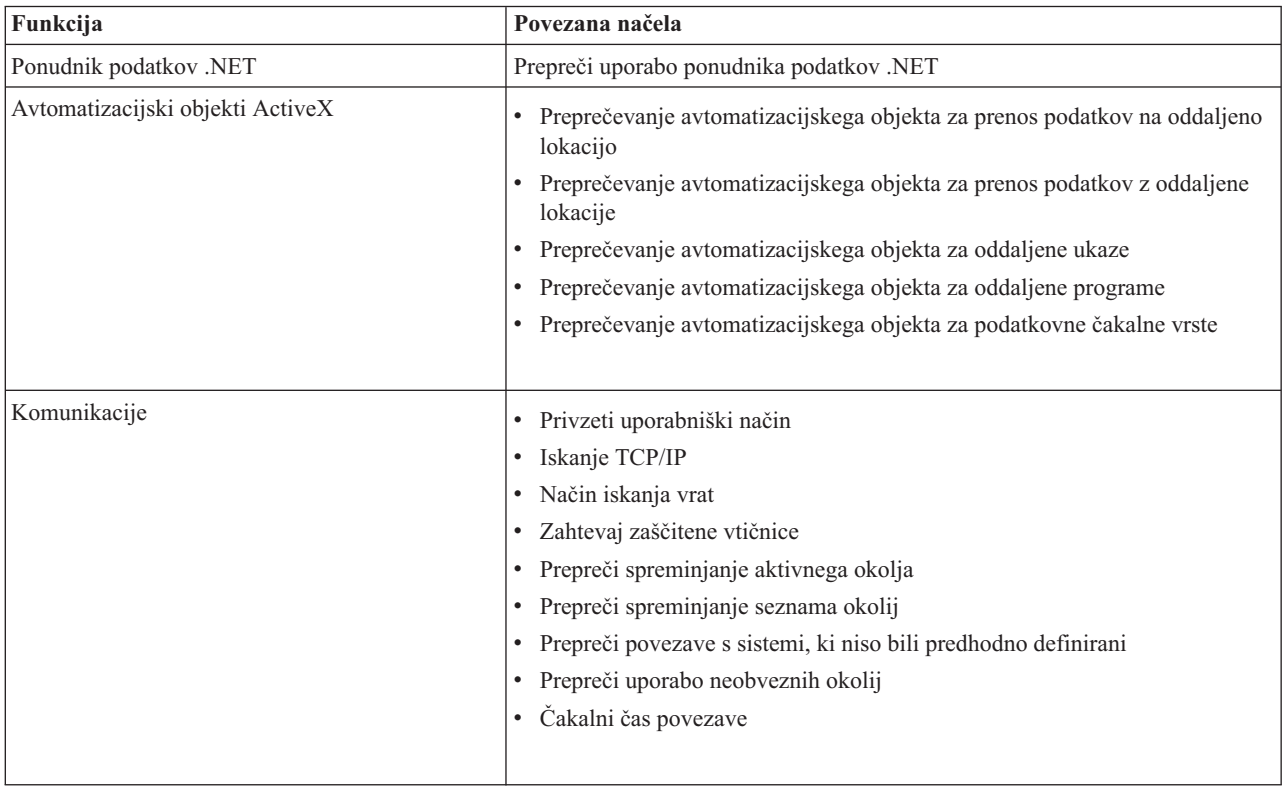

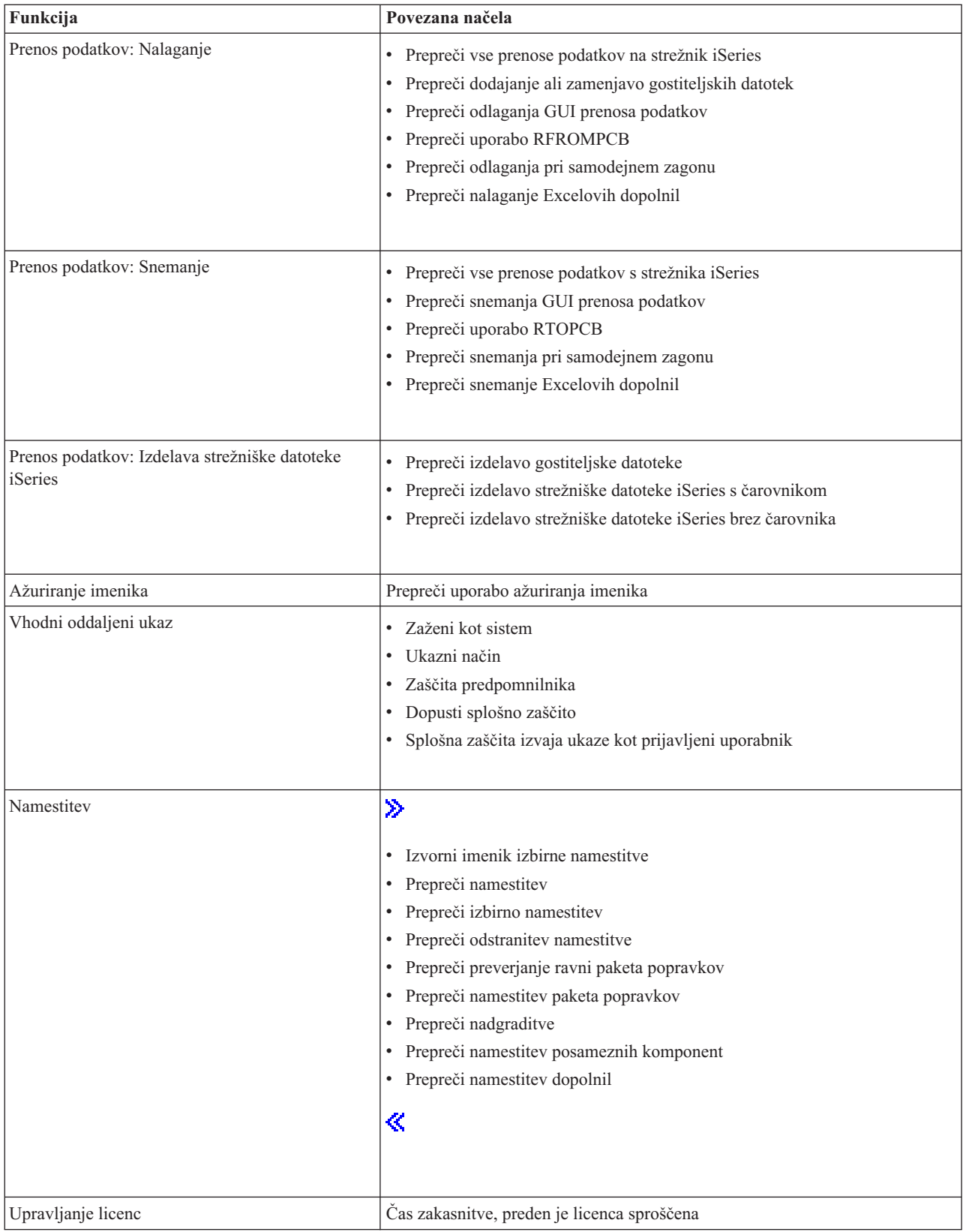

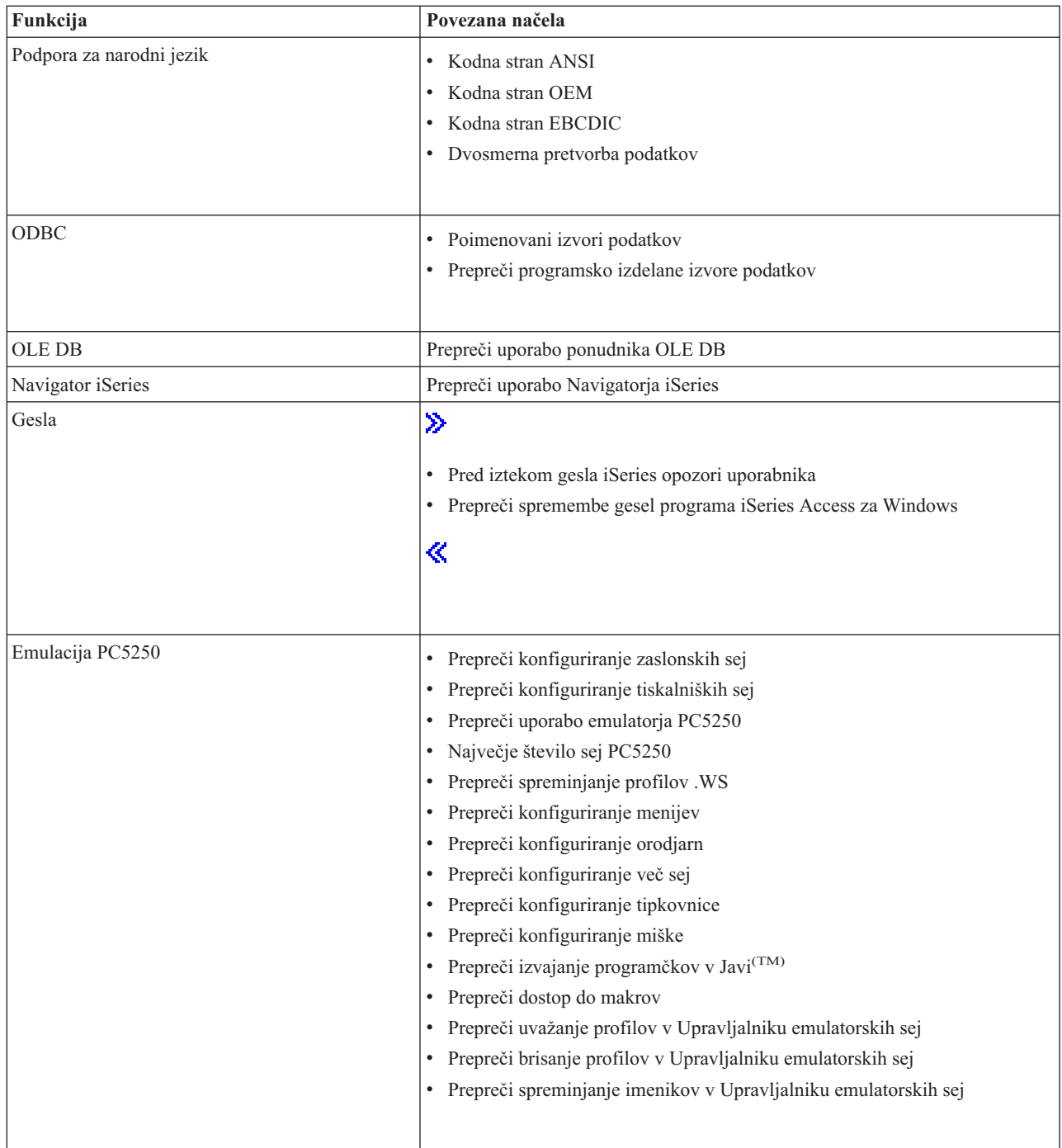

<span id="page-102-0"></span>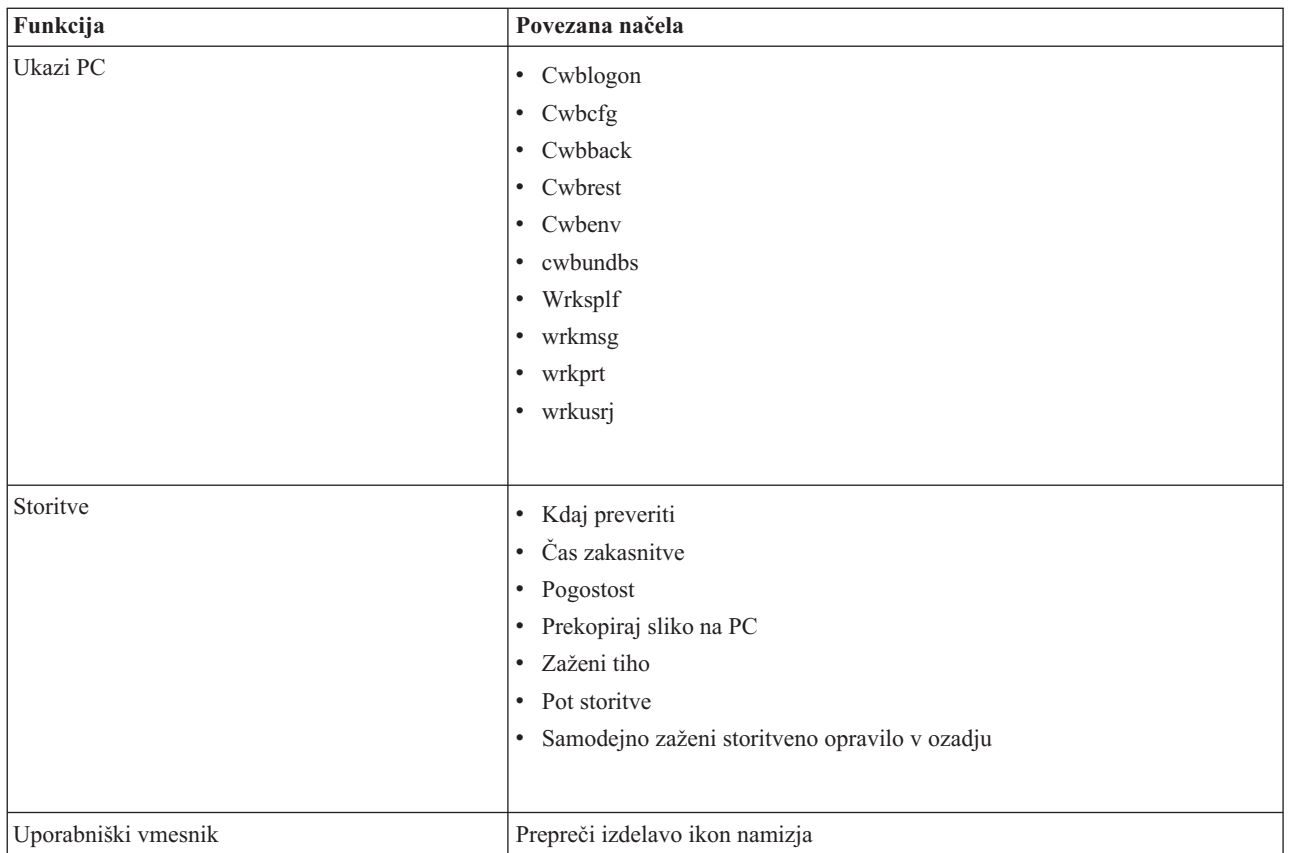

## **Načela po predlogi**

S temi datotekami predlog lahko nadzorujete načela. Podrobnejše informacije so na voljo v poglavju ["Izdelava](#page-98-0) predlog načel za iSeries Access za [Windows"](#page-98-0) na strani 93.

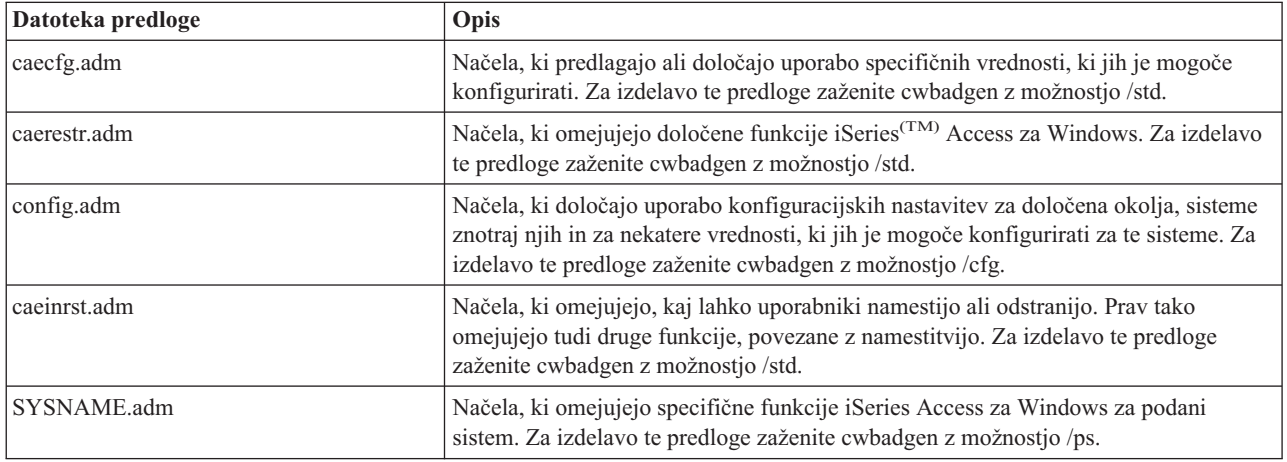

# **Upravljanje plasti zaščitenih vtičnic**

Plast zaščitenih vtičnic (SSL) je priljubljena shema za zaščito, ki odjemalcu PC omogoča, da overi strežnik in šifrira vse podatke in zahteve. Uporabite jo pri prenašanju pomembnih podatkov med odjemalci in strežniki. Značilen primer za uporabo plasti zaščitenih vtičnic je pri prenosu informacij o kreditnih karticah in bančnih izpiskih. Zaradi dodane obdelave šifriranja in dešifriranja so z uporabo SSL povezani tudi dodatni stroški v zmogljivosti.

V iSeries<sup>(TM)</sup> Access za Windows<sup>(R)</sup> je vključena izbirno namestljiva podpora za plast zaščitenih vtičnic (SSL) in način za upravljanje baz podatkov ključev s funkcijo **IBM(R)-ovo upravljanje ključev**. Vse funkcije iSeries Accessa za Windows, razen vhodnega oddaljenega ukaza, lahko komunicirajo prek SSL. iSeries Access za Windows omogoča komunikacije SSL s strežnikom iSeries na 128-bitni ravni šifriranja.

## $\ll$

Overjanje odjemalca je na voljo za PC5250.

# **Dodatek. Opombe**

Te informacije smo razvili za izdelke in storitve, ki jih ponujamo v Združenih državah Amerike.

IBM morda v drugih državah ne bo nudil izdelkov, storitev ali komponent, razloženih v tem dokumentu. Informacije o izdelkih in storitvah, ki so trenutno na voljo v vaši državi, boste dobili pri lokalnem IBM-ovem predstavniku. Nobena referenca na IBM-ov izdelek, program ali storitev ne trdi ali pomeni, da lahko uporabite samo ta IBM-ov izdelek, program ali storitev. Namesto njih lahko uporabite katerikoli funkcionalno enakovreden izdelek, program ali storitev, ki ne krši IBM-ovih pravic do intelektualne lastnine, vendar pa mora uporabnik sam oceniti in preveriti delovanje vseh izdelkov, programov ali storitev, ki niso IBM-ovi.

IBM ima lahko patente ali vložene zahtevke za patente, ki pokrivajo vsebino tega dokumenta. Imetje tega dokumenta vam ne daje nobene licence za te patente. Pisna vprašanja v zvezi z licencami lahko pošljete na naslednji naslov:

IBM Director of Licensing IBM Corporation 500 Columbus Avenue Thornwood, NY 10594-1785 U.S.A.

Vprašanja v zvezi z licencami za DBCS naslovite na IBM-ov oddelek za intelektualno lastnino v vaši državi ali pošljite poizvedbe v pisni obliki na naslov:

IBM World Trade Asia Corporation Licensing 2-31 Roppongi 3-chome, Minato-ku Tokyo 106, Japan

Naslednji odstavek ne velja za Veliko Britanijo ali katerokoli drugo državo, v kateri takšni pogoji niso v skladu z **lokalnim zakonom:** INTERNATIONAL BUSINESS MACHINES ZAGOTAVLJA, DA JE TA PUBLIKACIJA TAKŠNA ″KOT JE″ IN SICER BREZ VSAKRŠNEGA JAMSTVA, PA NAJ BO IZRECNO ALI VKLJUČENO, KAR BREZ OMEJITVE VKLJUČUJE TUDI VKLJUČENA JAMSTVA ZA TRŽNOST ALI PRIMERNOST ZA DOLOČEN NAMEN. V nekaterih državah ni dovoljena zavrnitev izrecnih ali posrednih jamstev v določenih transakcijah, zato ta izjava za vas morda ne velja.

Te informacije lahko vsebujejo tehnične nepravilnosti ali tipografske napake. Informacije v tem dokumentu občasno spremenimo; te spremembe bomo vključili v nove izdaje publikacije. 2IBM lahko kadarkoli izboljša in/ali spremeni izdelek(ke) in/ali program(e), opisane v tej publikacije brez vnaprejšnjega opozorila.

Vse reference v teh informacijah na spletne strani, ki niso IBM-ove, so podane zgolj zaradi priročnosti, in na noben način ne pomenijo, da uporabo teh spletnih strani odobravamo. Gradivo na teh spletnih straneh ni del gradiva za ta IBM-ov izdelek in te spletne strani uporabljate na lastno odgovornost.

IBM lahko uporabi ali razdeli informacije, ki nam jih pošljete, na kakršenkoli način, ki se mu zdi primeren, brez vsake odgovornosti do vas.

Lastniki licenc tega programa, ki želijo informacije o le-tem za namen omogočanja: (i) izmenjave informacij med neodvisno izdelanimi programi in drugimi programi (vključno s tem) in (ii) vzajemne uporabe izmenjanih informacij, naj se obrnejo na:

IBM Corporation Software Interoperability Coordinator, Department 49XA 3605 Highway 52 N Rochester, MN 55901 U.S.A.

Takšne informacije bodo na voljo v skladu z določenimi pogoji in določbami, ki včasih zahtevajo tudi plačilo.

Licenčni program, opisan v teh informacijah, in vse licenčno gradivo, ki je na voljo zanj, nudi IBM v skladu s pogoji IBM-ove pogodbe s strankami, IBM-ove mednarodne licenčne pogodbe za programe ali katerekoli enakovredne pogodbe med nami.

Informacije, ki se nanašajo na izdelke drugih proizvajalcev, smo pridobili pri njihovih dobaviteljih, v njihovih objavah ali v drugih javno razpoložljivih virih. Pri IBM-u teh izdelkov nismo preverili, zato ne moremo potrditi natančnosti zmogljivosti, združljivosti ali drugih zahtev, povezanih z izdelki drugih proizvajalcev. Vprašanja v zvezi z zmogljivostjo izdelkov drugih proizvajalcev naslovite na dobavitelje teh izdelkov.

#### LICENCA ZA AVTORSKE PRAVICE:

Te informacije vsebujejo vzorčne uporabniške programe v izvornem jeziku, ki kažejo tehnike programiranja v različnih operacijskih platformah. Te vzorčne programe lahko kopirate, spreminjate in razpečujete v kakršnikoli obliki brez plačila IBM-u, če gre za razvijanje, uporabo, trženje ali razpečevanje uporabniških programov, ki ustrezajo vmesniku uporabniškega programa za operacijsko platformo, za katero so vzorčni programi napisani. Ti zgledi niso bili natančno preizkušeni v vseh pogojih. Zato IBM ne more jamčiti zanesljivosti, uporabnosti ali delovanja teh programov. Te vzorčne programe lahko kopirate, spreminjate in razpečujete v kakršnikoli obliki brez plačila IBM-u, če gre za razvijanje, uporabo, trženje ali razpečevanje uporabniških programov, ki ustrezajo IBM-ovim vmesnikom uporabniških programov.

Vsaka kopija ali katerikoli del teh vzorčnih programov ali izpeljanih del mora vključevati opombo o avtorskih pravicah:

(C) IBM Corp. 2004. Deli te kode so izpeljani iz vzorčnih programov IBM Corp. (C) Copyright IBM Corp. 1999-2004. Vse pravice so pridržane.

Če te informacije berete kot zaslonsko publikacijo, morda ne boste videli fotografij in barvnih ilustracij.

## **Blagovne znamke**

Naslednji izrazi so blagovne znamke International Business Machines Corporation v Združenih državah Amerike, v drugih državah ali v obojih: Advanced Function Presentation (Zahtevnejše predstavitvene funkcije) AFP Application System/400 AS/400 DB2 DB2 Universal Database Distributed Relational Database Architecture DRDA e (logotip) IBM iSeries Operating System/400 OS/2 OS/400

Lotus in 1-2-3 sta blagovni znamki International Business Machines Corporation in Lotus Development Corporation v ZDA in/ali drugih državah.

Microsoft, Windows, Windows NT in logotip Windows so blagovne znamke Microsoft Corporation v Združenih državah Amerike, v drugih državah ali v obojih.

Java in vse na Javi temelječe blagovne znamke so blagovne znamke Sun Microsystems, Inc. v Združenih državah Amerike, v drugih državah ali v obojih.

UNIX je registrirana blagovna znamka The Open Group v Združenih državah Amerike in ostalih državah.

Druga imena podjetij, izdelkov in storitev so lahko blagovne ali storitvene znamke njihovih ustreznih lastnikov.

## **Določbe in pogoji za snemanje in tiskanje publikacij**

Dovoljenja za uporabo publikacij, ki ste jih izbrali za snemanje z oddaljenega računalnika, so predmet naslednjih določb in pogojev ter vašega strinjanja z njimi.

**Osebna uporaba:** te publikacije lahko ponatisnete za svojo osebno in nekomercialno uporabo, pod pogojem, da ohranite vse oznake o lastništvu. Izpeljanih delov teh publikacij ali kateregakoli njihovega dela ne smete razpečavati, prikazovati ali izdelovati povzetkov brez izrecne privolitve IBM<sup>(R)</sup>-a.

**Komercialna uporaba:** te publikacije lahko kopirate, razpečujete in prikazujete samo v vašem podjetju, pod pogojem, da ohranite vse oznake lastništva. Izdelava izpeljanih del teh publikacij ni dovoljena, ponatis, razpečavanje ali prikazovanje teh publikacij ali kateregakoli njihovega dela izven podjetja pa ni dovoljeno brez izrecne privolitve IBM-a.

Razen pravice, opisane tu, vam niso dodeljene nobene druge pravice, licence ali pooblastila, pa naj bodo posredna ali izrecna, za publikacije ali katerekoli informacije, podatke, programsko opremo ali drugo intelektualno lastnino, ki jo vsebujejo.

IBM si pridržuje pravico umakniti dovoljenja, vsebovana v tem dokumentu, če presodi, da mu uporaba publikacij škodi ali če določi, da zgornja navodila niso pravilno upoštevana.

Te informacije lahko presnamete, izvozite ali znova izvozite samo s popolnim upoštevanjem vseh ustreznih zakonov in predpisov, vključno z vsemi ameriškimi zakoni in predpisi o izvozu. IBM NE DAJE NOBENEGA JAMSTVA ZA VSEBINO TEH PUBLIKACIJ. PUBLIKACIJE SO NA VOLJO ″TAKŠNE KOT SO″ BREZ JAMSTVA KAKRŠNEKOLI VRSTE, IZRECNEGA ALI POSREDNEGA, KAR VKLJUČUJE, VENDAR NI OMEJENO NA POSREDNA JAMSTVA TRŽNOSTI IN PRIMERNOSTI ZA DOLOČEN NAMEN.

Lastnik avtorskih pravic za vse gradivo je IBM Corporation.

S snemanjem publikacije s te spletne strani ali njenim natisom se strinjate s temi določbami in pogoji.

# **Informacije o izključitvi odgovornosti za kodo**

Ta dokument vsebuje programske zglede.

IBM(R) vam podeljuje neizključno licenco za uporabo vseh zgledov programske kode, iz katerih lahko izdelate podobne funkcije, prilagojene lastnim potrebam.

IBM podaja celotno vzorčno kodo zgolj v ilustrativne namene. Ti zgledi niso bili natančno preizkušeni v vseh pogojih. Zato IBM ne more jamčiti zanesljivosti, uporabnosti ali delovanja teh programov.

Vsi programi, vsebovani tu, so na voljo ″TAKŠNI KOT SO″ brez jamstev kakršnekoli vrste. Posredna jamstva za nekršitev, tržnost in primernost za določen namen so izrecno izključena.
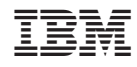

Natisnjeno na Danskem